# Boston<br>›cɪentɪfic

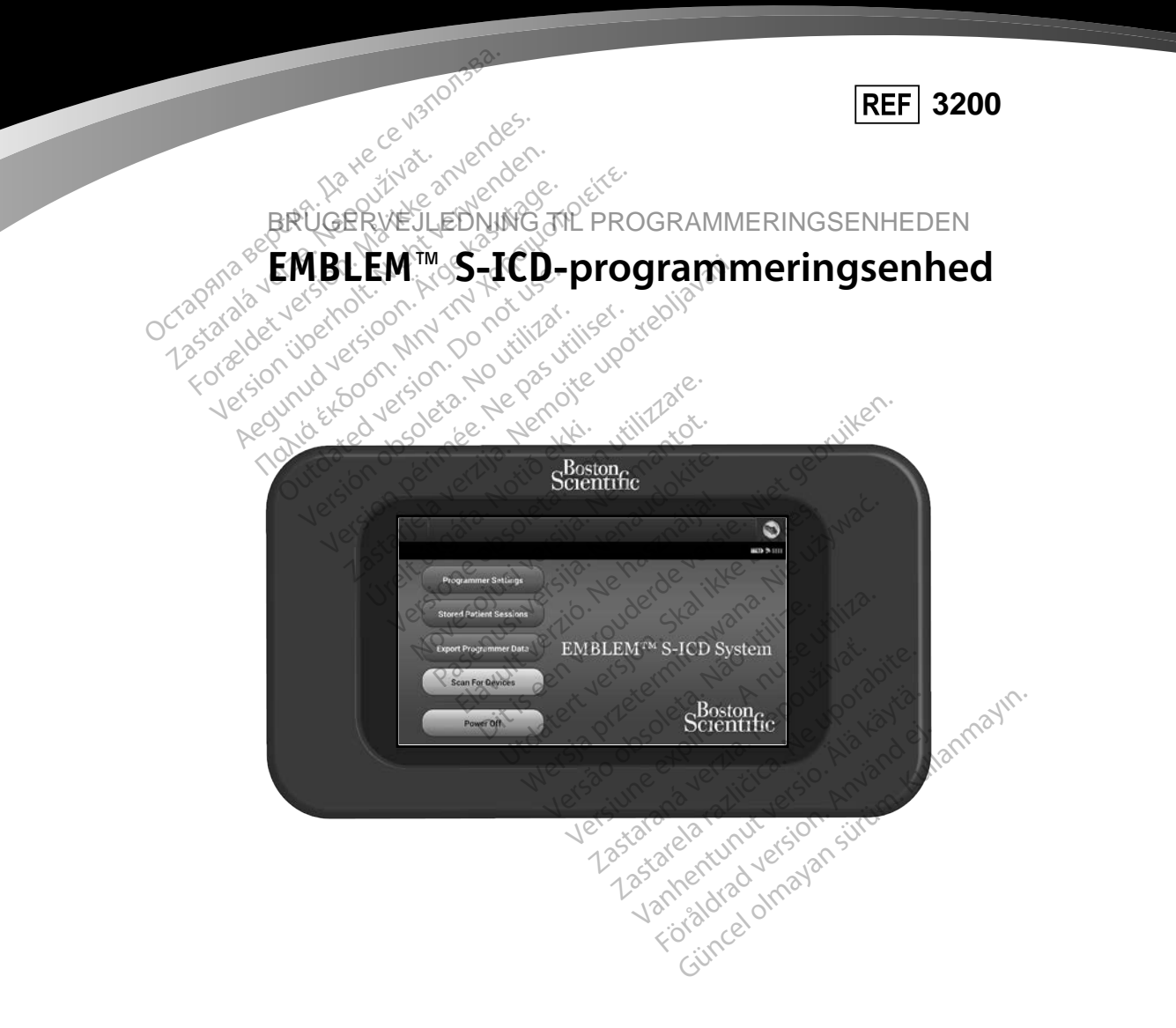

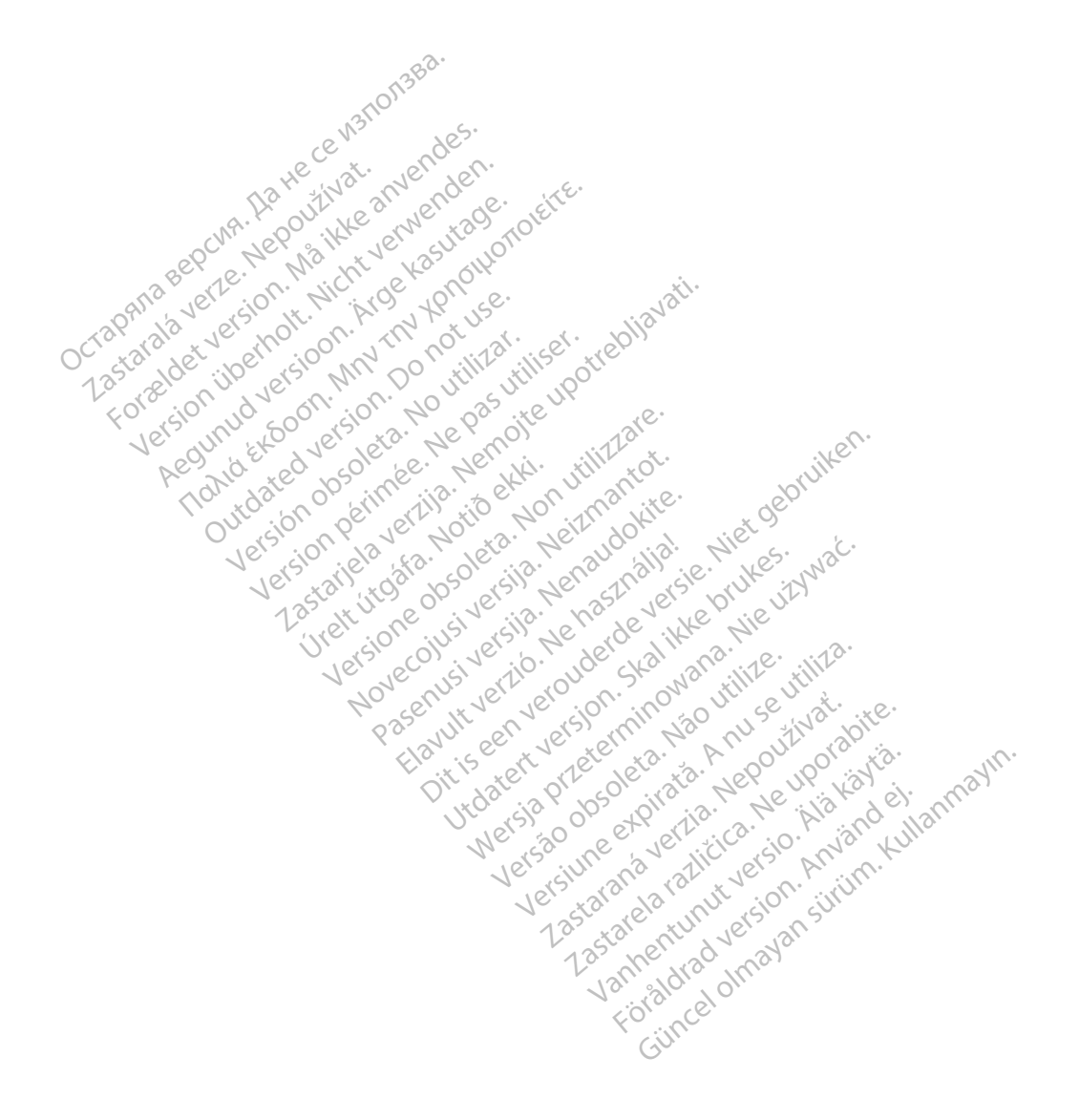

### **LISTE OVER AKRONYMER**

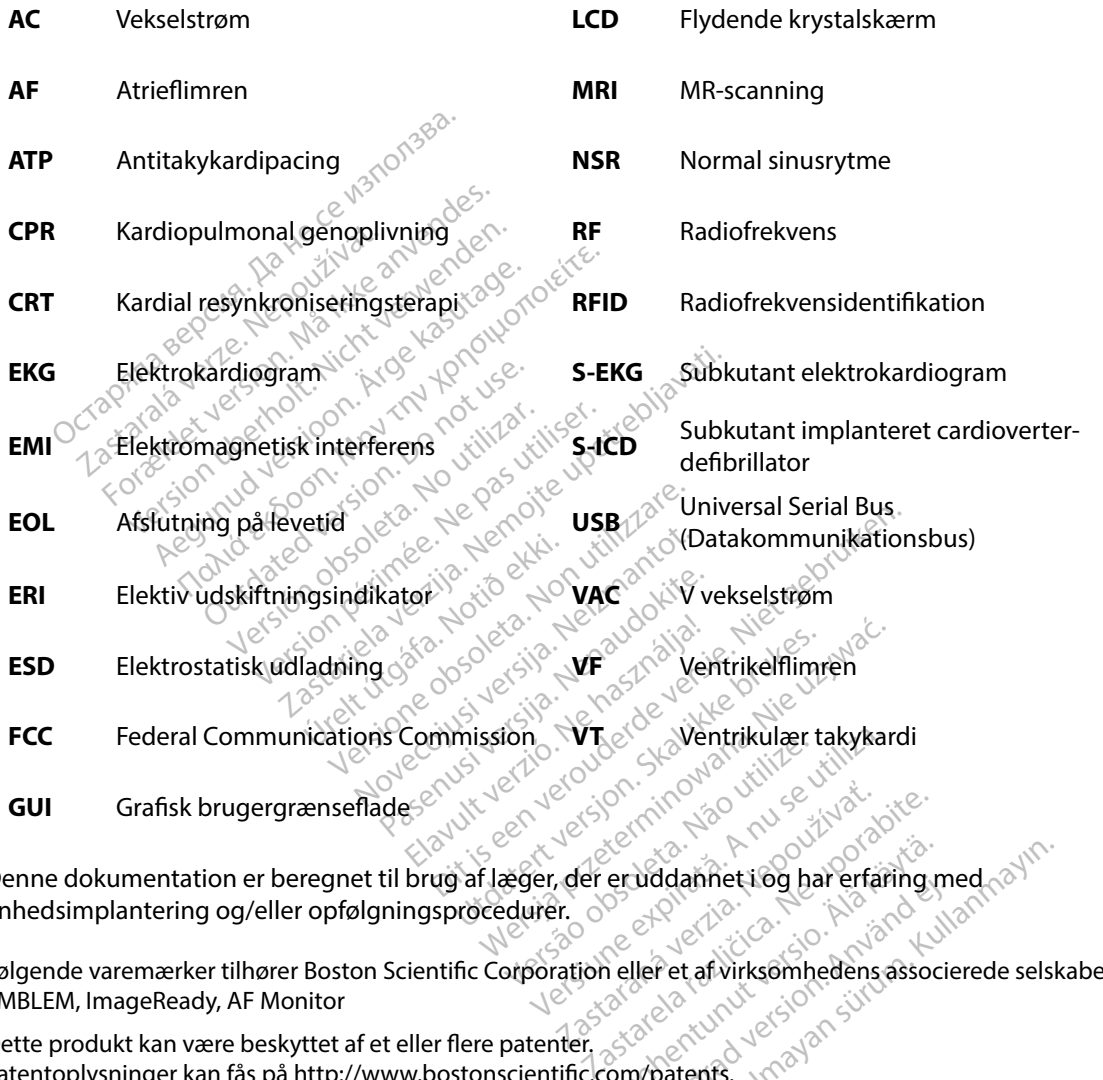

Denne dokumentation er beregnet til brug af læger, der er uddannet i og har erfaring med enhedsimplantering og/eller opfølgningsprocedurer. eruddannet vog har erfannig r<br>Alejler et af virksomhedens assoc<br>Alejler et af virksomhedens assoc

Følgende varemærker tilhører Boston Scientific Corporation eller et af virksomhedens associerede selskaber: EMBLEM, ImageReady, AF Monitor The distribution of the distribution of the distribution of the distribution of the distribution of the distribution of the distribution of the distribution of the distribution of the distribution of the distribution of th ddannet i og bar erfaring med rayholdannet i og bar erfaring med rayholdannet af virksomhedens associerede sels

Dette produkt kan være beskyttet af et eller flere patenter. Patentoplysninger kan fås på http://www.bostonscientific.com/patents.

© Copyright 2015 Boston Scientific Corporation eller dets associerede selskaber. Alle rettigheder forbeholdes.

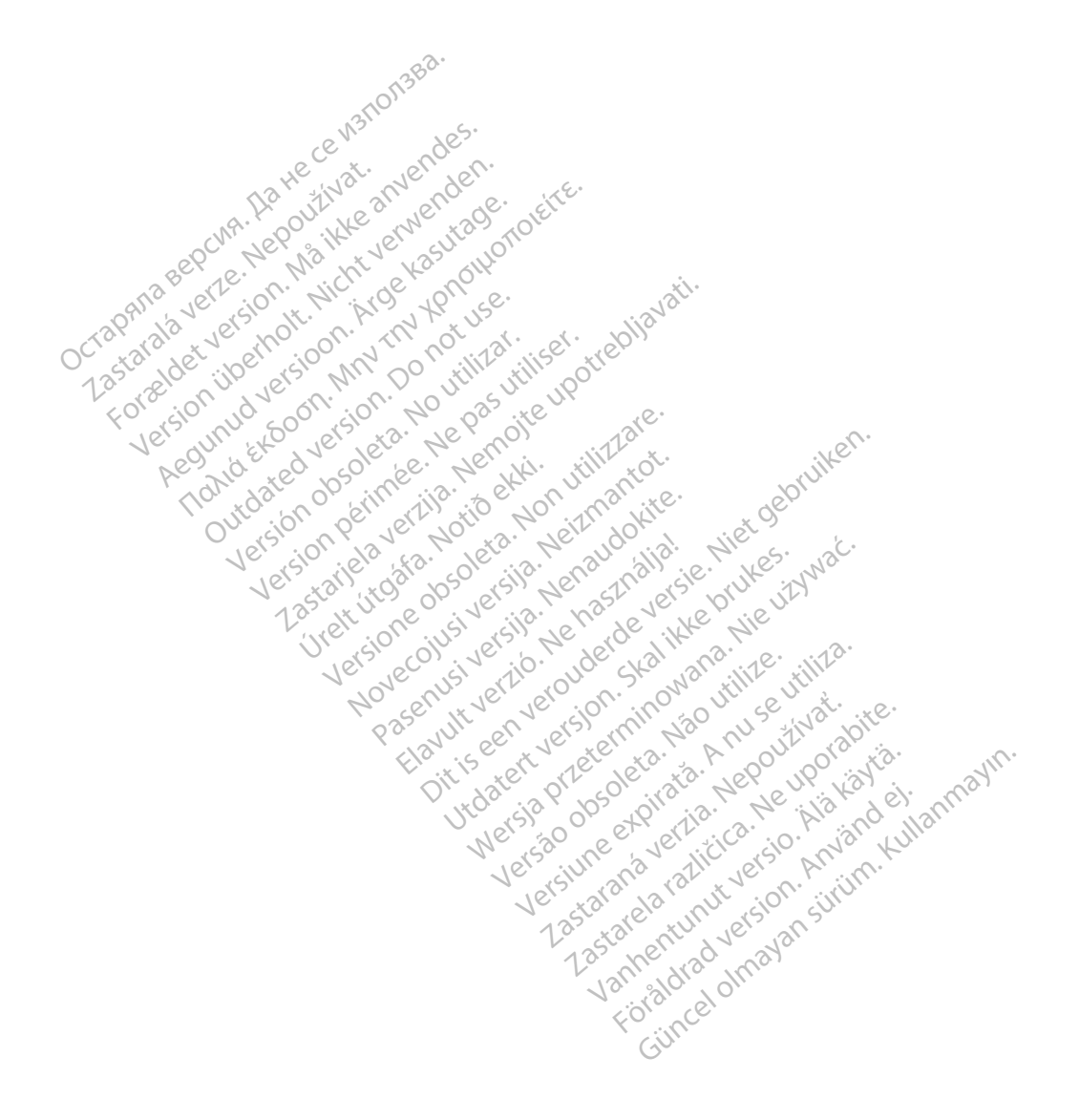

### **INDHOLDSFORTEGNELSE**

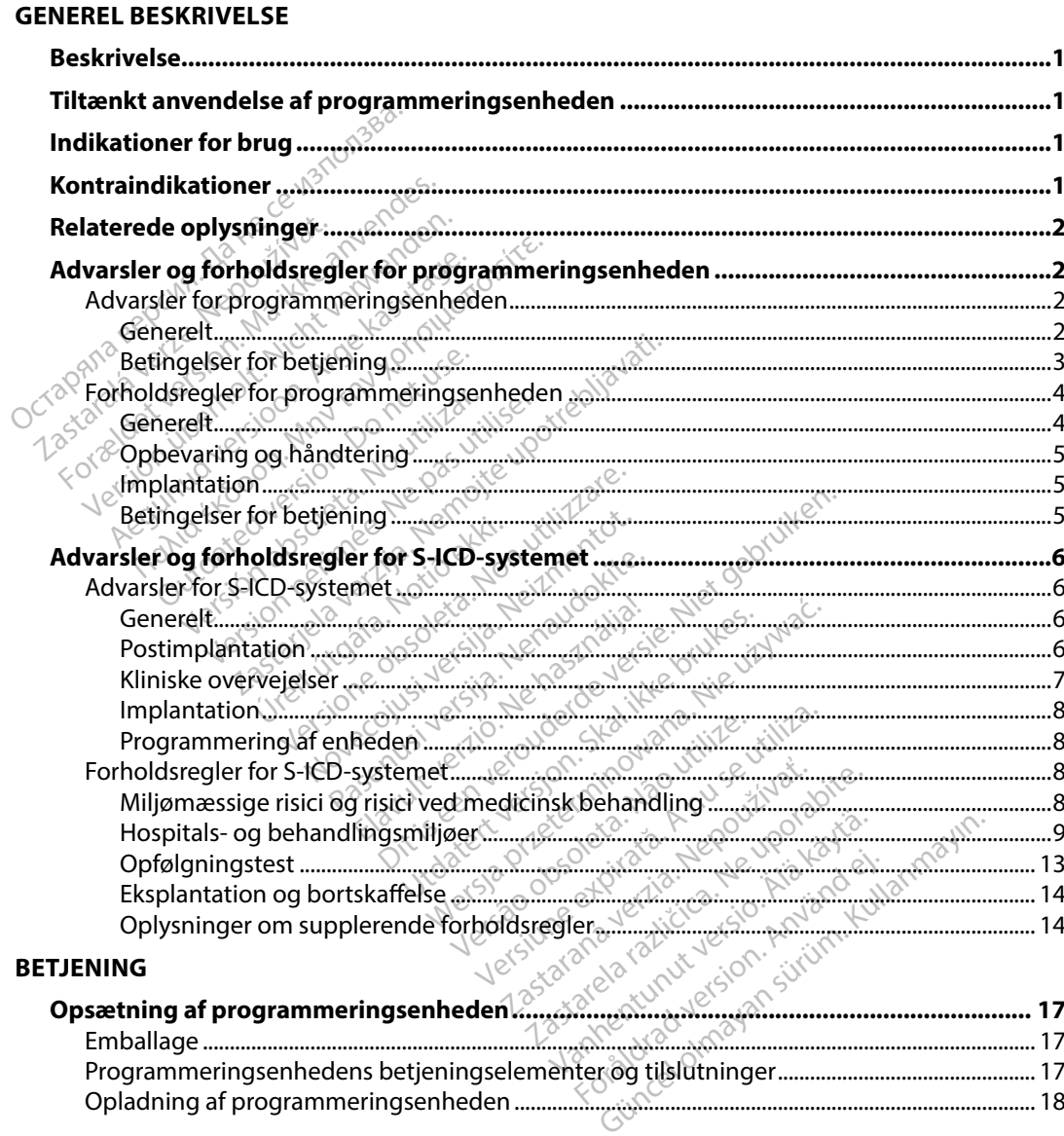

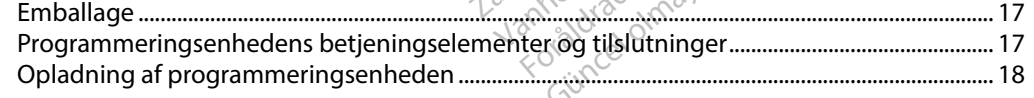

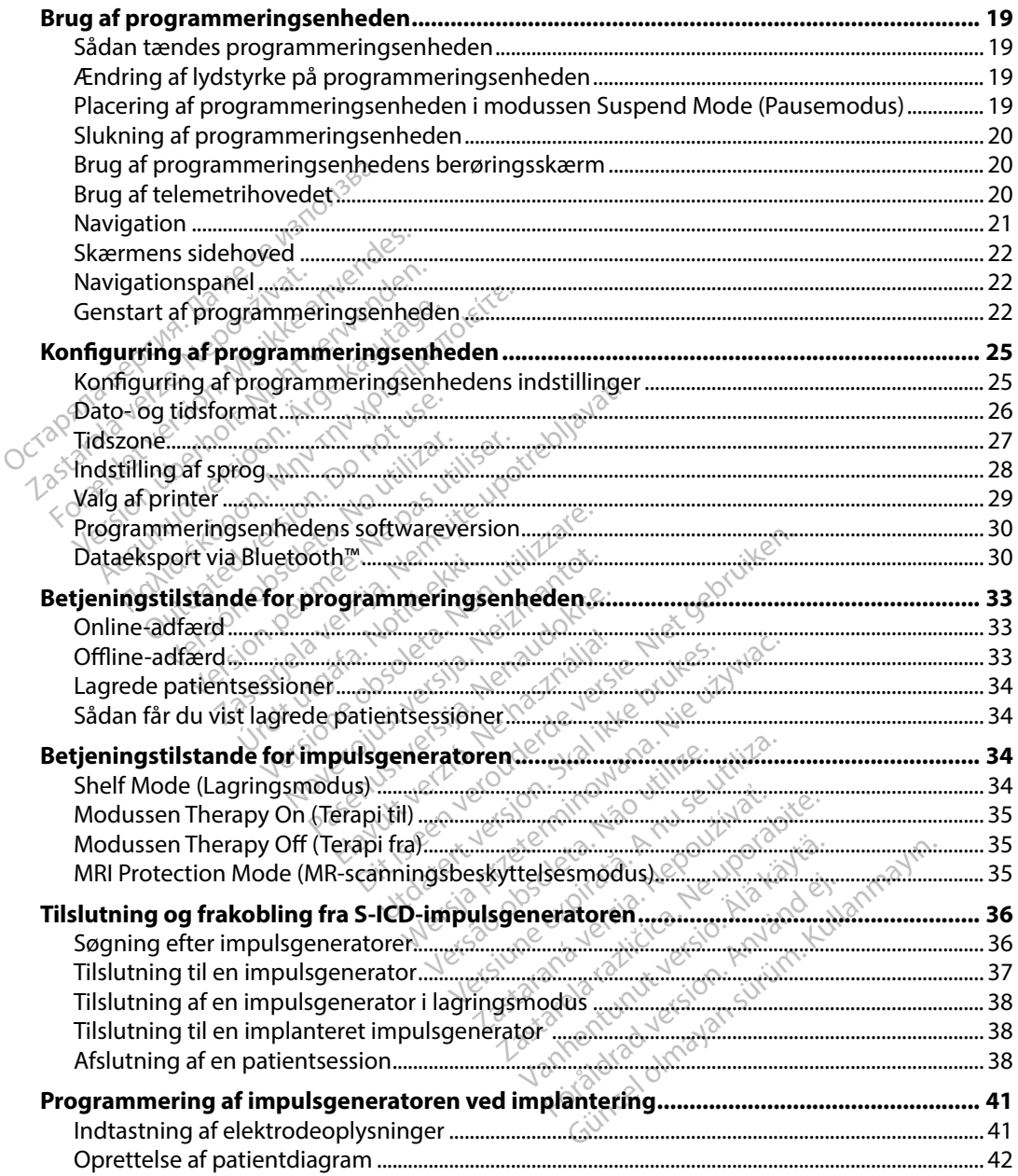

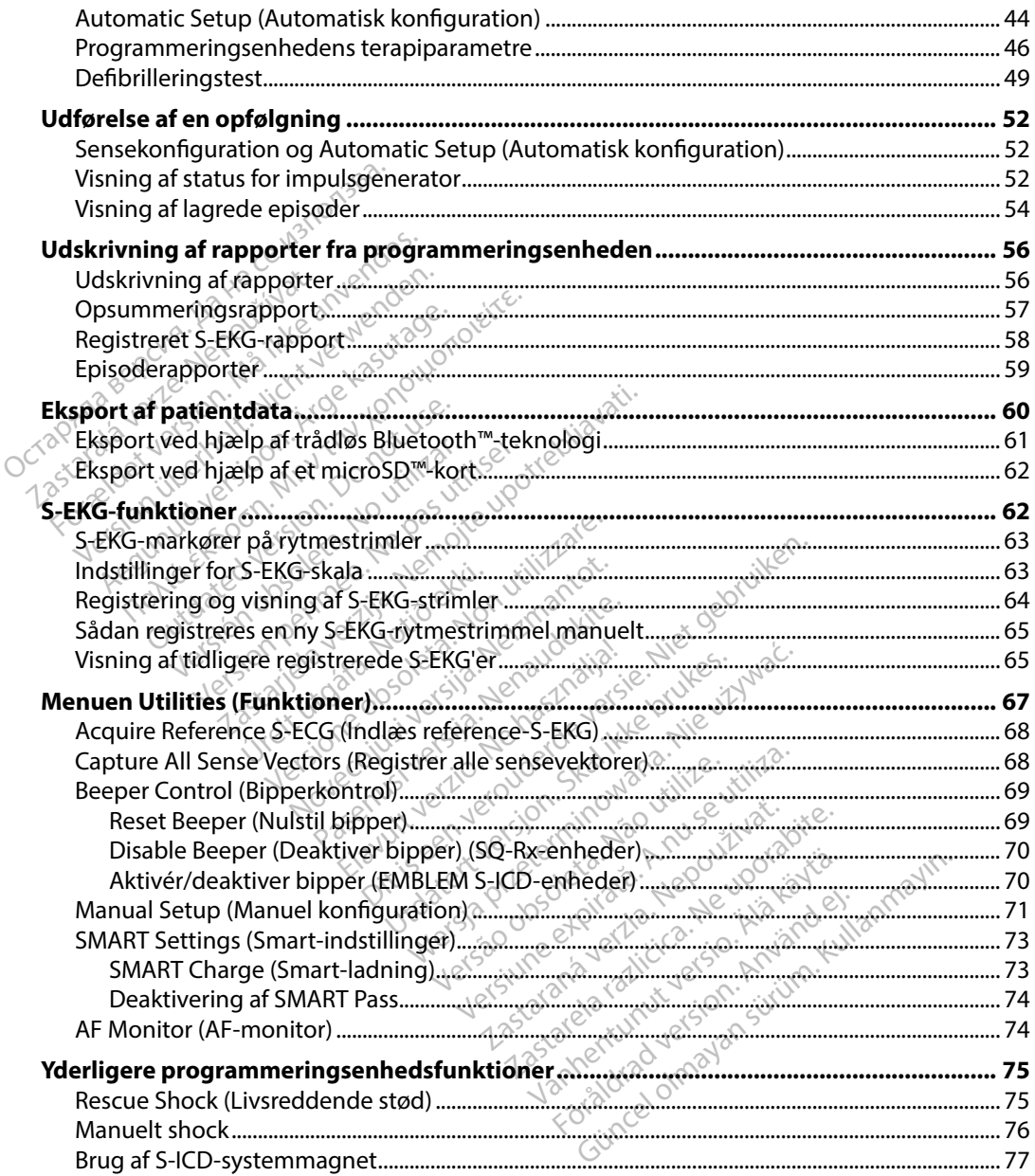

### **[VEDLIGEHOLDELSE](#page-86-0)**

![](_page_7_Picture_297.jpeg)

### **[FEJLFINDING](#page-88-0)**

![](_page_7_Picture_298.jpeg)

### **OVERENSSTEMMELSESERKLÆRINGER**

![](_page_7_Picture_299.jpeg)

### **[ERKLÆRINGSTABELLER](#page-91-0)**

![](_page_7_Picture_300.jpeg)

![](_page_7_Picture_301.jpeg)

### **[DEFINITION AF SYMBOLER PÅ PAKKENS ETIKET](#page-96-0)**

[Symboler på emballagen og enheden Programmeringsenheden, model 3200 ......................](#page-96-0) 89

### **[GARANTI](#page-98-0)**

![](_page_7_Picture_302.jpeg)

### <span id="page-8-0"></span>**Beskrivelse**

EMBLEM S-ICD-programmeringsenheden ("programmeringsenheden") er en del det subkutant implanteret cardioverter-defibrillatorsystem (S-ICD-systemet) fra Boston Scientific, som er ordineret til patienter, hvor behandling af hjertearytmi er berettiget. De implanterbare komponenter i S-ICDsystemet omfatter EMBLEM S-ICD-impulsgeneratoren og den subkutane EMBLEM S-ICD-elektrode.

Programmeringsenheden er en ikke-steril tablet, som ikke kan implanteres, og som styres via en grafisk brugergrænseflade (GUI), der vises på en berøringsskærm. Programmeringsenheden får strøm fra enten en vekselstrømsledning eller en intern lithium ion-batteripakke. Programmeringsenheden bruger et tilsluttet RF-telemetrihoved til at kommunikere trådløst med S-ICD-impulsgeneratoren for at justere programmerbare indstillinger og indsamle patientdata. EMBLEM-S-ICD-programmeringsenheden er også kompatibel med Cameron Health (model 1010) SQ-RX-impulsgeneratoren. Programmeringsenhedens egenskaber og funktioner, som er beskrevet i denne vejledning, gælder for Boston Scientific S-ICD-systemet samt Cameron Health S-ICD-systemet. I patienter, hvor behandling af hjertea<br>
stemet omfatter EMBLEM S-ICD-impured<br>
rogrammeringsenheden er en ikke-stem<br>
n grafisk brugergrænseflade (GUI), der<br>
ir strøm fra enten en vekselstrømsledn<br>
rogrammeringsenheden brug prafisk brugergrænseflade (Glutrøm fra enten en vekselstrør<br>grammeringsenheden bruger<br>d S-ICD-impulsgeneratoren for<br>entdata, EMBLEM-S-ICD-prog<br>lth (model 1010) SQ-RX-impulstioner, som er beskrevet i de<br>t Cameron Health S-I mmeringsenheden er en ikke-steril t<br>fisk brugergrænseflade (GUI), der vis<br>am fra enten en vekselstrømsledning<br>mmeringsenheden bruger et tilslutt<br>-ICD-impulsgeneratoren for at juster<br>tdata, EMBLEM-S-ICD-programmerin<br>oner, s K brugergrænseflade (GUI), der vises<br>K brugergrænseflade (GUI), der vises<br>Tra enten en vekselstrømsledning e<br>meringsenheden bruger et tilsluttet<br>D-impulsgeneratoren for at justere<br>ata. EMBLEM-S-ICD-programmering<br>medel 1010 Francen vekselstrømsledning elleringsenheden bruger et tilsluttet<br>Francuscheden bruger et tilsluttet<br>Francuschen for at justere p<br>Francuschen for at justere<br>Francuschen version.<br>Francuschen versioner<br>Francuschen version.<br>F Igergrænseriade (GUI), der vises på en b<br>
enten en vekselstrømsledning eller en in<br>
Ingsenheden bruger et tilsluttet RF-teler<br>
FMBLEM-S-ICD-programmeringsenhede<br>
EMBLEM-S-ICD-programmeringsenhede<br>
EI 1010) SQ-RX-impulsgene BLEM-S-ICD-programmerings<br>
IO10) SQ-RX-impulsgeneratore<br>
The discrete version.<br>
Deskrevet i denne vejledning<br>
Health S-ICD-systemet<br>
The beregnet til at være bruger<br>
Trække forskellige automatisk<br>
Trække forskellige automa Examples in the programmering sented and the programmering<br>S-ICD-programmeringsenheden er også k<br>Q-RX-impulsgeneratoren. Programmering<br>krevet i denne vejledning, gælder for Bost<br>S-ICD-systemet<br>S-ICD-systemet<br>S-ICD-systemet

S-ICD-systemet er beregnet til at være brugervenligt og til at forenkle patientbehandling. S-ICDsystemet har en række forskellige automatiske funktioner, der er beregnet til at reducere den tid, der er nødvendig til implantation, indledningsvis programmering og patientopfølgning. Health (model 1010) SQ-RX-impulsgeneratoren. Progr<br>funktioner, som er beskrevet i denne vejledning, gæld<br>samt Cameron Health S-ICD-systemet<br>S-ICD-systemet er beregnet til at være brugervenligt<br>systemet har en række forskel TO SQ-RX-Impulsgeneratorer<br>
r beskrevet i denne vejledning<br>
ralth S-ICD-systemet<br>
r beregnet til at være brugery<br>
r beregnet til at være brugery<br>
r kke forskellige automatiske<br>
til implantation, indlednings úrelt útgáfa.<br>Urskellige automatiske futantation, indledningsvis<br> **Programmeringsenhervedningsvis** It til at være brugervenligt og til at<br>kellige automatiske funktioner, de<br>tation, indledningsvis programme<br>**grammeringsenheden** re brugervenligt og til at forenkle patientbe<br>itomatiske funktioner, der er beregnet til at<br>idledningsvis programmering og patientopt<br>eringsenheden.<br>at til at kommunikere med den implantered<br>ammeringsenhedens softwaren sty

Programmeringsenheden er beregnet til at kommunikere med den implanterede impulsgenerator ved hjælp af trådløs telemetri. Programmeringsenhedens softwaren styrer alle disse telemetrifunktioner. The automatiske funktioner, de<br>
Ilige automatiske funktioner, de<br>
tion, indledningsvis programmer<br> **rammeringsenheden** Parameteringsenheden meringsenheden ingsenheden. 2018. Wersja production.

### **Indikationer for brug**

S-ICD-systemet er beregnet til defibrilleringsterapi til behandling af livstruende ventrikulære takyarytmier hos patienter, der ikke har symptomatisk bradykardi, vedvarende ventrikulær takykardi eller spontan hyppigt forekommende ventrikulær takykardi, som på betryggende vis er bragt til ophør med antitakykardipacing. Engenhedens softwaren styrer alle Zastaraná verzia. Nepoužíva<sup>ť</sup>. Zastarela različica. Ne uporabite. Vanheimeling af livstruende version. Pehandling af livstruende vent Bandling af Tivstruende ventrikulære<br>Endykardi, vedvarende ventrikulære<br>Gær takykardi, som på betryggende ventrikulære<br>Ret takykardi, som på betryggende ventrikulære

### **Kontraindikationer**

Unipolær pacing og impedansbaserede funktioner er kontraindiceret for brug med S-ICD-systemet.

### <span id="page-9-0"></span>**Relaterede oplysninger**

Læs og følg alle instruktioner, advarsler og forholdsregler i denne vejledning og i vejledningerne til de andre systemkomponenter, før S-ICD-systemet tages i brug. Vejledningerne til de andre systemkomponenter er angivet nedenfor.

- Brugervejledning til den subkutant implanteret cardioverter-defibrillator EMBLEM S-ICD og EMBLEM MRI S-ICD (herefter kaldet Brugervejledning til S-ICD)
- Brugervejledning til SQ-Rx-impulsgenerator
- Brugervejledning til subkutan EMBLEM S-ICD-elektrode
- Brugervejledning til EMBLEM S-ICD-instrument til indføring af subkutan elektrode

Denne guide kan indeholde referenceoplysninger om modelnumre på impulsgeneratorer, der i øjeblikket ikke er godkendt til salg i alle lande. En komplet liste over modelnumre, der er godkendt i dit område, fås ved at kontakte din lokale salgsrepræsentant. Nogle modelnumre har færre funktioner. For disse enheder bør der ses bort fra beskrivelserne af utilgængelige funktioner. Beskrivelserne i denne manual gælder for enheder på alle niveauer, medmindre andet er anført. der i øjeblikket ikke er godkendt til salg i alle lande. En komplet<br>godkendt i dit område, fås ved at kontakte din lokale salgsrepra<br>færre funktioner. For disse enheder bør der ses bort fra beskrive<br>Beskrivelserne i denne remkomponenter er angivet nedenformation<br>Brugervejledning til den subkutant<br>og EMBLEM MRI S-ICD (herefter kal<br>Brugervejledning til SQ-Rx-impulse<br>Brugervejledning til Subkutan EMB<br>Brugervejledning til EMBLEM S-ICD<br>Brugervej Brugervejledning til SQ-Rx-i<br>Brugervejledning til Subkuta<br>Brugervejledning til EMBLEM<br>Ine guide kan indeholde refe<br>i øjeblikket ikke er godkendt<br>kendt i dif område, fås ved a FMBLEM MRI S-ICD (herefter kaldet<br>
ugervejledning til SQ-Rx-impulsgen<br>
ugervejledning til Subkutan EMBLEM<br>
ugervejledning til EMBLEM S-ICD-in<br>
ugervejledning til EMBLEM S-ICD-in<br>
guide kan indeholde referenceoply<br>
jeblikke yervejledning til SQ-Rx-impulsgener<br>yervejledning til subkutan EMBLEM<br>yervejledning til EMBLEM S-ICD-inst<br>uide kan indeholde referenceoplysr<br>blikket ikke er godkendt til salg i alle<br>aktioner. For disse enheder bør der s<br>sk rvejledning til subkutan EMBLEM<br>Strejledning til EMBLEM S-ICD-instru<br>de kan indeholde referenceoplysni<br>kket ikke er godkendt til salg i alle<br>i dit område, fås ved at kontakte dit<br>tioner. For disse enheder bør der se<br>erne i Filedning til SQ-RX-Impulsgenerator<br>Filedning til Subkutan EMBLEM S-ICD-el<br>Filedning til EMBLEM S-ICD-instrument<br>Kan indeholde referenceoplysninger or<br>Et ikke er godkendt til salg i alle lande. E<br>It område, fås ved at kont an indeholde referenceoplysni<br>
ikke er godkendt til salg i alle l<br>
bmråde, fås ved at kontakte dir<br>
ir. For disse enheder bør der se<br>
i denne manual gælder for enh<br>
ImageReady MR m/forbehold<br>
Teknisk guide til MR-scanning ke er godkendt til salg i alle la<br>Iråde, fås ved at kontakte din<br>For disse enheder bør der ses<br>enne manual gælder for enheder<br>Aldsredler for programme holde referenceoplysninger om modelnu<br>Godkendt til salg i alle lande. En komplet<br>Le fås ved at kontakte din lokale salgsrepra<br>lisse enheder bør der ses bort fra beskrive<br>Emanual gælder for enheder på alle nivea<br>Ready MR m/

Der henvises til ImageReady MR m/forbehold S-ICD-systemets tekniske guide til MR-scanning (herefter kaldet Teknisk guide til MR-scanning) for oplysninger om MR-scanning. Fady MR m/forbehold S-II<br>Fuilde til MR-scanning) for<br>**Jer for programmeri**<br>Frholdsregler gælder spe Einiguet oor die staatsbort in Bosici<br>Aual gælder for enheder på alle ni<br>Versione observation op versioner<br>ide til MR-scanning) for oplysning<br>refor programmeringsenhed<br>iddsregler gælder specifikt for Monponenten i S-ICD-sy MR m/forbehold S-ICD-systeme<br>
a til MR-scanning) for oplysning<br>
for programmeringsenhed<br>
dsregler gælder specifikt for Mo<br>
ponenten i S-ICD-systemet. Dit is exercise of exercise of the control of the control of the control of the control of the control of the control of the control of the control of the control of the control of the control of the control of the control

Følgende advarsler og forholdsregler gælder specifikt for Model 3200 af<br>programmeringsenhedskomponenten i S-ICD-systemet.<br>**dvarsler for programmeringsenheden** programmeringsenhedskomponenten i S-ICD-systemet. PMR-scanning) for oplysninger<br> **Programmeringsenhede**<br>
regler gælder specifikt for Mod<br>
menten i S-ICD-systemet.<br>
anheden Programmeringsenhede Trammeringsenheden.

## **Advarsler for programmeringsenheden**

### *Generelt*

- **Ændringer** Det er ikke tilladt at fortage ændringer til dette udstyr, medmindre det er godkendt af Boston Scientific. ICD-systemet. 2 Não principale internată.
- **Programmeringsenheden er MR usikker** Programmeringsenheden er MR usikker og skal forblive uden for MR-scanningslokaliteten for Zone III (og højere), som defineret i Guidance Document for Safe MR Practices (Vejledningsdokument for sikre MR-procedurer) fra American College of Radiology<sup>1</sup>. Under ingen omstændigheder må programmeringsenheden bringes ind i MR-scanningslokalet, kontrolrummet eller MR-scanningslokaliteter med Zone III- eller IV-områder. Zastaraná verzia. Nepoužívať.<br>Zastaraná verzia. Nepoužívať.<br>Zastaraná verzia. Nepoužívať.<br>Zastarela različica. Ne uporabite.<br>Zastarela različica. Ne usopadnej različica. Ne usopadnej različica.<br>Zastarela različica. Ne usop Vanheimer<br>Vanheimer til dette udstyr, medmi<br>Vanhentungsenheden er MR usikone III (og højere), som defineret<br>Valment for sikre MR-procedurer,<br>Neder må programmeringsenhed mger til dette udstyr, medmini<br>För til dette udstyr, medmini<br>För (og højere), som defineret i<br>För må programmeringsenhed<br>Inningslokaliteter med Zone III-Güncel occupation and the till dette udstyr, medmindre det<br>interringsenheden er MR usikker og ska<br>il (og højere), som defineret i Guidance<br>ent for sikre MR-procedurer) fra America<br>ingslokaliteter med Zone III- eller IV-or

<sup>&</sup>lt;sup>1</sup> Kanal E, et al., American Journal of Roentgenology 188:1447-74, 2007.

- <span id="page-10-0"></span>• **Høje temperaturer** Programmeringsenheden må ikke udsættes for temperaturer, der ligger uden for opbevaringsområdet -10 °C til 55 °C (14 °F til 131 °F). Udsættelse for høje temperaturer kan medføre overophedning eller antændelse af programmeringsenheden og muligvis nedsætte dens ydeevne og brugstid.
- **Ekstreme temperaturer** Programmeringsenheden må ikke bortskaffes via forbrænding eller udsættes for temperaturer over 100 °C (212 °F). Dette kan få programmeringsenheden til at eksplodere.
- **Må ikke nedsænkes i vand.** Programmeringsenheden må ikke nedsænkes i nogen form for væske. Hvis programmeringsenheden bliver våd, skal du kontakte kundeservice for oplysninger om returnering af programmeringsenheden til Boston Scientific. Forsøg ikke at tørre programmeringsenheden i en ovn, mikroovn eller med en hårtørrer, da dette udgør en risiko for overophedning eller eksplosion. Ekstreme temperaturer. Program<br>
eller udsættes for temperaturer<br>
til at eksplodere.<br>
Må ikke nedsænkes i vand. Program<br>
for væske. Hvis programmering<br>
oplysninger om returnering af pat tørre programmeringsenhed<br>
udgør en r Må ikke nedsænkes i variter for væske. Hvis program<br>oplysninger om returner<br>at tørre programmerings<br>udgør en risiko for overo til at eksplodere.<br>
Må ikke nedsænkes i vand. Progr<br>
for væske. Hvis programmeringsen<br>
oplysninger om returnering af prog<br>
at tørre programmeringsenheden<br>
udgør en risiko for overophedning<br>
relser for betjening Wa ikke nedsænkes i vand. Program<br>Sor væske. Hvis programmeringsenh<br>pplysninger om returnering af program<br>t tørre programmeringsenheden i eudgør en risiko for overophedning e<br>ser for betjening<br>Fastgør programmeringsenheden væske. Hvis programmeringsenhelden<br>Vsninger om returnering af programmeringsenhelden i er<br>dør en risiko for overophedning ell<br>There kasutage.<br>Af *tor betjening*<br>St**gør programmeringsenhelden.**<br>Spitalspersonale, der er udda The Heuseines Prentine Hogerannich reskte.<br>Heisen erturnering af programmering<br>The programmeringsenheden i en ovn, n<br>The programmeringsenheden i en ovn, n<br>The risiko for overophedning eller eksp<br>The programmeringsenheden.

### *Betingelser for betjening*

- **Fastgør programmeringsenheden** Sørg for, at denne programmeringsenhed bruges af hospitalspersonale, der er uddannet i og har erfaring med enhedsimplantering og/eller opfølgningsprocedurer. Tag passende foranstaltninger for at forhindre uautoriseret brug eller manipulation af programmeringsenheden. En risiko for overophedning elle<br> *betjening*<br> **Programmeringsenheden.**<br>
Ispersonale, der eruddannet i<br>
ingsprocedure. Tag passende<br>
anipulation af programmering.<br> **un den medfølgende netledning.** Versing<br>
Version of The Propheter. The passence of the personale, der eruddannet tog har<br>
Versionale, der eruddannet tog har<br>
Version periodic programmeringsenhed<br>
Version for the programmering<br>
Version for the programmeri Ence in the starting and the starting in the starting of the starting in the starting model of the starting model of the starting model of the starting model of the starting model of the starting of the starting of the sta The eruddannet fog har erfaring<br>
See eruddannet fog har erfaring<br>
Uurer: Tag passende foranstaltning<br>
af programmeringsenheden.<br> **Ifølgende netledning**. Brug kun<br>
19. som fulgte med i programmeringsenhed<br>
ttes til en jorde
- **Brug kun den medfølgende netledning** Brug kun programmeringsenheden sammen med den netledning, som fulgte med i programmeringsenhedens pakke. Brug af andre netledninger kan beskadige programmeringsenheden. eller manipulation af programmeringsenheden.<br> **Elektrisk stød.** For at undgå risiko for elektrisk stød må programmeringsenheden sam<br>
med den netledning, som fulgte med i programmeringsenhedens pakke. Brug af ar<br>
netledning er. Tag passende foranstaltning<br>programmeringsenheden.<br>**Ngende netledning.** Brug kun<br>som fulgte med i programmerin<br>kadige programmeringsenhede<br>undgå risiko for elektrisk stød r<br>stil en jordet stikkontakt.<br>**nmeringsenhed el** ogrammeringsenneden.<br>Jende netledning, Brug kun p<br>im fulgte med i programmering<br>dige programmeringsenheder<br>indgå risiko for elektrisk stød m<br>il en jordef stikkontakt.<br>seringsenhed eller strømfors<br>kadiget programmeringsenhe
- netledning kun sluttes til en jordet stikkontakt.
- **Beskadiget programmeringsenhed eller strømforsyning** Brug aldrig en beskadiget netledning eller en beskadiget programmeringsenhed. Dette kan medføre personskader på brugeren og patienten eller manglende terapilevering. Reflexually Brugham programmer<br>fulgte med i programmeringsenheden<br>ge programmeringsenheden.<br>en jordet stikkontakt.<br>ingsenhed eller strømforsyning. Bru<br>diget programmeringsenhed. Dette ka<br>eller manglende terapilevering.<br>nær daarnet vog nar erlaring med ennedsimplar<br>passende foranstaltninger for at forhindre u<br>mmeringsenheden.<br>Le netledning. Brug kun programmeringsen<br>ligte med i programmeringsenhedens pakke<br>programmeringsenheden.<br>Jordet stikko Wersteining Brughameringsenhedens paking<br>Singa programmeringsenhedens paking<br>Singa programmering senheden.<br>Singa programmeringsenhed.<br>The deller stremforsyning. Brug aldridens<br>Singa programmeringsenhed. Dette kan med<br>Singa
- **Interferens med udstyr i nærheden** Iht. sit formål udsender programmeringsenheden radiofrekvenser i frekvensbåndene 402-405 MHz og 2,4 GHz. Dette kan forårsage interferens med medicinsk udstyr eller kontorudstyr i nærheden. Når du bruger programmeringsenheden, skal du holde øje med udstyret i nærheden for at bekræfte, at det fungerer normalt. Det kan være nødvendigt at tage mildnende forholdsregler såsom omorientering eller omplacering af programmeringsenheden eller afskærmning af området. stikkontakt.<br>
ed eller strømforsyning. Brug aldr<br>
grammeringsenhed. Dette kan med<br>
nglende terapilevering.<br>
en. Iht. sit formål udsender program<br>
402-405 MHz og 2,4 GHz. Dette kan<br>
eller kontorudstyr i nærheden. Når c<br>
hol **The Strømforsyning.** Brug aldrig einmeringsenhed. Dette kan medførende terapilevering.<br>
At: sit formål udsender programme<br>
405 MHz og 2,4 GHz. Dette kan for<br>
Kontorudstyr i nærheden. Når du ble øje med udstyret i nærheden Trapilevering.<br>
Erapilevering.<br>
Vanhendelen programmer<br>
MHz og 2,4 GHz. Dette kan for a<br>
Sprudstyr i nærheden. Når du br<br>
1 med udstyret i nærheden for a<br>
endigt at tage mildnende for hor<br>
meringsenheden eller afskærn<br> **ns** brmål udsender programmeri<br>Hz og 2,4 GHz. Dette kan forår<br>udstyr i nærheden. Når du bru<br>udstyret i nærheden for at<br>digt at tage mildnende forhol<br>eringsenheden eller afskærm<br>kommunikation. Tilstedevæ<br>bånd som programmerings ilevering.<br>
mål udsender programmeringsenhet<br>
og 2,4 GHz. Dette kan forårsage<br>
styr i nærheden. Når du bruger<br>
I udstyret i nærheden for at bekræft<br>
gt at tage mildnende forholdsregler<br>
ingsenheden eller afskærmning af o<br>
- **Interferens med programmeringsenhedens kommunikation** Tilstedeværelsen af andet udstyr, der betjenes i samme frekvensbånd som programmeringsenheden (402-405 MHz for impulsgeneratoren og 2,4 GHz for printeren), kan forårsage interferens ved kommunikation. Der kan opstå interferens, selvom det andet

<span id="page-11-0"></span>udstyr er i overensstemmelse med emissionskravene i CISPR (International Special Committee on Radio Interference). Denne RF-interferens kan reduceres ved at øge afstanden mellem den forstyrrende enhed, programmeringsenheden og impulsgeneratoren eller printeren. Hvis der fortsat er kommunikationsproblemer, henvises der til afsnittet om fejlfinding i denne vejledning.

- **Brug af ikke-godkendt tilbehør** Brug af andet tilbehør sammen med programmeringsenheden end det, der er specificeret af Boston Scientific i denne vejledning, kan medføre øgede emissioner eller reduceret immunitet for programmeringsenheden samt nedsat eller utilsigtet funktionalitet i programmeringsenheden. Enhver, der tilslutter sådant tilbehør til programmeringsenheden, kan konfigurre et medicinsk system og er ansvarlig for at sikre, at systemet opfylder kravene i IEC/EN 60601-1, paragraf 16 for medicinske elektriske systemer. henvises der til afsnittet om fejlf<br> **Brug af ikke-godkendt tilbeha**<br>
programmeringsenheden end d<br>
i denne vejledning, kan medføre<br>
immunitet for programmerings<br>
funktionalitet i programmeringsenh<br>
og er ansvarlig for at s i denne vejledning, kan r<br>immunitet for programm<br>funktionalitet i programmerii<br>tilbehør til programmerii<br>og er ansvarlig for at sikre<br>paragraf 16 for medicins<br>**Placering af programm** programmeringsenheden end det,<br>i denne vejledning, kan medføre ø<br>immunitet for programmeringsen<br>funktionalitet i programmeringsen<br>funktionalitet i programmeringsenhed<br>og er ansvarlig for at sikre, at syster<br>paragraf 16 for denne vejledning, kan medføre øge<br>mmunitet for programmeringsenhe<br>unktionalitet i programmeringsenhe<br>ilbehør til programmeringsenheder<br>ug er ansvarlig for at sikre, at system<br>baragraf 16 for medicinske elektriske<br>**Placerin** munitet for programmeringsenhed<br>ktionalitet i programmeringsenheden,<br>ehør til programmeringsenheden,<br>er ansvarlig for at sikre, at systeme<br>agraf 16 for medicinske elektriske<br>ce**ring af programmeringsenheder**<br>fpå eller stab Initet for programmeringsenheden samionalitet i programmeringsenheden. En<br>
Initer til programmeringsenheden. In<br>
Initer til programmeringsenheden, kan ko<br>
ansvarlig for at sikre, at systemet opfyl<br>
Irring af programmerings
	- **Placering af programmeringsenheden** Anvend ikke programmeringsenheden tæt på eller stablet oven på andet udstyr. Hvis tilstødende brug eller stabling er nødvendig, skal programmeringsenheden kontrolleres for normal funktion i den pågældende konfiguration. Isvariig for at sikre, at systemet<br>f 16 for medicinske elektriske<br>**ng af programmeringsenhed**<br>tiler stablet oven på andet uds<br>dig, skal programmeringsenheden<br>ende konfiguration. **af programmeringsenheden.** And skalprogrammeringsenheden.<br>
	Skalprogrammeringsenheden. Kraker. Hv.<br>
	Version på andet udstyr. Hv.<br>
	Version på andet udstyr. Hv.<br>
	Version på andet udstyr. Hv. For at sikre, at systemet opfylder kravene<br>
	medicinske elektriske systemer<br>
	rogrammeringsenheden. Anvend ikke p<br>
	blet oven på andet udstyr. Hvis tilstøden<br>
	al programmeringsenheden<br>
	arammeringsenheden<br>
	Starteden<br>
	Starteden

## **Forholdsregler for programmeringsenheden**

### *Generelt*

- **Brug af hovedet** Brug kun telemetrihoved model 3203 sammen med programmeringsenheden. urguration.<br>**ammeringsenheden.** Derammeringsenheden kontroller ration<br>
Leringsenheden ringsenheden Elavult verzió.<br>Elaborat verzió.<br>Elaborat verzió.<br>Elaborat verzió.<br>Elaborat verzió.<br>Elaborat verzió.<br>Elaborat verzió.<br>Elaborat verzió. Dit is een verbal versie. Niet gebruiken versie.<br>Die eenheden versie. Niet gebruiken.<br>Die eerste versie. Niet gebruiken.<br>Die eerste gebruiken.<br>Die eerste gebruiken.<br>Die eerste gebruiken.<br>Die eerste gebruiken.<br>Die eerste ge Utdatert versjon. Skal ikke brukes. Wersja przeterminowana. Nie używa<sup>ć</sup>.
- **Må ikke skilles ad** Ingen dele af programmeringsenheden må demonteres eller ændres.
- **Kommunikation med enheden** Anvend udelukkende den angivne programmeringsenhed og softwareapplikation til kommunikation med impulsgeneratoren.
- **Tilsigtet målgruppe** Programmeringsenheden er udelukkende beregnet til at bruges af eller under ledelse af sundhedspersonale.
- **Følsomme oplysninger** For at forhindre følsomme personlige oplysninger i at overføres til upassende enheder eller printere ved brug af trådløse Bluetooth™-forbindelser skal du Sommunikation med enheden. Anvend udelukkende den angivierenden og softwareapplikation til kommunikation med impulsgeneratoren.<br>Tilsigtet målgruppe. Programmeringsenheden er udelukkende bere<br>eller under ledelse af sundhed rogrammeringsenheden må demon<br>Versid udelukkende den angivne politistion med impulsgeneratoren.<br>Verside. Näret ett udelukkende beregionale.<br>Verside. Näret politiske Bluetooth M-R<br>Ned brug af trådløse Bluetooth M-R<br>Ned brug udelukkende den angivne progr<br>
Ined impulsgeneratoren.<br>
heden er udelukkende beregnet<br>
følsomme personlige oplysninge<br>
rug af trådløse Bluetooth "Forbir<br>
idte Bluetooth "-enheder.<br>
12 asurnentadur<br>Vanhentadu in olmale mpulsgeneratoren.<br>Et udelukkende beregnet til at bruge<br>me personlige oplysninger i at overfrådløse Bluetooth "-forbindelser ska<br>etooth "-enheder.<br>Aldre Chrone Bluetooth SIG, Inc., og enhy

*Bluetooth*™-mærket og -logoer er registrerede varemærker tilhørende Bluetooth SIG, Inc., og enhver brug af disse mærker sker under licens.

### <span id="page-12-0"></span>*Opbevaring og håndtering*

- **Fejlhåndtering** Fejlhåndtering (som f.eks. tab eller knusning) kan beskadige programmeringsenheden. Hvis du har mistanke om, at programmeringsenheden er beskadiget, skal du kontakte din Boston Scientific-repræsentant eller kundeservice for at få instruktioner og returneringsemballage.
- **Brudt eller revnet skærm.** Programmeringsenhedens display er fremstillet i glas eller akryl og kan knuses, hvis programmeringsenheden tabes, eller den udsættes for kraftige slag. Brug ikke enheden, hvis skærmen er knust eller revnet, da dette kan forårsage personskade.
- **Magnethåndtering** Der må ikke anbringes magneter oven på programmeringsenheden.
- **Data Storage** (Datalagring). Digitale datalagringsmedier, som f.eks. microSD™ hukommelseskort, der bruges sammen med programmeringsenheden, indeholder følsomme personlige oplysninger. Disse medier skal håndteres i overensstemmelse med gældende politikker og bestemmelser om beskyttelse af personlige oplysninger og datasikkerhed. er beskadiget, skal du kontakte<br>for at få instruktioner og returne<br>**Brudt eller revnet skærm.** Prog<br>og kan knuses, hvis programme<br>Brug ikke enheden, hvis skærme<br>**Magnethåndtering.** Der må ikk<br>**Data Storage** (Datalagring). Brug ikke enheden, hvis s<br>Brug ikke enheden, hvis s<br>**Magnethåndtering.** Der<br>Data Storage (Datalagrith)<br>hukommelseskort, der brugere.<br>Defitikker og bestemmels Bruat einer revnet skærm. Program<br>
og kan knuses, hvis programmerin<br>
Brug ikke enheden, hvis skærmen<br> **Magnethåndtering.** Der må ikke a<br> **Data Storage** (Datalagring). Digita<br>
hukommelseskort, der bruges samm<br>
personlige op Brug ikke enheden, hvis skærmen er<br>Magnethåndtering, Der må ikke an<br>Data Storage (Datalagring), Digitale<br>Data Storage (Datalagring), Digitale<br>personlige oplysninger. Disse medier<br>personlige oplysninger. Disse medier<br>of tio **gnethåndtering.** Der må ikke anb<br> **ta Storage** (Datalagring). Digitale commelseskort, der bruges sammer<br>
sonlige oplysninger. Disse medier s<br>
itikker og bestemmelser om beskyt<br>
emetrihoved, Telemetrihovedet e<br>
riliseres. Ikke enheden, hvis skærmen er knustel<br> **Istorage** (Datalagring). Digitale datalagringes<br> **Storage** (Datalagring). Digitale datalagringer<br>
milige oplysninger. Disse medier skal hån<br>
kker og bestemmelser om beskyttelse af<br>
n The Basic Court Brages sammer<br>Dige oplysninger. Disse medier s<br>are og bestemmelser om beskyt<br>trihoved. Telemetrihovedet skal place<br>mes. Telemetrihovedet skal place

### *Implantation*

- **Telemetrihoved** Telemetrihovedet er en ikke-steril enhed. Telemetrihovedet må ikke steriliseres. Telemetrihovedet skal placeres i en steril barriere inden brug i det sterile område.
- **Programmeringsenheden skal blive uden for det sterile område** Programmeringsenheden er ikke-steril og kan ikke steriliseres. Den skal blive uden for det<br>sterile områdez at til det blive det steriliseres. Den skal blive uden for det<br>ster for betjening sterile område. og bestemmelser om beskytt<br>
ihoved. Telemetrihovedet er<br>
S. Telemetrihovedet skal place<br>
meringsenheden skal place<br>
neringsenheden er ikke-steril Verstemmelser om beskyttelse af Entre der bruges sammen med programme<br>
Examinger: Disse medier skal håndteres i over<br>
Sestemmelser om beskyttelse af personlige<br>
Example upotrebliga verzije.<br>
Example upotrebliga verzije.<br>
The skal blive uden for det ster<br> ure doso Elemetrihovedet er en ikke steril.<br>Itrihovedet skal placeres i en steril.<br>Inheden skal placeres i en steril.<br>Inheden er ikke steril og kan ikke steril.<br>Index and the stremkablerne er b metrinovedet er en ikke-steril enden skal placeres i en steril reden skal blive uden for det steril blive uden for det steril blive uden for det steril blive uden for det steril blive uden for det steril blive uden for det den skal blive uden for det st<br>en er ikke-steril og kan ikke ste<br>gskabel: Strømkablerne er ber<br>edfølgende strømkablerne er ber

### *Betingelser for betjening*

- Frammeringskabel Strømkablerne er beregnet til tilslutning af 230 V<br>
vekselstrøm. Brug det medfølgende strømkabel, som passer til den pågældende<br>
vekselstrømsstikkontakt.<br>
Frakobling af programmeringsenheden. Isolering af vekselstrøm. Brug det medfølgende strømkabel, som passer til den pågældende vekselstrømsstikkontakt. er ikke-steril og kan ikke ste Divedet er en ikke-steril enhed. Telemetrihovedet er en skal placeres i en steril barriere inden brug<br>Skal blive uden for det sterile område.<br>Rikke-steril og kan ikke steriliseres. Den skal lotter i den skal lotter i den s Re-steril og kan ikke steriliseres. Den ska<br>Sentember versjon. Skal i strømkablerne er beregnet til tilslutni<br>Pende strømkablerne er beregnet til tilslutni<br>Spenheden. I solering af strømforsyning<br>Pen sådan måde, at det er
- **Frakobling af programmeringsenheden** Isolering af strømforsyningen opnås ved at frakoble netledningen fra vekselstrømsstikkontakten. Programmeringsenheden eller netledningen må ikke placeres på en sådan måde, at det er svært at frakoble netledningen. zastar til den på<br>
En Isolering af strømforsyning<br>
En Isolering af strømforsyning<br>
tilkkontakten. Programmering<br>
dan måde, at det er svært at fr<br>
seres. Den må ikke anvendes<br>
er anæstetika, ilt eller dinitrog
- **Brug af programmeringsenheden** Programmeringsenheden er ikke vandtæt eller eksplosionssikker, og den kan ikke steriliseres. Den må ikke anvendes i nærheden af brandbare gasblandinger, der indeholder anæstetika, ilt eller dinitrogenoxid.<br>Albert dinitrogenoxid. kabel, som passer til den pågæld<br>A solering af strømforsyningen<br>Castarela radio (Kontakten, Programmeringsenh<br>A måde, at det er svært at frakob<br>Frammeringsenheden er ikke van<br>Fres: Den må ikke anvendes i nær<br>Anæstetika, il solering af strømforsyningen o<br>Solering af strømforsyningen o<br>Soleringsenheden er ikke vanden<br>S. Den må ikke anvendes i nærl<br>Sestetika, ilt eller dinitrogenoxi Föråldrad version. Använd ej. Eing af strømforsyningen opnås ved a<br>kten. Programmeringsenheden eller<br>e, at det er svært at frakoble netledn<br>rringsenheden er ikke vandtæt eller<br>rringsenheden er ikke vandtæt eller<br>at ika, ilt eller dinitrogenoxid.<br>states
- <span id="page-13-0"></span>• **Bekræft kommunikation** Bekræft, at programmeringsenheden kommunikerer med den ønskede implanterede S-ICD-impulsgenerator.
- **Elektrostatisk udladning** Programmeringsenheden kan påvirkes af ESD (elektrostatisk udladning). Hvis der opstår ESD, og programmeringsenhedens funktionalitet påvirkes, skal du forsøge at nulstille programmeringsenheden eller kontakte Boston Scientific for at få instruktioner. Rør ikke ved, og forbind ikke telemetrihovedet med programmeringsenheden, medmindre forebyggende foranstaltninger for ESD anvendes.

### **Advarsler og forholdsregler for S-ICD-systemet**

Følgende advarsler og forholdsregler gælder for S-ICD-systemet som helhed. For yderligere advarsler og forholdsregler, som gælder specifikt for de øvrige enkelte dele i systemet og/eller for systemets implanteringsproces, henvises der til vejledningen for den relevante systemkomponent (impulsgenerator, subkutan elektrode eller instrument til indføring af elektroder [EIT]). du forsøge at nulstille program<br>du forsøge at nulstille program<br>instruktioner. Rør ikke yed, og for<br>medmindre forebyggende forar<br>**rsler og forholdsregler for S-ICD**<br>algende advarsler og forholdsregler ga<br>dvarsler og forhol ler og forholdsregler for medmindre forebyggende foranstalenter version.<br>
For de advarsler og forholdsregler for S-ICD-sy<br>
Inde advarsler og forholdsregler, som gælder spects<br>
isgenerator, subkutan elektrode eller<br>
Sigenerator, subkutan elektrode e by forholdsregler for S-ICD-system in the advantage of forholdsregler gælde<br>
r og forholdsregler, som gælder spe<br>
r og forholdsregler, som gælder spe<br>
stamplanteringsproces, henvises de<br>
generator, subkutan elektrode eller Forholdsregler for S-ICD-systemet<br>Advarsler og forholdsregler gælder for S-IC<br>Aeg forholdsregler som gælder specifikt for<br>implanteringsproces, henvises der til vejle<br>Perator, subkutage. Henvises der til vejle<br>Perator, subk Enteringsproces, henvises der<br>
Straubkutan elektrode eller in:<br>
CD-systemet<br>
CD-systemet<br>
Render and Constitution.

## **Advarsler for S-ICD-systemet**

### *Generelt*

- **Komponentkompatibilitet.** Alle implanterbare komponenter i Boston Scientific S-ICD er Health. Tilslutning af komponenter i S-ICD-systemet til en ikke-kompatibel komponent vil resultere i manglende levering af livreddende defibrilleringsterapi. version of the three of the three periods of the three periods of the three periods of the three periods of the property of the specified of the specified of the specified of the specified of the specified of the specified Example der specifikt for de øvrige entreprenent til verzijden for de avrige entreprenent indfør<br>Autan elektrode eller instrument til indfør<br>Startemet of the specific upon<br>temet of the specific upon the specific software k **hpatibilitet.**<br>
Alle implant<br>
regnet til brug med S-ICI<br>
g af komponenter i S-ICI<br>
nglende levering af livre<br>
eringsbeskyttelse. Ekst et observed of the special state of the special state of the special state of the special state of the special state of the special state of the special state of the special state of the special state of the special state November 1998<br>
Solitet: Alle implanterbare kom<br>
Solitet: Alle implanterbare kom<br>
Solitet i brug med S-ICD-systemet<br>
Romponenter i S-ICD-systemet<br>
Solitet i S-ICD-systemet<br>
Solitet i S-ICD-systemet<br>
Solitet i S-ICD-systemet **litet.** Alle implanterbare komptil<br>
brug med S-ICD-systemet framponenter i S-ICD-systemet til<br>
e levering af livreddende defib<br>
beskyttelse. Eksternt defibrille<br>
paskyttelse. Eksternt defibrille<br>
paskyttelse. Eksternt def Mille implanterbare komponenter i Boston<br>Sug med S-ICD-systemet fra Boston Scientific<br>nenter i S-ICD-systemet fra Boston Scientific<br>nenter i S-ICD-systemet til en ikke-kompatib<br>ering af livreddende defibrilleringsterapi.<br>
- udelukkende beregnet til brug med S-ICD-systemet fra Boston Scientific eller Cameron<br>
Health. Tilslutning af komponenter i S-ICD-systemet til en ikke-kompatibel komponent<br>
vil resultere i manglende levering af livreddende • **Backupdefibrilleringsbeskyttelse** Eksternt defibrilleringsudstyr og medicinsk personale uddannet i kardiopulmonal genoplivning (CPR) skal være umiddelbart tilgængelige under implantation og opfølgende tests. Hvis en induceret ventrikulær takyarytmi ikke standses inden for kort tid, kan dette medføre patientens død. med S-ICD-systemet fra Boston S<br>
nter i S-ICD-systemet til en ikke-k<br>
ing af livreddende defibrilleringsudsty<br> **telse.** Eksternt defibrilleringsudsty<br>
moplivning (CPR) skal være umidd<br>
sts. Hvis en induceret ventrikulær<br>
e ned S-ICD-systemet fra Boston Scientif<br>er i S-ICD-systemet til en ikke-kompat<br>af livreddende defibrilleringsterapi.<br>**Ise.** Eksternt defibrilleringsudstyr og n<br>pplivning (CPR) skal være umiddelbart<br>s. Hvis en induceret vent
- **Interaktion med impulsgeneratoren** Brugen af flere impulsgeneratorer kan medføre interaktion mellem impulsgeneratorerne, hvilket kan føre til skader på patienten eller manglende terapilevering. Test hvert system individuelt og i kombination for at forhindre uønskede interaktioner. Der henvises til vejledningen til den relevante<br>S-ICD-impulsgenerator for yderligere oplysninger.<br>Manufation S-ICD-impulsgenerator for yderligere oplysninger. **Exstern denbineringsupstrate.**<br>Iivning (CPR) skal være umide<br>Hvis en induceret ventrikulæ<br>re patientens død.<br>ren. Brugen af flere impulsgererne, hvilket kan føre til ska<br>f hvert system individuelt og<br>r. Der henvises til v Eksternt defibrilleringsudstyr og r<br>ning (CPR) skal være umiddelbart<br>is en induceret ventrikulær takya<br>patientens død.<br>n. Brugen af flere impulsgeneratør<br>rne, hvilket kan føre til skader på<br>vert system individuelt og i kom En induceret ventrikulær takyarytm<br>tientens død.<br>Brugen af flere impulsgeneratorer<br>e, hvilket kan føre til skader på pati<br>ert system individuelt og i kombina.<br>Individuelt og i kombina.<br>I spisninger. Vanhendelinguis versionen af flere impulsgeneratorer kilket kan føre til skåder på patik<br>Vanhentund versionen af kombinat<br>Vanhentund versionen til den reinger. För har före til skader på patier<br>För individuelt og i kombinatier<br>Ses til vejledningen til den relatier<br>Ses kombinatier<br>Använd er skader i skader<br>Fen magnet over S-ICD-imputer Filere impulsgeneratorer kan medfø<br>kan føre til skader på patienten<br>i individuelt og i kombination for<br>stil vejledningen til den relevante<br>gestil vejledningen til den relevante

### *Postimplantation*

• **Magnetrespons** Vær forsigtig ved placering af en magnet over S-ICD-impulsgeneratoren, da det suspenderer detektionen af arytmi og terapirespons. Ved fjernelse af magneten genoptages detektionen af arytmi og terapirespons.

- <span id="page-14-0"></span>• **Magnetrespons ved dyb implantatplacering** Ved patienter med dyb implantatplacering (større afstand mellem magnet og impulsgenerator) fremkalder anvendelse af en magnet muligvis ikke en magnetrespons. I dette tilfælde kan magneten ikke anvendes til at inhibere terapien.
- **Diatermi.** Patienter med et implanteret S-ICD-system må ikke udsættes for diatermi. Interaktionen mellem diatermiterapi og en implanteret S-ICD-impulsgenerator eller elektrode kan beskadige impulsgeneratoren og skade patienten.
- **Udsættelse for MR-scanning.** EMBLEM S-ICD-enheder betragtes som MR m/forbehold. Medmindre alle brugsbetingelserne for MR-scanning overholdes, lever disse enheder ikke op til kravene for MR m/forbehold for det implanterede system. Dette kan resultere i væsentlig skade eller død for patienten og/eller beskadigelse af det implanterede system. Alle andre enheder i denne manual er ikke MR m/forbehold. Udsæt ikke patienter, som ikke har implanterede MR m/forbehold-enheder, for MR-scanning. Stærke elektromagnetiske felter kan beskadige impulsgeneratoren og/eller den subkutane elektrode, hvilket kan føre til patientskade eller -død. • Diatermi. Patienter med et imp<br>Interaktionen mellem diatermit<br>elektrode kan beskadige impuls<br>• Udsættelse for MR-scanning.<br>Medmindre alle brugsbetingels<br>ikke op til kravene for MRm/for<br>i væsentlig skade eller død for p<br> **Udsættelse for MR-scar**<br>Medmindre alle brugsbe<br>ikke op til kravene for MR<br>i væsentlig skade eller dø<br>Alle andre enheder i den<br>har implanterede MR m/i<br>felter kan beskadige imp<br>L<sup>2</sup> til patientskade eller -dø elektrode kan beskadige impulsge<br> **Udsættelse for MR-scanning.** EMI<br>
Medmindre alle brugsbetingelsern<br>
ikke op til kravene for MR-m/forbel<br>
i væsentlig skade eller død for patit<br>
Alle andre enheder i denne manua<br>
har impla **Jdsættelse for MR-scanning.** EMBI<br>Medmindre alle brugsbetingelserne<br>kke op til kravene for MR m/forbeholt<br>væsentlig skade eller død for patier<br>Nie andre enheder i denne manual<br>nar implanterede MR m/forbehold-e<br>elter kan b dmindre alle brugsbetingelserne field<br>
esentlig skade eller død for patient<br>
esentlig skade eller død for patient<br>
andre enheder i denne manual er<br>
implanterede MR m/forbehold-en<br>
er kan beskadige impulsgenerator<br>
Satients Free Formit Scanings, EMBLEM 3 Achievement<br>Find the brugsbettingelserne for MR-s<br>pp til kravene for MR-m/forbehold for de<br>entlig skade eller død for patienten og/e<br>ndre enheder i denne manual er ikke M<br>hplanterede MR m/for dre enheder i denne manual er<br>lanterede MR m/forbehold-en<br>in beskadige impulsgenerator<br>ntskade eller -død.<br>**tede områder.** Anbefal patien<br>elser, som kan førstyrre den aktrisom har en advarsel, der fort<br>vitetsindstillinger Let the manual er ikke MR m/forbeheder i denne manual er ikke MR m/forbeheder, for MR-scar<br>adige impulsgeneratoren og/eller den sure<br>adige impulsgeneratoren og/eller den sure<br>adige impulsgeneratoren og/eller den sure<br>and t
	- **Beskyttede områder** Anbefal patienter at søge medicinsk rådgivning før ophold i omgivelser, som kan forstyrre den aktiverede implanterede enheds funktion, inklusive områder, som har en advarsel, der forhindrer adgang for patienter med en impulsgenerator.
	- **Sensitivitetsindstillinger og EMI** Impulsgeneratoren kan være mere modtagelig for lavfrekvent elektromagnetisk interferens ved inducerede signaler, der er større end 80 uV. Oversensing af støj på grund af denne øgede modtagelighed kan føre til uhensigtsmæssige shock og bør tages i betragtning ved fastsættelsen af tidsplanen for opfølgning for patienter, der er udsat for lavfrekvent elektromagnetisk interferens. Den mest almindelige kilde til elektromagnetisk interferens i dette frekvensområde er elsystemet til visse europæiske tog, der opererer ved 16,6 Hz. Der bør lægges særlig vægt på patienter med<br>erhvervsmæssig eksponering for disse typer af systemer.<br>exervejelser erhvervsmæssig eksponering for disse typer af systemer. Herede MATIN Jone Hold-erineger,<br>beskadige impulsgeneratoren og/iskade eller -død.<br>de områder. Anbefal patienter at s<br>er, som kan førstyrre den aktivered<br>som har en advarsel, der forhindrer<br>retsindstillinger og EMI. Impuls n kan forstyrre den aktive<br>Ir en advarsel, der forhing<br>**stillinger og EMI.** Impul<br>fomagnetisk interferens<br>tøj på grund af denne øg<br>es i betragtning ved fast<br>udsat for lavfrekvent elel der. Anbefal patienter at søge med<br>an førstyrre den aktiverede impla<br>in advarsel, der forhindrer adgang<br>illinger og EMI. Impulsgenerator<br>magnetisk interferens ved induce<br>på grund af denne øgede modta<br>i betragtning ved fast førstyrre den aktiverede implar<br>advarsel, der forhindrer adgang<br>**nger og EMI.** Impulsgeneratore<br>agnetisk interferens ved inducer<br>agnetisk interferens ved inducer<br>setragtning ved fastsættelsen af<br>tisk interferens i dette fr varsel, der formmarer augariger<br>**Jer og EMI.** Impulsgeneratorer<br>Petisk interferens ved inducere<br>pund af denne øgede modtage<br>pring ved fastsættelsen af t<br>Sk interferens i dette frekvenso<br>Pering for disse typer af system<br>per Elavis interferens ved inducere<br>
	Alavirekvent elektromagnetis<br>
	darfrekvent elektromagnetis<br>
	davirekvent elektromagnetis<br>
	interferens i dette frekvensorer<br>
	erer ved 16,6 Hz. Der bør læg<br>
	ing for disse typer af system re den aktiverede implanterede enheds fun<br>el, der forhindrer adgang for patienter med e<br>g EMI. Impulsøeneratoren kan være mere m<br>k interferens ved inducerede signaler, der er<br>l af denne øgede modtagelighed kan føre ti<br>inin nterferens ved inducerede signaler, der et<br>f denne øgede modtagelighed kan føre<br>ng ved fastsættelsen af tidsplanen for op<br>ekvent elektromagnetisk interferens. De<br>ferensi dette frekvensområde er elsyste<br>det 16,6 Hz. Der bør nt elektromagnetisk interferens. De<br>
	si dette frekvensområde er elsyste<br>
	6,6 Hz. Der bør lægges sæflig vægt<br>
	sse typer af systemer.<br>
	Se utilization explorer af S-ICD-impulsger<br>
	ende medføre, at S-ICD-impulsger<br>
	stort antal Ez. Der børlægges sæflig vægt på r<br>Experafsystemer.<br>
	Le medføre, at S-ICD-impulsgenerat<br>
	Le medføre, at S-ICD-impulsgenerat<br>
	Le evalueret til pædiatrisk brug.<br>
	Leverer ikke langsigtet bradykardin

### *Kliniske overvejelser*

- **Levetid** Batteriafladning vil i sidste ende medføre, at S-ICD-impulsgeneratoren holder op med at fungere. Defibrillering og et stort antal opladninger forkorter batteriets levetid.
- **Pædiatrisk brug** S-ICD-systemet er ikke evalueret til pædiatrisk brug.
- **Tilgængelige terapier** S-ICD-systemet leverer ikke langsigtet bradykardipacing, kardial resynkroniseringsterapi (CRT) eller antitakykardipacing (ATP). En systemer.<br>
Alangs van de Santa Käytä.<br>
Alangs van de Santa Käytä.<br>
Alangs van de Santa Käytä.<br>
Santa Käytä.<br>
Alangs van de Santa Käytä.<br>
Alangs van de Santa Käytä.<br>
Alangs van de Santa Käytä.<br>
Alangs van de Santa Käytä. Føre, at S-ICD-impulsgenerato<br>opladninger forkorter batterie<br>eret til pædiatrisk brug.<br>Fikke langsigtet bradykardipa<br>dipacing (ATP). Güncel olmayın sürüm. Kullanmayın sürüm. Kullanmayın bir elektriklerinde bir elektriklerinde bir elektriklerinde bir elektriklerinde bir elektriklerinde bir elektriklerinde bir elektriklerinde bir elektriklerinde bir elekt

### <span id="page-15-0"></span>*Implantation*

• **Undgå stød ved implantation** Kontrollér, at enheden er i Shelf mode (Lagringsmodus) eller Therapy Off (Terapi fra) for at forhindre levering af uønskede stød til patienten eller den person, der håndterer enheden under implantatproceduren.

### *Programmering af enheden*

- **Sensejusteringer** Kontrollér altid, at sensingen er korrekt efter enhver justering af senseparametre eller modificering af den subkutane elektrode.
- **Patienter hører lydsignaler fra deres enhed**. Patienter skal vejledes i straks at kontakte deres læge, hvis de hører lydsignaler fra deres enhed.
- **Programmering til supraventrikulære takyarytmier (SVT'er)** Vurder, om enheden og de programmerede parametre er velegnede til patienter med supraventrikulære takyarytmier, da disse kan initiere uønsket terapi fra enheden. **Patienter hører lydsignaler fra deres enhed**<br>deres læge, fivis de hører lydsignaler fra deres<br> **Programmering til supraventrikulære takya**<br>
programmerede parametre er velegnede til pa<br>
da disse kan initiere uønsket terapi den person, der nandterer eine<br> **Exercise insequention Schwarzer Schwarzer Schwarzer Schwarzer Schwarzer Produced**<br> **Consequentier Apprentice Consequential**<br> **Consequentier Apprentice Consequentier Schwarzer Schwarzer Schw** Senseparametre eller mondialer<br>
senseparametre eller mondialer<br>
deres læge, fivis de hører<br>
Programmering til supporter<br>
da disse kan initiere uøns Sensejusteringer-Kontrollér altid,<br>senseparametre eller modificering<br>Patienter hører lydsignaler fra de<br>deres læge, hvis de hører lydsignaler<br>Programmering til supraventrikt<br>programmerede parametre er vele<br>da disse kan ini Enseparametre eller modificering af<br>Patienter hører lydsignaler fra der<br>Beres læge, hvis de hører lydsignaler<br>Programmering til supraventrikul:<br>Programmerede parametre er velegi<br>da disse kan initiere uønsket terapi fl<br>egle parametre eller modificering af den submerter.<br>
I alge, hvis de hører lydsignaler fra deres enhe<br>
Jæge, hvis de hører lydsignaler fra dere<br>
rammerede parametre er velegnede til p<br>
se kan initiere uønsket terapi fra enhed<br> Innering ui supraventi Kulas<br>
Innerede parametre er velegne<br>
I kan initiere uønsket terapi fra<br>
Or S-ICD-systemet<br>
Sisici og risici ved medicinsk bel<br>
elektromagnetisk interferen

## **Forholdsregler for S-ICD-systemet**

- **Undgå elektromagnetisk interferens (EMI)** Råd patienten til at undgå EMI-kilder, da EMI kan medføre, at impulsgeneratoren leverer uhensigtsmæssig terapi eller inhiberer korrekt terapi. Impulsgeneratoren vender som regel tilbage til normal funktion, når patienten går væk fra EMI-kilden, eller der slukkes for kilden. Eksempler på potentielle EMI-kilder, der findes på hospitaler og i medicinske miljøer, er: an initiere uønsket terapi fra enhec<br>S-ICD-systemet<br>Gr*og risici ved medicinsk behandlir*<br>ektromagnetisk interferens (EMI<br>pulsgeneratoren vender som regel Rastarjela verzija. Nemotivalni prijestarjela verzija. Nemotivalni prijestarjela verzija. Nemotivalni prijestarjela verzija. Nemotivalno verzija. Nemotivalno verzija. Nemotivalno verzija. Nemotivalno verzija. Nemotivalno v s*ici ved medicinsk behan*<br>n**agnetisk interferens (E**<br>mpulsgeneratoren lever<br>neratoren vender som re<br>m, eller der slukkes for ki<br>ller og i medicinske miljø Stemet<br>
Ved medicinsk behandling<br>
Stemetisk interferens (EMI). Råd på<br>
pulsgeneratoren leverer uhensigt<br>
ratoren vender som regel tilbage<br>
eller der slukkes for kilden. Eksem<br>
r og i medicinske miljøer, er: ed medicinsk behandling<br>
etisk interferens (EMI). Råd pa<br>
Isgeneratoren leverer uhensigts<br>
oren vender som regel tilbage t<br>
ler der slukkes for kilden. Eksem<br>
g i medicinske miljøer, er: isk interferens (EMI). Råd pat<br>Jeneratoren leverer uhensigtsnen vender som regel tilbage til<br>en vender som regel tilbage til<br>der slukkes for kilden. Eksemp<br>i medicinske miljøer, er: neratoren leverer uhensigtsr<br>Vender som regel tilbage til<br>Elavukkes for kilden. Eksemp<br>Aedicinske miljøer, er:<br>Elavust verzionen<br>Inger og diagnostiske test, h licinsk behandling<br>
Sicinsk behandling<br>
Interferens (EMI). Råd patienten til at undgå<br>
Interferens (EMI). Råd patienten til at undgå<br>
Interferens (EMI). Råd patienten til at undgå<br>
Interferens (EMI). Råd patienten filmktio Utder som regel tilbage til normal funktion.<br>
Ider som regel tilbage til normal funktion.<br>
Ikkes for kilden. Eksempler på potentiell.<br>
Inske miljøer, er:<br>
Iller sikkerhedssystemer<br>
Cog diagnostiske test, hvori elektrisk st
	- » Radiosendere
	- » Elektronisk overvågning eller sikkerhedssystemer
	- » Medicinske behandlinger og diagnostiske test, hvori elektrisk strøm passerer patientens krop, som f.eks. TENS, el-kirurgi, elektrolyse/termolyse, elektrodiagnostiske tests, elektromyografi eller nerveledningsundersøgelser Emilieer, exemple of the property of the skills of the skills of the skills of the diagnostiske test, hydri elektrisk strate.<br>MS, el-kirurgi, elektrolyse/termolyse<br>ryeledningsundersøgelser<br>er anvender et automatisk alarmsy Priedssystemer<br>
	Nostiške test, hydri elektrisk strøm pristriker<br>
	IF kirurgi, elektrolyse/termolyse, ele<br>
	dningsundersøgelser<br>
	Vender et automatisk alarmsystem<br>
	Darat) Ske test, hydri elektrisk strøm p<br>urgi, elektrolyse/termolyse, elektrolyse, elektrolyse/termolyse, elektrolyse/termolyse, elektrolyse, elektroly<br>der et automatisk alarmsystem<br>atlander and the strong of the strong of the st est, hydri elektrisk strøm passerer<br>elektrolyse/termolyse, elektrodiagno<br>ndersøgelser<br>tautomatisk alarmsystem med
	- » En eksternt anvendt enhed, der anvender et automatisk alarmsystem med<br>ledningsdetektion (f.eks. et EKG-apparat) ledningsdetektion (f.eks. et EKG-apparat) För elektrolyse/termolyse, elektrolyse/termolyse, elektrolyse/termolyse, elektrolyse, elektrolyse, elektrolyse,<br>Kerk version. Använd en staat version.<br>Använd version. Använd en staat version.<br>Användrad om staat version.

### <span id="page-16-0"></span>*Hospitals- og behandlingsmiljøer*

- **Ekstern defibrillering** Ekstern defibrillering eller kardiovertering kan beskadige impulsgeneratoren eller den subkutane elektrode. Til forebyggelse af skader på implanterede systemkomponenter bør følgende overvejes:
- » Undgå at placere en plade (eller ekstern shockelektrode) direkte over impulsgeneratoren eller den subkutane elektrode. Placér pladerne (eller de eksterne shockelektroder) så langt fra de implanterede systemkomponenter som muligt. Implanterede systemkomponer<br>
» Undgå at placere en plade<br>
impulsgeneratoren eller de<br>
shockelektroder) så langer<br>
» Indstil det eksterne defibri<br>
klinisk acceptabelt.<br>
» Kontroller impulsgenerato
	- » Indstil det eksterne defibrilleringsudstyrs energioutput så lavt, som det er klinisk acceptabelt.
	- » Kontrollér impulsgeneratorens funktion efter ekstern kardiovertering eller defibrillering ("Opfølgning på impulsgenerator efter terapi" på [side 14\)](#page-21-1).
	- **Kardiopulmonal genoplivning** Kardiopulmonal genoplivning (CPR) kan påvirke sensite og forsingen midlertidigt og forsinke terapien. Impusgeneratoren einer den s<br>
	shockelektroder) så langt fra e<br>
	Måstil det eksterne defibriller<br>
	klinisk acceptabelt.<br>
	Skontroller impulsgeneratorer<br>
	Cefibrillering ("Opfølgning på<br> **Kardiopulmonal genoplivning.**<br>
	Kardiopul
	- **Elektromagnetisk interferens** Elektrisk interferens eller "støj" fra enheder, som for eksempel el-kirurgiudstyr og monitoreringsudstyr, kan påvirke etableringen og opretholdelsen af telemetriforbindelse med henblik på interrogering eller programmering af enheden. Hvis sådanne interferenskilder er til stede, skal programmeringsenheden flyttes væk fra elektriske enheder, og det skal sikres, at telemetrihovedets ledning og kabler ikke krydser hinanden. Elektrisk interferens eller "støj" fra samtidigt implementerede enheder, som for eksempel en VAD (ventricular assist device (ventrikulær hjælpeenhed)), medicinpumpe eller insulinpumpe, kan påvirke etableringen og opretholdelsen af telemetriforbindelse med henblik på interrogering eller programmering af impulsgeneratoren. Hvis sådanne interferenskilder er til stede, skal telemetrihovedet placeres over impulsgeneratoren, og begge afskærmes med et strålefast materiale. Michael det eksterne defibrillering<br>
	Kontroller impulsgeneratorens<br>
	Xontroller impulsgeneratorens<br>
	Xontroller impulsgeneratorens<br>
	Xontroller impulsgeneratorens<br>
	Xardiopulmonal genoplivning. Ka<br>
	Kardiopulmonal genoplivning. Inistin det eksterne deingtmetale.<br>
	klinisk acceptabelt.<br>
	Kontroller impulsgeneratorens f<br>
	defibrillering ("Opfølgning på in<br>
	rdiopulmonal genoplivning. Karosingen midlertidigt og forsinke ter<br>
	ktromagnetisk interferens. E Indstil det eksterne defibrilleringsudsty<br>Kontroller impulsgeneratorens funktion<br>Kontroller impulsgeneratorens funktion<br>defibrillering ("Opfølgning på impulsge<br>iopulmonal genoplivning. Kardiopulm<br>ngen midlertidigt og forsi thbrillering ("Optølgning på im<br>**pulmonal genoplivning.** Kard<br>en midlertidigt og forsinke ter<br>**magnetisk interferens.** Elekt<br>mpel el-kirurgiudstyr og moni<br>bldelsen af telemetriforbindels<br>den. Hvis sådanne interferensk<br>æk f **Imonal genoplivning.** Kardiopuln<br>
	Imidlertidigt og førsinke terapien.<br> **agnetisk interferens.** Elektrisk int<br>
	pel el-kirurgiudstyr og monitorerin<br>
	elsen af telemetriforbindelse med<br>
	n. Hvis sådanne interferenskilder<br>
	e kr ring ("Opfølgning på impulsgenerator efter<br>ing ("Opfølgning på impulsgenerator efter<br>**nal genoplivning.** Kardiopulmonal genoplertidigt og forsinke terapien.<br>**tisk interferens.** Elektrisk interferens elle<br>I-kirurgiudstyr og íf telemetriforbindelse m<br>sådanne interferenskildektriske enheder, og det<br>ektriske enheder, og det<br>er hinanden. Elektrisk in<br>eksempel en VAD (venti<br>eller insulinpumpe, kan p<br>ndelse med henblik på ir Thuerierens. Elektrisk interierens<br>argiudstyr og monitoreringsudsty<br>elemetriforbindelse med henblik<br>danne interferenskilder er til sted<br>triske enheder, og det skal sikres,<br>hinanden. Elektrisk interferens ell<br>ksempel en VAD emetriforbindelse med henblik<br>
	inne interferenskilder er til sted<br>
	ike enheder, og det skal sikres, a<br>
	nanden. Elektrisk interferens elle<br>
	innel en VAD (ventricular assist<br>
	nsulinpumpe, kan påvirke etabl<br>
	is sådanne interf ne interferenskilder er til stede,<br>Penheder, og det skal sikres, at<br>Inden. Elektrisk interferens elle<br>Inden vAD (ventricular assist c<br>Indinumpe, kan påvirke etable<br>Med henblik på interrogering e<br>Ssådanne interferenskilder micaci, og act skar skits, at<br>len. Elektrisk interferens elle<br>el en VAD (ventricular assist of<br>pumpe, kan påvirke etable<br>ad henblik på interrogering<br>adanne interferenskilder er<br>patoren, og begge afskærme<br>Det er ikke muligt r og monitoreringsudstyr, kan påvirke etable<br>orbindelse med henblik på interrogering elle<br>terferenskilder er til stede, skal programmer<br>eder, og det skal sikres, at telemetrihovedet<br>n. Elektrisk interferens eller "støj" fr Elektrisk interferens eller "støj" fra<br>VAD (ventricular assist device (ver<br>mpe, kan påvirke etableringen og<br>enblik på interrogering eller programe<br>interferenskilder er til stede, s<br>en, og begge afskærmes med et s<br>er ikke m werski hiterferens eller "støj" fra samtid<br>Kirisk interferens eller "støj" fra samtid<br>D. (ventricular assist device (ventrikula)<br>D. (ventricular assist device (ventrikula)<br>D. kan påvirke etableringen og opret<br>blik på inter
	- **Ioniserende radioterapi** Det er ikke muligt at specificere en sikker strålingsdosis eller at garantere korrekt funktion af impulsgeneratoren efter udsættelse for ioniserende stråling. Kombinationer af mange forskellige faktorer bestemmer strålingsterapiens indvirkning på en implanteret impulsgenerator, herunder afstanden mellem impulsgeneratoren og strålen, strålens type og energiniveau, dosishastighed, samlet dosis i impulsgeneratorens levetid samt afskærmningen af impulsgeneratoren. Ioniserende strålings indvirkning varierer desuden fra den ene impulsgenerator til den anden fra ingen ændringer i impulsgeneratorens funktion til tab af terapi. Kilder til ioniserende stråling kan variere betydeligt, hvad angår deres potentielle påvirkning af en implanteret impulsgenerator. Adskillige terapeutiske strålingskilder kan forstyrre eller beskadige en implanteret impulsgenerator, inklusive de kilder, der anvendes til behandling af kræft, som f.eks. k på interrogering ener progri<br>preferenskilder er til stede, s<br>g begge afskærmes med et s<br>ke muligt at specificere en sil<br>sgeneratoren efter udsættels<br>e faktorer bestemmer stråling<br>, herunder afstanden mellem<br>au, dosishast på interrogering eller programme<br>Prferenskilder er til stede, skal tele<br>begge afskærmes med et strålefa<br>muligt at specificere en sikker str<br>eneratoren efter udsættelse for i<br>aktorer bestemmer strålingsterar<br>erunder afstand gge afskærmes med et strålef<br>uligt at specificere en sikker st<br>neratoren efter udsættelse for<br>torer bestemmer strålingstera<br>under afstanden mellem imple<br>losishastighed, samlet dosis i i<br>eneratoren: loniserende strålinerato je afskærmes med et strålefast m<br>igt at specificere en sikker stråling<br>atoren efter udsættelse for ionisere<br>rer bestemmer strålingsterapiens<br>der afstanden mellem impulsger<br>ishastighed, samlet dosis i impul<br>reratoren: ionis at specificere en sikker sträling<br>oren efter udsættelse for ionise<br>Destemmer strålingsterapiens<br>er afstanden mellem impulsger<br>hastighed, samlet dosis i impul:<br>atoren: loniserende strålings in<br>or til den anden fra ingen ænd För erter dosættelse for fornser<br>Estemmer strålingsterapiens i<br>Ifstanden mellem impulsgene<br>Stighed, samlet dosis i impulsgene<br>Stighed, samlet dosis i impuls<br>Tilder til ioniserende stråling k<br>ining af en implanteret impuls<br> Decincere en sikker straijingsdosis einer<br>Efter udsættelse for ioniserende stratemmer strålingsterapiens indvirknir<br>tanden mellem impulsgeneratoren ioned<br>ghed, samlet dosis i impulsgeneratoren<br>ghed, samlet dosis i impulsge

radioaktiv kobolt, lineære acceleratorer, radioaktive korn og betatroner. Inden starten på et terapeutisk radioterapiforløb skal patientens stråleterapeut og kardiolog eller elektrofysiolog tage alle muligheder for behandling af patienten i betragtning, herunder øget opfølgning og udskiftning af enheden.

Andre overvejelser omfatter:

- » Afskærm impulsgeneratoren med et strålefast materiale uanset afstanden mellem impulsgeneratoren og behandlingsstrålen.
- » Fastsættelse af hensigtsmæssigt patientmonitoreringsniveau under behandling

Evaluer impulsgeneratorens funktion under og efter radioterapiforløbet for at bruge så meget af enhedens funktion som muligt ("Opfølgning på impulsgeneratoren efter terapi" på side 14). Omfanget, timingen og hyppigheden af denne evaluering i forbindelse med radioterapien afhænger af patientens aktuelle helbred og skal derfor bestemmes af patientens kardiolog eller elektrofysiolog. Andre overvejelser omfatter:<br>
» Afskærm impulsgenerator<br>
impulsgeneratoren og ber<br>
» Fastsættelse af hensigtsma<br>
Evaluer impulsgeneratorens fun<br>
meget af enhedens funktion som af a side 14. Omfanget, timinger impulsgeneratoren<br>
» Fastsættelse af hen<br>
Evaluer impulsgenerator<br>
meget af enhedens funkt<br>
på side 14). Omfanget, til<br>
med radioterapien afhæi<br>
patientens kardiolog elle Má karm impulsgeneratoren<br>
impulsgeneratoren og behan<br>
For Fastsættelse af hensigtsmæss<br>
Evaluer impulsgeneratorens funktit<br>
meget af enhedens funktion som n<br>
på side 14). Omfanget, timingen og<br>
med radioterapien afhænger impulsgeneratoren og behand<br>
» Fastsættelse af hensigtsmæssig<br>
valuer(impulsgeneratorens funktion<br>
meget af enhedens funktion som mu<br>
så side 14). Omfanget, timingen og I<br>
med radioterapien afhænger af patit<br>
vatientens ka Fastsættelse af hensigtsmæssigt<br>Iluer impulsgeneratorens funktion<br>get af enhedens funktion som mul<br>side 14). Omfanget, timingen og hj<br>d radioterapien afhænger af patier<br>ientens kardiolog eller elektrofysig<br>oulsgeneratordia Fastsættelse af hensigtsmæssigt patien<br>Etimpulsgeneratorens funktion under af<br>Etimpulsgeneratorens funktion under af<br>Let fra fenhedens funktion som muligt ("Op<br>The 14). Omfanget, timingen og hyppigha<br>Altens kardiolog eller

Impulsgeneratordiagnostik udføres automatisk én gang i timen, så evalueringen af impulsgeneratoren må ikke afsluttes, før impulsgeneratordiagnostikken er blevet opdateret<br>
og gennemgået (mindst én time efter udsættelsen for stråling). Effekten af udsættelse for<br>
stråling på den implanterede impulsgener og gennemgået (mindst én time efter udsættelsen for stråling). Effekten af udsættelse for stråling på den implanterede impulsgenerator detekteres muligvis ikke, før der er gået omhyggeligt, og der skal udvises forsigtighed, når der programmeres en funktion i ugerne eller månederne efter radioterapi. 14). Omfanget, timingen og hydrografia<br>14). Omfanget, timingen og hydrografia<br>ens kardiolog eller elektrofysio<br>generatordiagnostik udføres at<br>eneratoren må ikke afsluttes, t<br>nemgået (mindst en time efter<br>på den implantered verapien afhænger af patient<br>Skardiolog eller elektrofysiol<br>Neratordiagnostik udføres auter<br>Tratoren må ikke afsluttes, fr<br>mgået (mindst én time efter udsættelsen Impulsger<br>Efter udsættelsen Impulsger vapien afhænger af patientens a<br>
vardiolog eller elektrofysiolog.<br>
vardordiagnostik udføres automat<br>
vardordiagnostik udføres automat<br>
vardoren må ikke afsluttes, før imp<br>
gået (mindst én time efter udsættel<br>
en implantere dens funktion som muligt ("Opfølgning p<br>nfanget, timingen og hyppigheden af der<br>pien afhænger af patientens aktuelle helb<br>diolog eller elektrofysiolog.<br>ordiagnostik udføres automatisk en gang<br>oren må ikke afsluttes, før im agnostik udføres automatisk en gannstik udføres automatisk en gannstiker<br>Versionelige observersionelige observersion<br>Versionelige observersionelige observersionelige observersionelige observersionelige observersionelige ob Na ikke afsluttes, før impulsgene<br>dst en time effer udsættelsen for<br>hterede impulsgenerator detektelsen Impulsgenerator detektelsen Impulsgeneratorens fun<br>skal udvises forsigttighed, når de<br>radioterapi.<br>tion, El-kirurgi og t én time efter udsættelsen for<br>erede impulsgenerator detekte<br>sen Impulsgeneratorens funkt<br>sludvises forsigtighed, når der<br>adioterapi.<br>**on.** El-kirurgi og RF-ablation ka<br>n og kan forårsage uhensigtsm.<br>s desuden forsigtighe dføres automatisk én gang i timen, så evaluafsluttes, før impulsgeneratordiagnostikken<br>time efter udsættelsen for stråling). Effekten<br>e impulsgenerator detekteres muligvis ikke,<br>Impulsgeneratorens funktion skal derfor for<br>

- noget tid efter udsættelsen. Impulsgeneratorens funktion skal derfor fortsat monitoreres<br>
omhyggeligt, og der skal udvises forsigtighed, når der programmeres en funktion i ugern<br>
eller månederne efter radioterapi.<br> **El-kir** • **El-kirurgi og RF-ablation** El-kirurgi og RF-ablation kan inducere ventrikulære arytmier og/eller ventrikelflimren og kan forårsage uhensigtsmæssige stød og inhibering af post-shockpacing. Udvis desuden forsigtighed under udførelse af enhver anden type hjerteablation hos patienter med implanterede enheder. Hvis el-kirurgi eller RF-ablation er nødvendig, skal følgende overholdes for at minimere risikoen for patienten og enheden: wooget tid efter udsættelsen. Impulsgeneratorens funktion skal dem<br>hyggeligt, og der skal udvises forsigtighed, når der programmer ller månederne efter radioterapi.<br>
Il**-kirurgi og RF-ablation.** El-kirurgi og RF-ablation k werteablation hos patienter med implanterede enheder. Hvis el-kirurgi eller RF-ablation<br>
Individual følgende overholdes for at minimere risikoen for patienten og enheden:<br>
Programmér impulsgeneratoren til Therapy Off (Tera Ulsgeneratorens funktion skal derfor for<br>sigtighed, når der programmeres e<br>i.<br>urgi og RF-ablation kan inducere ventiorårsage uhensigtsmæssige stød og in<br>n forsigtighed under udførelse af enhy<br>limplanterede enheder. Hvis el gi og RF-ablation kan inducere vent<br>årsage uhensigtsmæssige stød og i<br>orsigtighed under udførelse af enh<br>mplanterede enheder. Hvis el-kirurg<br>udes for at minimere risikoen for på<br>en til Therapy Off (Terapi fra).<br>skal være u Eurensigtsmæssige stød og<br>tighed under udførelse af enh<br>nterede enheder. Hvis el-kirur<br>for at minimere risikoen for p<br>i Therapy Off (Terapi fra).<br>wære umiddelbart tilgængelig<br>kirurgisk udstyr eller ablations<br>ane elektrode. Expedient Afford Exercise af enhyer a<br>Expedient African Formation<br>Therapy Off (Terapi fra).<br>Therapy Off (Terapi fra).<br>Therapy Off (Terapi fra).<br>Therapy Communist fra impulsed<br>Therapy communist fra impulsed
	-
	- » Eksternt defibrilleringsudstyr skal være umiddelbart tilgængeligt.
	- » Undgå direkte kontakt mellem el-kirurgisk udstyr eller ablationskatetre og impulsgeneratoren og den subkutane elektrode. Föräldrad (Terapi fra).<br>För delbart tilgængeligt.<br>Fördad version. Används version.<br>För sek som muligt fra impulsgent.<br>För som muligt fra impulsgent.
	- subkutane elektrode. Enheder. Hvis el-kirurgi eller RF-ablat<br>Almere risikoen for patienten og enheder.<br>Güncel of (Terapi fra).<br>Güncel olaran sürüm.<br>Güncel olmayın.<br>Kom muligt fra impulsgeneratoren.

» Kontrollér impulsgeneratorens funktion, hvis der foretages RF-ablation og/eller el-kirurgi på væv i nærheden af enheden eller den subkutane elektrode ("Opfølgning på impulsgenerator efter terapi" på [side 14\)](#page-21-1). El-kirurgi: Anvend et bipolært el-kirurgisk system, når det er muligt, og brug korte, intermitterende og uregelmæssige bursts ved de lavest mulige energiniveauer.

Når proceduren er færdig, skal impulsgeneratoren returneres til modussen Therapy On (Terapi til).

• **Litotripsi** ESWL (Extracorporeal Shock Wave Lithotripsy) kan forårsage elektromagnetisk interferens med eller beskadige impulsgeneratoren. Hvis ESWL er nødvendig, skal følgende overvejes for at minimere risikoen for interaktion: uregelmæssige bursts ved<br>
Når proceduren er færdig, skal in<br>
(Terapi til).<br>
• Litotripsi. ESWL (Extracorporea<br>
interferens med eller beskadige<br>
overvejes for at minimere risiko<br>
» » Undgå at fokusere litotrips<br>
» er implan Litotripsi. ESWL (Extraction enterferens med eller bestarted by the overvejes for at minimeral<br>overvejes for at minimeral<br>and distribution of the programmer mpulsition of the programmer mpulsition of the state of the state Forapi til).<br>
Litotripsi. ESWL (Extracorporeal Shinterferens med eller beskadige im<br>
overvejés for at minimere risikoen<br>
anvendes and to kusere litotripsist<br>
ar implanteret.<br>
Programmé Impulsgenerato itotripsi. ESWL (Extracorporeal Shorterferens med eller beskadige imp<br>
overvejes for at minimere risikoen for<br>
are updata at fokusere lifetripsistra<br>
are implanteret.<br>
are implanteret.<br>
are updated to the update of the upd

» $\infty$  Undgå at fokusere litotripsistrålen i nærheden af det sted, hvor impulsgeneratoren er implanteret.

» Programmér impulsgeneratoren til Therapy Off (Terapi fra) for at hindre utilsigtede stød.

- **Ultralydsenergi.** Terapeutisk ultralyd (f.eks. litotripsi) kan beskadige impulsgeneratoren. Hvis det er nødvendigt at anvende terapeutisk ultralyd, skal det undgås at fokusere i nærheden af det sted, hvor impulsgeneratoren er placeret. Diagnostisk ultralyd (f.eks. ekkokardiografi) vides ikke at påvirke impulsgeneratoren negativt. First ESWL (Extracorporeal Shock Wave<br>Firens med eller beskadige impulsgener<br>Programmer risikoen for interak<br>Andgå at fokusere litotripsistrålen i nær<br>Programmer impulsgeneratoren til The<br>Utilsigtede stød.<br>Tralydsenergi. T implanteret.<br>
implanteret.<br>
ogrammé(Impulsgeneratoren.<br>
ilsigtede stød.<br> **dsenergi.** Terapeutisk ultralyd<br>
t er nødvendigt at anvende ter<br>
den af det sted, hvor impulsge<br>
kkokardiografi) vides ikke at på vammér impulsgeneratoren til The<br>Versich stød.<br>Versigt of stød.<br>Versigt Terapeutisk ultralyd (f.eks.<br>Versigt of stød. Noor impulsgenerator<br>Skardiografi) vides ikke at påvirke i<br>**elektrisk strøm**. Ethvert medicins<br>sk test, Fokusere litotripsistrålen i nærheden af d<br>teret.<br>méf impulsgeneratoren til Therapy Off (Te<br>le stød.<br>**gi.** Terapeutisk ultralyd (f.eks. litotripsi) ka<br>dvendigt at anvende terapeutisk ultralyd,<br>det sted, hvor impulsgenerato
- **Overledt elektrisk strøm**. Ethvert medicinsk udstyr, enhver behandling, terapi eller diagnostisk test, der leder elektrisk strøm ind i patienten, kan påvirke impulsgenerat funktion. Medicinske terapier, behandlinger og diagnostisk test, der leder elektrisk strøm ind i patienten, kan påvirke impulsgeneratorens funktion. Medicinske terapier, behandlinger og diagnostiske test, der anvender overledt elektrisk strøm (f.eks. TENS, el-kirurgi, elektrolyse/termolyse, elektrodiagnostiske test, elektromyografi eller nerveledningsundersøgelser), kan påvirke eller beskadige impulsgeneratoren. Programmér enheden til Therapy Off (Terapi fra) inden behandlingen, og monitorer enhedens funktion under behandlingen. Kontrollér impulsgeneratorens funktion efter behandlingen ("Opfølgning på impulsgenerator efter terapi" på [side 14](#page-21-1)). endigt át anvende terape<br>It sted, hvor impulsgener<br>Igrafi) vides ikke at påvir<br>Is**k strøm**, Ethvert medic<br>der leder elektrisk strøm<br>Iske terapier, behandling<br>Ieks. TENS, el-kirurgi, elek erapeutisk ultralyd (f.eks. litotripsi<br>digt at anvende terapeutisk ultral<br>ted, hvor impulsgeneratoren er p<br>rafi) vides ikke at påvirke impulsge<br>strøm. Ethvert medicinsk udstyr,<br>r leder elektrisk strøm ind i patier<br>ke terap at anvende terapeutisk ultraly<br>d, hvor impulsgeneratoren er pl<br>i) vides ikke at påvirke impulsge<br>røm, Ethvert medicinsk udstyr,<br>eder elektrisk strøm ind i patien<br>terapier, behandlinger og diagr<br>TENS, el-kirurgi, elektrolys nvor impulsgeneratoren er pla<br>vides ikke at påvirke impulsgen<br>im. Ethvert medicinsk udstyr, e<br>er elektrisk strøm ind i patiente<br>rapier, behandlinger og diagno<br>NS, el-kirurgi, elektrolyse/term<br>er nerveledningsundersøgelse<br>g Kunralyd (I.eks. IIIguripsi) kan beskadige imp<br>
wende terapeutisk ultralyd, skal det undgås<br>
impulsgeneratoren er placeret. Diagnostisk<br>
ikke at påvirke impulsgeneratoren negativt<br>
thvert medicinsk udstyr, enhver behandlin vert medicinsk udstyr, enhver beh<br>trisk strøm ind i patienten, kan på<br>behandlinger og diagnostiske test<br>tirurgi, elektrolyse/termolyse, elek<br>eledningsundersøgelser), kan på<br>er enheden til Therapy Off (Terapi<br>on under behan rt medicinsk udstyr, enhver behandlinsk strøm ind i patienten, kan påvirke ir<br>handlinger og diagnostiske test, der a<br>handlinger og diagnostiske test, der a<br>urgi, elektrolyse/termolyse, elektrodia<br>edningsundersøgelser), kan gi, elektrolyse/termolyse, elektrolyse/termolyse, elektrolyse/termolyse, elektrol<br>níhgsundersøgelser), kan på<br>nheden til Therapy Off (Terap<br>nder behandlingen. Kontrolle<br>ladion (**TENS**), Brug af TENS offer forstyrre impulsg elektrolyse/termolyse, elektrodia<br>ngsundersøgelser), kan påvirke eleden til Therapy Off (Terapi fra) in<br>er behandlingen. Kontrollér impu<br>ning på impulsgenerator efter te<br>ion (TENS). Brug af TENS omfatter<br>for forstyrre impu
- **Transkutan elektrisk nervestimulation (TENS)** Brug af TENS omfatter passage af elektrisk strøm gennem kroppen og kan derfor forstyrre impulsgeneratorens funktion. Hvis brug af TENS er nødvendig, skal TENS-terapiens indstillinger vurderes for kompatibilitet med impulsgeneratoren. Følgende retningslinjer kan muligvis reducere sandsynligheden for interaktion: Elen til Therapy Off (Terapi fra)<br>behandlingen. Kontroller imp<br>ing på impulsgenerator efter te<br>in (TENS). Brug af TENS omfatt<br>prstyrre impulsgeneratorens for<br>ins indstillinger vurderes for kontroller Lil Therapy Off (Terapi fra) inden<br>Phandlingen. Kontroller impulsge<br>på impulsgenerator efter terapi<br>TENS). Brug af TENS omfatter på<br>styrre impulsgeneratorens funkti<br>indstillinger vurderes for kompa<br>er kan muligvis reducere andlingen. Kontroller impulsge<br>
å impulsgenerator efter terapi"<br> **ENS**). Brug af TENS omfatter pa<br>
rre impulsgeneratorens funktid<br>
re impulsgeneratorens funktid<br>
kan muligvis reducere sandsyn<br>
nanden som muligt og så langt S). Brug af TENS omfatter passes<br>För användsgeheratorens funktion.<br>För användsgeheratorens funktion.<br>Trillinger vurderes for kompation.<br>Trillinger vurderes sandsynlinger.<br>Trillinger som muligt og så langt magen: Kontiger inpubgeneratoren<br>Sulsgenerator efter terapi" på side 14<br>Brug af TENS omfatter passage af elm<br>pulsgeneratorens funktion. Hvis bringer vurderes for kompatibilitet me<br>finger vurderes for kompatibilitet me<br>fing
	- » Placer TENS-elektroderne så tæt ved hinanden som muligt og så langt fra impulsgeneratoren og den subkutane elektrode som muligt.
	- » Anvend det laveste klinisk egnede TENS-energioutput.
- » Overvej at monitorere hjertet under brug af TENS. Der kan tages yderligere forholdsregler for at hjælpe med til at reducere interferensen under klinisk brug af TENS på hospitalet:
- » Hvis der er mistanke om, at der forekommer interferens under den kliniske brug på hospitalet, skal TENS-enheden deaktiveres.

TENS-indstillingerne må ikke ændres, før det er kontrolleret, at de nye indstillinger ikke påvirker impulsgeneratorens funktion. Mission er mistanke om, a<br>brug på hospitalet, skal TE<br>TENS-indstillingerne må ikke ær<br>påvirker impulsgeneratorens ful<br>Hvis TENS er nødvendig uden for<br>at følge nedenstående anvisningerne eller TENS-indstillingerne må ikke ændr<br>påvirker impulsgeneratorens funkt<br>Hvis TENS er nødvendig uden for k<br>at følge nedenstående anvisninger<br> $\infty$  TENS-indstillingerne eller elek<br>beder om det.<br>S<br>S<br>Hver TENS-session skal afslutt

Hvis TENS er nødvendig uden for kliniske miljøer (i hjemmet), skal patienten anmodes om at følge nedenstående anvisninger: Pavirker impulsgenerato<br>
Hvis TENS er nødvendig<br>
at følge nedenstående al<br>
Arien TENS-indstillingern<br>
Arien TENS-indstillingern ENS-indstillingene ha inte anties<br>Bavirker impulsgeneratorens funktions<br>International union for klink<br>trade-nedenstaende anvisninger:<br>TENS-indstillingerne eller elektroneder<br>State verwenden.<br>Tens-session skal afslutter<br>of

» TENS-indstillingerne eller elektrodepositionerne må ikke ændres, medmindre lægen beder om det.

» Hver TENS-session skal afsluttes ved at slukke for enheden, før elektroderne fjernes.

- » Hvis patienten modtager et stød under brug at TENS, skal patienten slukke for TENS-enheden og kontakte lægen. Følg nedenstående trin for at bruge programmeringsenheden til at vurdere impulsgeneratorens funktion under brug af TENS: 1. Programmér impulsgeneratoren til Therapy Off (Terapi fra).<br>
1. Programmér impulsgeneratoren til Therapy Off (Terapi fra).<br>
2. Observer real-time S-EKG'erne ved de foreskrevne indstilling.<br>
2. Observer real-time S-EKG'er Is TENS er nødvendig uden for klini<br>Alge nedenstående anvisninger:<br>TENS-indstillingerne eller elektro<br>Deder om det.<br>Hvis patienten modtager et støp<br>Ervis patienten modtager et støp<br>Tens-enheden og kontakte later<br>Programmer ker impulsgeneratorens funktion.<br>
ENS er nødvendig uden for kliniske mil<br>
ge nedenstående anvisninger:<br>
TENS-indstillingerne eller elektrodeposi<br>
beder om det.<br>
Hvis patienten modtager et stød under<br>
Hvis patienten modtage NS-indstillingerne eller elektro<br>der om det.<br>Ver TENS-session skal afsluttes.<br>Vis patienten modtager et stød<br>TENS-enheden og kontakte la<br>ogrammeringsenheden til at v<br>ug af TENS: Stillingerne eller elektrodepositionerne m<br>
Ret.<br>
S-session skal afsluttes ved at slukke for e<br>
enten modtager et stød under brug at TEP<br>
enheden og kontakte lægen. Følg nedens<br>
mmer impulsgeneratoren til Therapy Off (<br>
EN Fringsenheden til at vurd<br>US:<br>Mer impulsgeneratoren i<br>Treal-time S-EKG'erne vei<br>Ke til, hvornår der foreko n modtager et stød under brug at<br>Eden og kontakte lægen. Følg ned<br>ngsenheden til at vurdere impulse<br>en impulsgeneratoren til Therapy<br>Versioner og de foreskrift, hvornår der forekommer passe<br>en for TENS-enheden, og omprogr Senheden til at vurdere impulseren til at vurdere impulseren til at vurdere impulseren til Therapy of time S-EKG'erne ved de foreskrigteren til Therapy of the S-EKG'erne ved de foreskrigteren til Therapy of the S-EKG'erne ontakte lægen. Følg nedenstående trin for a<br>Jen til at vurdere impulsgeneratorens funkti<br>Deneratoren til Therapy Off (Terapi fra),<br>Jeneratoren til Therapy Off (Terapi fra),<br>Jeneratoren ved de foreskrevne indstillinger for<br>
	-
	- 2. Observer real-time S-EKG'erne ved de foreskrevne indstillinger for TENS-output, og læg mærke til, hvornår der forekommer passende sensing eller interferens.
	- 3. Sluk derefter for TENS-enheden, og omprogrammér impulsgeneratoren til Therapy On (Terapi til). pulsgeneratoren til Therapy Of<br>Paseneratoren til Therapy Of<br>Pasen der forekommer passer<br>TENS-enheden, og omprogram<br>Ofølgningsevaluering af impuls

Udfør en omhyggelig opfølgningsevaluering af impulsgeneratoren efter TENS for at sikre, at enheden fungerer korrekt ("Opfølgning på impulsgenerator efter terapi" på [side 14\)](#page-21-1). For Isgeneratoren til Therapy Off (Terapi fra)<br>
S-EKG'erne ved de foreskrevne indstillinger<br>
Thår der forekommer passende sensing eller<br>
INS-enheden, og omprogrammer impulsgen<br>
ISJenningsevaluering af impulsgeneratoren efter<br> neratoren til Therapy Off (Terapi-Fr.<br>CG'erne ved de foreskrevne indstill<br>der forekommer passende sensing<br>enheden, og omprogrammer impu<br>mgsevaluering af impulsgenerator<br>folgning på impulsgenerator efte<br>ston Scientific vha.

flere oplysninger kontaktes Boston Scientific vha. oplysningerne på bagsiden.<br> **Elektronisk overvågning (EAS) og sikkerhedssystemer.** Vejled patienter or<br>
de undgår at påvirke hjerteenhedens funktion i forbindelse med tyve • **Elektronisk overvågning (EAS) og sikkerhedssystemer** Vejled patienter om, hvordan de undgår at påvirke hjerteenhedens funktion i forbindelse med tyverialarmer og sikkerhedsporte, deaktivering af mærker eller mærkelæsere, som indeholder udstyr med radiofrekvensidentifikation (RFID). Disse systemer kan findes ved indgange og udgange i butikker, kassediske, på offentlige biblioteker og adgangskontrolsystemer ved indgange. Patienter skal undgå at standse op i nærheden af tyverialarmer, sikkerhedsporte og mærkelæsere. Patienter skal også undgå at læne sig mod kassemonterede og håndholdte deaktiveringssystemer til mærker. Indgange med tyverialarmer, sikkerhedsporte og den, og omprogrammér impulsger<br>Valuering af impulsgeneratören eft<br>ning på impulsgeneratör efter terap<br>Scientific vha. oplysningerne på ba<br>**1 sikkerhedssystemer.** Vejled pafie<br>ns funktion i forbindelse med tyver<br>ærker eller ering af impulsgeneratoren efter T<br>
på impulsgenerator efter derapi" p<br>
ntific vha. oplysningerne på bagsid<br> **kerhedssystemer.** Vejled patienter<br>
nktion i forbindelse med tyverialar<br>
r eller mærkelæsere, som indehold<br>
syst mpulsgenerator efter terapi" på<br>
vha. oplysningerne på bagside<br>
edssystemer. Vejled patienter<br>
on i forbindelse med tyverialarr<br>
en mærkelæsere, som indeholde<br>
emer kan findes ved indgange<br>
er og adgangskontrolsystemer<br>
en sgenerator efter terapi" på side 14).<br>
splysningerne på bagsiden.<br>
systemer. Vejled patienter om, hvorc<br>
orbindelse med tyverialarmer og<br>
erkelæsere, som indeholder udstyr n<br>
r kan findes ved indgange og udgan<br>
adgangskont

<span id="page-20-0"></span>adgangskontrolsystemer vil sandsynligvis ikke påvirke hjerteenhedens funktion, når patienter går gennem dem i normalt tempo. Hvis patienter er i nærheden af en elektronisk tyverialarm, et sikkerheds- eller adgangskontrolsystem og oplever symptomer, skal de straks flytte væk fra udstyret og underrette deres læge.

• **Højt tryk** ISO har ikke godkendt en test for standardiseret tryk for implanterbare impulsgeneratorer, der udsættes for overtryksbehandling med ilt (HBOT). Høje tryk i forbindelse HBOT kan beskadige impulsgeneratoren. Inden patienten starter på et behandlingsforløb med overtryksbehandling (HBOT), skal patienten/lægen rådføre sig med patientens kardiolog eller elektrofysiolog, så patienten/lægen er helt klar over de mulige konsekvenser af denne aktivitet i forbindelse med patientens specifikke helbredstilstand. Hyppigere opfølgning af enhedens funktion kan være berettiget i forbindelse med udsættelse for overtryksbehandling (HBOT). Evaluer impulsgeneratorens funktion efter udsættelse for høje tryk ("Opfølgning på impulsgenerator efter terapi" på [side 14\)](#page-21-1). Omfanget, timingen og hyppigheden af denne evaluering i forbindelse med udsættelse for høje tryk afhænger af patientens aktuelle helbred og skal derfor bestemmes af patientens kardiolog eller elektrofysiolog. Se den relevante vejledning til impulsgeneratoren for yderligere oplysninger om enhedsspecifikke testresultater for højt tryk. Hvis du har flere spørgsmål, skal du kontakte Boston Scientific ved hjælp af oplysningerne på bagsiden. • Lav shockimpedans. En rapporteret shockimpedansværdi på mindre end 25 ohm fra et **Lav shockimpedans.** En rapporteret shockimpedansværdi på mindre end 25 ohm fra et alternative shockimpedans. En rapporteret shockimpedansv • Højt tryk. ISO har ikke godkendingulsgeneratorer, der udsættes<br>i forbindelse HBOT kan beskadig<br>behandlingsforløb med overtryk<br>med patientens kardiolog eller e<br>konsekvenser af denne aktivitet<br>Hyppigere opfølgning af enhed behandlingsforløb med c<br>med patientens kardiolog<br>konsekvenser af denne al<br>Hyppigere opfølgning af<br>for overtryksbehandling<br>høje tryk ("Opfølgning på<br>og hyppigheden af denne<br> $\odot$  af patientens aktuelle hel i forbindelse HBOT kan beskadige in<br>behandlingsforløb med overtryksbe<br>med patientens kardiolog eller elek<br>konsekvenser af denne aktivitet i fo<br>Hyppigere opfølgning af enhedens<br>for overtryksbehandling (HBOT). Ev<br>høje tryk ( behandlingsforløb med overtryksbeh<br>ned patientens kardiolog eller elektr<br>consekvenser af denne aktivitet i fort<br>lyppigere opfølgning af enhedens fi<br>or overtryksbehandling (HBOT). Eval<br>oje tryk ("Opfølgning på impulsgen<br>og d patientens kardiolog eller elektro<br>nsekvenser af denne aktivitet i forbi<br>ppigere opfølgning af enhedens fur<br>overtryksbehandling (HBOT). Evalu<br>e tryk ("Opfølgning på impulsgener<br>hyppigheden af denne evaluering i<br>atientens patientens kardiolog eller elektrofysiolog<br>
ekvenser af denne aktivitet i forbindelse i<br>
igere opfølgning af enhedens funktion k<br>
ertryksbehandling (HBOT). Evaluer impu<br>
ryk ("Opfølgning på impulsgenerator eft<br>
ppigheden a **Example 2008**<br>
Representation. Example dent examples<br>
Examples and the examples of skale<br>
Use of skale and the examples of skale<br>
Use of scientific ved highler and polysmin<br>
Scientific ved highler and polysmin<br>
Between th Meden af denne evaluering i f<br>heden af denne evaluering i f<br>ens aktuelle helbred og skal d<br>iolog. Se den relevante vejled<br>sspecifikke testresultater for f<br>entific ved hjælp af oplysning Primalling (HBQT). Evaluer impulsgenerato<br>
algning på impulsgenerator efter terapi" p<br>
an af denne evaluering i forbindelse med u<br>
ktuelle helbred og skal derfor bestemmes<br>
. Se den relevante vejledning til impulsger<br>
cifi

### *Opfølgningstest*

- leveret shock kan indikere et problem med enheden. Det leverede shock kan være blevet kompromitteret, og/eller al senere terapi fra enheden kan være kompromitteret. Hvis der observeres en rapporteret impedansværdi på mindre end 25 ohm, skal det kontrolleres, at enheden fungerer korrekt. ved hjælp af oplysninger<br>**dans.** En rapporteret sho<br>indikere et problem me<br>og/eller al senere terapi den relevante vejledning til impuls<br>Vertessultater for højt tryk. Hvis d<br>hjælp af oplysningerne på bagsi<br>Mikere et problem med enheden<br>Tiller al senere terapi fra enheden<br>Seller al senere terapi fra enheden<br>orteret impedan Nach de Sales una de la banquista de la banquiera de la banquiera de la banquiera de la banquiera de la banquiera de la banquiera de la banquiera de la banquiera de la banquiera de la banquiera de la banquiera de la banqui Passauri versijs.<br>Pasauri versija. Nenaudokimpedanski<br>Pasence terapi fra enheden.<br>Pastimpedansværdi på mindre terkt.<br>Pastimpedansværdi på mindre terkt. Elaya apporteret shockimpedansyærdi på met problem med enheden. Det levered<br>Els senere terapi fra enheden. Det levered<br>Elmpedansyærdi på mindre end 25 oh.<br>Elkt.<br>Elykket VF-eller VT-konvertering under<br>Elkt.<br>Elkt.<br>Elkt. Kan That is en versier and the space of the space of the proportion of the problem med enheden. Det leverede shock<br>proferent shockimpedans værdi på mindre er problem med enheden. Det leverede shockenere terapi fra enheden kan eret shockimpedansværdi på mindre<br>blem med enheden. Det leverede shore<br>terapi fra enheden kan være kompri<br>lansværdi på mindre end 25 ohm, skal<br>WE-eller VT-konvertering under arytmetreringen vil ske efter operationen. V<br>tan
- **Konverteringstest** En vellykket VF- eller VT-konvertering under arytmikonverteringstest er ikke nogen garanti for, at konverteringen vil ske efter operationen. Vær opmærksom på, at ændringer i patientens tilstand, medicinering og andre faktorer kan ændre defibrilleringstærsklen (DFT), hvilket kan medføre ikke-konvertering af arytmien efter indgrebet. Kontrollér med en konverteringstest, at patientens takyarytmier kan detekteres og bringes til ophør af impulsgeneratorsystemet, hvis patientens status er ændret, eller der er omprogrammeret parametre. veraptua enneden kaj være komprisyderdi på mindre end 25 ohm, ska<br>Seller VT-konvertering under arytmeteringen vil ske efter operationen.<br>Ma, medicinering og andre faktorer lat kan medføre ikke-konvertering af<br>erteringstest Pr.<br>VT-konvertering under arytmikor<br>gen vil ske efter operationen. Vær dedicinering og andre faktorer kan a<br>a medføre ikke-konvertering af arytmes<br>systemet, hvis patientens tatus er<br>gning for patienter, der forlader l vil ske efter operationen. Vær o<br>inering og andre faktorer kan a<br>dføre ikke-konvertering af arytest, at patientens takyarytmier<br>met, hvis patientens status er a<br>**g for patienter, der forlader la**<br>e med opfølgningen af impu Fring og andre faktorer kan æ<br>Dre ikke-konvertering af arytn<br>t, at patientens takyarytmier k<br>et, hvis patientens status er æ<br>Tor patienter, der forlader lan<br>med opfølgningen af impulsger at rejse eller flytte til et and Güncel operationen. Vær opmærksom<br>The eikke-konvertering af arytmien efter<br>The eikke-konvertering af arytmien efter<br>The eikke-konvertering af arytmien kan detek<br>The patientens status er ændret, ell<br>The patienter, der forla
- **Overvejelser i forbindelse med opfølgning for patienter, der forlader landet** Efter implantationen bør overvejelser i forbindelse med opfølgningen af impulsgeneratoren udføres på forhånd for patienter, der planlægger at rejse eller flytte til et andet land, end det land hvor deres enhed blev implanteret. Den forskriftsmæssige godkendelsesstatus

<span id="page-21-0"></span>for enheder og de tilhørende konfigurationer af programsoftwaren varierer i de forskellige lande, hvilket betyder, at visse lande muligvis ikke har godkendelse eller kapacitet til opfølgning af specifikke produkter. Kontakt Boston Scientific (se kontaktoplysningerne på brugervejledningens bagside) angående oplysninger om muligheden for opfølgning af enheden i patientens destinationsland.

### *Eksplantation og bortskaffelse*

- **Håndtering ved eksplantation** Før eksplantation, rengøring eller transport af enheden skal følgende handlinger udføres for at hindre uønskede stød, overskrivning af vigtige terapiforløbsdata samt lydsignaler: Explantation of bortskaffelse<br>
enheden i patientens destination<br>
ksplantation og bortskaffelse<br> **Constantation og bortskaffelse**<br> **Constantation og bortskaffelse**<br>
Explantation<br>
Programmer impulsgenera<br>
Programmer impulsge Håndtering ved eksplandinger<br>skal følgende handlinger<br>terapiforløbsdata samt ly<br>sagrammer impuls<br>exponenting and a senger og desinfice matation og bortskaffelse<br>
Håndtering ved eksplantation. Fra skal følgende handlinger udføres for<br>
terapiforløbsdata samt lydsignaler:<br>
» Programmer impulsgenerator<br>
» Deaktiver lydsignalet, hvis de<br>
» Rengør og desinficer Handtering ved eksplantation. Før<br>
kal følgende handlinger udføres for<br>
erapiforløbsdata samt lydsignaler:<br>
» Programmer impulsgeneratore<br>
» Deaktiver lydsignalet, hvis det «<br>
» Rengør og desinficer enheden<br>
af smittefarli Halgende handlinger udføres for at hindre<br>Apiforløbsdata samt lydsignaler:<br>Aegrammer impulsgeneratoren til The<br>Deaktiver lydsignalet, hvis det er tilgæn.<br>Rengør og desinficer enheden ved hjæl<br>af smittefarligt materiale.<br>Ar
	- » Programmér impulsgeneratoren til Therapy Off (Terapi fra)
	- » Deaktiver lydsignalet, hvis det er tilgængeligt.
		- » Rengør og desinficer enheden ved hjælp af standardteknikker til håndtering af smittefarligt materiale.

## <span id="page-21-1"></span>*Oplysninger om supplerende forholdsregler*

- **Opfølgning på impulsgeneratoren efter terapi** Efter ethvert kirurgisk eller medicinsk indgreb, der potentielt kan påvirke impulsgeneratorens funktion, skal der udføres en omhyggelig opfølgning, der kan omfatte følgende: eaktiver lydsignalet, hvis det er<br>engør og desinficer enheden versittefarligt materiale.<br>Smittefarligt materiale.<br>Tring på impulsgeneratoren en ver og desinficer enheden versittefarligt materiale.<br>Nottefarligt materiale.<br>Versittefarligt materiale.<br>No på impulsgeneratoren etter potentielt kan påvirke impulsgeneratoren. vog desinficer enheden ved hjæltefarligt materiale.<br>Verfarligt materiale.<br>Version på impulsgeneratoren efter te<br>potentielt kan påvirke impulsge<br>opfølgning, der kan omfatte følgering af impulsgeneratoren me Tivel impuls generatoren in Therapy On The<br>Livelsignalet, hvis det er tilgængeligt.<br>Experimente upontreblen ved hjælp af standa<br>arligt materiale.<br>Startielt kan påvirke impuls generatorens<br>bfølgning, der kan omfatte følgend mpulsgeneratoren efter<br>mpulsgeneratoren efter<br>htielt kan påvirke impul<br>hlgning, der kan omfatter<br>ng af lagrede hændelser de forholdsregler<br>
pulsgeneratoren efter terapi. Et<br>
pulsgeneratoren efter terapi. Et<br>
tielt kan påvirke impulsgeneratoren<br>
af impulsgeneratoren med en pro<br>
af lagrede hændelser fejlkoder o<br>
data *forholdsregler*<br>
Isgeneratoren efter terapi. Eft<br>
If kan påvirke impulsgeneratoren<br>
impulsgeneratoren med en pro<br>
impulsgeneratoren med en pro<br>
i lagrede hændelser fejlkoder og<br>
ta generatoren efter terapi. Efter<br>
san påvirke impulsgeneratoren<br>
, der kan omfatte følgende:<br>
pulsgeneratoren med en prog<br>
grede hændelser fejlkoder og<br>
ane elektrodes impedans dsregler<br>
Externe in Etter terapi. Efter ethvert kirurgisk<br>
awirke impulsgeneratorens funktion, skal de<br>
kan omfatte følgende:<br>
Generatoren med en programmeringsenhet<br>
e hændelser fejlkoder og S-EKG er i realtid i<br>
elektro
	- » Interrogering af impulsgeneratoren med en programmeringsenhed
	- » Gennemgang af lagrede hændelser, fejlkoder og S-EKG'er i realtid inden lagring af alle patientdata Presidentification In omfatte følgende.<br>
	Preratoren med en programmeringsenh<br>
	Inændelser fejlkoder og S-EKG er i realtid<br>
	Ktrodes impedans. Nie užywać.<br>
	Skal ikke brukes.<br>
	Nie upporter Version observative critica.
	- » Test af den subkutane elektrodes impedans
	- » Kontrol af batteriets status
	- » Udskrivning af alle ønskede rapporter
	- » Verificering af passende endelig programmering inden patienten forlader hospitalet mpedans.no.zouverziate.nep Vanhentunut version. Antonio.<br>Alamand inden patienten fortalisten Föräldrad version. Använd en strand version. Final of the succession of the succession of the summan of the summan of the summan of the summan of the summa<br>But the summary of the summary of the summary of the summary of the summary of the summary of the summary of th
	- » Afslutning af session

### **Mulige uønskede hændelser**

Mulige uønskede hændelser i forbindelse med implantation af S-ICD-systemet kan inkludere, men er ikke begrænset til:

- Acceleration/induktion af atriel eller ventrikulær arytmi
- Allergiske/uønskede reaktioner fremkaldt af system eller medicin
- Beskadigelse af nerver
- Bivirkninger fremkaldt af induktionsafprøvning Acceleration/induktion af atrief elle<br>
Allergiske/uønskede reaktioner frem<br>
Beskadigelse af nerver<br>
Bivirkninger fremkaldt af induktion<br>
Blødning<br>
Brud på leder<br>
Cystedannelse Bivirkninger fremkaldt af internet Examples and the material of the state and the state and the state and the state and the state and the state and the state and the state of the state of the state and the state and the state and the state of the state and Experience of the Contract of the Contract of the Contract of the Contract of the Contract of the Contract of the Contract of the Contract of the Contract of the Contract of the Contract of the Contract of the Contract of Action. Action. Action. Action. Action. Action. Action. Action. Action. Action. Action. Action. Action. Action. Action. Action. Action. Action. Action. Action. Action. Action. Action. Action. Action. Action. Action. Action
- Blødning
- Brud på leder
- Cystedannelse
- Død
- Elektrodedeformation og/eller -brud et sion. Let it data version. Lectric of MN 2000 critical internation of the state of the state of the state of the state of the state of the state of the state of the state of the state of the state of the state of the state of the state of the state
- Erosion/udstødelse
- Feber
- Fejl i elektrodeisoleringen
- For tidlig afladning af batteri
- Forkert tilslutning af elektrode til impulsgeneratoren A Felektrode til impulsøeneratoren úrelt útgáfa.<br>Singen av skilder útgáfa.<br>Singen av skilder útgáfa.<br>Felektrode til impulsgen. geleer brude of the trial are. Noveconus version on the standard of the standard of the standard of the standard of the standard of the standard of the standard of the standard of the standard of the standard of the standard of the standard of the stand Pasenusi versija. Nenaudokite. Elavult verzió. Ne használja: Dit is een verbeel afgebruiken.<br>2010 een verbeelderde versie.<br>2010 een versies versie. Niet gebruiken.<br>2010 een versies van die vruite van de versies.<br>2011 versies versien van dit versies.<br>2011 versies van die van dit van Utdatert przez prachała i przez wać.<br>Utdatert version. Skal i prachała i prachała i prachała i prachała i prachała i prachała i prachała i prachała<br>Kitywach wersjon. Skal i prachała i prachała i prachała i prachała i prach Vita are tiversion. Skal ikke brukes. What
- Forsinket terapilevering
- Hæmatom/seroma
- Hæmothorax
- Infektion
- Keloiddannelse
- Kirurgisk revision eller udskiftning af systemet Versius explorative internet zastaraná verzia. Nepoužívať.<br>Verzia verzia verzia. Nepoužívaťa<br>2006 oktaraná verzia. Nepoužívaťa<br>2006 oktvrtána verzia. Nepoužíva<br>2008 okturní verzia. Nepoužíva
- Manglende evne til at defibrillere eller pace
- Manglende evne til at kommunikere med impulsgeneratoren različica. Ne uporabite.<br>Castarela različica. Ne uporabite.<br>Obsorbarela različica. Ne uporabite.<br>Ne erazličica. Ne uporabite.<br>Anglica. Ne uporabite.<br>Sanglica. Ne uporabite. Keiler in Kieler version in Kieler<br>Geologia in New Yorkista.<br>Reefster in Kieler in Kieler.<br>Arangarantunut version ranjan.<br>Arangarantunut version ranjan. Strategy and the things of the things of Ka ia. Kullan Kullanmayın.<br>Suratio. Kullandan sürüm. Kullanmayın.<br>Suratio. Kullandan sürüm. Kullanmayın.<br>Suratunut. Yersion. Sürüm. Kullanmayın.<br>Suratunut. Yersion. Sürüm.
- Manglende levering af terapi
- Migrering eller løsrivelse
- Muskel- eller nervestimulation
- Pneumothorax
- Rødme, irritation, følelsesløshed eller nekrose af væv<br>• Slagtilfælde<br>• Subkutan emfysem<br>• Synkope
- Slagtilfælde
- Subkutan emfysem
- Synkope
- Tilfældige komponentfejl
- Ubehag efter shock/pacing
- Ubehag ved eller forlænget ophelingstid for incision Slagtilfælde<br>
Subkutan emfysem<br>
Synkope<br>
Tilfældige komponentfejl<br>
Ubehag efter shock/pacing<br>
Ubehag ved eller forlænget ophelit<br>
Uhensigtsmæssig post-shockpacin mkope
- Uhensigtsmæssig post-shockpacing
- Uhensigtsmæssig shocklevering Synkope<br>Tilfældige komponentfejl<br>Ubehag efter shock/pacing<br>Ubehag ved eller forlænget<br>Uhensigtsmæssig post-shoc<br>Uhensigtsmæssig shockleve

Synkope<br>
Hilfældige komponentfejl<br>
Ubehag efter shock/pacing<br>
Ubehag ved eller forlænget ophelingstid for incision<br>
Uhensigtsmæssig post-shockpacing<br>
Whensigtsmæssig shocklevering<br>
Whensigtsmæssig shocklevering<br>
Nicht verw S-ICD-systemet være nødvendig. Alige komponentfejl and align version.<br>
In efter shock/pacing and align of the shock pacing.<br>
In was signost shock pacing.<br>
Action. Alignost shock pacing.<br>
Action. Manuscript. And investy after met være nødvendig. mæssig post-shockpacing<br>
mæssig shocklevering<br>
uønskede hændelser, kan inva<br>
være nødvendig.<br>
odtager et S-ICD-system, kan<br>
urænset til: Essig shocklevering<br>
Essig shocklevering<br>
Shocklevering<br>
Shocklevering<br>
Maximum as utiliser.<br>
The property of the past tiliser. Forlænget ophelingstid for incision<br>
post-shockpacing<br>
shocklevering<br>
shocklevering<br>
ede hændelser, kan inväsiv afhjælpning or<br>
ede hændelser, kan inväsiv afhjælpning or<br>
et et S-ICD-system, kan også udvikle psyk<br>
t tils **Demokratischer Kan inväsiv afhjælpmin**<br>**Endig.**<br>S-JED-system. Ran også udvikler<br>P. Ran også udvikler<br>P. Ran også udvikler<br>Ran også versioner obsoleta.<br>Next done ovstreksive. Next demokratischer Ske

Versão obsolutivamentes. Versiume adiative expirito.<br>Strangelennique explicit de village.<br>Strangelennique explicative.<br>Strangelennique explicative.<br>Strangelennique.com.philips.com.philips.com zastaraná verziación i struktura.<br>2010: Nepoužívačká verzia.<br>2010: Nepoužívačká verzia.<br>2010: Nepoužívačká verzia.<br>2010: Nepoužívačká verzia.<br>2010: Nepoužívačká verzia.<br>2010: Nepoužívačká verzia. razarela različica. Ne uporabite.<br>Dana provincia. Ne uporabite.<br>Dana provincia. Ne uporabite.<br>Ne provincia. Ne uporabite.<br>Astarela različica. Nutin.<br>Astareluntura. Nutin. vanhentunut version kivim.kkg<br>osokaritatie. Ala käytärä.<br>Peetaratie: Ala käytärä.<br>arangaratie: Ala käytärä.<br>arangaratunut version kivim.kkg<br>arangaratunut version kivim.kkg<br>arangaratunut version kivim.kk vannentumur veraldra Använd ej.

Cuaracuer olmayan sürüm. Kullanmayın.

Patienter, der modtager et S-ICD-system, kan også udvikle psykiske lidelser. Disse kan inkludere,<br>
men er ikke begrænset til:<br>
Pepression/angster (1988)<br>
Pepression/angster (1988)<br>
Final Control of Control of Control of Co men er ikke begrænset til: dverlalg.<br>et S-JCD-system: kan ogs dig. e. Lecture utilitation Passtem, kan også udvikle psy Elavus verzió. Ne használja:<br>Pelavs verzió. Ne használja:<br>Pelavs verzió. Ne használja:<br>Pelavs verzié. Ne használja:<br>Senyt verzié. Ne használja: Dit is een versie skandighing uiter were versier in die versie. Niet gebruiken were versies versies versies ver<br>out is versie. Na haad ook is een vulge van de versies van de versies van de versies van de versies van de ver utdatert versjon. Skal in folke it it in it seek it in te versjon. Skal it is it it it is it is it is it is it<br>Utdatert versjon. Skal in folke it it is it is it is it is it is it is it is it is it is it is it is it is it<br>U Netsia przeterninowana. Netsia przez przez przez przez przez przez przez przez przez przez przez przez przez p<br>Szczech de przez przez przez przez przez przez przez przez przez przez przez przez przez przez przez przez pr<br>S

- Depression/angst
- Fantomshock
- Frygt for enhedssvigt
- Frygt for stød

### <span id="page-24-0"></span>**Opsætning af programmeringsenheden**

### **Emballage**

De programmerbare komponenter inkluderer:

- Programmeringsenhed, model 3200, med forinstalleret software
- Telemetrihoved, model 3203
- Netledning og vekselstrømskabel, model 3204

Efterse emballagen for at sikre, at indholdet er fuldkomment. Må ikke anvendes, hvis emballagen er beskadiget. e programmerbare komponenter inkl<br>Programmeringsenhed, model 320<br>Telemetrihoved, model 3203<br>Netledning og vekselstrømskabel,<br>Sterse emballagen for at sikre, at indhor<br>treskadiget.<br>Neskadiget, skal produktet<br>Nis den erbeska Technetinioved, model 520.<br>
Netledning og vekselstrøms<br>
rse emballagen for at sikre, a<br>
eskadiget.<br>
3 den er beskadiget, skal programmer på vejledningens Formation and the state of the state version. Hermoved, model 3203<br>
Edning og vekselstrømskabet, model<br>
Imballagen for at sikre, at indholder<br>
diget.<br>
Terbeskadiget, skal produktet retur<br>
derne på vejledningens bagside for<br>
eringsenhedens betjeningselem Aming og vekselstrømskabet, model 3204<br>Aballagen for at sikre, at indholdet er fuldko<br>Aget.<br>Meskadiget, skal produktet returneres til<br>Amingsenhedens betjeningselementer og

Hvis den er beskadiget, skal produktet returneres til Boston Scientific. Kontakt Boston Scientific vha. oplysningerne på vejledningens bagside for returemballagen og instruktioner. kadiget, skal produktet returned version.<br>På vejledningens bagside for returned version.<br>Senhedens betjeningseleme

![](_page_24_Figure_10.jpeg)

<span id="page-24-1"></span>**Figur 1:**  *Betjeningselementer og eksterne tilslutninger*

### <span id="page-25-0"></span>**Opladning af programmeringsenheden**

Programmeringsenheden er primært beregnet til at betjenes, mens den er sluttet til vekselstrøm via netledningen, men den kan også betjenes ved hjælp af batteristrøm, hvis det interne batteri er tilstrækkeligt opladt. Programmeringsenheden genoplades, når den er sluttet til vekselstrøm via netledningen. Når den ikke en ibrug, anbefales det, at programmeringsenheden fortsat er sluttet til netledningen for at opretholde tilstrækkelig batteriopladning. r tilstrækkeligt opladt. Programmering<br>
ia netledningen. Når den ikke er i brug<br>
uttet til netledningen for at oprethold<br> **Bemærkning:** De aktuelle session<br>
Spå 45 minutters inc<br>
programmeringsen<br>
et tager typisk 5 timer a

*Bemærkning: De aktuelle sessionsdata kan gå tabt, hvis der opstår en periode på 45 minutters inaktivitet under en aktiv telemetrisession, og programmeringsenheden ikke er sluttet til vekselstrøm.* Bemærkning: De aktuelle sessionsdata kan gå tabt, hvis der opstår en periode<br>
(på 45 minutters inaktivitet under en aktiv telemetrisession, og<br>
Det tager typisk 5 timer at oplade et helt afladet batteri. Det tager dog læng Formalistik anderes in the technique of the testions of the testions of the testions of the testions of the testions of the testions of the testion of the testion of the testion of the testion of the testion of the testion mærkning: De aktuelle sessionsdatter (på 45 minutters inaktivier (på 45 minutters inaktivier)<br>De programmeringsenheder<br>Programmeringsenheder<br>Tren for batteristatus i øverste højre frem for batteristatus i øverste højre fre Aegunud version. Alexander Aegunud version.<br>
Alexander Australia en Victoria en Victoria en Victoria en Victoria en Victoria en Victoria en Victoria en Victoria en Victoria en Victoria en Victoria en Victoria en Victoria e

Det tager typisk 5 timer at oplade et helt afladet batteri. Det tager dog længere tid, hvis programmeringsenheden bruges, mens den genoplades.

batteristrøm, når enheden er i brug: Spenheden bruges, mens den generalen bruges, mens den generalen bruges, mens den generalen bruges.<br>Do not user (grønt) – Batteriet er 1<br>Jer lyser (grønt) – Batteriet er 1<br>Jer (grønt) – Batteriet er 50 % op Itteristatus i øverste højre hjørne af<br>
enheden er i brug:<br>
Vilyser (grønt) – Batteriet er 75 % opladt<br>
Vigult) – Batteriet er 50 % opladt<br>
Vigult) – Batteriet er 50 % opladt<br>
(rødt) – Batteriet er 25 % opladt er at oplade et helt afladet batteri. Det tag<br>den bruges, mens den genoplades.<br>status i øverste højre hjørne af skærmen<br>den er i brug:<br> $\Gamma$  (grønt) – Batteriet er 75 % opladt<br>2011 – Batteriet er 75 % opladt<br>2011 – Batterie

- Alle fire søjler lyser (grønt) Batteriet er 100 % opladt
- Tre søjler lyser (grønt) Batteriet er 75 % opladt
- To søjler lyser (gult) Batteriet er 50 % opladt
- En søjle lyser (rødt) Batteriet er 25 % opladt

Programmeringsenheden viser én af følgende alarmskærme, når batteristrømmen bliver gradvist lavere. ít) - Batteriet er 75 % opl<br>- Batteriet er 50 % oplad<br>- Batteriet er 25 % oplad<br>:n viser én af følgende all ent) Batteriet er 75 % opladt<br>Satteriet er 75 % opladt<br>Satteriet er 50 % opladt<br>Versioner opladt Ratteriet er 75 % opladt riet er 50 % opladt 14 % oktober<br>Piet er 25 % opladt 14 % oktober<br>En af følgende alarmskærme.<br>Programmeringsenhedens batter.<br>Reprogrammeringsenhedens b Elavult verzió.<br>Elavult verzió.<br>Elavult verzió.<br>Elavult verzió.<br>Progràmmeringsenbedens. terfet er 100 % opladt<br>ter 75 % opladt<br>ir 50 % opladt<br>f følgende alarmskærme når batteristrømm<br>ammeringsenhedens batterier lavt<br>pgrammeringsenhedens batterier lavt Sal opladt Werstand Construction of the state of the state of the state of the state of the state of the state of the state of the state of the state of the state of the state of the state of the state of the state of the state of th

- Programmer Battery Low (Programmeringsenhedens batteri er lavt)
- Programmer Battery Critical (Programmeringsenhedens batteri er kritisk)
- Out Of Power (Afladet)

Sådan oplades programmeringsenheden:

- 1. Slut netledningen med ekstern strøm til programmeringsenheden (Figur 1). Expediant Contract Contract Contract Contract Contract Contract Contract Contract Contract Contract Contract Contract Contract Contract Contract Contract Contract Contract Contract Contract Contract Contract Contract Contr
- 2. Sæt netledningen med ekstern strøm i en vekselstrømsstikkontakt.

*Advarsel: Brug kun programmeringsenheden sammen med den netledning, som fulgte med i programmeringsenhedens pakke. Brug af andre netledninger kan beskadige programmeringsenheden.* Ennedens batterier lave<br>Agsenbedens batterier kritisk $\beta$ Vanhenden (Figure) Föräldrad version.<br>Föräldrad version.<br>Föräldrad version.<br>Föräldrad version.<br>Föräldrad version.<br>Föraldrad version.<br>Föraldrad version.<br>Föraldrad version. Education of the Control of the Control of the Control of the Control of the Control of the Control of the Control of the Control of the Control of the Control of the Control of the Control of the Control of the Control of

- <span id="page-26-0"></span>*Advarsel: For at undgå risiko for elektrisk stød må programmeringsenhedens netledning kun sluttes til en jordet stikkontakt.*
- *Forsigtig: Strømkablerne er beregnet til tilslutning af 230 V vekselstrøm. Uden for USA skal man anvende den af de medfølgende netledninger, der passer til den pågældende vekselstrømsstikkontakt.*

### **Brug af programmeringsenheden**

### **Sådan tændes programmeringsenheden**

Programmeringsenhedens afbryderknap er placeret i fordybningen over venstre hjørne af skærmen [\(Figur 1\)](#page-24-1). Tryk på og hold knappen nede, indtil skærmen er aktiv. Tor USA skall man a<br>der passer til den p.<br>**af programmeringsenheden**<br>**lan tændes programmeringsenheden**<br>rogrammeringsenhedens afbryderkna<br>igur 1). Tryk på og hold knappen neder<br>Chemærkning: Hvis berøringsskær

*Bemærkning: Hvis berøringsskærmen ikke kan tændes, mens den er sluttet til vekselstrømmen via netledningen, skal du først frakoble netledningen fra programmeringsenheden. Tryk på og hold programmeringsenhedens afbryderknap nede, indtil skærmen er aktiv. Derefter kan du tilslutte vekselstrøm via netledningen igen.* Pregrammering<br>
Intendes programmerings<br>
Sur 1). Tryk på og hold knappe<br>
Bemærkning: Hvis berøring<br>
Remærkning: Hvis berøring<br>
Remærkning: Hvis berøring **Formation Senated version.**<br>
For example in the analysis of the anti-<br>
For example is a starting of the analysis of the angle<br>
The version of the anti-<br>
Formation of the anti-<br>
Formation of the anti-<br>
Formation of the ant **Solution Exercise International Services Services**<br>
International Contract verwenden.<br>
Tryk på og hold knappen nede, ind<br>
mærkning: Hvis berøringsskærmen<br>
Service vekselstrømmen via net les programmeringsenheden<br>
eringsenhedens afbryderknap er p<br>
gk på og hold knappen nede, indtil<br>
erkning: Hvis berøringsskærmen i<br>
vekselstrømmen via netle<br>
fra programmeringsenhe<br>
fra programmeringsenhe<br>
er fra programmer Programmeringsenheden.<br>
Ingsenhedens afbryderknap er placeret<br>
Let be og hold knappen nede, indtil skærn<br>
Kning: Hvis berøringsskærmen ikke kan<br>
Vekselstrømmen via netledninge<br>
Orderknap nede, indtil skærmen via netledning å og hold knappen nede, indti<br> **ing:** Hvis berøringsskærmen ik<br>
vekselstrømmen via netle<br>
of *tra programmetingsenhe*<br>
of vekselstrøm via netlednin<br>
yrke på programmeringsenl version obsoleta. No utiliser version of utilizar. No utilizarea. No utilizarea. No utilizarea. No utilizarea.<br>
Version obsoleta. No utilizarea. No utilizarea. No utilizarea. No utilizarea. No utilizarea. No utilizarea. No Salah yankinip er piacerer riordybinin<br>Id knappen nede, indtil skærmen er aktiv<br>Wis berøringsskærmen ikke kan tændes, me<br>ekselstrømmen via netledningen, skal du fø<br>a programmeringsenheden.<br>Tyk på og holfbryderknap nede, in

### **Ændring af lydstyrke på programmeringsenheden**

Lydstyrken i lyde, der er genereret af programmeringsenheden, kan justeres midlertidigt ved hjælp af knappen til lydstyrke (Figur 1). Dette niveau nulstilles automatisk, når programmeringsenheden genstartes. Selstrøm via netlednin[g](#page-24-1)er<br>**programmeringsenhed**<br>genereret af programme<br>lydstyrke (Figur 1). Dette Synammenrysenheder. Tryk pa gy<br>derknap nede, indtil skærmen er akteurer.<br>Strøm via netledningen igen.<br>**Cogrammeringsenheden**<br>mereret af programmeringsenhed<br>dstyrke (Figur 1). Dette niveau nulgenstartes. Nom via netledningen igen.<br>
Trammeringsenheden<br>
Neize (Figur 1). Dette niveau nul.<br>
Instartes.<br>
Neize (Figur 1). Dette niveau nul.<br>
Instartes.<br>
Neize of the den i modussen Suspend mmeringsenheden Elavus verkilden<br>Elavult verzion de la vulta de la vulta de la vulta de la vulta de la vulta de la vulta de la<br>Elavult version. Suspend Mode (Pa<br>Ider modussen Suspend Mode (Pauser<br>men er sort, nårdenne modus er aktive ede, indtil skærmen er aktiv. Derefter kan du ti Siemienen<br>Arammeringsenheden, kan justeres m<br>1). Dette niveau nulstilles automatisk,<br>modussen Suspend Mode (Pausemodus<br>sort, närdenne modus er aktiveret,<br>m Suspend Mode (Pausemodus), når:<br>m Suspend Mode (Pausemodus), når:

### **Placering af programmeringsenheden i modussen Suspend Mode (Pausemodus)**

Programmeringsenheden indeholder modussen Suspend Mode (Pausemodus), der automatisk aktiveres for at spare strøm. Skærmen er sort, når denne modus er aktiveret. **Solussen Suspend Mode (Pausem**<br>Sussen Suspend Mode (Pausemodus<br>Werster Suspend Mode (Pausemodus)<br>Suspend Mode (Pausemodus), når:<br>Suspend Mode (Pausemodus), når: Sastaraná Mode (Pausemodus), de<br>
The Suspend Mode (Pausemodus), de<br>
Sasdeme modus er aktiveret.<br>
Pend Mode (Pausemodus), når:<br>
Per den igen<br>
netledningen, den ikke er i aktiv ko<br>
hat været nogen aktivitet i 15 min Spend Mode (Pausemodus), de<br>
unne modus er aktiveret.<br>
Mode (Pausemodus), når:<br>
den igen<br>
den igen<br>
været nogen aktivitet i 15 minu Günce (Pausemodus), der automat<br>
modus er aktiveret,<br>
e (Pausemodus), når?<br>
gen<br>
gen<br>
gen<br>
st nogen aktivitet i 15 minutter<br>
Roptages den normale funktion.

Programmeringsenheden går i modussen Suspend Mode (Pausemodus), når:

- Du trykker ned på afbryderknappen og slipper den igen
- Programmeringsenheden ikke er sluttet til netledningen, den ikke er i aktiv kommunikation med en S-ICD-impulsgenerator, og der ikke har været nogen aktivitet i 15 minutter För modus er aktiveret.<br>Förde (Pausemodus), når:<br>Förgen. Användske er i aktiv kom<br>gen. Användske er i aktiv kom<br>genoptages den normale funk

Når du trykker midlertidigt ned på afbryderknappen, genoptages den normale funktion.

### <span id="page-27-0"></span>**Slukning af programmeringsenheden**

Programmeringsenheden kan slukkes på to måder:

- 1. Tryk på og hold programmeringsenhedens afbryderknap nede, indtil systemets nedlukningsmenu vises. Vælg Power off (Sluk) i pop op-menuen, og bekræft ved at trykke på OK.
- 2. Fra programmeringsenhedens startskærm skal du trykke på knappen Power Off (Sluk) og vælge OK, når du bliver bedt om at bekræfte valget.

### **Brug af programmeringsenhedens berøringsskærm**

Programmeringsenheden er udstyret med en LCD-berøringsskærm. Skærmen kan justeres til den ønskede visningsvinkel ved at bruge den stander, der sidder bag på programmeringsenheden. Al interaktion med programmeringsenheden udføres ved at røre med en finger på de relevante steder på skærmen. Rul gennem lister på skærmen ved at lade fingeren glide op og ned på listen. Der vises et skærmtastatur, når angivelsen af tekst er påkrævet. The agencia programment of the transmentation of the care of the control of the control of the control of the control of the control of the control of the control of the control of the control of the control of the control og vælge OK, når du blir<br> **af programmeringsenheder**<br>
Frammeringsenheden er uds<br>
Kede visningsvinket ved at braktion med programmering<br>
Kærmen. Rul gennem lister p Fra programmeringsenhedens sta<br>
og vælge OK, når du bliver bedt o<br> **programmeringsenhedens berøri**<br> **programmeringsenheden er udstyret med<br>
de visningsvinket ved at bruge den s<br>
ktion med programmeringsenheden**<br>
ermen. Rul versige OK, når du bliver bedt om<br>
September och versige OK, når du bliver bedt om<br>
Versigenheden.<br>
Versigenheden er udstyret med er staten med programmeringsenheden.<br>
En Rul gennem lister på skærmen<br>
Intastatur, når angiv Frammeringsenhedens berøring.<br>Aringsenheden er udstyret med en<br>Aningsvinket ved at bruge den star<br>Aningsvinket ved at bruge den star<br>Aningsenheden utage.<br>Aningsenheder of the programmeringsenheder.<br>Torsigtig: Programmering Leige OK, har du bliver bedi om at bekinder<br>
Innertingsenhedens berøringsskærn<br>
Ingsvinket ved at bruge den stander, de<br>
ed programmeringsenheden udføres γ<br>
Rul gennem lister på skærmen ved at la<br>
atur, når angivelsen af psenheden er udstyret med en<br>gsvinket ved at bruge den stand<br>d programmeringsenheden ud<br>ul gennem lister på skærmen v<br>ur, når angivelsen af tekst er på<br>**gtig:** Programmeringsenheder<br>og kan knuses, hvis programmeringsenhede den er udstyret med en LCD-berøringsska<br>styed at bruge den stander, der sidder bag<br>ammeringsenheden udføres ved at røre r<br>em lister på skærmen ved at lade fingere<br>angivelsen af tekst er påkrævet.<br>Programmeringsenhedens dis

*Forsigtig: Programmeringsenhedens display er fremstillet i glas eller akryl og kan knuses, hvis programmeringsenheden tabes, eller den udsættes for kraftige slag. Brug ikke enheden, hvis skærmen er*  **knust eller revnet, da dette kan forårsage personskade.**<br>**ovedet** Med telemetrihovedet ("hovedet") til model 3203 kan denne programmeringsenhed kommunikere Med telemetrihovedet ("hovedet") til model 3203 kan denne programmeringsenhed kommunikere Med telemetrihovedet ("hovedet") til model Version observed at bruge den stander, de<br>
vegenmen lister på skærmen ved at la<br>
var angivelsen af tekst er påkræve<br> **Version på skærmen ved at la**<br>
version på kan knuses, hvis programmer<br>
vedsættes for kraftige slag. Brug Urelian kristenhedens display er frem<br>Kan kristes, hvis programmeringsenhedens<br>List eller revnet, da dette kan forårsage<br>List eller revnet, da dette kan forårsage<br>List eller revnet, da dette kan forårsage uses, hvis programmeringsenhed<br>Pevnet, da dette kan forårsage p<br>Pevnet, da dette kan forårsage p<br>Permettik ord medel 3203 kan denne p psenhedens display er fremstillet i glas eller akins<br>hvis programmeringsenheden tabes, eller den<br>aftige slag. Brug ikke enheden, hvis skærmen e<br>et, da dette kan forårsage personskade.<br>et il model 3203 kan denne programmeri

### **Brug af telemetrihovedet**

med impulsgeneratoren.

*Forsigtig: Brug kun telemetrihoved model 3203 sammen med programmeringsenheden.* Eurilanmay

*Forsigtig: Telemetrihovedet er en ikke-steril enhed. Telemetrihovedet må ikke steriliseres. Telemetrihovedet skal placeres i en steril barriere inden brug i det sterile område* Horsigtig: Brug kun telemetrihoved model 3203 sammen med programmeringsenheden.<br>
Forsigtig: Telemetrihovedet er en ikke-steril enhed. Telemetrihovedet<br>
må ikke steriliseres. Telemetrihovedet skal placeres i en<br>
steril barr Elaz urdette kan forårsåge personskade.<br>
Ne has dette kan forårsåge personskade.<br>
Ne has version. Skal i denne programmerings.<br>
Metrihoved model 3203 sammen med program<br>
Metrihoved model 3203 sammen med program<br>
Metrihoved el 3203 kan denne programmerings<br>Ed model 3203 sammen med program<br>Likke-steril enhed. Telemetrihovedet<br>emetrihovedet skal placeres i en<br>ug i det sterile område.<br>den er ikke-steril og kan ikke sterilisen odel 3203 sammen med progra<br>-steril enhed. Telemetrihovedet<br>-steril enhed. Telemetrihovedet<br>fet sterile område.<br>-<br>sterile område. Zastarela različica. Ne uporabite.

*Forsigtig: Programmeringsenheden er ikke-steril og kan ikke steriliseres. Den skal blive uden for det sterile område.*

over kommunikationsforbindelsesporten, som findes på den bageste kant af programmeringsenheden [\(Figur 1\)](#page-24-1). mhed Telemetrihovedet<br>Aet skal placeres i en.<br>Förligg kan ikke steriliseres.<br>Förligg kan ikke steriliseres.<br>Anväde.<br>Anväden bageste kant af.<br>Då den bageste kant af. <span id="page-28-0"></span>Fjern hovedet ved at tage fat i hovedets kabelforbindelsesstik og trække det forsigtigt lige ud af kommunikationsforbindelsesporten.

*Bemærkning: Træk eller ryk ikke i kablet for at fjerne hovedet fra programmeringsenheden. En sådan handling kan forårsage skjult skade på kablet. Et beskadiget kabel kan nedsætte de trådløse kommunikationsegenskaber, og det kan være nødvendigt at udskifte hovedet.*

For at opnå optimal telemetri skal hovedet være placeret direkte over den implanterede impulsgenerator. Selvom programmeringsenheden tilsyneladende kan kommunikere med impulsgeneratoren inden for større afstande, skal programmeringen altid udføres med hovedet placeret direkte over den implanterede impulsgenerator. En saaan nanaung<br>
kan nedsætte de tra<br>
nødvendigt at udsk<br>
or at opnå optimal telemetri skal hove<br>
npulsgenerator. Selvom programmerin<br>
npulsgeneratoren inden for større afst<br>
ovedet placeret direkte over den impli<br>
Advars at opnå optimal telemetrisk<br>ulsgenerator. Selvom progra<br>ulsgeneratoren inden for stø<br>edet placeret direkte over de<br>edet placeret direkte over de<br>som progra<br>som progra For kan optimal telemetri skal hovedet<br>Sgenerator. Selvom programmerings<br>Sgeneratoren inden for større afstandet<br>placeret direkte over den implant<br>Advarsel: Tilstedeværelsen af anvendes.<br>Selved version programmeringse

*Advarsel: Tilstedeværelsen af andet udstyr, der betjenes i samme frekvensbånd som programmeringsenheden (402-405 MHz for impulsgeneratoren og 2,4 GHz for printeren), kan forårsage interferens ved kommunikation. Der kan opstå interferens, selvom det andet udstyr er i overensstemmelse med emissionskravene i CISPR (International Special Committee on Radio Interference). Denne RF-interferens kan reduceres ved at øge afstanden mellem den forstyrrende enhed, programmeringsenheden og impulsgeneratoren eller printeren. Hvis der fortsat er kommunikationsproblemer, henvises der til afsnittet om fejlfinding i denne vejledning.* while the methods are also also the methods are also also the methods of the methods of the methods of the methods of the methods of the methods of the methods of the methods of the methods of the methods of the methods of eratoren inden for større afstande, skal produceret direkte over den implanterede implanterede implanterede implanterede implanterede implanterede implanterede implanterede implanterede implanterede implanterede implantere Filstedeværelsen af andet<br>
som programmeringsenh<br>
2,4 GHz for printeren), kar<br>
Der kan opstå interferens,<br>
med emissionskravene i C<br>
Interference). Denne RF-in<br>
den forstyrrende enhed, p<br>
eller printeren. Hvis der fo som programmeringsenneden (2014)<br>
2,4 GHz for printeren), kan forårs<br>
Der kan opstå interferens, selvon<br>
med emissionskravene i CISPR (Interference). Denne RF-interference<br>
den forstyrrende enhed, program<br>
eller printeren. Tilstedeværelsen af andet udstyr, der betjene.<br>2008 man programmeringsenheden (402-405 MHz)<br>3.4 GHz for printeren), kan forårsage interferenter<br>2.4 GHz for printeren), kan forårsage interferenter<br>2.5 kan opstå interferens, erlerence), benne kr-mier<br>1 forstyrrende enhed, prog<br>1 printeren, Hvis der fortso<br>nittet om fejlfinding i den<br>1 demotrien, bliver skærn<br>Tab af kommunikation) emissionskravene i CISPR (Internation)<br>Serence). Denne RF-interferens kan represiverende enhed, programmerings<br>Verstyrrende enhed, programmerings<br>Version feilfinding i denne vejledning<br>The communikation for at advare<br>Kommu

Hvis der opstår udfald i telemetrien, bliver skærmen gul, og der vises en meddelelse med teksten "Communication Loss" (Tab af kommunikation) for at advare brugeren. Telemetrihovedet skal omplaceres for at etablere kommunikation. Programmeringsenheden vender tilbage til den skærm, som var aktiv, før telemetrien blev tabt, hvis impulsgeneratoren findes, og programmeringen kan fortsætte. nce). Denne RF-interferens kan re<br>tyrrende enhed, programmerings<br>iteren. Hvis der fortsat er kommunion<br>for fejlfinding i denne vejledning<br>interien, bliver skærmen gul, og c<br>f kommunikation. Programmerings<br>blev tabt, hvis i France enned, programmeringser<br>France Missider fortsat er kommuni<br>Trien, bliverskærmen gul, og de<br>Communikation. Programmeringser<br>Lev tabt, hvis impulsgeneratore Fejlfinding i denne vejledning.<br>En, bliverskærmen gul, og dennunikation.<br>Ne has afkare kunikation.<br>Programmeringsen<br>tabt, hvis impulsgeneratore enne RF-interferens kan reduceres ved at øge a<br>e enhed, programmeringsenheden og impulsg<br>Hvis der fortsat er kommunikationsproblemer,<br>finding i denne vejledning.<br>Diverskærmen gul, og der vises en meddel<br>nunikation. Program Munited Version. Skal in the Version of the Viera skarmen gull, og der vises en medd<br>tinkation) for at advare brugeren. Telemention. Programmeringsenheden vender t<br>t, hvis impulsgeneratoren findes, og programmeringsenerato Expogrammeringsenheden vender<br>
Simpulsgeneratoren findes, og pro

*Bemærkning: Hvis kommunikation ikke kan genetableres, skal sessionen afsluttes og genstartes ved at scanne efter impulsgeneratoren.*

### **Navigation**

Programmeringsenhedens grafiske brugergrænseflade (GUI) gør det lettere at administrere og styre S-ICD-systemet. Med navigationspanelet og ikoner øverst på skærmen kan brugeren navigere på programmeringssoftwareskærme. Der vises endvidere et kontinuerligt subkutant elektrokardiogram (S-EKG) nederst på skærmen under Online (aktiv) kommunikation med impulsgeneratoren. Buisgeneratoren findes, og program<br>
an generatoleres, skal sessionen afslu<br>
fer impulsgeneratoren.<br>
2007 - La Sastaraná verzi på skærmen ka<br>
et og ikoner øverst på skærmen ka<br>
et og ikoner øverst på skærmen ka Enetableres, skal sessionen afslut<br>Appulsgeneratoren.<br>
Skal köytä.<br>
The value of the extreme at a administration of the skærmen kander.<br>
The value of the catture of the catture of the catture. Experience (2012)<br>För det lettere at admi<br>Fördad version.<br>Generaverst på skærmen kan<br>Re. Det vises endvidere et kon<br>men under Online (aktiv) kom Günces, skal sessionen afsluttes og

### <span id="page-29-0"></span>**Skærmens sidehoved**

Når programmeringsenheden er Offline (inaktiv kommunikation), viser skærmens sidehoved indikatoren for batteristatus.

Under gemte offline-sessioner viser skærmens sidehoved:

- Patientnavn
- Terapi til/fra
- Indikator for batteristatus

Når programmeringsenheden er Online (aktiv kommunikation), viser skærmens sidehoved: nder gemte offline-sessioner viser ska Terapi til/rra<br>
Indikator for batteristätus<br>
programmeringsenheden er<br>
Terapi til/fra attentnavn<br>Frapi til/fra<br>dikator for batteristätus<br>ogrammeringsenheden er Online (altrapi til/fra<br>strentnavn<br>tientnavn<br>dikator for programmeringsenheden pi til/fra<br>
kator for batteristatus<br>
yrammeringsenheden.er Online (akt<br>
pitil/fra<br>
entravn<br>
entens hjerferrekvens<br>
Kator for programmeringsenhedens<br>
kator for programmeringsenhedens Aegunud versioon. Ärge kasutage. Παλιά έκδοση. Μην την χρησιμοποιείτε.

- Terapi til/fra
- Patientnavn
- Patientens hjertefrekvens
- Indikator for programmeringsenhedens batteri- og telemetristatus A Principle of the Contract of the Contract of the Contract of the Contract of the Contract of the Contract of<br>One programmeringsembedens is erfefrekvens
- Skærmtitel
- Ikon for Rescue shock (livreddende stød)

# کار ۱۹۳۸)<br>۲۰<sub>۰۰ (</sub>Navigationspanel

Navigationspanelet er den primære navigationsmetode på programmeringsenhedens Online-skærme. Panelet findes langs den øverste kant på programmeringsenhedens skærm, og det tilsvarende skærmbillede vises med det valgte ikon fremhævet. La Salariela verzija. Nemotiva. Nemotiva. Nemotiva. Nemotiva. Nemotiva. Nemotiva. Nemotiva. Nemotiva. Nemotiva. Nemotiva. Nemotiva. Nemotiva. Nemotiva. Nemotiva. Nemotiva. Nemotiva. Nemotiva. Nemotiva. Nemotiva. Nemotiva. Ek (livreddende stød)<br>
Morganisa.<br>
Ekki. Notið ekki.<br>
Notið ekki.<br>
Andes langs den øverste<br>
Indes langs den øverste The primain of the particular team of the particular team of the particular team of the particular of the particular of the particular of the particular of the particular of the particular of the particular of the particul Preddende stød) Passauce Companies Companies Companies Companies Companies Companies Companies Companies Companies Companies Companies Companies Companies Companies Companies Companies Companies Companies Companies Companies Companies Com Pre navigationsmetode på processes med det valgte ikon fre de støduer viditieren versie kant på programmeringsenhedens ikoner og de versie kant på programmeringsenhedens ikoner og de versie kant på programmeringsenhedens ikoner og det valgte ikon fremhævet. Wigationsmetode på programmeringsen<br>
en øverste kant på programmeringsen<br>
med det valgte ikon fremhævet.<br>
er programmeringsenhedens ikoner og<br>
er programmeringsenhedens ikoner og<br>
skal ikke brukes.

[Tabel 1 \(side 24\) i](#page-31-0)ndeholder en liste over programmeringsenhedens ikoner og deres tilsvarende beskrivelser.

### **Genstart af programmeringsenheden**

Programmeringsenhedens styresystem er selvovervågende og kan som regel detektere mange systemfejl og automatisk påbegynde en genstartsfrekvens som reaktion<br>på fejlen. Følg vejledningen på skærmen for at fuldføre den genstartssekvens, so<br>programmeringsenheden påbegynder. på fejlen. Følg vejledningen på skærmen for at fuldføre den genstartssekvens, som programmeringsenheden påbegynder. Versium of the Walger Konfremhævet.<br>
Version of the Walger of the Walger<br>
Version of the Walger of the Walger<br>
Version of the Walger of the Walger<br>
Version of the Confress some reaktion mmeringsenhedens ikoner og der Elä käytä. Alä käytä.<br>Geologia käytä. Alä käytä.<br>Alä ende käytä. Alä käytä.<br>Alä ende käytä. Som regel dete<br>startsfrekvens som reaktion<br>are den genstartssekvens, som Föråldrad version. Använd version.<br>För den genstartssekvens, som<br>använd en genstartssekvens, som<br>använd en vänd version.<br>Konstantinens, som Ka idea olmayan sürüm. Ka idea olmayın. Programmeringsenheden skal muligvis genstartes manuelt, hvis:

- Du ikke kan afslutte et skærmbillede
- Styresystemet ikke svarer

En manuel genstart udføres ved at trykke på og holde afbryderknappen nede, indtil systemets nedlukningsmenu vises skærmen. Vælg Restart (Genstart) i pop op-vinduet, og bekræft ved at trykke på OK.

Hvis programmeringsenheden ikke reagerer på genstartsprocessen, skal du kontakte<br>Boston Scientific ved hjælp af oplyshingerhe på vejledningens bagside.<br>Boston Scientific ved hjælp af oplyshingerhe på vejledningens bagside. Boston Scientific ved hjælp af oplysningerne på vejledningens bagside.<br>
Sociologi af oppletted i på ved til af oppletted i på verket oppletted i på verket oppletted i på ved til af rammeringsenheden ikke reagerer<br>ientific ved hjælp af oplysningerheden<br>ientific ved hjælp af oplysningerheden<br>2002 - John British Andrews Rocks<br>2003 - John British Andrews Rocks<br>2003 - John British Andrews Rocks Lersion verzion de tipe de de la tipe de la tipe de la tipe de la tipe de la tipe de la tipe de la tipe de la tipe de la tipe de la tipe de la tipe de la tipe de la tipe de la tipe de la tipe de la tipe de la tipe de la ti på OK.<br>rogrammeringsemheden ikke reager<br>n Scientific ved hjælp af oplysningen<br>see det version. Må ikke reager<br>see det version. Må ikke version.<br>steredet version. Må 10 not vill grammeringsenheden.ikke reagere ammeringsenheden ikke reagerer på gens<br>
entific ved hjælp af oplysningerhe på vejle<br>
article version. At de version.<br>
Abet version. And the version.<br>
Abet version. Mn to version.<br>
Abet version. Mn to version.<br>
Agunud versi Outdated version. De version. De version. De version. De version. De version. De version. De version. De versi<br>Divide version. De version. De version. De version. De version. De version. De version. De version. De version<br> Versión observative de la production de la production de la production de la production de la production de la production de la production de la production de la production de la production de la production de la productio Victor en un de la pas de l'internet de la passantie de l'action de la passantie de l'action de l'action de l'<br>Version périmer l'il pas de la pas de l'action de l'action de l'action de l'action de l'action de l'action de<br>l Zastaricka verzija. Nemocki zastariczne zapisum zarozania. Nemocki zarozania. Nemocki zarozania. Nemocki zaroz<br>Dogoty Andro Politikarijiser. Nemocki zarozania.<br>Dogoty politica. Nepotrojie upotrebljavati.<br>Politikarja verzij Jrelt útgáfa. Netalitelská.<br>A politika katika. Notið ekki.<br>Jangelar katika. Notið ekki.<br>A statutore. Notidelská. Versione obstraktion Newstate Novecous, versija. Newscriptor<br>Seringer, Noveco, Neizmantokie.<br>Seringer, Noveco, Neizmandokie.<br>Seringer, Neizia. Nemaszolia.<br>25. Novecous, Versija. Nemaszolia.<br>25. Novecous, Versija. Nemaszolia. Pasenusi verklander skalder<br>Pasens versija. Nenaudokite.<br>Pasens versija. Nenaudokite.<br>Pasenusi verklander skalder.<br>Pasenusi verklander. Skalder.<br>Pasenusi verklander. Elavus verzió. Ne használja:<br>Pelavs verzió. Ne használja:<br>Pelavs verzió. Ne használja:<br>Pelavs verzié. Ne használja:<br>Senyt verzié. Ne használja: Dit is een verbeed van drame versies in de versies in de versies in de versies in de versies in de versies in de versies in de versies in de versies in de versies in de versies in de versies of de versies in de versies of Utdatert problemation. Nederlynder in the strategy of the strategy of the strategy of the strategy of the stra<br>the version become the problemation of the strategy of the strategy of the strategy of the strategy of the str<br> Netsia przeterninowana. Netsia przez przez przez przez przez przez przez przez przez przez przez przez przez p<br>Szczech de przez przez przez przez przez przez przez przez przez przez przez przez przez przez przez przez pr<br>S Versão obsolutivamentes. Versiume adiative expirito.<br>Strangelennique explicit de village.<br>Strangelennique explicative.<br>Strangelennique explicative.<br>Strangelennique.com.philips.com.philips.com zastaraná verziación i struktura.<br>2010: Nepoužívačká verzia.<br>2010: Nepoužívačká verzia.<br>2010: Nepoužívačká verzia.<br>2010: Nepoužívačká verzia.<br>2010: Nepoužívačká verzia.<br>2010: Nepoužívačká verzia. razarela različica. Ne uporabite.<br>Dana provincia. Ne uporabite.<br>Dana provincia. Ne uporabite.<br>Ne provincia. Ne uporabite.<br>Astarela različica. Nutin.<br>Astareluntura. Nutin. vanhentunut version kivim.kkg<br>osokaritatie. Ala käytärä.<br>Peetaratie: Ala käytärä.<br>arangaratie: Ala käytärä.<br>arangaratunut version kivim.kkg<br>arangaratunut version kivim.kkg<br>arangaratunut version kivim.kk La satela verkie, Maria karteringen in den statieren in den karteringen in den statieren in den statieren in de<br>Tastarela verkie, de historie, Maria ej.<br>Tastarela variative sion. Maria ej. Cüncel olmayan sürüm. Kullanmayın.

| Ikon                 | <b>Beskrivelse</b>                                                       | <b>Brugeranvendelse</b>                                                                                                    |
|----------------------|--------------------------------------------------------------------------|----------------------------------------------------------------------------------------------------|
|                      | Ikon for Main Menu (hovedmenu)                                           | Giver brugeren mulighed for at vende tilbage til hovedmenuen.                                                                                                    |
|                      | Ikon for Automatic Setup (automatisk konfiguration)                      | Giver brugeren adgang til menuen Automatic Setup (Automatisk konfiguration).                                                                                                    |
|                      | Ikon for Device Settings (enhedsindstillinger)                           | Giver brugeren adgang til skærmen for S-ICD-device settings (enhedsindstillinger).                                                                                                    |
|                      | Ikonet for Device Status (enhedsstatus)<br>Arge<br>(åbn og lukket mappe) | Giver brugeren adgang til skærmen for S-ICD-device status (enhedens status). Brugeren<br>kan se det antal stød, der er blevet leveret siden den sidste opdatering, samt levetiden for<br>S-ICD-enhedens batteri. |
|                      | Ikon for Patient View (patientvisning)                                   | Giver brugeren adgang til skærmen for patientens diagram. Brugeren kan få vist<br>oplysninger om levetiden for S-ICD-enhedens batteri.                                                                           |
|                      | Ikon for registrerede og lagrede S-EKG-episoder                          | Giver brugeren adgang til skærme med Captured and Stored Episodes S-ECG (Registrerede<br>og lagrede S-EKG-episoder).                                                                                             |
|                      | Ikon for Induction Test (Induktionstest)                                 | Giver brugeren adgang til induktionsskærmen.                                                                                                    |
|                      | doso<br>Ikon for Manual Shock (manuelt shock)                            | Giver brugeren adgang til skærmen for manual shock (manuelt shock).                                                                                                    |
| <b>lilide ≫ IIII</b> | Jersio<br>Novecoil<br>Batteri- og telemetrimåler                         | Venstre side af måleren giver brugeren mulighed for at se programmeringsenhedens<br>batteristatus.<br>Højre side af måleren viser telemetrisignalets styrke.                                                     |
| <b>TEG</b>           | Registrer S-EKG                                                          | Giver brugeren mulighed for at optage et live S-EKG.                                                                                                    |
|                      | S-ECG Display Settings (Indstillinger for S-EKG-skærmen)                 | Lader brugeren ændre zoom- og sweep speed (scanningshastighed) på live S-EKG.                                                                                                    |
|                      | Ikon for hjertefrekvens                                                  | Giver brugeren mulighed for at se den aktuelle hjertefrekvens.                                                                                                    |
|                      | Ikon for Rescue Shock (livreddende stød)                                 | Giver brugeren mulighed for at administrere et Rescue Shock (Livsreddende stød)                                                                                                    |
|                      | Kontakt til valg af indstilling                                          | Lader brugeren vælge en af to indstillinger, f.eks. A eller B                                                                                                    |

<span id="page-31-0"></span>**Tabel 1:** *Beskrivelser af ikoner*

### <span id="page-32-0"></span>**Konfigurring af programmeringsenheden**

### **Konfigurring af programmeringsenhedens indstillinger**

Programmeringsenheden skal konfigurres, før du forsøger at kommunikere med en impulsgenerator. Dette omfatter indstillingen af dato- og tidsformat, tidszone, sprog og printer. Når disse indstillinger er konfigurret under den indledende opstartsproces, bliver de til standardparametrene, og det vil som regel ikke være nødvendigt at ændre dem for hver session. rogrammeringsenheden skal konfiguren<br>
inpulsgenerator. Dette omfatter indstill<br>
inter. Når disse indstillinger er konfiguren<br>
e til standardparametrene, og det vil s<br>
ver session.<br>
ådan konfigures Programmer Setting<br>
1. Væ

Sådan konfigurres Programmer Settings (programmeringsenhedens indstillinger):

1. Vælg knappen Programmer Settings (Programmeringsenhedens indstillinger) på programmeringsenhedens startskærm (Figur 2) for at få vist skærmen Programmer Settings (Programmeringsenhedens indstillinger) [\(Figur 3\)](#page-33-1). II standardparametrene, og c<br>
I session.<br>
an konfigures Programmer<br>
1. Vælg knappen Program<br>
2. Settings (Programmering) Formulation and the state in the state of the state of the state of the state of the state of the state of the state of the state of the state of the state of the state of the state of the state of the state of the state o mardparametrene, og det vil som r<br>sion.<br>Defigures Programmer Settings (programmer Settings (programmer Settings)<br>Programmeringsenhedens startska<br>Settings (Programmeringsenheden) The Contract of the Contract of the Contract of the Contract of the Contract of the Contract of the Contract of the Contract of the Contract of the Contract of the Contract of the Contract of the Contract of the Contract o

<span id="page-32-1"></span>![](_page_32_Picture_6.jpeg)

<span id="page-33-0"></span>![](_page_33_Figure_1.jpeg)

<span id="page-33-1"></span>

- 2. Vælg den pågældende linje for at få adgang til hver indstilling. De indstillinger, der kan<br>
konfigures, omfatter: Mexico de la indexer en la britanniker.<br>
Dato- og tidsformat Version de la indexe.<br>
Tidszone at Stock konfigurres, omfatter: dende linje for at få adg Programmer settings (Programme<br>
ende linje for at få adgang til hver<br>
tter:<br>
skormat<br>
skormat<br>
skore.<br>
Skore.<br>
Next done obstredenter.<br>
Next done obstredenter. de linje for af få adgang til hver indstilling. De indst<br>Exmert is experience of the state of the state of the state of the state of the state of the state of the state of the state of the state of the state of the state o Pasenusi verklander skalder<br>Pase objects is tenaudokite.<br>Pase objects is tenaudokite.<br>Pasenusi verklander skalder.<br>Pasenusi verklander.<br>Pasenusi verklander.
	- Dato- og tidsformat Elavus verzió. Ne használja:<br>Pelavs verzió. Ne használja:<br>Pelavs verzió. Ne használja:<br>Pelavs verzié. Ne használja:<br>Senyt verzié. Ne használja:
	- Tidszone
	- Sprog
	- Printer

### **Dato- og tidsformat**

Sådan indstilles dato- og tidsformat:

- 1. Vælg Set Date and Time Format (Indstil dato- og tidsformat) på skærmen Programmer Settings (Programmeringsenhedens indstillinger) (Figur 3). Skærmen Date and Time Settings (Dato- og tidsindstillinger) vises. Utdatert versjon. Skal ikke brukes. Neta: Neta: Neta: Nie używać.<br>Jessija Neta: Neta: Neta: Nukle Uzywać.<br>Jessija Neta: Neta: Neta: Nie używać.<br>Jessija Neta: Neta: Nie używać.<br>Jessija Neta: Nie używać.<br>Sect. Neta: Neta: Nie używać.<br>Mastil dato- og tidsformat Vich Jose Skah Napel (Kiliza. 1991) Zastaraná verzia. Nepoužívať.<br>Zastaraná vezdala različica.<br>Zastaraná vezdala različica.<br>Zastarela različica. Nepoužívať.<br>Zastarela različica. Nepoužívať.<br>Zastarela različica. Nepoužívať.<br>Zastarela različica. Nepoužívať. Elä käytä[.](#page-33-1)<br>
So- og tidsformat) på skærmen<br>
valdens indstillinger) (Figur 3).<br>
utidsindstillinger) vises.<br>
Tingerne og vende tilbage til ska<br>
ringerne og vende tilbage til ska<br>
dens indstillinger). eller vælg Can og tidsformat) på skærmen<br>Hens indstillinger) (Figur 3).<br>dsindstillinger) vises.<br>Skand version.<br>Skand version.<br>Skand version.<br>Skand version.<br>Skand version.
- 2. Vælg det ønskede datoformat.
- 3. Vælg knappen Save (Gem) for at gemme ændringerne og vende tilbage til skærmen Programmer Settings (Programmeringsenhedens indstillinger), eller vælg Cancel (Annuller) for at vende tilbage til skærmen Programmer Settings (Programmeringsenhedens indstillinger) uden at gemme ændringerne. Güncel olmayan sürüm. Kullanmayın.<br>Güncel olmayı baş skærmen Namazinas'indetillinger) (Figur 3).<br>Güncel olmayı vises, Siriki<br>Siriki ve Sanayın. Kullanmayın.<br>Güncel olmayın. Kullanmayın. Kullanmayın. Kullanmayın. Kullanmayı

### <span id="page-34-0"></span>**Tidszone**

Tidszoneindstillingen styrer to S-ICD-systemparametre, ét for programmeringsenheden (den tid, der vises på skærme og udskrevne rapporter), og det andet for impulsgeneratoren (det elektroniske filter, som skal minimere den elektromagnetiske interferens {EMI}).

Når du vælger den korrekte tidszoneindstilling for programmeringsenheden, vil det elektroniske filter for interrogerede impulsgeneratorer blive indstillet til den netledningsfrekvens, der gælder for området. det elektroniske filter, som skal minime<br>
år du vælger den korrekte tidszoneing<br>
der for interrogerede impulsgenerator<br>
or området.<br>
Ilteret for impulsgeneratorens ledning<br>
0 Hz på baggrund af den tidszone, der<br>
ådan indst For interrogerede impulsionen as a værger den konekte (laszonen afdet.<br>
India is a værger version. Må i versionen af den tidszone, der er version.<br>
India tilles tidszonen af vælg Set Time Zone (India til tidszone).<br>
Progra

Filteret for impulsgeneratorens ledningsfrekvens programmeres automatisk til enten 50 Hz eller 60 Hz på baggrund af den tidszone, der er indstillet i den interrogerende programmeringsenhed.

Sådan indstilles tidszonen

- 1. Vælg Set Time Zone (Indstil tidszone) på skærmen Programmer Settings (Programmeringsenhedens indstillinger). Skærmbilledet for tidszone vises [\(Figur 4\)](#page-35-1) Metter<br>
Secretaries der Einigsfreis<br>
International and den tidszone, der er er international af den tidszone, der er international<br>
International Welg Set Time Zone (Indstil tidszon<br>
Chrogrammeringsenhedens indstilli)<br>
Væl Alexander Constitution.<br>
Alexander School (in the stage of the stage windstillet is<br>
tilles tidszonen.<br>
Half stage. Alexander School (in the stage of the stage of the stage of the stage of the stage.<br>
Half knappen for den tidszonen<br>
et Time Zóne (Indstil tidszone)<br>
ammeringsenhedens indstillin<br>
Inappen for den tidzone, hvor<br>
in i den valgte knap.<br>
Chappen Save (Gem) for at gem<br>
en Programmer Settings (Prog
	- 2. Vælg knappen for den tidzone, hvor programmeringsenheden skal bruges. Der vises et flueben i den valgte knap.
	- 3. Vælg knappen Save (Gem) for at gemme ændringerne og vende tilbage til skærmen Programmer Settings (Programmeringsenhedens indstillinger), eller vælg Cancel (Annuller) for at vende tilbage til skærmen Programmer Settings (Programmeringsenhedens indstillinger) uden at gemme ændringerne. Time Zone (Indstil tidszone) på ska<br>
	imeringsenhedens indstillinger). Si<br>
	inpen for den tidzone, hvor progra<br>
	den valgte knap.<br>
	i Programmer Settings (Programmer).<br>
	I Programmer Settings (Programmer).<br>
	I Programmer Setting Rastariela verzija. Nemotionalista verzija. Nemotionalista verzija. Nemotionalista verzija. Nemotionalista verzija. Nemotionalista verzija. Nemotionalista verzija. Nemotionalista verzija. Nemotionalista verzija. Nemotional ilgte knap.<br>Save (Gem) for at gemme<br>ammer Settings (Program<br>inuller) for at vende tilba<br>gsenhedens indstillinger<br>in enkelt indstilling for til den tidzone, hvor programmerint<br>te knap.<br>Ve (Gem) for at gemme ændringer<br>imer Settings (Programmeringser<br>uller) for at vende tilbage til skærr<br>enhedens indstillinger) uden at ge<br>enkelt indstilling for tidszonen om<br>istrekve knap.<br>
	Ken for at gemme ændringer<br>
	(Gem) for at gemme ændringer<br>
	er Settings (Programmeringsen<br>
	hedens indstilling for tidszonen om<br>
	ekvenser tilgængelige. Vælg interet em) for at gemme ændringern<br>Settings (Programmeringsenh<br>for at vende tilbage til skærme<br>dens indstillinger) uden at gen<br>It indstilling for tidszonen omfa<br>venser tilgængelige. Vælg inds<br>eringsenheden er placeret. phe, hvor programmeringsenheden skal pru<br>
	for at gemme ændringerne og vende tilbage<br>
	tings (Programmeringsenhedens indstillinge<br>
	tit vende tilbage til skærmen Programmer Se<br>
	skindstillinger) uden at gemme ændringerne<br>
	skin

I sjældne tilfælde, hvor en enkelt indstilling for tidszonen omfatter forskellige netledningsfrekvenser i området, er to netledningsfrekvenser tilgængelige. Vælg indstillingen med den korrekte frekvens for det område, hvor programmeringsenheden er placeret. Skærmen Programmer. Settings (Programmeringsenhedens indstillinger), eller<br>
vælg Cancel (Annuller) for at vende tilbage til skærmen Programmer Settings<br>
(Programmeringsenhedens indstillinger) uden at gemme ændringerne.<br>
I

impulsgeneratorer, interrogerer den for at stemme overens med sin egen indstilling af tidszonen, og du skal være opmærksom på, at rejsende patienter, hvis enheder interrogeres i andre tidszoner eller lande udover deres egen bopæl, muligvis skal nulstille tidszonen i deres impulsgenerator, når<br>de vender hjem.<br>A state skal nulls tidszonen i deres impulsgenerator, når de vender hjem. (Programmeringsennedens indstilling<br>hde tilbage til skærmen Programmer S<br>stillinger) uden at gemme ændringern<br>ng for tidszonen omfatter forskellige<br>lgængelige. Vælg indstillingen med de<br>heden er placeret.<br>dszonen (og det e Versidszonen omfatter forskellige<br>
Vergelige. Vælg indstillingen med den er placeret.<br>
Versien (og det elektroniske frekvens)<br>
Versien med sin egen inds<br>
Versien med sin egen inds<br>
Versien index (versien index)<br>
Versien ve er placeret.<br>
In (og det elektroniske frekvensfilte<br>
The overens med sin egen indstilling<br>
tienter, hvis enheder interrogeres is<br>
skal nulstille tidszonen i deres impu g det elektroniske frekvensfilter<br>byerens med sin egen indstilling<br>ter hvis enheder interrogeres is<br>aulstille tidszonen i deres impu Prens med sin egen indstilling<br>
Anvis enheder interrogeres i and<br>
Istille tidszonen i deres impuls<br>
Använd version. 300<br>
Använd version.<br>
Använd version. Eelektroniske frekvensfilter) for<br>ens med sin egen indstilling af tidszo<br>vis enheder interrogeres i andre tids.<br>ille tidszonen i deres impulsgenerato<br>sur side side andre side tids.<br>experiences

<span id="page-35-0"></span>![](_page_35_Picture_187.jpeg)

<span id="page-35-1"></span>**Figur 4:** Skærmen Set Time Zone (Indstiltidszone) (rulleliste)

# *انج* **تصحیح العام العام العام العام العام العام العام العام العام العام العام العام العام العام العام العام الع**

Sådan indstilles sproget:

- 1. Vælg Set Language (Indstil sprog) på skærmen Programmer Settings (Programmeringsenhedens indstillinger). Skærmen med sprogindstillinger vises. Rul i listen, og vælg et sprog. urelt útgáfa.<br>
Son perinter útgáfa.<br>
Son perinter útgáfa.<br>
Son perinter í bregg páska.<br>
Senhedens indstillinger<br>
Tradition of the sense. Experimental Ime Zone (Indstitute) Noveco, Neizman Programmer<br>Noveco (Noveco) version version of the Chile<br>(Indstil sprog) på skærmen Programmer<br>Et sprog)<br>(Gem) for at gemme ændringer Erik Staten und Eine Staten und Eine Staten und Eine Staten und Eine Staten und Eine Staten und Staten und Staten und Staten und Staten und Staten und Staten und Staten und Staten und Staten und Staten und Staten und State
- 2. Vælg knappen Save (Gem) for at gemme ændringerne, eller vælg Cancel (Annuller) for at vende tilbage til skærmen Programmer Settings (Programmeringsenhedens indstillinger) uden at gemme ændringerne. Hvis sproget er ændret, genstartes<br>programmeringsenheden automatisk og vender tilbage til startskærmen.<br>Sproget er ændret, genstartes programmeringsenheden automatisk og vender tilbage til startskærmen. Ell sprog) på skærmen Progr<br>Ell sprog) på skærmen Progr<br>ms indstillinger). Skærmen r<br>med Programmer Setting<br>mme ændringerne. Hvis spro Dit is een verbal in de verbal de versier werden versiert de versierten versiert de versierten versierten versierten.<br>Die versierte versierten versierten versierten versierten versierten.<br>Sindstillinger). Skærmen med sprog The programmer Settings<br>
Individual in Skærmen med sprogindstill<br>
Example and tingerne, eller vælg Can<br>
The Programmer Settings (Programmerino<br>
Englingerne, Elvis sproget er ændret, g<br>
Comatisk og vender tilbage til starts Emme ændringerne, eller vælg Can<br>rogrammer Settings (Programmerir<br>Fringerne, Hvis sproget er ændret, g<br>tisk og vender tilbage til startskærr<br>experience a nu se utilization mmer Settings (Programmeringse Hris sproget er ændret, genst.<br>Ender tilbage til startskærmen.<br>Centre i version. Andre<br>Sender startstartskærmen.<br>25 anerstored version. Surin. För de den statistiske like Güncel olmayan sürüm. Kullanmayın.
#### **Valg af printer**

Programmeringsenheden kommunikerer med printeren via trådløs *Bluetooth*™-teknologi. Kun Boston Scientific-godkendte printere kan tilknyttes og anvendes sammen med programmeringsenheden. Sådan vælges den printer, der skal tilknyttes og bruges sammen med programmeringsenheden:

- 1. Sørg for, at printeren er tændt, og, afhængigt af din specifikke printer, at den trådløse funktion er aktiveret eller, at den trådløse adapter sidder i printerens USB-port.
- 2. Vælg Printer Setup (Printeropsætning) på skærmen Programmer Settings (Programmeringsenhedens indstillinger). Skærmen Printer Setup (Printeropsætning) (Figur 5) vises med en tidligere konfigurret printer som standardprinteren. Hvis ikke en standardprinter allerede er valgt og konfigurret, er skærmen tom, og programmeringsenheden søger efter trådløse printere i området. Der vises en statuslinje for søgningen for at informere brugeren om, at programmeringsenheden for øjeblikket søger efter printere. rogrammeringsenheden. Sådan vælge<br>
inmen med programmeringsenheder<br>
1. Sørg for, at printeren er tændt, funktion er aktiveret eller, at de<br>
2. Vælg Printer Setup (Printeropsær<br>
(Programmeringsenhedens inds<br>
(Figur 5) vises funktion er aktiveret elle<br>
2. Vælg Printer Setup (Printer<br>
(Programmeringsenhede<br>
(Figur 5) vises med en tio<br>
ikke en standardprinter<br>
2. Programmeringsenhede<br>
3. Søgningen for at informe<br>
efter printere Sørg for, at printeren er tændt, og,<br>funktion er aktiveret eller, at den tr<br>Vælg Printer Setup (Printeropsætnir<br>(Programmeringsenhedens indstilli)<br>(Figur 5) vises med en tidligere kon<br>akke en standardprinter allerede er a<br> funktion er aktiveret eller, at den trå<br>Vælg Printer Setup (Printeropsætning<br>(Programmeringsenhedens indstilling<br>(Figur 5) vises med en tidligere konfid<br>(Figur 5) vises med en tidligere konfid<br>(Figur 5) vises med en tidlig elg Printer Setup (Printeropsætning)<br>rogrammeringsenhedens indstillinger<br>igur 5) vises med en tidligere konfigure.<br>Ke en standardprinter allerede er valg<br>ogrammeringsenheden søger efter t<br>gningen for at informere brugeren Printer Setup (Printeropsætning) på skær<br>grammeringsenhedens indstillinger). Skær<br>ar 5) vises med en tidligere konfigurret pri<br>en standardprinter allerede er valgt og ko<br>immeringsenheden søger efter trådløse<br>immeringsenhed

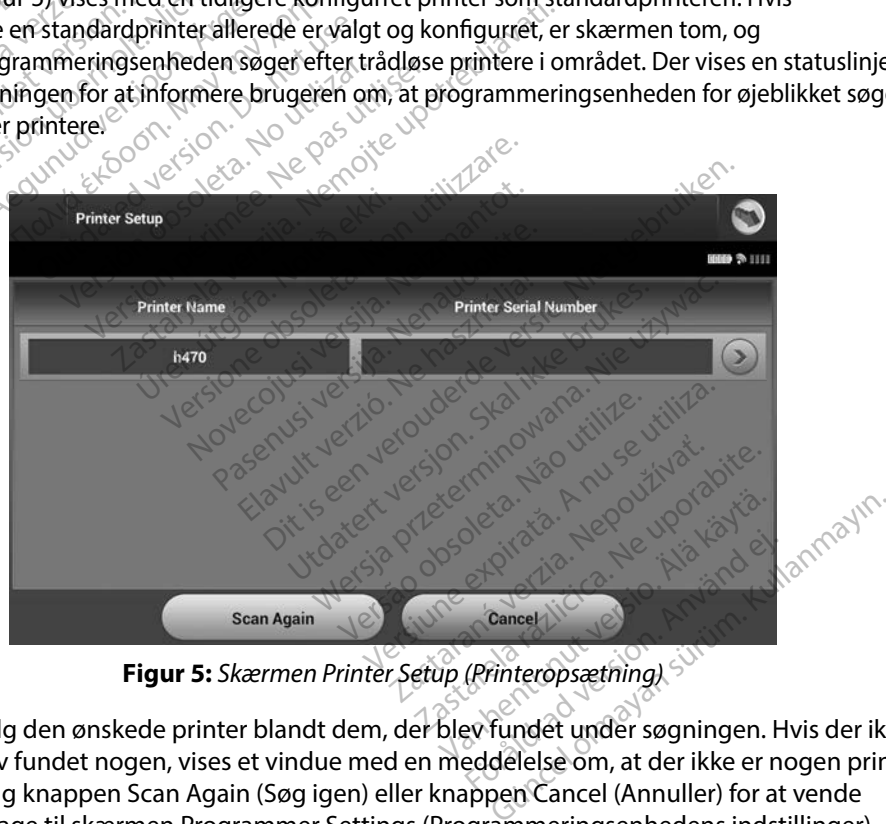

<span id="page-36-0"></span>**Figur 5:** *Skærmen Printer Setup (Printeropsætning)*

3. Vælg den ønskede printer blandt dem, der blev fundet under søgningen. Hvis der ikke blev fundet nogen, vises et vindue med en meddelelse om, at der ikke er nogen printer. Vælg knappen Scan Again (Søg igen) eller knappen Cancel (Annuller) for at vende tilbage til skærmen Programmer Settings (Programmeringsenhedens indstillinger).

- 4. Vælg den ønskede printer fra listen, og indtast navnet ved hjælp af skærmtastaturet (op til 15 tegn). Der vises en entydig printeridentifikator med valget af printer.
- 5. Vælg knappen Save (Gem) for at gemme ændringerne og vende tilbage til skærmen Programmer Settings (Programmeringsenhedens indstillinger), eller vælg Cancel (Annuller) for at vende tilbage til skærmen Programmer Settings (Programmeringsenhedens indstillinger) uden at gemme ændringerne. Der vises en bekræftelsesskærm, når printeropsætningen er færdig. Skærmen Programmer Settings<br>
vælg Cancel (Annuller) for at ve<br>
(Programmeringsenhedens ino<br>
vises en bekræftelsesskærm, m<br> **Bemærkning:** Se afsnittet "F<br> **grammeringsenhedens softwareve**<br>
adan får du vist programmeringsenh

*Bemærkning: Se afsnittet "Fejlfinding" for at få oplysninger om printerproblemer.*

#### **Programmeringsenhedens softwareversion**

Sådan får du vist programmeringsenhedens softwareversion:

- 1. Vælg About Programmer (Om programmeringsenheden) på skærmen Programmer Settings (Programmeringsenhedens indstillinger). Oplysningsskærmen Programmer Software Version (Programmeringsenhedens softwareversion) vises. Bemærkning: Se afsnittet "Fejlfir<br>
ammeringsenhedens softwareversion<br>
an får du vist programmeringsenhedens<br>
1. Vælg About Programmer (Om programmer)<br>
Settings (Programmeringsenheden<br>
Programmer Software Version (Prog vises en bekræftelsesskærm, når portorer vises en bekræftelsesskærm, når portorer version.<br> **Bernærkning:** Se afsnittet "Fejlt<br> **mmeringsenhedens softwareversion.**<br>
Får du vist programmeringsenheder.<br>
Settings (Programmeri Bemærkning: Se afsnittet "Fejlfinc<br>
ringsenhedens softwareversion<br>
duvist programmeringsenhedens<br>
selg About Programmer (Om programmer<br>
selg About Programmer (Om programmer<br>
ogrammer Software Version (Programmer<br>
software Frankring: Se afsnittet "Fejlfinding" for<br>
Frankring: Se afsnittet "Fejlfinding" for<br>
Frankringsenhedens software<br>
Nist programmeringsenhedens software<br>
The Programmeringsenhedens indstill<br>
Irammer Software Version (Progra
- 2. Oplysningsskærmen Programmer Software Version (Programmeringsenhedens softwareversion) viser programmeringsenhedens aktuelle softwareversion. Vælg knappen Continue (Fortsæt) for at vende tilbage til skærmen Programmer Settings (Programmeringsenhedens indstillinger). **PERATOR SERVICES SERVICES SOFTERNE REPARTMENT (DESCRIPTIONS)**<br> **PERADOR PROGRAMMERIA SOFTERNE SOFTERNE REPARTMENT OF DESCRIPTIONS (Programmeringsenhedens** indstillinger). Oplysningsskærmen<br>
Disningsskærmen Programmer Soft St programmeringsenhedens<br>St programmer (Om program<br>St (Programmeringsenhedens)<br>St (Programmeringsenhedens)<br>St (Programmerings)<br>St (Programmering)<br>St (Programmering)<br>St (Programmering)<br>St (Programmering)<br>St (Programmering) out Programmer (Om programmer<br>(Programmeringsenhedens indstill<br>mer Software Version (Programmer<br>gsskærmen Programmer Software<br>version) Viser programmeringsenh<br>Continue (Fortsæt) for at vende til<br>meringsenhedens indstilling Freen Programmer Softwork<br>In Viser programmerings<br>In Kentledens indstillinger<br>Genhedens indstillinger<br>In Deudskrevne rapporter<br>Softwareversioner Ware Version (Programmeringsenheiten)<br>
En Programmer Software Version<br>
Viser programmeringsenhedens al<br>
Enhedens indstillinger).<br>
De udskrevne rapporter indeholder<br>
softwareversioner. Programmer Software Version<br>er programmeringsenhedens ak<br>Fortsæt) for at vende tilbage til<br>hedens indstillinger).<br>hedens indstillinger).<br>tudskrevne rapporter indeholder<br>ftwareversioner. programmeringsenhedens akt Dit is en versier indeholder også programmeringsen.<br>
Simmer Software Version (Programmeringsen<br>
Examines indeholder også programmeringsen.<br>
Dit is een versien.<br>
Dit is een versien også programmeringsen.<br>
Dit is een versien

*softwareversioner.* Elavult verzionen allendernbage in skapinger<br>
Krevne rapporter indeholder<br>
Eleversioner<br>
Eleversioner<br>
Eleversioner<br>
Second verzioner<br>
Second verzioner<br>
Second verzioner<br>
Second verzioner<br>
Second verzioner<br>
Second verzione

#### <span id="page-37-0"></span>**Dataeksport via Bluetooth™**

Programmeringsenheden kan konfigurres til trådløs eksport af patientdata til stationære eller bærbare computere, som er udstyret med trådløs *Bluetooth™*-teknologi. Programmeringsenheden og hver computer skal være individuelt tilknyttet for at bruge funktionen til den trådløse dataeksport. Proceduren for at knytte programmeringsenheden til en computer er anderledes end den procedure, der bruges til at knytte programmeringsenheden til printeren. Et al indefinition. Skal ikke brukes. Werstern versioner.<br>
Wersterminister version. Nie używać.<br>
Wersterminowana. Nie używać.<br>
Wersterminowana. Nie używać.<br>
Wersterminowana. Nie używać.<br>
Wersterministerminowana. Nie używać Price table and the matter of the state of the state of the state of the state of the state of the state of the matter of the computer of the programmering senheden til en computer programmering senheden til printe Example:<br>2016 Seksport af patientdata til stati<br>2018 Bluetooth<sup>ra</sup>-teknologi. Programn<br>2019 The teknologi. Programn<br>2019 The teknologie. Nepotential<br>2019 The teknologie. New uporabite electricity<br>2019 The teknologie. New u Eksport af patientdata til stationære elle<br>
Verooth<sup>304</sup>-teknologi. Programmeringsen<br>
Trat bruge funktionen til den trådløse<br>
Alängsenheden til printeren.<br>
Metrigsenheden til printeren.<br>
Ke tilgængelig for en tablet eller *tooth***<sup>m</sup>-teknologi. Programmet bruge funktionen til den tråden.**<br>Senheden til en computer er a<br>eringsenheden til printeren.<br>*Senheden til printeren.*<br>*Englisengelig foren tablet eller sr* 

*Bemærkning: Dataoverførslen understøttes på computere med Windows. Dataoverførselsfunktionen er ikke tilgængelig for en tablet eller smartphone.* 1. Sørg for, at den computer, der skal tilknyttes, er gjort søgbar, da programmeringsenheden søger efter computere i nærheden under tilknytningsprocessen.

*Bemærkning: Du kan finde detaljerede instruktioner i dette i Microsoft Windowshjælpefiler under den generelle overskrift "Hvorfor kan jeg ikke slutte min Bluetooth-enhed til min computer?"* 

- 2. Når målcomputeren er gjort søgbar, skal du vælge knappen Export Programmer Data (Eksportér programmeringsenhedens data) på programmeringsenhedens startskærm. Skærmen Export Programmer Data Over Bluetooth (Eksportér programmeringsenhedens data via Bluetooth). Vælg knappen Set Up Authorized Computers (Opsætning af autoriserede computere) for at søge efter computere i nærheden og starte tilknytningsprocessen. Bemærkning: Du kan finde<br>
hjælpefiler ur<br>
min Bluetoot<br>
2. Når målcomputeren er gjort se<br>
Data (Eksportér programmerin<br>
startskærm. Skærmen Export P<br>
programmeringsenhedens dat<br>
Computers (Opsætning af autor)<br>
Computers (O 2. Når målcomputeren er om Data (Eksportér program<br>startskærm. Skærmen E<br>programmeringsenhed<br>Computers (Opsætning<br>Computers (Opsætning)<br>3. Når scanningen er færd<br>13. Når scanningen er færd min Bluetooth-e<br>
Når målcomputeren er gjort søgb<br>
Data (Eksportér programmeringse<br>
startskærm. Skærmen Export Prog<br>
programmeringsenhedens data v<br>
Computers (Opsætning af autoriss<br>
I nærheden og starte tilknytnings<br>
Når sc Når målcomputeren er gjort søgbal<br>Data (Eksporter programmeringsen<br>startskærm. Skærmen Export Progr<br>programmeringsenhedens data via<br>Computers (Opsætning af autoriser<br>i nærheden og starte tilknytningspr<br>Når scanningen er fæ ata (Eksporter programmeringsenh<br>artskærm. Skærmen Export Program<br>ogrammeringsenhedens data via f<br>omputers (Opsætning af autorisere<br>aerheden og starte tilknytningspro<br>år scanningen er færdig, viser skær<br>e tre computere, de (Eksporter programmeringsenhedens<br>
skærm. Skærmen Export Programmer I<br>
rammeringsenhedens data via Bluetoo<br>
puters (Opsætning af autoriserede com<br>
rheden og starte tilknytningsprocessen<br>
recomputere, der har de stærkeste B
	- 3. Når scanningen er færdig, viser skærmen en liste over de fundne computere (de tre computere, der har de stærkeste *Bluetooth™*-signaler) under overskriften Unauthorized Computers Nearby (Uautoriserede computere i nærheden) [\(Figur 6\).](#page-39-0) Vælg den computer, som du vil tilknytte, og tryk på plus-knappen ved siden af den for at fuldføre tilknytningsprocessen. Når scanningen er færdig, viser skærmen en liste over de fundne computere<br>(de tre computere, der har de stærkeste *Bluetooth* ™-signaler) under overskriften<br>Unauthorized Computers Nearby (Uautoriserede computere i nærhede den og starte tilknytningspro<br>eden og starte tilknytningspro<br>anningen er færdig, viser skærr<br>computere, der har de stærke<br>horized Computers Nearby (Ua<br>len computer, som du vil tilkny<br>føre tilknytningsprocessen.<br>tilknytning psætning af autoriserede computere) for<br>g starte tilknytningsprocessen.<br>en er færdig, viser skærmen en liste over c<br>ttere, der har de stærkeste *Bluetooth™*-sig<br>LComputers Nearby (Uautoriserede comp<br>nputer, som du vil til
	- 4. Under tilknytningsprocessen viser både programmeringsenheden og computeren to tal er de samme. Adgangskoden vises kun under tilknytningen og bruges til at bekræfte, at det er de korrekte maskiner, der tilknyttes. Vælg den computer, som du vil tilknytte, og tryk på plus-knappen ved siden af de<br>at fuldføre tilknytningsprocessen.<br>Under tilknytningsprocessen viser både programmeringsenheden og computere<br>identiske numeriske adgangskoder Urelt, som du vil tilknytte<br>Vtningsprocessen.<br>Notið ekke adgangskoder, og b<br>riske adgangskoder, og b<br>me: Adgangskoden vises<br>f er de korrekte maskiner nputers Nearby (Uautoriserede co<br>er, som du vil tilknytte, og tryk på<br>imgsprocessen.<br>sprocessen viser både programm<br>ke adgangskoder, og begge mask<br>e. Adgangskoder vises kun under<br>de korrekte maskiner, der tilknyt<br>i lykkes, processen.<br>Cessen viser både programmer<br>dgangskoder, og begge maskir<br>gangskoden vises kun under ti<br>correkte maskiner, der tilknytte<br>es, vises computeren i kolonne<br>tere i nærheden). sen viser bade programmer<br>angskoder, og begge maskin<br>mgskoden vises kun under ti<br>rrekte maskiner, der tilknytte<br>vises computeren i kolonne<br>pi i nærheden)<br>e i nærheden). Lainty (Buttonsetede Computere mannealed vil tilknytte, og tryk på plus-knappen ved sessen.<br>
	En viser både programmeringsenheden og deskoder, og begge maskiner beder dig bekruikkoden vises kun under tilknytningen og bruike der, og begge maskiner beder dig belder.<br>Maskiner, der tilknyttes.<br>Maskiner, der tilknyttes.<br>Maskiner, der tilknyttes.<br>Computeren i kolonne Authorized Computeren i kolonnen Unauthorized Computer.<br>Meden).<br>Meden.<br>Meden.<br>Mede
	- 5. Hvis tilknytningen lykkes, vises computeren i kolonne Authorized Computers (Uautoriserede computere i nærheden). koder, og begge maskiner beder coden vises kun under tilknytninge<br>Emaskiner, der tilknyttes.<br>Exemputeren i kolonne Authorized<br>Exemputeren i kolonne Authorized<br>Text for kolonnen Unauthorized<br>Uteren, indtil pop op-skærmen Re puteren i kolonne Authorized Cor<br>
	r kolonnen Unauthorized Computer<br>
	en <sub>12</sub> Computere) kan omdøbes efter<br>
	indtil pop op-skærmen Rename a<br>
	mputer) vises
	- 6. Authorized computers (Autoriserede computere) kan omdøbes efter behov. Tryk og hold på listen med computeren, indtil pop op-skærmen Rename an Authorized Computer (Omdøb en autoriseret computer) vises. mputeren i kolonne Authorized<br>For kolonnen Unauthorized<br>eden.<br>de computere) kan omdøbe<br>7, indtil pop op-skærmen Rer<br>computer) vises. Castaraná verzia. Nepoužívačka Protection Companies utere) kan omdøbes efter beho<br>op op-skærmen Rename an Au<br>in) vises<br>ar an kaking version. An an<br>ar an kantunut version. Surinn. Före Skærmen Rename an Aut Bi kan omdøbes efter behov. Trykling<br>p-skærmen Rename an Authorized<br>res. Kullander og Kullanman<br>an rakling version. Surüm.<br>alander olmander<br>rentunut version. Surüm.<br>rentunut version. Surüm.

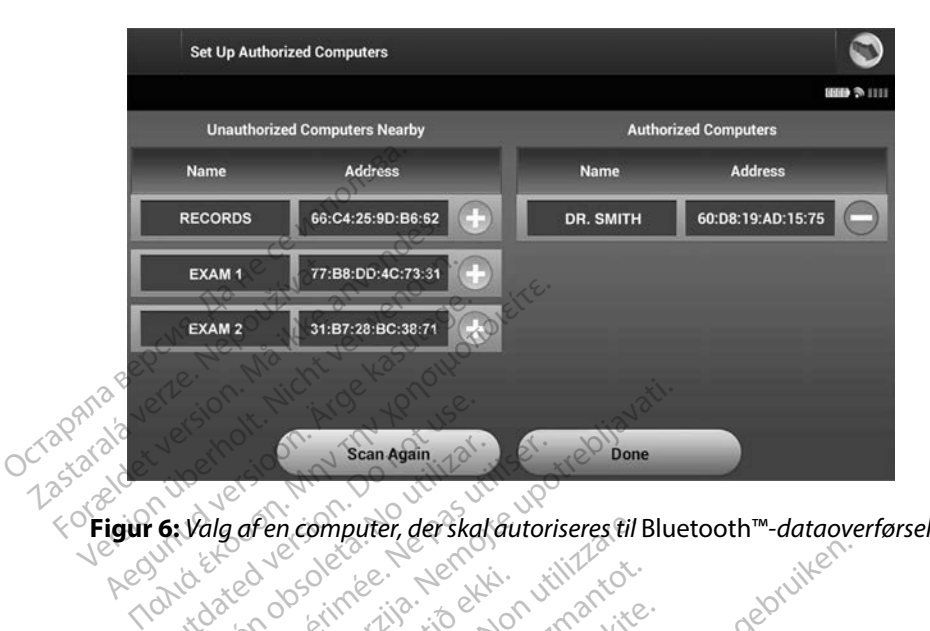

<span id="page-39-0"></span>

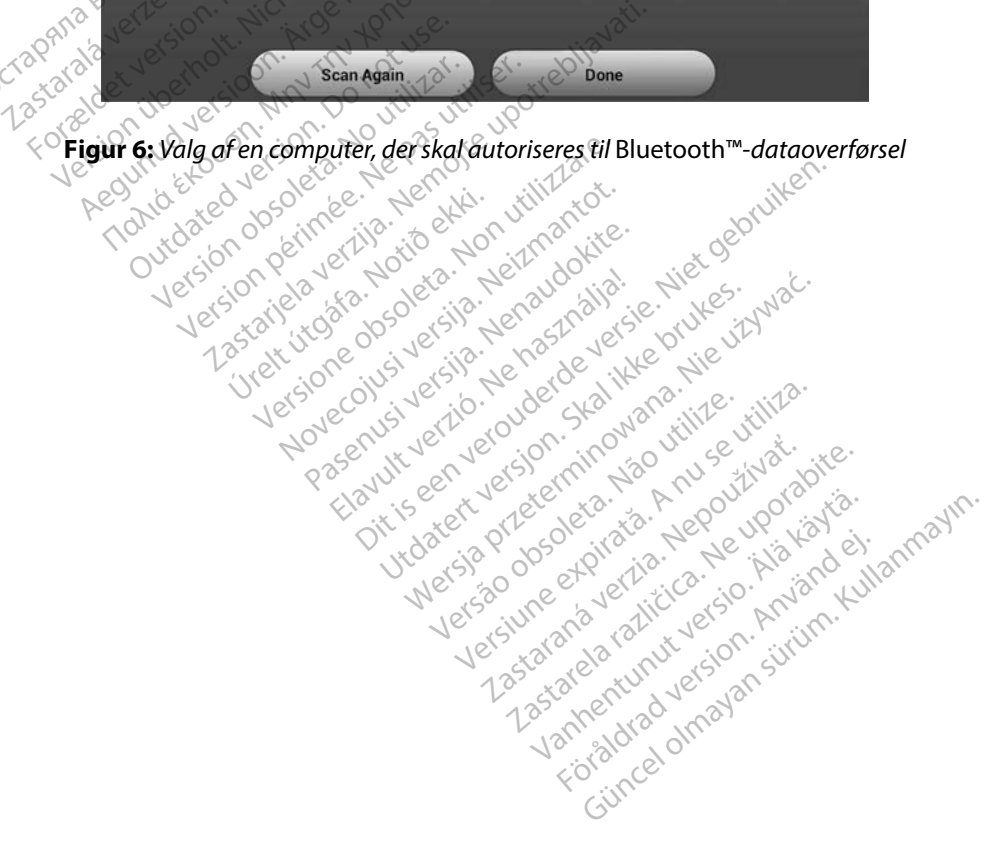

#### **Betjeningstilstande for programmeringsenheden**

#### **Online-adfærd**

Programmeringsenhedens grænseflade varierer, afhængigt af om programmeringsenheden er Online (kommunikerer aktivt) eller Offline (ikke kommunikerer) med en valgt impulsgenerator.

En online-session starter, når programmeringsenheden etablerer en telemetriforbindelse med en specifik impulsgenerator. Der vises en skærm med en gul advarsel, hvis telemetrisignalet mellem programmeringsenheden og impulsgeneratoren går tabt i mere end fem sekunder under den aktive kommunikation. Dette kan opstå, hvis telemetrihovedet flyttes uden for telemetrikommunikationens rækkevidde, eller hvis støj eller interfererende objekter forhindrer kommunikationen. Programmeringskommandoer, herunder Rescue Shocks (Livreddende stød), er ikke tilgængelige, før telemetriforbindelsen er genetableret. en specifik impulsgenerator. Der vises en skærm med en gul advarsel, hvis telemetrisignalet<br>mellem programmeringsenheden og impulsgeneratoren går tabt i mere end fem sekunder<br>under den aktive kommunikationens rækkevidde, e rogrammeringsenhedens grænseflade<br>nline (kommunikerer aktivt) eller Offli<br>n online-session starter, når programm<br>n specifik impulsgenerator. Der vises e<br>nellem programmeringsenheden og in<br>nder den aktive kommunikation. Det ine-session starter, når programmericifik impulsgenerator. Der vises en s<br>m programmeringsehheden og impu<br>den aktive kommunikation. Dette ka<br>etrikommunikationens rækkevidde,<br>uunikationen. Programmeringskomm<br>tilgængelige, f fik impulsgenerator. Der vises en skaprogrammeringsenheden og impul:<br>en aktive kommunikation. Dette kan<br>ikommunikationens rækkevidde, el<br>ikationen. Programmeringskomma<br>lgængelige, før telemetriforbindelsen<br>lering af teleme ogrammeringsenheden og impulse<br>aktive kommunikation. Dette kan<br>ommunikationens rækkevidde, elle<br>ationen. Programmeringskomman<br>ængelige, før telemetriforbindelsen<br>ring af telemetriforbindelsen kan o<br>fhjulpet, f.eks. ved at rammeringseheden og impulsgenerat<br>tive kommunikation. Dette kan opstå, h<br>munikationens rækkevidde, eller hvis s<br>ionen. Programmeringskommandoer, h<br>ngelige, før telemetriforbindelsen er ger<br>g af telemetriforbindelsen kan o

er blevet afhjulpet, f.eks. ved at flytte telemetrihovedet tilbage til impulsgeneratorens rækkevidde for telemetri eller ved at flytte kilden til interferens eller støj. Genstart sessionen, hvis telemetriforbindelsen ikke genoprettes inden for et minut. *pe, uar telemetriforbindelsen kan opstå automatisk, hvis årsagen til telemetriforbindelsen kan opstå automatisk, hvis årsagen til telemetriforbindelsen kan opstå automatisk, hvis årsagen til telemetri eller ved at flytte* nen, Programmeringskomman<br>elige, før telemetriforbindelser<br>af telemetriforbindelsen kan o<br>pet, f.eks. ved at flytte telemetr<br>telemetri eller ved at flytte kild<br>delsen ikke genoprettes inden<br>ning: Ved aktiv kommunikation

*Bemærkning: Ved aktiv kommunikation med en impulsgenerator udsender impulsgeneratoren gør klar til at levere et stød, uanset om det er befalet eller en respons på en detekteret arytmi. Meddelelsen fortsætter, indtil stødet enten er leveret eller afbrudt.* Sigrammeringskommandoer, herunder Re<br>Sigrammeringskommandoer, herunder Re<br>an telemetriforbindelsen er genetableret.<br>Detriforbindelsen kan opstå automatisk, h<br>s. ved at flytte telemetrihovedet tilbage t<br>tri eller ved at fly ke genoprettes inden for<br>faktiv kommunikation me<br>grammeringsenheden et<br>pulsgeneratoren gør klar t<br>respons på en detekteret a<br>everet eller afbrudt. ed at flytte telemetrihovedet tilba.<br>Iler ved at flytte kilden til interfere<br>genoprettes inden for et minut.<br>Ktiv kommunikation med en impuls<br>ammeringsenheden et hørbart lyds<br>lsgeneratoren gør klar til at levere et<br>pons på November 1972 version in Antender<br>
Webminister inden in the energy of the international process<br>
International property of the energy of the energy of the energy of the energy of the energy of the energy of<br>
Let the energy Fasenheden et hørbart lydsigeringsenheden et hørbart lydsigeratoren gør klar til at levere et stater afbrudt.<br>På en detekteret arytmi. Meddeller afbrudt.<br>Pasen detekteret arytmi. Meddeller afbrudt. ingsenheden et hørbart lydsig<br>atoren gør klar til at levere et s<br>å en detekteret arytmi. Medde<br>r afbrudt.<br>Ele, når den ikke kommuniker.<br>Senhedens indstillinger, og l I flytte kilden til interferens eller støj. Gensta<br>ttes inden for et minut.<br>Junikation med en impulsgenerator udsender<br>genheden et hørbart lydsignal for at angive, a<br>pren gør klar til at levere et stød, uanset om det<br>hatek werklar til at levere et stød, uanset om detekteret arytmi. Meddelelsen fortsætter, i<br>detekteret arytmi. Meddelelsen fortsætter, i<br>wat<br>skal den ikke kommunikerer aktivt med er<br>edens indstillinger, og lagrede patientse<br>ner

#### **Offline-adfærd**

Programmeringsenheden er Offline, når den ikke kommunikerer aktivt med en impulsgenerator. Der er adgang til programmeringsenhedens indstillinger, og lagrede patientsessioner kan ses<br>og/eller udskrives under Offline-sessioner, og lagred patientsessioner kan ses<br>og/eller udskrives under Offline-sessioner, og lagr og/eller udskrives under Offline-sessioner. Lastaralovencia New Versium explorată. A nu se utiliza. rekommunikerer aktivt med a kommunikerer aktivt med en impliantierer aktivt med en impliantierer<br>illfinger og lagrede patientsession<br>obec a patientsession<br>whe a patient de son aktive.<br>a sade skuppt de son aktive. Wankadrade patientsession Föråldrad version. Använd ej. Güncel olmayan sürüm. Kullanma

#### **Lagrede patientsessioner**

Under en patients opfølgningsbesøg henter programmeringsenheden data fra impulsgeneratorens hukommelse. Programmeringsenheden kan lagre op til 50 patientsessioner. Når den 51. session forekommer, erstatter programmeringsenheden automatisk den ældste session, som er lagret, med de nye data. En lagret session indeholder følgende oplysninger: rekommer, erstatter programmerings<br>
ed de nye data. En lagret session inde<br>
Pegistrerede S-EKG-rapporter (h<br>
Historik over episoder (herunde<br>
Programmerede enhedsindstill<br> **An får du vist lagrede patient sessions (lagred)** 

- Registrerede S-EKG-rapporter (herunder induktions-S-EKG'er)
- Historik over episoder (herunder hentede episoder)
- Patientdata
- Programmerede enhedsindstillinger

## **Sådan får du vist lagrede patientsessioner:** Historik over episoder (h.<br>Programmerede enhedsi<br>Programmerede enhedsi<br>Programmerede patient<br>T. Vælg Stored Patient Ses Registrerede S-EKG-rapporter (heri<br>Historik over episoder (herunder heritalista)<br>Programmerede enhedsindstillinger<br>Ar du vist lagrede patientsessionel<br>Wælg Stored Patient Sessions (Lagreden)<br>Programmeringsenhedens startsk Version under her automobilitätet<br>
Version under Schwarzen under Australia<br>
Version under Sexion under Sexion under Sexion under Sexion under Sexion under Sexion under Sexion under Sexion under Sexion under Sexion under Se

- 1. Vælg Stored Patient Sessions (Lagrede patientsessioner) fra Exploration. The initial of the state of the distribution of the state of the state of the state of the state of the state of the state of the state of the state of the state of the state of the state of the state of the s red Patient Sessions (Lagrede patient<br>
Meringsenhedens startskærm.<br>
Venskede patientsession.<br>
e for impulsgeneratoren.<br>
Yellende betjeningstilstande. de patientsessioner:<br>Patient Sessions (Lagrede patientsessioner)
	- programmeringsenhedens startskærm.
	- 2. Vælg den ønskede patientsession.

# **Betjeningstilstande for impulsgeneratoren** *Lagrede patientsessioner:*<br>
itored Patient Sessions (Lagred<br>
mmeringsenhedens startskær<br>
len ønskede patientsession.<br>
de for impulsgeneratorer<br>
har følgende betjeningstilstan

Impulsgeneratoren har følgende betjeningstilstande: mpulsgeneratoren e patientsession. deepthemistrate.

- Shelf (Lagring)
- Therapy On (Terapi til)
- Therapy Off (Terapi fra)
- MRI Protection Mode (MR-scanningsbeskyttelsesmodus) Recognizationships.com Jeneralgien Maria Vice. Elavult verzió. Ne használja! Dit is een versie gebruiken. Niet gebruiken.<br>Die versie is een versie. Niet gebruiken.<br>Die versie. Niet gebruiken. Niet gebruiken.<br>Die versie. Niet gebruikten. Niet gebruiken.<br>Dit is een versie gebruikten. Niet gebruiken.<br>

#### **Shelf Mode (Lagringsmodus)**

Lagringsmodussen har et lavt strømforbrug og er udelukkende beregnet til brug ved opbevaring. Når en impulsgenerator i lagringsmodussen interrogeres af en programmeringsenhed, afslutter den lagringsmodussen og går som standard i modussen Therapy Off (Terapi fra). Der udføres en kondensatorreformering med fuld energi, og impulsgeneratoren klargøres<br>til konfiguration. Når impulsgeneratoren bringes ud af lagringsmodussen, kan den ikke<br>programmeres tilbage til denne modus. til konfiguration. Når impulsgeneratoren bringes ud af lagringsmodussen, kan den ikke programmeres tilbage til denne modus. Utdatert version. Skal ikke brukes. Wać. Version of the state of the state of the state of the state of the state of the state of the state of the state of the state of the state of the state of the state of the state of the state of the state of the state of the Elsesmodus)<br>
Zastaraná verzia. Nepoužívať.<br>
Zastarela različica. Nepoužívať.<br>
Zastarela različica. Nepoužívať.<br>
Zastarela različica. Nepoužívať.<br>
Zastarela različica. Nepoužívať.<br>
Zastarela različica. Nepoužívať.<br>
Zastarel Vanheimer version version version and the distribution of the distribution of the distribution of the distribution of the distribution of the distribution of the distribution of the distribution of the distribution of the **Jukkende beregnet til brug version.**<br>För interrögeres af en program<br>Fördussen Therapy Off (Terapy)<br>För inpulsgeneratoren klar<br>Flagringsmodussen, kan den i Elisabet of the surface of the surface of the interrogence of en-programmerings odussen Therapy Off (Terapi fra).<br>Experimental olympics of the surface of the surface of the surface of the surface of the surface of the surf

#### **Modussen Therapy On (Terapi til)**

Modussen Therapy On (Terapi til) er impulsgeneratorens primære funktionstilstand, hvor automatisk detektion af og respons på ventrikulære takyarytmier er mulig.

#### **Modussen Therapy Off (Terapi fra)**

Modussen Therapy Off (Terapi fra) deaktiverer automatisk terapilevering og aktiverer manuel kontrol af shocklevering. Programmerbare parametre kan vises og justeres via programmeringsenheden. Det subkutane elektrogram kan (S-EKG) vises eller udskrives fra denne modus. **til modus sen Therapy Off (Terapi fra) deaktiverer automatisk terapilevering og aktiverer**<br>
el kontrol af shocklevering Programmerbare parametre kan vises og justeres via<br>
immeringsenheden. Det subkutane elektrogram kan ( dussen Therapy Off (Terapi fra) All and the mail of shockleyering<br>
ull kontrol af shockleyering<br>
denne modus.<br>
ulsgeneratoren går som standardingsmodussen.<br>
Bemærkning: Manuelle og

Impulsgeneratoren går som standard til Therapy Off (Terapi fra), når den bringes ud af lagringsmodussen.

**Bemærkning:** Manuelle og livsreddende stød er tilgængelige, når enheden er indstillet<br>  $\begin{pmatrix} 0 & 0 \\ 0 & 0 \end{pmatrix}$  til modussen Therapy On (Terapi til) eller Therapy Off (Terapi fra) og akti *kommunikerer med en impulsgenerator, men først når den indledende konfigurationsproces er fuldført. Se [Automatic Setup \(Automatisk](#page-51-0)  konfiguration) på side 44.* En metapo on (etapona) adaminentes<br>
kontrol af shocklevering Programm<br>
Imeringsenheden. Det subkutane el<br>
e modus.<br>
eneratoren går som standard til The<br>
gsmodussen.<br>
Mærkning: Manuelle og tivsredden.<br>
Mærkning: Manuelle og Aeguna version. Det subkutane elektrogram<br>
Hardoren går som standard til Therapy Off<br>
Hardoren går som standard til Therapy Off<br>
Hardoren Grammanikerer med en impulsge.<br>
Abendussen i Kommunikerer med en impulsge.<br>
Abenduss Dren går som standard til Thera<br>
ussen.<br> **ing:** Manuelle og tivsreddende<br>
Lil modussen Therapy On<br>
konfigurationsproces er fl<br>
konfiguration) på side 44. Seit.<br>
Version of the Suits of the Manuelle of the Stade of the Manuelle of the Reapy On (Terapy<br>
Version période (Konfiguration) på side 44.<br>
Version på side 44.<br>
Version på side 44. ir som standard til Therapy Off (Terapi fra)<br>Admuelle og fivsreddende stød er tilgængelig<br>I modussen Therapy On (Terapi til) eller The<br>Communikerer med en impulsgenerator, me<br>Configurationsproces er fuldført Se Automa<br>Conf Migurationsproces er fuldt<br>
Inguration) på side 44.<br>
R-scanningsbeskyttelses<br>
R-scanningsbeskyttelses Munikerer med en impulsgenerator,<br>
nunikerer med en impulsgenerator,<br>
guration) på side 44.<br>
scanningsbeskyttelsesmodus)<br>
scanningsbeskyttelsesmodus) er t<br>
scanningsbeskyttelsesmodus) er t

#### **MRI Protection Mode (MR-scanningsbeskyttelsesmodus)**

MRI Protection Mode (MR-scanningsbeskyttelsesmodus) er tilgængelig på EMBLEM S-ICD-enheder.

MRI Protection Mode (MR-scanningsbeskyttelsesmodus) ændrer visse impulsgeneratorfunktioner for at minimere de risici, der er forbundet med eksponering af S-ICD-systemet for MR-scanningsmiljøet. Ved valg af MRI Protection Mode (MR-scanningsbeskyttelsesmodus) startes en sekvens af skærme til bedømmelse af patientens egnethed og parathed til at få foretaget en MR m/forbehold scanning. Se Summary Report (Opsummeringsrapport) for at finde ud af, om enheden har været i MR-scanningsbeskyttelsesmodus. Der henvises til Teknisk guide til MR-scanning for en komplet beskrivelse af MRI Protection Mode (MR-scanningsbeskyttelsesmodus), en liste over MR m/forbehold-enheder samt yderligere oplysninger om ImageReady S-ICD-systemet. ationsproces er fuldført. Se Autor<br>Ation) på side 44.<br>Ation: Neiste versige versionslag<br>Ationspresskyttelsesmodus) er tionsmingsbeskyttelsesmodus) er tionsmingsbeskyttelsesmodus) er tionsmings<br>Ationsmingsbeskyttelsesmodus) Fastale 44.<br>
Pastale 44.<br>
Pastale skyttelses modus)<br>
Pastale skyttelses modus) er til<br>
Pastale skyttelses modus) ænd<br>
Pastale skyttelses modus) ænd<br>
Pastale skyttelses modus) ænd<br>
Pastale (MR-sc ngsbeskyttelsesmodus)<br>Igsbeskyttelsesmodus) er til<br>Igsbeskyttelsesmodus) er til<br>bundet med eksponering af<br>MRI Protection Mode (MR-scedømmelse af patientens eg med en impulsgenerator, men først nar den in<br>proces er fuldført. Se Automatic Setup (Automatic Setup)<br>på side 44.<br>sbeskyttelsesmodus)<br>sbeskyttelsesmodus) er tilgængelig på EMBI<br>sbeskyttelsesmodus) endrer visse impulsge<br>ind eskyttelsesmodus)<br>
Skyttelsesmodus) er tilgængelig på EMI<br>
Skyttelsesmodus) ændrer visse impulsg<br>
det med eksponering af S-ICD-systemet<br>
Protection Mode (MR-scanningsbeskyttelsesmodus)<br>
De Summary Report (Opsummeringsranni ttelsesmodus) ændrer visse impulse<br>
Red eksponering af S-ICD-systemet<br>
A nade (MR-scanningsbeskytt<br>
Se af patientens egnethed og para<br>
Summary Report (Opsummeringsr<br>
Summary Report (Opsummeringsr<br>
Summary Report (Opsummeri Proponering at S-ICD-systemet for<br>
n Mode (MR-scanningsbeskyttelses<br>
f patientens egnethed og parathed<br>
mary Report (Opsummeringsrappor)<br>
skyttelsesmodus. Der henvises til Tr<br>
Protection Mode (MR-scanningsbe<br>
prigere oplys Vanhens egnethed og parathed<br>
Elsesmodus. Der henvises til Te<br>
Elsesmodus. Der henvises til Te<br>
ection Mode (MR-scanningsbes<br>
ere oplysninger om ImageRead<br>
ere oplysninger om ImageRead Report (Opsummeringsrappor ens egnethed og parathed til at få<br>Sort (Opsummeringsrapport) for at fismodus. Der henvises til Teknisk guid<br>Smodus. Der henvises til Teknisk guid<br>In Mode (MR-scanningsbeskyttelsesr<br>plysninger om ImageReady<br>States of Sanda

Før patienten kan få foretaget en MR-scanning, skal der være et ImageReady S-ICD-system, som er programmeret til MRI Protection Mode (MR-scanningsbeskyttelsesmodus) ved hjælp af programmeringsenheden. I MRI Protection Mode (MR-scanningsbeskyttelsesmodus):

- Takykarditerapi suspenderes
- En timeout-funktion er nominelt indstillet til 6 timer med programmerbare værdier på 6, 9, 12 og 24 timer
- Beeper (Bipper) er deaktiveret

MRI Protection Mode (MR-scanningsbeskyttelsesmodus) afbrydes ved manuel afslutning eller ved hjælp af den brugerprogrammerede automatiske time-out-periode for MRI Protection Mode (MR-scanningsbeskyttelsesmodus) (der henvises til Teknisk guide til MR-Scanning for anvisninger i programmering af MRI Protection Mode (MR-scanningsbeskyttelsesmodus)). Livsreddende stød afslutter også MRI Protection Mode (MR-scanningsbeskyttelsesmodus). Når MRI Protection Mode (MR-scanningsbeskyttelsesmodus) er afsluttet, vender alle parametre (bortset fra Beeper (Bipper)) tilbage til de tidligere programmerede indstillinger. i programmering af MRI Protection Mode (MR-scanningsbeskytte<br>
afslutter også MRI Protection Mode (MR-scanningsbeskytte<br>
(MR-scanningsbeskyttelsesmodus) er afsluttet, vender alle <sub>I</sub><br>
tilbage til de tidligere programmerede Takykarditerapi suspenderes<br>
En timeout-funktion er nominelt in<br>
på 6, 9, 12 og 24 timer<br>
Beeper (Bipper) er deaktiveret<br>
Seeper (Bipper) er deaktiveret<br>
IRI Protection Mode (MR-scanningsbeskyttelsesmodus) (der<br>
MR-scannin Beeper (Bipper) er deaktiver<br>Protection Mode (MR-scann<br>hjælp af den brugerprogram<br>-scanningsbeskyttelsesmod<br>ogrammering af MRI Protecti<br>utter også MRI Protection Mc<br>-scanningsbeskyttelsesmod<br>age til de tidligere programm For Hall of the Basic and the Report of the Section Mode (MR-scanningsbesky<br>Forection Mode (MR-scanningsbesky<br>Examingsbeskyttelsesmodus) (der he<br>For examingsbeskyttelsesmodus) (der he<br>For examingsbeskyttelsesmodus) er afsl per (Bipper) er deaktiveret<br>
vection Mode (MR-scanningsbeskyft<br>
p af den brugerprogrammerede automingsbeskyft<br>
ningsbeskyftelsesmodus) (der hen<br>
mmering af MRI Protection Mode (MR-scanningsbeskyftelsesmodus) er afslutt<br>
il tion Mode (MR-scanningsbeskytte<br>af den brugerprogrammerede auto<br>ingsbeskyttelsesmodus) (der henvi<br>mering af MRI Protection Mode (MR<br>sanningsbeskyttelsesmodus) er afslutte<br>fe tidligere programmerede indstil<br>erkning: Beeper The Music Euclidean Mode<br>
In Mode (MR-scanningsbeskyttelsesmoden<br>
Die brugerprogrammerede automatisk<br>
Speskyttelsesmodus) (der henvises til Tring af MRI Protection Mode (MR-scanningsbe<br>
Speskyttelsesmodus) er afsluttet, ve Protection Mode (MB-scanningsb<br>skyttelsesmodus) er afsluttet, vend<br>gere programmerede indstillinger.<br>**19:** Beeper (Bipper) kan genaktivere.<br>**19: MB-scanningsbeskyttelsesmodus)**<br>**bbling fra S-ICD-impulsgenera**<br>Price oplysni RI Protection Mode (MR-scanningsbeskyttelses<br>elsesmodus) er afsluttet, vender alle para<br>programmerede indstillinger.<br>Reeper (Bipper) kan genaktiveres ved afslutn<br>MR-scanningsbeskyttelsesmodus).<br>MR-scanningsbeskyttelsesmodu

*Bemærkning: Beeper (Bipper) kan genaktiveres ved afslutning af MRI Protection Mode (MR-scanningsbeskyttelsesmodus).* er (Bipper) kan genaktiveres ved afsicanningsbeskyttelsesmodus).<br>
ra S-**ICD-impulsgeneratoren**<br>
sninger, der er nødvendige for at<br>
d udelukkende den angivne Bostol<br>
ammeringsenhed og den relevante

Dette afsnit indeholder de oplysninger, der er nødvendige for at vælge, tilslutte og frakoble impulsgeneratoren. R-scanningsbeskyttelsesm<br> **fra S-ICD-impulsgen**<br>
Slysninger, der er nødver<br>
Vend udelukkende den an

*Forsigtig: Anvend udelukkende den angivne Boston Scientific S-ICDprogrammeringsenhed og den relevante softwareapplikation til kommunikation med og programmering af S-ICD-impulsgeneratoren.* mingsbeskyttelsesmodus).<br>S-**ICD-impulsgeneratoren**<br>inger, der er nødvendige for at<br>udelukkende den angivne Bostor<br>imeringsenhed og den relevante **PCD-impulsgeneratoren**<br>Jen der er nødvendige for at versige.<br>Jelukkende den angivne Boston<br>Jeringsenhed og den relevante skation med og programmering a **Elavult verzió.**<br>Elava del madvendige for at v<br>ukkende den angivne Boston<br>lingsenhed og den relevantes<br>ion med og programmering c kan genaktiveres ved afslutning af MRI Protectes<br>beskyttelsesmodus).<br> **Experimentation of the version of the version of the version of the version of the version of the version of the version of the version of the version** Ter nødvendige for at vælge, tilslu<br>Ade den angivne Boston Scientific Senhed og den relevantesoftwareapp<br>ned og programmering at S-ICD-im<br>tes (Søg efter enheder) på program Principle for at vælge, tilslutte og<br>
e den angivne Boston Scientific S-ICD-<br>
hed og den relevante softwareapplikation<br>
d'og programmering af S-ICD-impulsge<br>
Sog efter enheder) på programmerin<br>
n for søgningen vises under

#### **Søgning efter impulsgeneratorer**

- 1. Vælg knappen Scan For Devices (Søg efter enheder) på programmeringsenhedens startskærm [\(Figur 2\)](#page-32-0). Statuslinjen for søgningen vises under søgeprocessen, hvorefter skærmen Device List (Liste over enheder) vises. Vælg knappen Cancel (Annuller) for til enhver tid at afslutte søgeprocessen. Version Scientifics<br>
A og den relevante softwareap<br>
Se programmering at S-ICD-in<br>
Seg efter enheder) på program<br>
For søgningen vises under sø<br>
ste over enheder) vises. Vælg n angivne Boston Scientific S-ICD-<br>Sig den relevante softwareapplikation<br>programmering at S-ICD-impuls ge<br>Sefter enheder) på programmering<br>segningen vises under søgeproc<br>over enheder) vises. Vælg knapp<br>Sig søgeprocessen. Examinering at S-ICD-impulser<br>Example of the Contract of the Contract of the Contract of September<br>2011 verzier vises under søgeprover enheder) vises. Vælg knapp rammering af S-ICD-impulsgenera<br>
er enheder) på programmeringse<br>
er enheder) på programmeringse<br>
enheder) vises. Vælg knappen<br>
eprocessen.<br>
e over alle de fundne impulsgen Enheder) på programmeringse<br>Vanheder) på programmeringse<br>Vanheder) vises. Vælg khappen C<br>Processen.<br>Speciale de fundrie impulsgen.<br>En enheder) (Figur 7). De enhed heder) på programmeringsen<br>För vises under søgeprocessen<br>Föråldrad vises. Vælg knappen Ca<br>Cessen.<br>För alle de fundne impulsgener<br>Förder) (Figur 7). De enheder<br>Kie implanteret). Enheder, sor
- 2. Når søgeprocessen er færdig, vises en liste over alle de fundne impulsgeneratorer (op til 16) på skærmen Device List (Liste over enheder) (Figur 7). De enheder, som er i lagringsmodus, vises som "Not Implanted" (Ikke implanteret). Enheder, som ikke tidligere blev taget ud af lagringsmodussen, vises enten som "Implanted" (Implanteret) eller med det lagrede patientnavn. Güncel of the Burge of the Burge of the State of the State of the State of the State of the State of the State of the State of the State of the State of the State of the State of the State of the State of the State of the

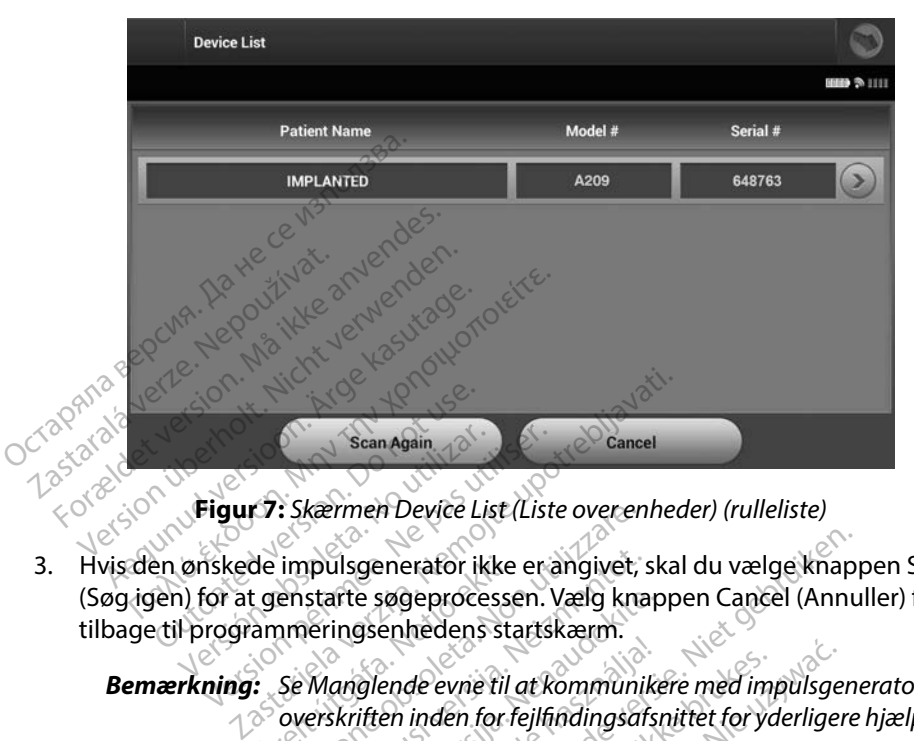

<span id="page-44-0"></span>**Figur 7:** *Skærmen Device List (Liste over enheder) (rulleliste)*

3. Hvis den ønskede impulsgenerator ikke er angivet, skal du vælge knappen Scan Again (Søg igen) for at genstarte søgeprocessen. Vælg knappen Cancel (Annuller) for at vende tilbage til programmeringsenhedens startskærm. Scan Again<br>
Version observed by Scan Again<br>
Version Schwarzen of the Client<br>
Version of the programmering senhedens starts<br>
Version Se Manglende evne til at kur de impulsgenerator ikke<br>Ugenstarte søgeprocesse<br>ammeringsenhedens sta<br>1. Se Manglende evne til<br>1. Se Manglende evne til Examen Device List (Liste overen<br>
impulsgenerator ikke er angivet,<br>
enstarte søgeprocessen. Vælg kna<br>
imeringsenhedens startskærm.<br>
Se Manglende evne til at kommuni<br>
overskriften inden for fejlfindingsaf<br>
erator pulsgenerator ikke er angivet, starte søgeprocessen. Vælg kna<br>eringsenhedens startskærm.<br>Manglende evne til at kommunikerskritten inden for fejlfindingsaf.<br>ator enerator ikke er angivet, skal du vælge knappen<br>Bøgeprocessen. Vælg knappen Cancel (Annu<br>enhedens startskærm.<br>Ende evne til at kommunikere med impulsgen.<br>En inden for fejlfindingsafsnittet for yderligere.<br>Disk sermen Devic

*Bemærkning: Se [Manglende evne til at kommunikere med impulsgeneratoren](#page-89-0)overskriften inden for fejlfindingsafsnittet for yderligere hjælp.* arte søgeprocessen. Vælg knap<br>ingsenhedens startskærm.<br>*anglende evne til at kommunike*<br>skriften inden for fejlfindingsafsr<br>ore

### **Tilslutning til en impulsgenerator**

Vælg den ønskede impulsgenerator på skærmen Device List (Liste over enheder) [\(Figur 7\)](#page-44-0) for at starte kommunikationssessionen. Elande evne til at kommunik

**Bemærkning:** Uanset hvor mange impulsgeneratorer der er placeret på en scanning,<br>skal brugeren vælge en specifik impulsgenerator på listen for at starte<br>aktiv kommunikation. **skal brugeren vælge en specifik impulsgenerator på listen for at starte en aktiv kommunikation.** *aktiv kommunikation.* de evne til at kommunikere med impulsge<br>inden for fejlfindingsafsnittet for yderliger<br>Skærmen Device List (Liste over enhedd<br>ge impulsgeneratore der er placeret på en<br>ge enspecifik impulsgenerator på listen fo Version observed observed of the state of the temperature of the state of the state of the state of the state of the state of the state of the state of the state of the state of the state of the state of the state of the s verzichten kristopister Device List (Liste over enheder) vatorer der er placeret på en scar<br>impulsgenerator på listen for ats<br>alangenerator på listen for ats<br>alangenerator på listen for ats<br>alangenerator alangeneration Förender er placeret på en scann erder er placeret på en scanning,

#### **Tilslutning af en impulsgenerator i lagringsmodus**

- 1. Programmeringsenheden opretter forbindelse til den valgte impulsgenerator, efter at valget er foretaget. Et vindue åbnes og viser, at forbindelsen er ved at blive oprettet.
- 2. Skærmen Device Identification (Enhedsidentifikation) vises, når der er oprettet forbindelse til impulsgeneratoren.

*Bemærkning: Skærmen Device Identification (Enhedsidentifikation) er kun synlig, når der oprettes forbindelse til en impulsgenerator i lagringsmodus.*

3. Enhedens model- og serienumre hentes automatisk og vises under den indledningsvise søgningsproces. Vælg Continue (Fortsæt) for at fjerne enheden fra lagringsmodussen og forberede implantationen, eller vælg Cancel (Annuller) for at vende tilbage til skærmen Device List (Liste over enheder). State optettes forbindelse til en impulsgenerator i lagringsmodus.<br>
State implantered impulsion in the sautomatisk og vises under den indledningsvi<br>
sagningsproces. Vælg Continue (Fortsæt) for at fjerne enheden fra lagring Sixemen Device Identification<br>forbindelse til impulsgenerator<br>**Bemærkning:** Skærmen Device<br>**Bemærkning:** Skærmen Device<br>of the constraint of the constraints of the constraints<br>of the constraint of the constraints of the co Bemærkning: Skærn<br>
3. Enhedens model-og se<br>
søgningsproces. Vælg C<br>
søgningsproces. Vælg C<br>
Skærmen Device List (Li Forbindelse til impulsgeneratoren<br>
Bemærkning: Skærmen Device<br>
Finnedens model- og serienumre l<br>
søgningsproces. Vælg Continue (F<br>
og forberede implantationen, elle<br>
skærmen Device List (Liste over en<br>
ing til en implanter Bemærkning: Skærmen Device I.<br>
Enhedens model- og serienumre hangeningsproces. Vælg Continue (Forog forberede implantationen, eller skærmen Device List (Liste over enhet skærmen Device List (Liste over enhet skærmen Device France Statement Device identified<br>
Marder oprettes forbindels<br>
Edens models og serienumre hentes aut<br>
ingsproces. Vælg Continue (Fortsæt) forberede implantationen, eller vælg Car<br>
men Device List (Liste over enheder).<br>
En Serede implantationen, eller variable versionen en Device List (Liste over enhandelige version)<br>
Serede implanteret impulsgenerate<br>
Series implanteret impulsgenerate<br>
t en implanteret impulsgenerate<br>
e tilslutningssekvens:

#### **Tilslutning til en implanteret impulsgenerator**

starter følgende tilslutningssekvens:

- 1. Programmeringsenheden opretter forbindelse til den valgte impulsgenerator, efter at valget er foretaget. Et vindue åbnes og viser, at forbindelsen er ved at blive oprettet. 2. Skærmen Device Status (Enhedsstatus) vises, når der er oprettet forbindelse til den valgte impulsgenerator,<br>2. Skærmen Device Status (Enhedsstatus) vises, når der er oprettet forbindelse til<br>2. Skærmen Device Status (En Tuevice List (Liste over enheder).<br>
No utilizar en politicia en molanteret impulsementator.<br>
Version implanteret impulsementator på<br>
ilslutningssekvens;<br>
Nettingsenheden opretter forbinde<br>
alget er foretaget. Et vindue åbn Elien Vælg Continue (Fortsæt) for at fjerne e<br>
implantationen, eller vælg Cancel (Annull<br>
ice List (Liste over enheder).<br> **Interet impulsgenerator**<br>
planteret impulsgenerator på skærmen D<br>
ningssekvens:<br>
Started opretter f et impulsgenerator<br>
teret impulsgenerator på skærme<br>
ssekvens:<br>
sneden opretter forbindelse til de<br>
oretaget. Et vindue åbnes og viser<br>
Status (Enhedsstatus) vises, når de<br>
n (Figue 16) ret impulsgeherator på skærme<br>Ekvens:<br>Neden opretter forbindelse til de<br>staget. Et vindue åbnes og viser,<br>Kus (Enhedsstatus) vises, når de<br>Figue 16) vensi<br>Jen opretterforbindelse til den<br>get. Et vindue åbnes og viser<sub>r s</sub><br>s (Enhedsstatus) vises, når der<br>gue 16) Relationship of the the state of the state of the state of the state of the state of the state of the state of ulsgenerator på skærmen Device List (Liste Etter forbindelse til den valgte impulsge<br>
windue åbnes og viser, at forbindelsen e<br>
desstatus) vises, når der er oprettet forbin<br>
Skal ikke brukes. Nie užywać.<br>
Skal ikke brukes.<br>
Skal ikke brukes.
- impulsgeneratoren (Figur 16).<br> **impulsgeneratoren (Figur 16).**<br> *i***s af en patientsess:** For the Children of Children of Sandy Children and Children til and Children til and Children til and Children<br>Sådan afslutter du en Online-patientsession og sætter programmeringsenheden tilbage

## **Afslutning af en patientsession**<br>فکست کشک

i Offline-betjeningstilstand: A natural de la pretiet ion Zastaraná verzia. Nepoužívať.<br>Zastaraná verzia. Nepoužívať.<br>Pa navigationspanelet. Skærmen Nepoužívať. Erprogrammeringsenheden.ti

- 1. Vælg ikonet Main Menu (Hovedmenu) på navigationspanelet. Skærmen Main Menu<br>(Hovedmenu) vises.<br>2. Vælg knappen End Session (Afslut session) (Figur 8). (Hovedmenu) vises. programmeringsenheden till Fourthmentingsenheden tilbage
- 2. Vælg knappen End Session (Afslut session) (Figur 8).

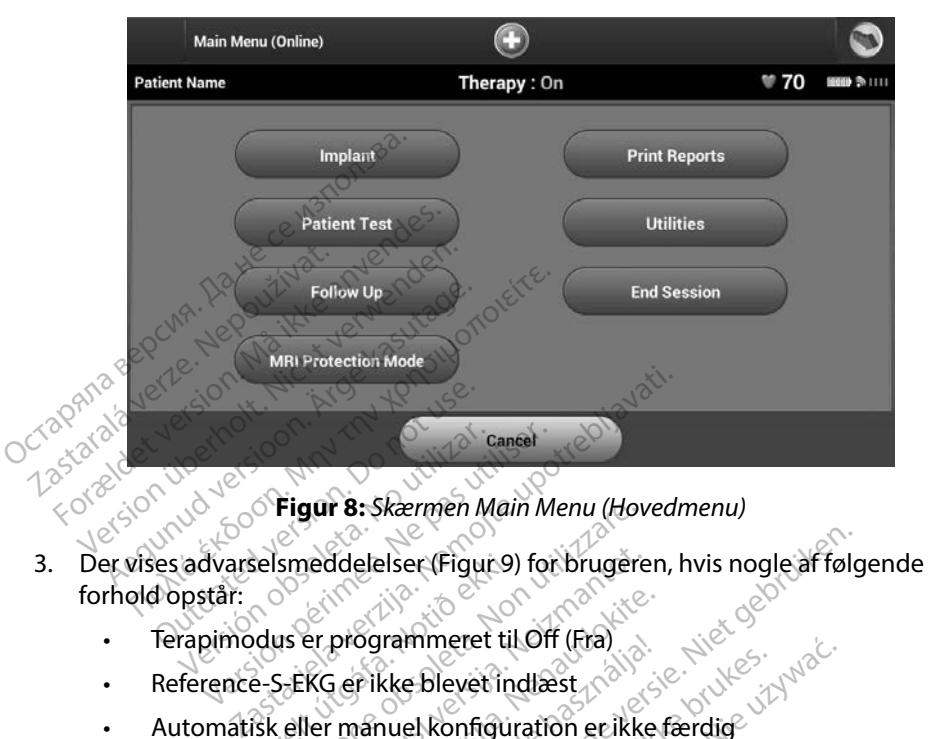

**Figur 8:** *Skærmen Main Menu (Hovedmenu)*

- forhold opstår: Selsmeddelelser (Figur 9)<br>Udus er programmeret til<br>Pe-S-EKG er ikke blevet in<br>Sk eller manuel konfigur Figur 8: Skærmen Main Menu (How<br>Smeddelelser (Figur 9) for brugere.<br>1978: Se er programmeret til Off (Fra)<br>1978: EKG er ikke blevet indlæst.<br>1988: er ikke fuldført. Denne meddelel.
	- Terapimodus er programmeret til Off (Fra)
	- Reference-S-EKG er ikke blevet indlæst
	- Automatisk eller manuel konfiguration er ikke færdig
	- Optimering er ikke fuldført. Denne meddelelse vises, hvis Setup Optimization (Konfigurationsoptimering) ikke blev udført under processen Automatic Setup (Automatisk konfiguration) November<br>November (Figure) for brugere<br>November in the CFR (Fra)<br>November in the CFR (Fra)<br>Neikke fuldført. Denne meddelels<br>Neikke fuldført. Denne meddelels<br>Neikke fuldført. Denne meddelels programmeret til Off (Fra)<br>5 er ikke blevet indlæst<br>7 manuel konfiguration er ikke<br>1 manuel konfiguration er ikke<br>9 manuel konfiguration er ikke<br>1 maric Setup (Automatisk konfiguration Summeret til Off (Fra)<br>
	Pikke blevet indlæst<br>
	Anuel konfiguration er ikke<br>
	Euldført. Denne meddelelse<br>
	Euldført. Denne meddelelse<br>
	figurationsoptimering) ikke<br>
	fic Setup (Automatisk konfigurationsoptimering) Principal of the set of the set of the set of the set of the set of the set of the set of the set of the set of the set of the set of the set of the set of the set of the set of the set of the set of the set of the set of

<span id="page-46-0"></span>Utdatert versjon. Skal ikke brukes. Wersja przeterminowana. Nie używa<sup>ć</sup>. Versão obsoleta. Não utilize. Versiune expirat<sup>ă</sup>. A nu se utiliza. Zastaraná verzia. Nepoužíva<sup>ť</sup>. Zastarela različica. Ne uporabite. Vanhentunut versio. Älä käytä. Föråldrad version. Använd ej. Güncel olmayan sürüm. Kullanmayın.

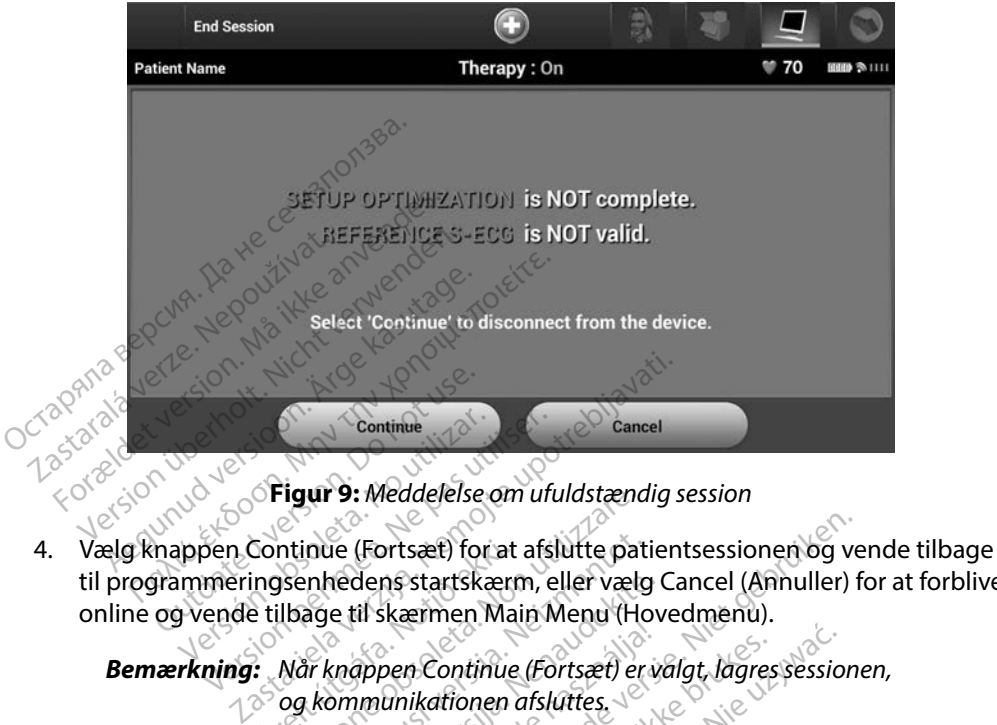

<span id="page-47-0"></span>**Figur 9:** *Meddelelse om ufuldstændig session*

til programmeringsenhedens startskærm, eller vælg Cancel (Annuller) for at forblive online og vende tilbage til skærmen Main Menu (Hovedmenu). EN Continue Continue<br>
Se Seigur 9: Meddelelse om uft<br>
Den Continue (Fortsæt) for at afs<br>
meringsenhedens startskærm, e<br>
ende tilbage til skærmen Main M<br>
ning: Mår knappen Continue (Fo Continue (Fortsæt) for at<br>ingsenhedens startskærre<br>e tilbage til skærmen Ma<br>er Mår knappen Continue<br>o og kommunikationen Figur 9: Meddelelse om utulastænd<br>Intinue (Fortsæt) for at afslutte pat<br>Isenhedens startskærm, eller vælg<br>Ilbage til skærmen Main Menu (Ho<br>Non knappen Continue (Fortsæt) er<br>Og kommunikationen afsluttes,<br>En telemetrisession nue (Fortsæt) for at afslutte pat<br>Inhedens startskærm, eller vælg<br>Age til skærmen Main Menu (Hortsæt)<br>Ar knappen Continue (Fortsæt)<br>In kommunikationen afsluttes<br>Itelemetrisession skal afsluttes version)<br>Som beskrevet i tri

*Bemærkning: Når knappen Continue (Fortsæt) er valgt, lagres sessionen, og kommunikationen afsluttes.*

- *Bemærkning: En telemetrisession skal afsluttes ved hjælp af processen End Session (Afslut session) som beskrevet i trin 1 til og med 4 ovenfor for at data, der er indlæst under den pågældende session, kan lagres. Hvis programmeringsenheden slukkes under en session, enten automatisk eller manuelt, bliver sessionens data ikke lagret.* redens startskærm, eller vælg (<br>e til skærmen Main Menu (Hov<br>(nappen Continue (Fortsæt) er vi<br>(nommunikationen afsluttes,<br>(nommunikationen afsluttes ved<br>(nommunikationen afsluttes ved<br>(nommunikationen afsluttes ved<br>(nommun Elavuaria. III. eta inizialismoa (h. 1993)<br>Appen Continue (Fortsæt) er valgt, lagres<br>munikationen afsluttes.<br>Metrisession. Skal afsluttes ved hjælp af p<br>session. Som beskrevet i trin 1 til og med<br>er er indlæst under den på prisæt) for at afslutte patientsessionen og vers startskærm, eller vælg Cancel (Annuller) f<br>skærmen Main Menu (Hovedmenu).<br>Den Continue (Fortsæt) er valgt, lagressession.<br>unikationen afsluttes.<br>trisession skal afsluttes.<br>t Continue (Fortsæt) er valgt, lagres session<br>ationen afsluttes.<br>Stion skal afsluttes ved hjælp af processe<br>Stion skal afsluttes ved hjælp af processe<br>dlæst under den pågældende session, koneringsenheden slukkes under en ses on skal afsluttes ved hjælp af process<br>om beskrevet i trin 1 til og med 4 over<br>est under den pågældende session, karingsenheden slukkes under en sessio<br>manuelt, bliver sessionens data ikke<br>it Therapy Mode (Terapimodus) er Exhibite Titin 1 til og med 4 ovenform<br>nder den pågældende session, kan la<br>senheden slukkes under en session, en<br>uelt, bliver sessionens data ikke lagre<br>en skal du altid bruge processen Ena<br>anemgå alle de viste advarsler.
- *Bemærkning: For at bekræfte at Therapy Mode (Terapimodus) er indstillet til On (Til) ved afbrydelsen, skal du altid bruge processen End Session (Afslut session) og gennemgå alle de viste advarsler.* eden slukkes under en session, er<br>bliver sessionens data ikke lagre<br>Van de (Terapimodus) er indstille<br>kal du altid bruge processen End<br>ngå alle de viste advarsler. ver sessionens data ikke lagret.<br>Föde (Terapimodus) er indstillet<br>I du altid bruge processen End S<br>Lalle de viste advarsler.<br>Använder slukkes under en session, enten<br>Freessionens data ikke lagret.<br>Je (Terapimodus) er indstillet til<br>a altid bruge processen End Session<br>Ille de viste advarsler.<br>Siddie

#### **Programmering af impulsgeneratoren ved implantering**

Dette afsnit indeholder de oplysninger, der er nødvendige for at programmere impulsgeneratoren under en implantation.

*Forsigtig: Brug kun telemetrihoved model 3203 sammen med programmeringsenheden.*

- *Forsigtig: Telemetrihovedet er en ikke-steril enhed. Telemetrihovedet må ikke steriliseres. Telemetrihovedet skal placeres i en steril barriere inden brug i det sterile område.* Forsigtig: Brug kun telemetril<br>Forsigtig: Telemetrihovedet e<br>må ikke steriliseres.<br>steril barriere inder<br>Forsigtig: Programmeringser<br>Den skal blive uder<br>Forsigtig: Bekræft, at program<br>den ønskede impla
- *Forsigtig: Programmeringsenheden er ikke-steril og kan ikke steriliseres. Den skal blive uden for det sterile område.* Indtastning af elektrodeoplysninger<br>Indtastning af elektrodeoplysninger<br>Indtastning af elektrodeoplysninger må ikke steriliseres. Telemetrihovedet skal placeres i en<br>steril barriere inden brug i det sterile område.<br>Forsigtig: Programmeringsenheden er ikke-steril og kan ikke steriliseres.<br>Forsigtig: Bekræft, at programmeringsenhe steril barriere inden brue<br>
Forsigtig: Programmeringsenhede<br>
Den skal blive uden force<br>
Forsigtig: Bekræft, at programmeringsenheden.<br>
Den skal blive uden force<br>
den ønskede implantere<br>
ng af elektrodeoplysninger Forsigtig: Programmeringsenheden er ikke<br>Den skal blive uden for det sterile<br>Forsigtig: Bekræft, at programmeringsenheden<br>Af elektrodeoplysninger<br>eringsenheden bevarer oplysningerne om<br>ninger til en patients nye ellet udsk

*Forsigtig: Bekræft, at programmeringsenheden kommunikerer med den ønskede implanterede S-ICD-impulsgenerator.*

disse oplysninger til en patients nye eller udskiftede elektrode: Suis Lehian, at programment Expediant Companies Contractive Companies Contractive Companies Contractive Companies Contractive Contractive Contractive Contractive Contractive Contractive Contractive Contractive Contractive Contractive Contractive Cont Rekræft, at programmeringsenheden kommer<br>Leoplyshinger<br>Leoplyshinger<br>Deoplyshinger<br>Deoplyshinger<br>Den bevare oplysningerne om den impla<br>Den bevare oplysningerne om den impla<br>Den leoplysningerne om den impla<br>Den leoplysninge bevarer oplysningerne om den im<br>ients nye eller udskiftede elektroc<br>Menu (Hovedmenu)<br>plant (Implantation)<br>matic Setup (Automatisk konfigurati<br>tic Setup (Automatisk konfigurati

- 1. Vælg ikonet Main Menu (Hovedmenu).
- 2. Vælg knappen Implant (Implantation).
- 3. Vælg ikonet Automatic Setup (Automatisk konfiguration) på navigationspanelet. Skærmen Automatic Setup (Automatisk konfiguration) vises (Figur 12). Patients nye eller údskifte<br>In Menu (Hovedmenu)<br>Implant (Implantation)<br>Itomatic Setup (Automatisk<br>Matic Setup (Automatisk November 1998<br>November 1998<br>November 1998<br>November 1998<br>November 1998<br>November 1998<br>November 1998<br>November 1998<br>November 1998<br>November 1998<br>November 1998<br>November 1998<br>November 1998 u (Hovedmenu)<br>
Elmplantation). Next decided<br>
Setup (Automatisk konfiguration).<br>
Etup (Automatisk konfiguration).<br>
Setup (Indstil elektrode-id).<br>
Progentive and decided).
- 

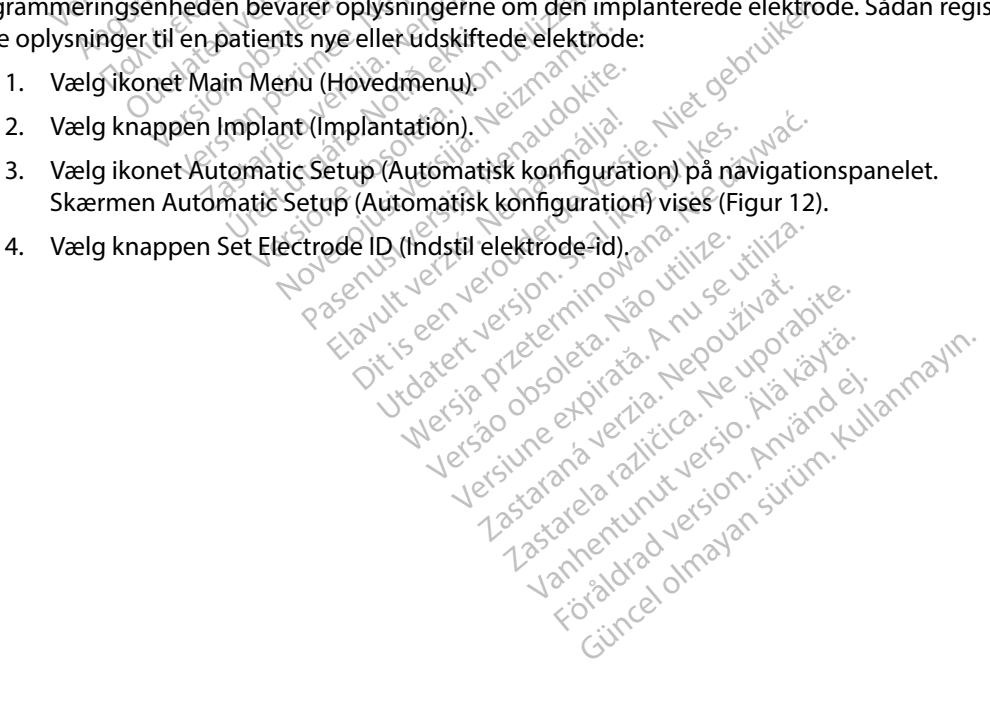

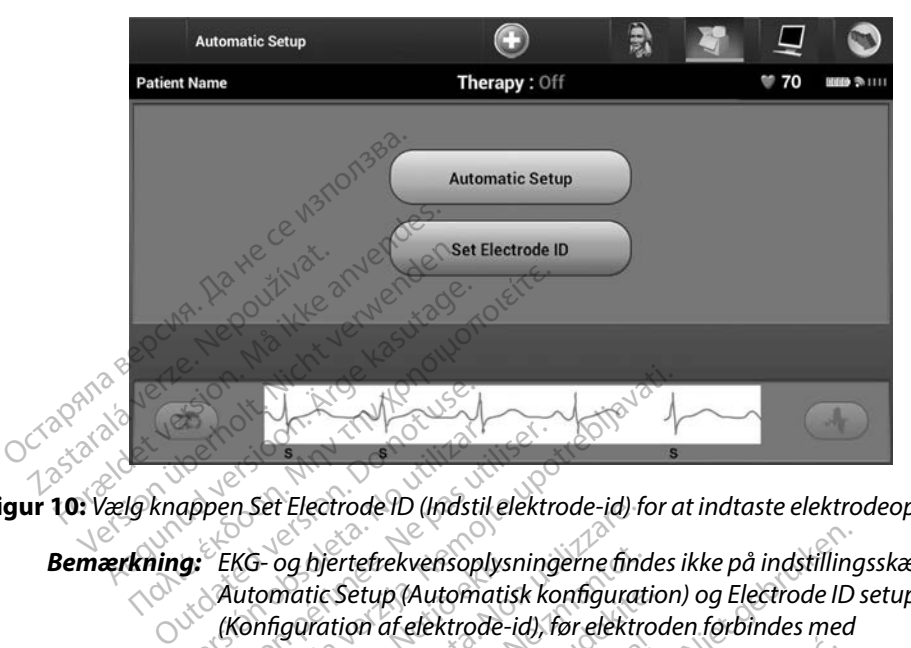

**Figur 10:** *Vælg knappen Set Electrode ID (Indstil elektrode-id) for at indtaste elektrodeoplysningerne*

*Bemærkning: EKG- og hjertefrekvensoplysningerne findes ikke på indstillingsskærmene Automatic Setup (Automatisk konfiguration) og Electrode ID setup (Konfiguration af elektrode-id), før elektroden forbindes med impulsgeneratoren.* appen Set Electrode ID (Indstil elektrode)<br>
Set Electrode ID (Indstil elektrode)<br>
Konfiguration of elektrode-id), f<br>
impulsgeneratoren.<br>
Iektrodens model- od setienumme Electrode ID (Indstil elektrode-id) for a<br>In Set Electrode ID (Indstil elektrode-id) for a<br>IXG- og hjertefrekvensoplysningerne findes<br>Automatic Setup (Automatisk konfiguration<br>Konfiguration af elektrode-id), før elektrode<br> 5- og hjertefrekvensoplysr<br>tomatic Setup (Automatis<br>nnfguration af elektrode-i<br>pulsgeneratoren.<br>lens model- og serienum<br>Program (Programmer) f( r Electrode ID (Indstil elektrode-id) T<br>Og hjertefrekvensoplysningerne find<br>matic Setup (Automatisk konfigurat<br>iguration af elektrode-id), før elektro<br>is model- og serienummer:<br>Serienummer (Programmer) for at gemme<br>ogram ( hjertefrekvensoplysningerne findes ikke på indstilling<br>tic Setup (Automatisk konfiguration) og Electrode ID:<br>Iration af elektrode-id), før elektroden forbindes med<br>eneratoren.<br>am (Programmer) for at gemme oplysningerne. De

- 5. Indtast elektrodens model- og serienummer.
- 6. Vælg knappen Program (Programmér) for at gemme oplysningerne. Der vises en bekræftelsesskærm under kommunikation med enheden. Vælg Cancel (Annuller) for at annullere lagringen af oplysningerne og vende til skærmen Automatic Setup<br>(Automatisk konfiguration)<br>**e af patientdiagram** (Automatisk konfiguration). 3. Vælg ikonet Patient View (Patientvisning) for at få adgang til skærmen Patient View (Ne uporabited različica. Ne uporabite. Ne uporabite. 2. Vælg ikonet Patient View (Patientvisning) for at få adgang til skærmen Patient Setup (Automatisk konfiguration<br>
tion af elektrode-id), før elektroder<br>
eratoren.<br>
Sidel- og serienummer:<br>
M. (Programmer) for at gemme<br>
der kommunikation med enhe<br>
af oplysningerne og vende tilb<br>
tion. El-og serienummers and alle brukes. Ne has a programmer og vende tilbage til skærmen. Der kommunikation med enheden. Vælg Cance<br>oplysningerne og vende tilbage til skærmen.<br>M. Skal ikke brukes. Nie užywać. Nie užywać.<br>Cooly Version of a tyermie opysimigene.<br>
Unikation med enheden Vælg Cance<br>
Gerne og vende tilbage til skærmen<br>
Version operationspanelet. e og vende tilbage til skærme

#### **Oprettelse af patientdiagram**

Dette diagram indeholder referenceoplysninger for patienten. Sådan oprettes patientdiagrammet:

- 1. Vælg ikonet Main Menu (Hovedmenu) på navigationspanelet.
- 2. Vælg knappen Implant (Implantation).
- (Patientvisning) [\(Figur 11\).](#page-50-0) Elä käytä.<br>Patienten: Sädan opiettes patienten:<br>Avigationspanelet.<br>Alä käytä.<br>Alä käytä. tienten. Sådan oprettes patienten.<br>Example et.<br>Example et.<br>Använd ej. Använd eft.<br>Example tilskærmen Patienten. Search of the Company of the Patient<br>Burger of Sadan oppettes patient<br>dionspanelet.

4. Impulsgeneratorens model- og serienumre vises på første linje i diagrammet. Elektrodens model- og serienumre vises på anden linje i diagrammet. Implantationsdatoen vises på tredje linje i diagrammet. Indtast følgende patientoplysninger ved hjælp af skærmtastaturet:

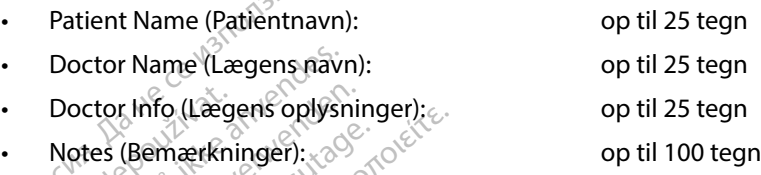

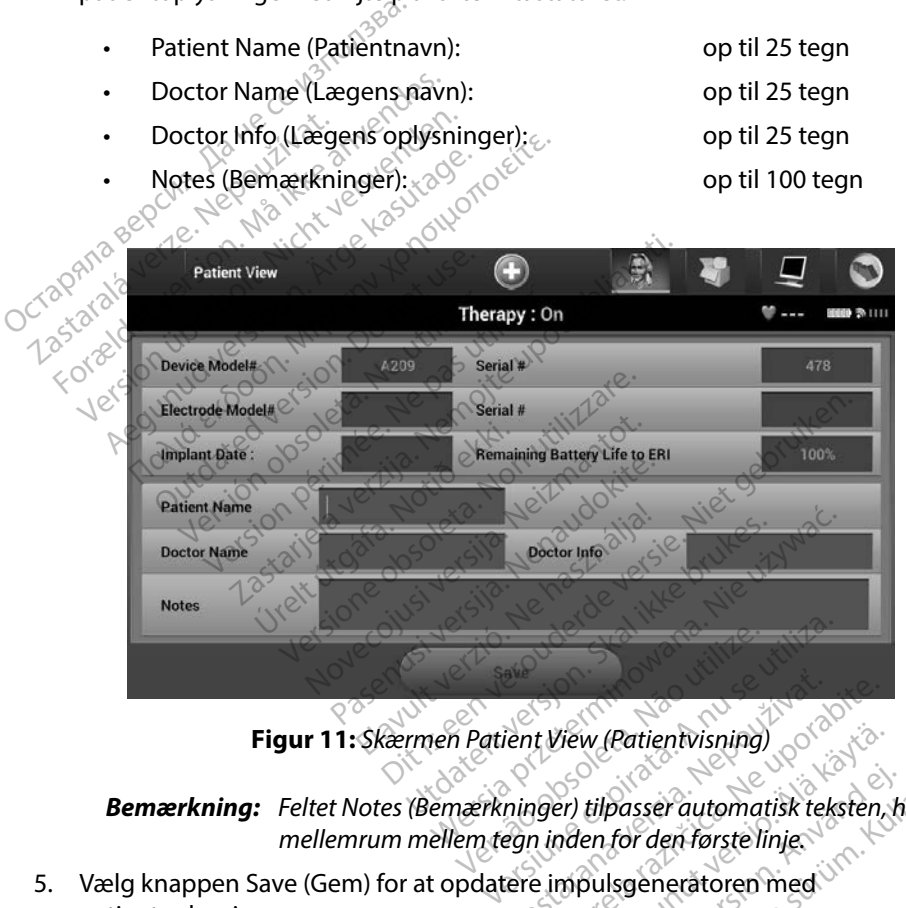

<span id="page-50-0"></span>

*Bemærkning: Feltet Notes (Bemærkninger) tilpasser automatisk teksten, hvis der er mellemrum mellem tegn inden for den første linje.* Figur 11: Skærmen Patient View (Patientovisning)<br> **Bemærkning:** Feltet Notes (Bemærkninger) tilpasser automatisk teksten, hvis der er<br>
mellemrum mellem tegn inden for den første linje<br>
Leg knappen Save (Gem) for at opdater Zastaraná verzia. New (Patientvisning)<br>Aninger) tilpasser automatisk teksten,<br>Aninger) tilpasser automatisk teksten,<br>Zastarela različica. Nepotlem i porabite. tilpasser automatisk teksten, h<br>en for den første linje.<br>Sulsgeneratoren med<br>Arikke lagres, går de indtastede d (Patientvisning)<br>passer automatisk teksten, hvis der er<br>for den første linje.<br>Isgeneråtoren med UTC<br>kke lagres, går de indtastede data tabt.

5. Vælg knappen Save (Gem) for at opdatere impulsgeneratoren med patientoplysningerne.

#### <span id="page-51-0"></span>**Automatic Setup (Automatisk konfiguration)**

Før S-ICD-enheden kan aktiveres, skal den igennem en indledende proces i Automatic Setup (Automatisk konfiguration) på implantationstidspunktet.

Processen Automatic Setup (Automatisk konfiguration) startes på følgende måde:

- 1. Vælg ikonet Main Menu (Hovedmenu).
- 
- 2. Vælg knappen Implant (Implantation).<br>
3. Vælg ikonet Automatic Setup (Automatis<br>
Skærmen Automatic Setup (Automatis<br>
Setup (Automatisk konfiguration) på d<br>
4. Vælg Continue (Fortsæt), hvis patiente<br>
Ved frekvenser over 3. Vælg ikonet Automatic Setup (Automatisk konfiguration) på navigationspanelet. Skærmen Automatic Setup (Automatisk konfiguration) vises. Vælg knappen Automatic Setup (Automatisk konfiguration) på denne skærm for at gå videre til næste skærm. The research automatic Setup (Automatis<br>
1. Vælg ikonet Main Menu (Hove)<br>
2. Vælg knappen Implant (Implant<br>
3. Vælg ikonet Automatic Setup (Automatic Setup (Automatic Setup (Automatic Setup (Automatisk konfiguration)<br>
4. V Vælg ikonet Main Menu (Hovedm<br>Vælg knappen Implant (Implantat<br>Vælg ikonet Automatic Setup (Autor<br>Skærmen Automatic Setup (Autor<br>Setup (Automatisk konfiguration)<br>Vælg Continue (Fortsæt), hvis pati<br>Ved frekvenser over 130 bp Vælg knappen Implant (Implantation)<br>Vælg ikonet Automatic Setup (Automatic Skærmen Automatic Setup (Autom<br>Setup (Automatisk konfiguration)<br>Vælg Continue (Fortsæt), hvis patie<br>Ved frekvenser over 130 bpm skal d<br>Setup (Manue elg ikonet Automatic Setup (Automatic Setup)<br>
Kasutage. Automatic Setup (Automatic Setup)<br>
Automatisk konfiguration) på<br>
elg Continue (Fortsæt), hvis patien<br>
ed frekvenser over 130 bpm skal du<br>
etup (Manuel konfiguration)
	- 4. Vælg Continue (Fortsæt), hvis patientens hjertefrekvens er under 130 bpm [\(Figur 12\).](#page-51-1) Ved frekvenser over 130 bpm skal du vælge knappen Cancel (Annuller) og se [Manual](#page-78-0)  Setup (Manuel konfiguration) afsnit på side 71.

<span id="page-51-1"></span>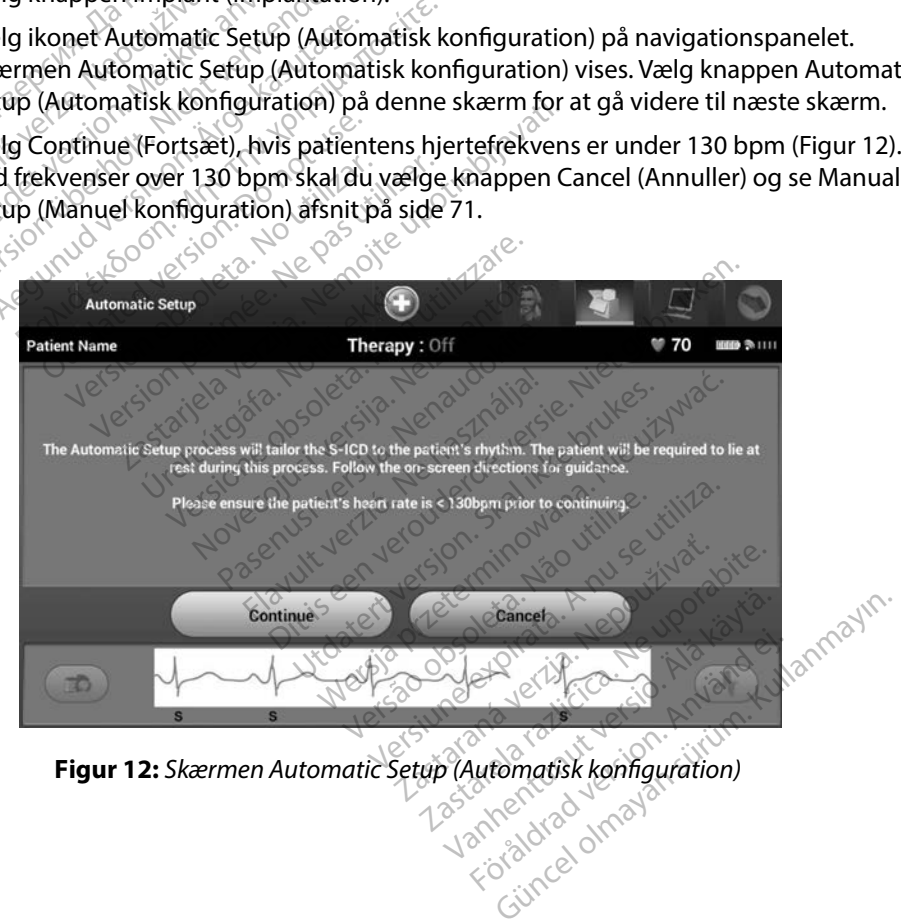

- 5. Når denne er startet, vil Automatic Setup (Automatisk konfiguration):
	- Kontrollere stødelektrodens integritet for at måle elektrodeimpedans. Det normale impedansinterval for subtærskel er < 400 Ohm.
- Vælge den bedste sensekonfiguration. SMART Pass konfigurres automatisk på baggrund af amplituden i EKG-signalerne i den valgte vektor. Senseelektrodens konfiguration vises i den trykte rapport og kan ses via processen Manual Setup (Manuel konfiguration). Status for SMART Pass (On/Off (Til/fra)) vises på skærmen SMART Settings (Smart-indstillinger) og i Summary Report (Opsummeringsrapport) (se flere oplysninger om SMART Charge (Smart-ladning) og SMART Pass under SMART-indstillinger på side 73). Vælge den bedste sense<br>
baggrund af amplituder<br>
konfiguration vises i der<br>
(Manuel konfiguration).<br>
SMART Settings (Smart-1)<br>
(se flere oplysninger om<br>
SMART-indstillinger på s<br>
Vælg den passende forst<br>
Vælg den passende f Konfiguration vises i den try<br>
(Manuel konfiguration). Sta<br>
SMART Settings (Smart-ind<br>
(se flere oplysninger om SM<br>
SMART-indstillinger på side<br>
SMART-indstillinger på side<br>
(se rapport og kan ses via processe)<br>
(se rappor Wallen Rettings (Smart-indstrumenten.)<br>
SMART Settings (Smart-indstrumenten.)<br>
SMART-indstillinger på side 7<br>
Vælg den passende forstærk<br>
Tapport og kan ses via proces

• Vælg den passende forstærkning. Den valgte senseforstærkning vises i den trykte rapport og kan ses via processen Manual Setup (Manuel konfiguration).

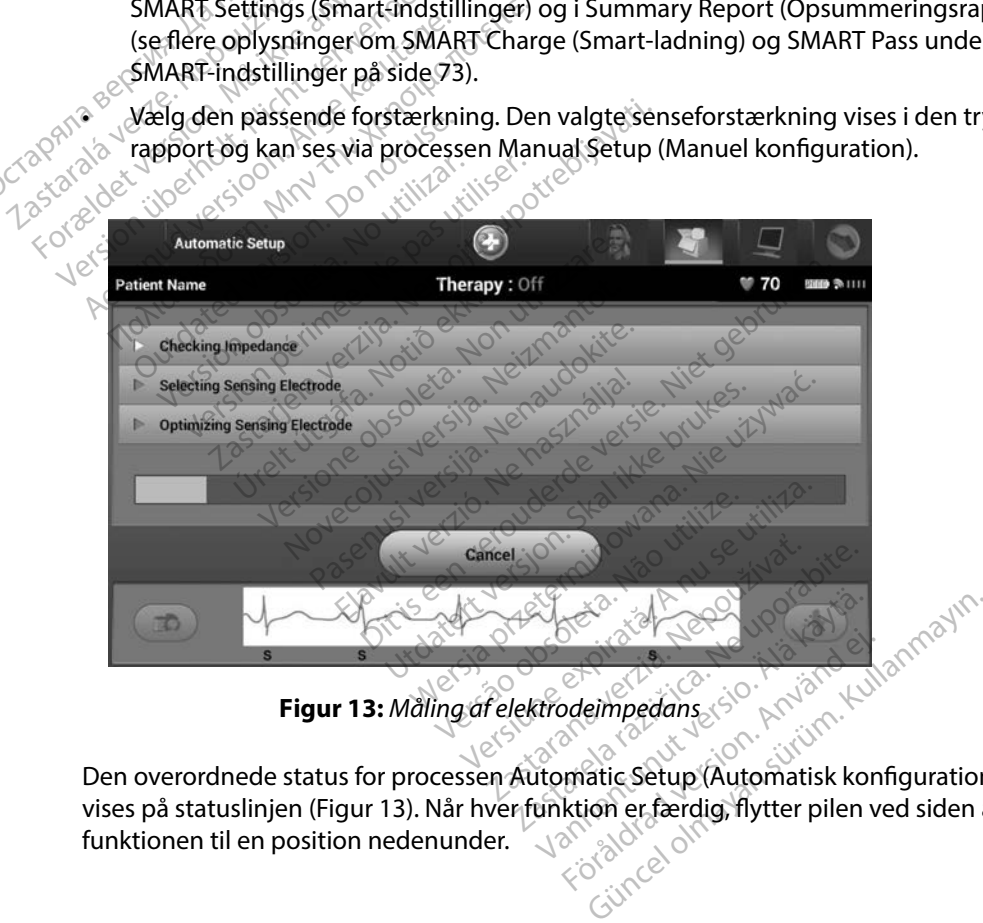

<span id="page-52-0"></span>Den overordnede status for processen Automatic Setup (Automatisk konfiguration) vises på statuslinjen [\(Figur 13\)](#page-52-0). Når hver funktion er færdig, flytter pilen ved siden af funktionen til en position nedenunder. State of the Company of the Company of the Company of the Company of the Company of the Company of the Company of the Company of the Company of the Company of the Company of the Company of the Company of the Company of the

- 6. Optimeringsprocessen Automatic Setup (Automatisk konfiguration) starter. Programmeringsenheden viser en meddelelse, der beder patienten om at sidde op. Hvis Automatic Setup (Automatisk konfiguration) udføres under implantation, eller hvis patienten af andre årsager ikke kan sidde op, kan dette trin udelades ved at vælge knappen Skip (Spring over). Automatic Setup (Automatisk konfiguration) kan gentages under en opfølgningssesion for at medtage optimeringstrinnet.
- 7. Vælg knappen Continue (Fortsæt) for at afslutte processen Automatic Setup (Automatisk konfiguration). Der vises en bekræftelsesskærm, når Automatic Setup (Automatisk konfiguration) er færdig. knappen Skip (Spring over). Au<br>
under en opfølgningssesion fo<br>
7. Vælg knappen Continue (Forts<br>
(Automatisk konfiguration). De<br>
(Automatisk konfiguration) er f<br>
8. Efter den valgfrie optimerings<br>
reference-S-EKG). Vælg kna
	- 8. Efter den valgfrie optimeringsproces vises skærmen Acquire Reference S-ECG (Indlæs reference-S-EKG). Vælg knappen Continue (Fortsæt) for at indlæse et reference-S-EKG.
- 9. Når indlæsningsprocessen Reference S-ECG (Reference-S-EKG) starter, vises en statusskærm. Processen varer op til ét minut, hvor patienten skal ligge stille. Under denne proces lagres en skabelon for patientens baseline-QRS-kompleks i impulsgeneratoren. Vælg knappen Cancel (Annuller) for til enhver tid at afslutte indlæsningen af Reference S-ECG (Reference-S-EKG). Når indlæsningen er færdig, skal du vælge knappen Continue (Fortsæt).<br>**neringsenhedens terapiparameter** Når Automatic Setup (Automatisk konfiguration) er fuldført, kan du vælge blandt Når Automatic Setup (Automatisk konfiguration) er fuldført, kan du vælge blandt Når Automatic Setup (Automatisk konfiguration) er fuldført, ka Automatisk konfigurati<br>
(Automatisk konfigurati<br>
8. Efter den valgfrie optim<br>
reference-S-EKG). Vælg<br>
9. Nårindlæsningsprocess<br>
statusskærm. Processen<br>
2. Under denne proces lag Vælg knappen Continue (Fortsæt)<br>(Automatisk konfiguration). Der vi<br>(Automatisk konfiguration) er fær<br>Efter den valgfrie optimeringspro<br>reference-S-EKG). Vælg knappen<br>(Når indlæsningsprocessen References)<br>statusskærm. Proce (Automatisk konfiguration). Der vise<br>(Automatisk konfiguration) er færdi<br>Efter den valgfrie optimeringsproce<br>reference-S-EKG). Vælg knappen Co<br>Nårindlæsningsprocessen Referenc<br>statusskærm. Processen varer op til<br>Under denn utomatisk konfiguration) er færdig<br>ter den valgfrie optimeringsproces<br>ference-S-EKG). Vælg knappen Cor<br>år indlæsningsprocessen Reference<br>atusskærm. Processen varer op til é<br>nder denne proces lagres en skabe<br>mpulsgeneratore omatisk konfiguration). Betwises en per<br>
omatisk konfiguration) er færdig.<br>
den valgfrie optimeringsproces vises s<br>
ence-S-EKG). Vælg knappen Continue (Indiaesningsprocessen Reference S-ECG<br>
usskærm. Processen varer op ti Ilæsningsprocessen Reference<br>Kærm. Processen varer op til é<br>denne proces lagres en skabel<br>Isgeneratoren. Vælg knappen<br>ningen af Reference S-ECG (Re<br>vælge knappen Continue (Fo<br>Senhedens terapinarametre erm. Processen varer op til ét<br>Principroces lagres en skabeld<br>Jeneratoren. Vælg knappen C<br>ngen af Reference S-ECG (Ref<br>Tradens terapiparametre KG). Vælg knappen Continue (Fortsæt) ton<br>igsprocessen Reference S-ECG (Reference<br>Processen varer op til ét minut, hvor patie<br>proces lagres en skabelon for patientens<br>atoren, Vælg knappen Cancel (Annuller) f<br>af Reference Sen, Vælg knappen Cancel (Annulle<br>
eference S-ECG (Reference-S-EKG)<br>
ppen Continue (Fortsæt)<br>
terapiparametre<br>
matisk konfiguration) er fuldført<br>
parametre.<br>
parametrene: S-ECG (Reference-S-EKG). Når indlæsningen<br>
titinue (Fortsæt).<br>
Prametre<br>
Diffguration) er fuldført kan du vælge blanc<br>
e.<br>
Svedmenu) på navigationspanelet.<br>
Svedmenu) på navigationspanelet.<br>
Slantation).<br>
Slantation).

#### **Programmeringsenhedens terapiparametre**

impulsgeneratorens terapiparametre. nappen Continue (Fortsa<br>**ns terapiparametre**<br>utomatisk konfiguration)<br>upiparametre Pen Continue (Fortsæt) piparametre parametre<br>
konfiguration er fuldført k<br>
efre<br>
fietrene:<br>
Hovedmenu) på navigation<br>
mplantation metre<br>
Inducation. Skal ikke brukes. Werstern der version.<br>
The:<br>
edmenul på navigationspanelet.<br>
Wersterminowana. Nie używać.<br>
Skal ikke brukes. Nie używać.<br>
Skal ikke brukes. Nie używać.<br>
Skal ikke brukes. Nie używać.<br>
S

Sådan programmeres terapiparametrene:

- 1. Vælg ikonet Main Menu (Hovedmenu) på navigationspanelet.
- 2. Vælg knappen Implant (Implantation).
- 3. Vælg knappen Device Settings (Enhedsindstillinger) på navigationspanelet for at<br>abne skærmen Device Settings (Enhedsindstillinger) på navigationspanelet for at<br>abne skærmen Device Settings (Enhedsindstillinger) (Figur 1 åbne skærmen Device Settings (Enhedsindstillinger) (Figur 14). Enul på navigationspanelet. Versium expirationspaneler. Walter in the desindstillinger på navigationspaneler. På navigationspanelet. (1220) Vanhentunut version. Anderen Finger) på havigationspandet Güncel olmayan sürüm.<br>Güncel olmayın 14). Kullanmayın (Eligür 14).<br>Alan Kullanmayın. Kullanmayın.<br>Kullanmayın. Kullanmayın.<br>Kullanmayın. Kullanmayın.

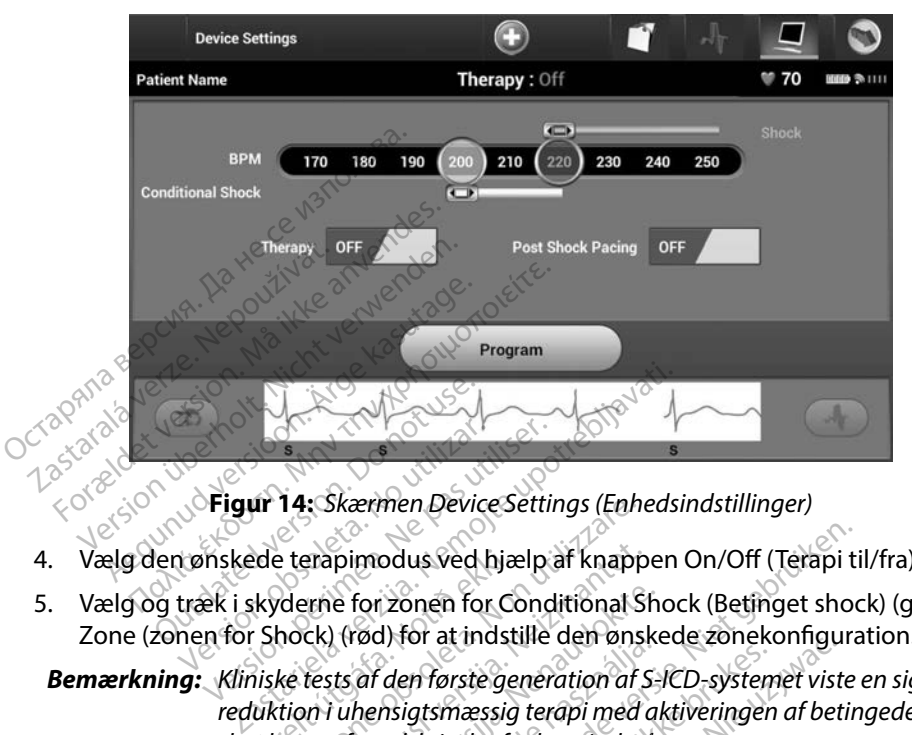

<span id="page-54-0"></span>**Figur 14:** *Skærmen Device Settings (Enhedsindstillinger)*

- 4. Vælg den ønskede terapimodus ved hjælp af knappen On/Off (Terapi til/fra).
- 5. Vælg og træk i skyderne for zonen for Conditional Shock (Betinget shock) (gul) og Shock Zone (zonen for Shock) (rød) for at indstille den ønskede zonekonfiguration.

### *Bemærkning: Kliniske tests af den første generation af S-ICD-systemet viste en signifikant reduktion i uhensigtsmæssig terapi med aktiveringen af betingede shockzoner før udskrivelse fra hospitalet.1* ede terapimodus ved hjæ<br>skyderne for zonen for Co<br>c Shock) (rød) for at indst<br>niske tests af den første ge<br>uktion i uhensigtsmæssig<br>cckzoner før udskrivelse fra **14:** Skærmen Device Settings (Enh.<br>
Le terapimodus ved hjælp af knapp<br>
derne for zonen for Conditional S<br>
hock) (rød) for at indstille den øns<br>
ke tests af den første generation af :<br>
tion i uhensigtsmæssig terapi med<br>
zo Exapimodus ved hjælp af knapp<br>Experie for zonen for Conditional SI<br>Ck) (rød) for at indstille den ønsl<br>tests af den første generation af S<br>An i uhensigtsmæssig terapi med a<br>ner før udskrivelse fra hospitalet.<br>Ck kan progra e for zonen for Conditional Sh<br>
) (rød) for at indstille den ønske<br>
ts af den første generation af S-<br>
i uhensigtsmæssig terapi med altrefor udskrivelse fra hospitalet.<br>
Kan programmeres til mellem<br>
tional Shock (Betinget red) for at indstille den ønskede zoneker<br>af den første generation af S-ICD-system<br>hensigtsmæssig terapi med aktiveringen<br>ar udskrivelse fra hospitalet.<br>San programmeres til mellem 170 og 25<br>nal Shock (Betinget shock) kan odus ved hjælp af knappen On/Off (Terapi ti<br>
i zonen for Conditional Shock (Betinget shock)<br>
J) for at indstille den ønskede zonekonfigura<br>
den første generation af S-ICD-systemet viste<br>
migtsmæssig terapi med aktiveringen at mastlie den ønskede zonekoningu<br>første generation af S-ICD-systemet vist<br>smæssig terapi med aktiveringen af bet.<br>rivelse fra hospitalet.<br>prammeres til mellem 170 og 250 bpm<br>ock (Betinget shock) kan programmeret.<br>Forstær

- Zonen for Shock kan programmeres til mellem 170 og 250 bpm i trin på 10 bpm.
- Zonen for Conditional Shock (Betinget shock) kan programmeres til mellem 170 og 240 bpm i trin på 10 bpm. Forstærkede detektionskriterier aktiveres automatisk, når zonen for Conditional Shock (Betinget shock) er programmeret.
- Ved programmering af både zonen Shock og Conditional Shock (Betinget shock) skal der opretholdes en forskel på mindst 10 bpm mellem de to zoner. Hvis skyderen til zonen for Conditional Shock (Betinget shock) (gul) trækkes over skyderen til zonen for Conditional Shock (Betinget shock) kan programmeres til mellem<br>240 bpm i trin på 10 bpm, Forstærkede detektionskriterier aktiveres automa<br>zonen for Conditional Shock (Betinget shock) er programmeret.<br>Ved programm Esse na nosphalet.<br>
Immeres til mellem 170 og 250 bpn<br>
k (Betinget shock) kan programmere<br>
orstærkede detektionskriterier aktiv<br>
k (Betinget shock) er programmeret<br>
se zonen Shock og Conditional Shock<br>
skel på mindst 10 bp de detektionskriterier aktiveres<br>et shock) er programmeret.<br>Shock og Conditional Shock (Beindst 10 bpm mellem de to zon<br>nget shock) (gul) trækkes over s<br>sydere og opretter en enkelt sh shock) er programmeret.<br>Jock og Conditional Shock (Bet<br>Jst 10 bpm mellem de to zone<br>et shock) (gul) trækkes over sk<br>Jere og opretter en enkelt sho<br>Använd og Shock etektionskriterier aktiveres automationskriterier aktiveres automations<br>Cog Conditional Shock (Betinget shock)<br>Stock (gul) trækkes over skyderen tre og opretter en enkelt shockzone.<br>Cog Conditions is a skyderen tre og opre

<sup>1</sup> Weiss R, Knight BP, Gold MR, Leon AR, Herre JM, Hood M, Rashtian M, Kremers M, Crozier I, Lee Kl, Smith W, Burke MC. Safety and efficacy of a totally subcutaneous implantable-cardioverter defibrillator. Circulation. 2013;128:944–953

- 6. Hvis pacing efter stød ønskes, skal knappen Post Shock Pacing (Post-shockpacing) flyttes til On (Til). (Bradykardi-pacing efter stød forekommer ved en ikkeprogrammerbar frekvens på 50 bpm i op til 30 sekunder. Pacing er ikke mulig, hvis den interne frekvens er højere end 50 bpm).
- 7. Vælg knappen Program (Programmér) for at anvende ændringerne og programmere impulsgeneratoren. En meddelelse bekræfter, at impulsgeneratorens indstillinger er programmeret. Vælg knappen Continue (Fortsæt) for at vende tilbage til skærmen Device Settings (Enhedsindstillinger). **7.** Vælg knappen Program (Program)<br>impulsgeneratoren. En medde<br>programmeret. Vælg knappen<br>Device Settings (Enhedsindstill<br>8. Hvis impulsgeneratoren ikke a<br>instruktioner på skærmen Devi<br>Continue (Fortsæt), når du har
	- 8. Hvis impulsgeneratoren ikke accepterer programmeringen, vises en meddelelse med instruktioner på skærmen Device Settings (Enhedsindstillinger). Tryk på knappen Continue (Fortsæt), når du har fulgt instruktionerne. Device Settings (Enheds<br>
	8. Hvis impulsgeneratorer<br>
	instruktioner på skærm<br>
	Continue (Fortsæt), når<br>
	2. Advarsel: Tilstedevær<br>
	2.4 GHzfor

*Advarsel: Tilstedeværelsen af andet udstyr, der betjenes i samme frekvensbånd som programmeringsenheden (402-405 MHz for impulsgeneratoren og 2,4 GHz for printeren), kan forårsage interferens ved kommunikation. Der kan opstå interferens, selvom det andet udstyr er i overensstemmelse med emissionskravene i CISPR (International Special Committee on Radio Interference). Denne RF-interferens kan reduceres ved at øge afstanden mellem den forstyrrende enhed, programmeringsenheden og impulsgeneratoren eller printeren. Hvis der fortsat er kommunikationsproblemer, henvises der til afsnittet om fejlfinding i denne vejledning.* myengemeret. Vælg knappen Conception.<br>
Device Settings (Enhedsindstilling<br>
Hvis impulsgeneratoren ikke acce<br>
instruktioner på skærmen Device<br>
Continue (Fortsæt), når du har fully<br>
Advarsel: Tilstedeværelsen af anvendes.<br>
S Device Settings (Enhedsindstillinge<br>Hvis impulsgeneratoren ikke accep<br>instruktioner på skærmen Device Si<br>Continue (Fortsæt), når du har fulgt<br>**Advarsel:** Tilstedeværelsen af ande<br>som programmeringsen<br>2,4 GHz for printeren) Visimpulsgeneratoren ikke accepterer pro<br>struktioner på skærmen Device Settings (Intinue (Fortsæt), når du har fulgt instrukt<br>Advarsel: Tilstedeværelsen af andet udstyr,<br>som programmeringsenheden (4<br>2,4 GHz for printeren), ue (Fortsæt), når du har tulgt instruktionerne.<br>
Instedeværelsen af andet udstyr, der betjene.<br>
Somprogrammeringsenheden (402-405 MH;<br>
2,4 GHz for printeren), kan forårsage interference.<br>
Der kan opstå interferens, selvom version programmeringsenheden (2,24 GHz for printeren), kan forårs<br>Der kan opstå interferens, selvon<br>med emissionskravene i CISPR (Interference). Denne RF-interference<br>den forstyrrende enhed, program<br>eller printeren. Hvis erference). Denne RF-inter<br>1 forstyrrende enhed, prog<br>1 printeren. Hvis der fortsc<br>nittet om fejlfinding i denr<br>1 ste handling. an opstå interferens, selvom det and<br>Emissionskravene i CISPR (International)<br>Exerce Chenne RF-interferens kan re<br>Distyrrende enhed, programmerings<br>Version rejlfinding i denne vejledning<br>Spen er bekræftet, skal du vælge i<br> issionskravene i CISPR (International Special Committ<br>
Price) Denne RF-interferens kan reduceres ved at øge a<br>
tyrrende enhed, programmeringsenheden og impulsg<br>
teren. Hvis der fortsat er kommunikationsproblemer,<br>
com fejl rende enhed, programmeringser<br>Paren. Hvis der fortsat er kommuni<br>Paren fejlfinding i denne vejledning.<br>Paren med vertende programæn<br>Paren med vertende programæn<br>Paren med vertende programæn

- 9. Når programmeringen er bekræftet, skal du vælge knappen Continue (Fortsæt) for at gå videre til næste handling.
- *Bemærkning: Skærmen med ventende programændringer vises, hvis de ændringer, der blev foretaget i impulsgeneratorens indstillinger på skærmen Device Settings (Enhedsindstillinger), ikke blev anvendt i impulsgeneratoren. Vælg Cancel (Annuller) for at vende tilbage til skærmen Device Settings (Enhedsindstillinger), og gem alle ændringerne i indstillingerne, eller vælg Continue (Fortsæt) for at slette alle ændringer i impulsgeneratorens indstillinger.* n. Hvis der fortsat er kommuni<br>fejlfinding i denne vejledning.<br>bekræftet, skal du vælge kring.<br>en med ventende programæn<br>ger, der blev foretaget i impul<br>en Device Settings (Enhedsing is aer fortsat er kommunikationsprobleme.<br>Iding i denne vejledning.<br>Træftet, skal du vælge knappen Continue<br>Ed ventende programændringer vises, hvis<br>der blev foretaget i impulsgeneratorens intervises.<br>Pratoren. Vælg Cancel Entende programændringer vises, hvi<br>Verstredaget i impulsgeneratorens in<br>Settings (Enhedsindstillinger), ikke bl<br>Ven. Vælg Cancel (Annuller) for at ver<br>Ce Settings (Enhedsindstillinger), og g<br>dstillingerne, eller vælg Cont de programænaringer vises, hvis de<br>
retaget i impulsgeneratorens indstill<br>
ngs (Enhedsindstillinger), ikke blev a.<br>
Vælg Cancel (Annuller) for at vende t<br>
titings (Enhedsindstillinger), og gem<br>
ingerne, eller vælg Continue Enhedsindstillinger), ikke blev ar<br>Cancel (Annuller) for at vende ti<br>Is (Enhedsindstillinger), og gem<br>The, eller vælg Continue (Fortsæt)<br>Lisgeneratorens indstillinger. ancel (Annuller) for at vende till<br>Enhedsindstillinger), og gem al<br>, eller vælg Continue (Fortsæt)<br>generatorens indstillinger.<br>are eller version.<br>använder og användstillinger. dsindstillinger), ikke blev anvendt<br>cel (Annuller) for at vende tilbage<br>hedsindstillinger), og gem alle<br>ller vælg Continue (Förtsæt) for at<br>meratorens indstillinger.<br>explored to the control of the control of the control of

#### **Defibrilleringstest**

Når impulsgeneratoren er implanteret, og Therapy Mode (Terapimodus) er programmeret til On (Til), kan der udføres en defibrilleringstest.

> *Advarsel: Eksternt defibrilleringsudstyr og medicinsk personale uddannet i kardiopulmonal genoplivning (CPR) skal være umiddelbart tilgængelige under implantation og opfølgende tests. Hvis en induceret ventrikulær takyarytmi ikke standses inden for kort tid, kan dette medføre patientens død.*

*Forsigtig: En vellykket VF- eller VT-konvertering under arytmikonverteringstest er ikke nogen garanti for, at konverteringen vil ske efter operationen. Vær opmærksom på, at ændringer i patientens tilstand, medicinering og andre faktorer kan ændre defibrilleringstærsklen (DFT), hvilket kan medføre ikke-konvertering af arytmien efter indgrebet. Kontrollér med en konverteringstest, at patientens takyarytmier kan detekteres og bringes til ophør af impulsgeneratorsystemet, hvis patientens status er ændret, eller der er omprogrammeret parametre.* Bemærkning: <sup>2</sup><br>Bemærkning: *Defibrilleringstest anbefales ved implanterings- og udskiftningsprocedurer for*<br>Bemærkning: Defibrilleringstest anbefales ved implanterings- og udskiftningsprocedurer for **Advarsel:** Eksternt defibrilleri.<br>
kardiopulmonal ge<br>
under:implantation<br>
takyarytmi ikke sta<br> **Forsigtig:** En vellykket VF-elle<br>
erikke hogen garai<br>
erikke hogen garai<br>
erikke hogen garai<br>
exikke hogen garai<br>
kan medføre takyarytmi<br> **Forsigtig:** Envellykket<br>
erikke noge<br>
erikke noge<br>
vær opmær<br>
som medfør<br>
som medfør<br>
for medfør<br>
for medfør<br>
og bringest<br>
og bringest under implantation of<br>takyarytmi ikke stands<br>Forsigtig: En vellykket VF-eller V<br>erikke nogen garanti i<br>Vær opmærksom på, c<br>Seller version.<br>Kan medføre ikke-kon<br>Seller og bringes til ophør af<br>status er ændret, eller takyarytmi ikke standse<br> **Forsigtig:** Envellykket VF-eller VT-erikke nogen garanti for Vær opmærksom på, at<br>
Nicht ver opmærksom på, at<br>
Nicht ver opmærksom på, at<br>
Kan medføre ikke-konver<br>
Med en konverteringste<br>
Se verwe Forsigtig: En vellykket VF-eller VT-konverter<br>
erikke nogen garanti for, at konverter<br>
Erikke nogen garanti for, at konverter<br>
Solog andre faktorer kan ændre def<br>
Solog andre faktorer kan ændre def<br>
Solog bringes til ophør Og andre faktorer kan ænder version.<br>
Kan medføre ikke-konverter version.<br>
Og bringes til ophør af im status er ændret, eller der version.<br>
Og bringes til ophør af im status er ændret, eller der version.<br>
Og bringes til o Kan mediere ikke-konvertering comed en konverteringstest, at pat<br>og bringes til ophør af impulsgeistatus er ændret, eller der er omp<br>**g:** Defibrilleringstest anbefales ved<br>at bekræfte S-ICD-systemets evn<br>**g:** Når der trykk ier ophierksom på, at enamiger i patiente<br>ig andre faktorer kan ændre defibrilleringsta<br>an medføre ikke-konvertering af arytmien e<br>ned en konverteringstest, at patientens taky<br>binges til ophør af impulsgeneratorsyste<br>tatus

*at bekræfte S-ICD-systemets evne til at spore og konvertere VF.*

*Bemærkning: Når der trykkes på knappen Hold to Induce (Hold for at inducere) under defibrilleringstesten, begynder programmeringsenheden at optage de episodedata, der genereres under testen. Disse data kan ses og udskrives (se [Registrering og visning af S-EKG-strimler på side 64](#page-71-0) og Registreret*<br>S-EKG-rapport på side 581<br>F og tester S-ICD-rest – ekonomie i store store i side i store af de *[S-EKG-rapport på side 58\)](#page-65-0).* fibrilleringstest anbefales<br>bekræfte S-ICD-systemets<br>r der trykkes på knappen.<br>fibrilleringstesten, begynd<br>sodedata, der genereres u<br>Registrering og visning af verændret, eller der er omprogram<br>Filleringstest anbefales ved implant<br>Kræfte S-ICD-systemets evne til at sp<br>er trykkes på knappen Hold to Indu<br>Filleringstesten, begynder program<br>dedata, der genereres under testen.<br>Gistrer eringstest anbefales ved implante<br>efte S-ICD-systemets evne til at sp<br>trykkes på knappen Hold to Indua<br>eringstesten, begynder programm<br>data, der genereres under testen.<br>strering og visning af S-EKG-strim<br>apport på side 58) e S-ICD-systemets evne til at spo<br>kkes på knappen Hold to Induce<br>ngstesten, begynder programmeta, der genereres under testen. D<br>ering og visning af S-EKG-strimle<br>bort på side 58)<br>r S-ICD-systemet: es på knappen Hold to Induce<br>stesten, begynder programm<br>der genereres under testen. L<br>ng og visning af S-EKG-strimk<br>tt på side 58)<br>{{CD-systemet:<br>Hovedmenu) på navigation. est anbefales ved implanterings- og udskiftnin<br>
D-systemets evne til at spore og konvertere VI<br>
på knappen Hold to Induce (Hold for at induce<br>
sten, begynder programmeringsenheden at o<br>
ar genereres under testen. Disse dat En begynder programmeringsenhe nappen Hold to Induce (Hold for at induce).<br>
Degynder programmeringsenheden at<br>
nereres under testen. Disse data kan ses<br>
isning at S-EKG-strimler på side 64 og Re<br>
de 58)<br>
Stemet:<br>
stemet:<br>
menu) på navigationspanelet for

Sådan inducerer du VF og tester S-ICD-systemet:

- 1. Vælg ikonet Main Menu (Hovedmenu) på navigationspanelet for at få adgang til Main Menu (Hovedmenu).  $\bigcirc$ Fab. Website and the visit of
- 2. Vælg knappen Patient Test (Patienttest) for at konfigurre induktionstesten (Figur 15).
- 3. Vælg enten standard (STD) eller omvendt (REV) polaritet.
- 4. Vælg og træk den røde markør for at indstille den ønskede shockenergi for det første leverede stød. Shockenergien kan programmeres fra 10 til 80 J. Det anbefales at holde en sikkerhedsmargen på 15 J for defibrilleringstest. E<br>As navigationspanelet for at få adge<br>Den at konfigurre induktionstesten<br>Adt (REV) polaritet.<br>Configure induktionstesten<br>Trammeres fra 10 til 800. Det anbef Avigationspanelet for at få adg<br>at könfigurre induktionstesten<br>REV) polaritet.<br>le den ønskede shockenergi fo<br>meres fra 10 til 807. Det anbefa konfigurre induktionstesten.<br>
Vi polaritet.<br>
den ønskede shockenergi for<br>
eres fra 10 til 80.7. Det anbefal<br>
stest. ationspanelet for at få adgang til

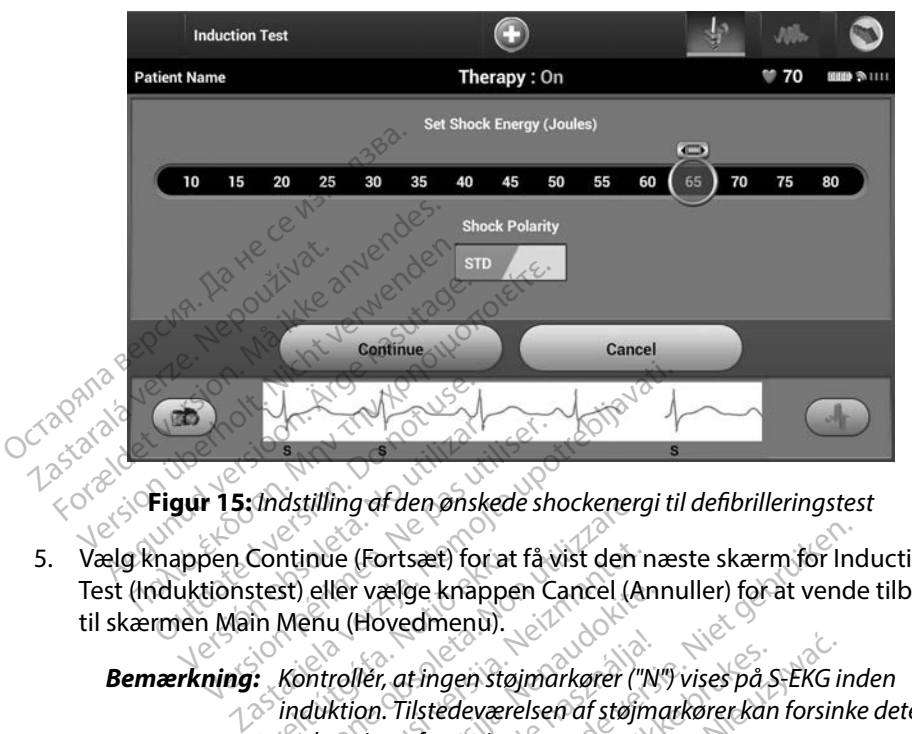

<span id="page-57-0"></span>**Figur 15:** *Indstilling af den ønskede shockenergi til defibrilleringstest*

5. Vælg knappen Continue (Fortsæt) for at få vist den næste skærm for Induction Test (Induktionstest) eller vælge knappen Cancel (Annuller) for at vende tilbage til skærmen Main Menu (Hovedmenu). Versich obsoleta.<br>
Versich obsoleta. No utilizar en Continue (Fortsæt) for uktionstest) eller vælge knappen.<br>
Versich obsolet vælge knappen.<br>
Versich obsolet i den vælge knappen.<br>
Versich obsoleta. The United States of the Passach of the Passach of the Passach of the United States of the Main Menu (Hovedmenu).

*Bemærkning: Kontrollér, at ingen støjmarkører ("N") vises på S-EKG inden induktion. Tilstedeværelsen af støjmarkører kan forsinke detektion og levering af terapi.* Continue (Fortsæt) for at<br>test) eller vælge knappe<br>in Menu (Hovedmenu)<br>: Kontroller, at ingen stø<br>og levering af terapi. dstilling af den ønskede snockenerg<br>
Intinue (Fortsæt) for at få vist den<br>
St) eller vælge knappen Cancel (A<br>
Menu (Hovedmenu).<br>
Kontroller, at ingen støjmarkører ("I<br>
induktion. Tilstedeværelsen af støjn<br>
og levering af t nue (Fortsæt) for at få vist den r<br>
eller vælge knappen Cancel (Ar<br>
enu (Hovedmenu)<br>
introller, at ingen støjmarkører ("It<br>
duktion. Tilstedeværelsen af støjn<br>
levering af terapi.<br>
ppen Hold to Induce (Hold for a ler vælge knappen Cancel (Ani<br>
u (Hovedmenu).<br>
roller, at ingen støjmarkører ("N"<br>
ktion. Tilstedeværelsen af støjma<br>
vering af terapi.<br>
pen Hold to Induce (Hold for at<br>
aktiveres under testen: Her, at ingen støjmarkører ("N") vises på S<br>Den Tilstedeværelsen af støjmarkører kan<br>ring af terapi.<br>Skueres under testen:<br>Skuerer ventrikelflimren ved hjælp af 2<br>I fortsætter, indtil knappen Hold To Ind prisæt) for at få vist den næste skærm for Incela<br>
elge knappen Cancel (Annuller) for at vende<br>
vedmenu).<br>
7. at ingen støjmarkører ("N") vises på S-EKG inc.<br>
Tilstedeværelsen af støjmarkører kan forsinken.<br>
10 til tegner mgen støjmarkører ("N") vises på S-EKG intedeværelsen af støjmarkører kan forsin<br>terminister ("N") vises på S-EKG internaler<br>terminologie<br>sunder testen:<br>ventrikelflimren ved hjælp af 200 mA<br>etter, indtil knappen Hold To In

- 6. Vælg og hold på knappen Hold to Induce (Hold for at inducere) i den ønskede varighed. Følgende funktioner aktiveres under testen:
- S-ICD-systemet inducerer ventrikelflimren ved hjælp af 200 mA vekselstrøm ved 50 Hz. Induktionen fortsætter, indtil knappen Hold To Induce (Hold for at inducere) slippes (op til maks. 10 sekunder pr. forsøg). Viduce (Hold for at inducere<br>
nder testen:<br>
entrikelflimren ved hjælp af 2<br>
er, indtil knappen Hold To Inducere.<br>
nødvendigt kan induktionen Version af inducere) i den<br>ler testen:<br>ler testen:<br>trikelflimren ved hjælp af 200 mA<br>indtil knappen Hold To Induce (Her pr. forsøg)<br>sdvendigt, kan induktionen afslutte<br>edet fra programmeringsenheden zastaraní ved hjælp af 200 mA vek<br>kelflimren ved hjælp af 200 mA vek<br>dtil knappen Hold To Induce (Hold<br>yendigt, kan induktionen afsluttes ver<br>et fra programmeringsenheden.<br>ekte S-EKG suspenderes under ind mren ved hjælp af 200 mA vek<br>Knappen Hold To Induce (Hold<br>Forsøg).<br>Jugt kan induktionen afsluttes ver<br>Programmeringsenheden.<br>S-EKG suspenderes under induididense skipper.

*Bemærkning: Hvis det er nødvendigt, kan induktionen afsluttes ved at koble telemetrihovedet fra programmeringsenheden.*

• Detektionen af arytmi og det direkte S-EKG suspenderes under induktionen. Når knappen Hold to Induce (Hold for at inducere) slippes, vises patientens rytme på programmeringsenheden. För Hold To Induce (Hold Formulation of Hold To Induce (Hold Formulation of The Real Property Control of The Real Property Supplementary Control of The Real Property Supplementary Control of The Real Property Control of Th Güncel olmayan sürecel olmayan sürüm.<br>Tempolisi olmayı sürüm. Kullanmayının sürüm.<br>An induktionen afsluttes ved at koble<br>An induktionen afsluttes ved at koble<br>Tempolisi olippes vises patientens rytme.<br>Tempolisi olippes, vi

• Ved detektion og bekræftelse af en induceret arytmi leverer S-ICD-systemet automatisk et shock ved den programmerede energi og polaritet.

*Bemærkning: Ved aktiv kommunikation med en impulsgenerator udsender programmeringsenheden et hørbart lydsignal for at angive, at impulsgeneratoren gør klar til at levere et stød, uanset om det er befalet eller en respons på en detekteret arytmi. Meddelelsen fortsætter, indtil stødet enten er leveret eller afbrudt. rythmedetektionsperiode.* Ensartede taky "T"-markører **Professor (2009)**<br> *rythetestings*: Evaluations and the state of the state of the state of the state of the state of the state of the state of the state of the state

• Hvis shocket ikke konverterer arytmien, genstartes detektionen og efterfølgende shock leveres med impulsgeneratorens maksimale outputenergi (80 J). Hyls shocket ikke<br>shock leveres.me<br>shock leveres.me<br>Castaralá verzet.org

*Bemærkning: Evaluer sensemarkørerne under den inducerede rytme, som opstår, når knappen Hold To Induce (Hold for at inducere) slippes. S-ICD-systemet anvender en forlænget angiver, at der foregår takyarytmidetektion, og at kondensatoropladning er nært forestående. Hvis der konstateres en høj grad af amplitudevariation under arytmi, kan der forventes en lille forsinkelse inden*  **kondensatoropladning eller levering af shock.**<br>
Outdoor produced slippes S-ICD-systemet anvender enter the condensatoropladning er next forestående.<br>
A condensatoropladning er next forestående.<br>
A condensatoropladning er *Bemærkning: <i>Impulsyman der forventes* en lille forsinkelse inden<br> **Indian kondensatoropladning eller levering af shock**.<br> **Bemærkning:** Impulsgeneratoren kan maksimalt levere fem shock pr. episode. er betalet entstatter,<br>
fortsætter,<br>
shock leveres med impulsig<br>
shock leveres med impulsig<br> **Bemærkning:** Evaluerse<br>
som opstå<br>
som opstå<br>
som opstå<br>
som opstå<br>
som opstå<br>
som opstå<br>
som opstå Hyls shocket ikke konvertere<br>shock leveres med impulsger<br>and the shocket is a some of the sense of the some of the sense of the sense of the sense of the sense of the<br>some of the sense of the sense of the sense of the sens Hyis shocket ikke konverterer arytmic<br>shock leveres med impulsgeneratore.<br>
Bemærkning: Evaluer sensemarker<br>
Som opstår, når knap<br>
Mucere) slippes: S-I<br>
Mucere) slippes: S-I<br>
Mucere) slippes: S-I<br>
Mucere) slippes: S-I<br>
Muce anducere) slippes. 5-1 Exaluer sensemarkørerne under<br>
Som opstår, når knappen Hold To<br>
inducere) slippes S-ICD-systeme<br>
inducere) slippes S-ICD-systeme<br>
inducere) slippes S-ICD-systeme<br>
inducere inducer index Ensarte<br>
kondensatoropladning er nær Versionensatoropladning er nældensatoropladning er nældensatoropladning er nældensatoropladning eller landensatoropladning eller landensatoropladning eller landensatoropladning eller landensatoropladning eller landensatoro

*Enheden kan til enhver tid levere et livsreddende stød på 80 J før terapileveringen ved at trykke på ikonet Rescue Shock (Livsreddende stød).* Konstateres en hander for den stateres en hander for den stateres en hander for den stateres en hander for de<br>
Kondensatoropid<br>
Kondensatoropid<br>
Kondensatoropide (Stater for terapide vering) Monstateres en høj grad af am<br>
Sarytmi, kan der forventes en li<br>
kondensatoropladning eller lever<br>
Sterferapileveringen ved at transformanton<br>
Sterferapileveringen ved at transformanton<br>
(Livsreddende stad) arytmi, kan der forventes en lill<br>kondensatoropladning eller lev<br>fmpulsgeneratoren kan maksin<br>Enheden kan til enhver tid lever<br>for terapileveringen ved at tryl<br>(Livsreddende stød).<br>Senheden starter registreringen) densatoropladning er nært forestående. Hyis istateres en høj grad af amplitudevariation unimi, kan der forventes en lille forsinkelse inden<br>densatoropladning eller levering af shock.<br>bulsgeneratoren kan maksimalt levere fe

- Programmeringsenheden starter registreringen af S-EKG-data, når der trykkes på knappen Hold to Induce (Hold for at inducere). Captured S-ECG (Registreret S-EKG) dækker perioden seks sekunder, før der trykkes på knappen og op til 102 sekunder efter i maksimalt 108 sekunder. Induktions-S-EKG'erne kan ses og udskrives fra skærmen Captured S-ECG (Registreret S-EKG), mærket som "Induction S-ECG" (Induktions-S-EKG). 8. Vælg knappen Exit (Afslut) for at vende tilbage til skærmen Main Menu (Hovedmenu).<br>
8. Vælg knappen Exit (Afslut) for at vende tilbage til skærmen Main Menu (Hovedmenu).<br>
8. Vælg knappen Exit (Afslut) for at vende tilba Finderisatoropiaaning ener revening ar sin<br>Inpulsgeneratoren kan maksimalt levere f<br>Inheden kan til enhver tid levere et livsred<br>før terapileveringen ved at trykke på ikon<br>Insteddende stød).<br>Induce (Hold for at inducere). Replaceming the recenting of shock<br>the relationship in the relationship of the relationship of the<br>pilevering and a tinyikke på ikonet Rescondes the relationship of the<br>starter registrering en af S-EKG-data.<br>(Hold for at i everingen ved at trykke på ikonet kesider<br>Ide stød).<br>Tarter registreringen af S-EKG-data.<br>Gid for at inducere). Captured S-ECG<br>Inder, før der trykkes på knappen og<br>der, induktions-S-EKG erne kan ses<br>Registreret S-EKG), mær Exasteringen af S-Exastata, når<br>Dr at inducere). Captured S-ECG (Refor der trykkes på knappen og op<br>Induktions S-EKG erne kan ses og u<br>Steret S-EKG), mærket som "Induct<br>des til enhver tid inden levering af t För vikes på kindpjern og op til<br>Sons-S-EKG erne kan ses og ud<br>S-EKG), mærket som "Induction"<br>Inhver tid inden levering af te<br>Etil skærmen Main Menu (Ho Güncel of Capturea Secure (Registreret Single)<br>Sykkes på knappen og op til 102 sektes<br>SS-EKG'erne kan ses og udskrives fr<br>EKG), mærket som "Induction S-ECG"<br>Wer tid inden levering af terapi ved<br>Sill skærmen Main Menu (Hove
- 7. Den programmerede energi kan afbrydes til enhver tid inden levering af terapi ved at vælge den røde knap Abort (Afbryd).
- 

#### **Udførelse af en opfølgning**

#### **Sensekonfiguration og Automatic Setup (Automatisk konfiguration)**

Det er ikke nødvendigt at udføre Automatic Setup (Automatisk konfiguration) ved hver opfølgning. Hvis senseoptimeringen blev sprunget over under den originale implanteringskonfiguration, kan den udføres under en opfølgning.

Sensingen skal evalueres igen, hvis Automatic Setup (Automatisk konfiguration) udføres og<br>
medfører en vektorændring, Når konfigurationsprocessen er færdig, skal streaming-S-EKG'er<br>
vurderes uden pektoral øvelse. Der kan o medfører en vektorændring. Når konfigurationsprocessen er færdig, skal streaming-S-EKG'et vurderes uden pektoral øvelse. Der kan også foretages sensefunktionalitet under øvelser med høj frekvens. Acceptabel sensing giver markørerne "S" synkront med alle QRS-komplekser. Hvis andre markører noteres, skal processen Manual Setup (Manuel konfiguration) bruges til at evaluere andre sensekonfigurationer. et er ikke nødvendigt at udføre Autom<br>vis senseoptimeringen blev sprunget<br>en udføres under en opfølgning.<br>ensingen skal evalueres igen, hvis Auto<br>nedfører en vektorændring. Når konfig<br>urderes uden pektoral øvelse. Der kan<br> dføres under en opfølgning.<br>
Igen skal evalueres igen, hvis Autom<br>
Igen skal evalueres igen, hvis Autom<br>
Igens uden pektoral øvelse. Der kan og<br>
Ins. Acceptabel sensing giver markør<br>
Igens Kontroller altid, at sensing av S Example In Skal evalueres igen, hvis Automative<br>
Version Experience is used in the pektoral gyelse. Der kan også<br>
Version überholten über verwenden.<br>
Version überholter verwenden.<br>
Version über verwenden.<br>
Version is entim Alexandring, Når konfiguration.<br>
Alexandring version. Der kan også<br>
Acceptabel sensing giver markørerr<br>
Alexandrers, skal processen Manual Sett<br>
Senseparametre eller motorist<br>
Senseparametre eller motorist<br>
Senseparametre al evalueres igen, hvis Automatic Setup<br>vektorændring. Når konfigurationsproce<br>n pektoral øvelse. Der kan også foretage<br>eptabel sensing giver markørerne "S" sy<br>eres, skal processen Manual Setup (Manual Konfiguration)<br>sense

*Forsigtig: Kontrollér altid, at sensingen er korrekt efter enhver justering af senseparametre eller modificering af den subkutane elektrode.*

*Bemærkning: Hvis Manual Setup (Manuel konfiguration) er brugt tidligere til at tilsidesætte en sensekonfiguration, skal du være meget omhyggelig med valget af Automatic Setup (Automatisk konfiguration).* Bemærkning: Hvis Manual Setup (Manuel konfiguration) er brugt tidligere til at tilsidesætt<br>
Automatic Setup (Automatisk konfiguration).<br>
Hvis der ønskes en opdatering til reference-S-EKG'et pga en ændring i patientens hvil Expediance Controller altid, at sensing<br> **gtig:** Kontroller altid, at sensing<br>
senseparametre eller moderning:<br>
Manual Setup (Manual Setup den sensekonfiguration, sk<br>
Automatic Setup (Automatic Version of the Times.<br>
Version of the Senseparametre eller modificering:<br>
Version of the Sensekonfiguration, skal du version periodicies<br>
Version periodic Setup (Automatisk kontinue)<br>
No podatering til reference S-EKG'et<br> ensing giver markørerne "S" synkront me<br>processen Manual Setup (Manuel konfigi<br>controller altid, at sensingen er korrekt efter<br>enseparametre eller modificering af den sul<br>livis Manual Setup (Manuel konfiguration) e<br>m sense S Manhari Setup (Manhari<br>Sensekonfiguration, skal d<br>Comatic Setup (Automatis<br>Tering til reference S-ECC parametre eller modificering at den<br>Manual Setup (Manuel konfiguration)<br>sekonfiguration, skal du være meg<br>matic Setup (Automatisk konfiguration)<br>ring til reference S-ECG (Indiaes recquire Reference S-ECG (Indiaes recquire tup (Manuel konfiguration) er brugt tidligere t<br>
uration, skal du være meget omhyggelig med v<br>
p (Automatisk konfiguration).<br>
erence-S-EKG'et pga, en ændring i patienter<br>
ference-S-EKG'et pga, en ændring i patienter<br>
feren

Hvis der ønskes en opdatering til reference-S-EKG'et pga. en ændring i patientens hvile-EKG, skal du følge instruktionerne for Acquire Reference S-ECG (Indlæs reference-S-EKG).<br>**isning af status for impulsgenerator** Setup (Automatisk konfiguration)<br>Eil reference -S-EKG'et pgazen as<br>Reference -S-EKG'et pgazen as<br>Perator

#### **Visning af status for impulsgenerator**

(Enhedsstatus), der indeholder oplysninger om de aktuelle episoder og batteristatus for impulsgeneratoren. Eference-S-EKG'et pgazen<br>Reference S-ECG (Indias reference S-ECG (Indias reference<br>ator<br>on, viser programmeringsen<br>Jysninger om de aktuelle ep ence-S-EKG'et pgazen ændring i patient<br>ence S-ECG (Indias reference-S-EKG).<br>uter programmeringsenhedens skærmer<br>inger om de aktuelle episoder og batteri<br>a en ander placerings No Sude of Maria Ville .<br>Programmeringsenhedens skærme rammeringsenhedens skærmen De

Sådan navigerer du til denne skærm fra en anden placering:

- 1. Vælg ikonet Main Menu (Hovedmenu).
- 2. Vælg knappen Follow Up (Opfølgning).
- 3. Vælg knappen Device Status (Enhedsstatus) på navigationspanelet for at åbne skærmen Device Status (Enhedsstatus). Kruelle epispder og batteristaturelle epispder og batteristaturelle epispder og batteristaturelle epispder og<br>acertings: Alitic version. Ambiteristaturelle<br>acertings: Alitic version. Ambiteristaturelle<br>af acertic version. Fördad version. Använd ein Güncel of Burnstand or Alliance
- 4. Skærmen Device Status (Enhedsstatus) vises med en oversigt over alle impulsgeneratoraktiviteter siden sidste kommunikationssession [\(Figur 16\).](#page-60-0)

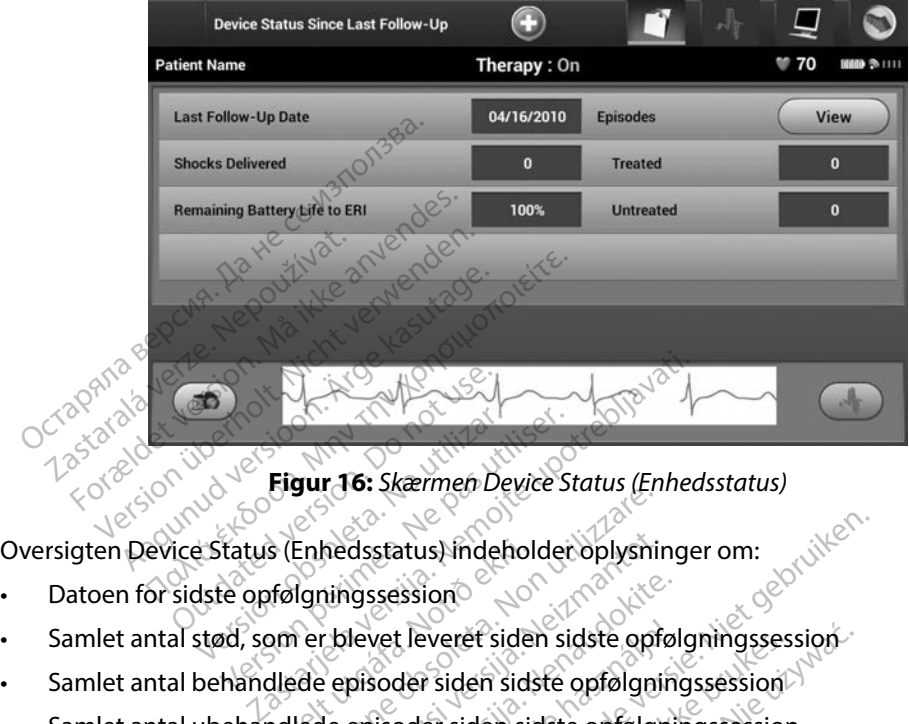

<span id="page-60-0"></span>**Figur 16:** *Skærmen Device Status (Enhedsstatus)*<br> **is (Enhedsstatus) indeholder oplysninger om**<br> **pm** 

- Datoen for sidste opfølgningssession
- s (Enhedsstatus) indehol<br>følgningssession<br>om er blevet leveret side<br>dlede episoder siden sid<br>dlede episoder siden sid Finledsstatus) indeholder oplysning<br>
Enhedsstatus) indeholder oplysning<br>
Igningssession<br>
The prisoder siden sidste opfølgning<br>
Iede episoder siden sidste opfølgning<br>
Fepisoder siden sidste opfølgning
- Samlet antal behandlede episoder siden sidste opfølgningssession
- Samlet antal ubehandlede episoder siden sidste opfølgningssession
- Samlet antal gemte AF-episoder siden sidste opfølgningssession, som er tilgængelige for gennemgang Nedsstatus) indeholder oplysnin<br>
Ningssession<br>
Phevet leveret siden sidste opfølgning<br>
Phevet siden sidste opfølgning<br>
Ne episoder siden sidste opfølgning<br>
Phevet siden sidste opfølgning<br>
Phevet siden sidste opfølgning<br>
Ph Passession<br>
Paser Feveret siden sidste opfølgning<br>
pisoder siden sidste opfølgning<br>
episoder siden sidste opfølgnings<br>
soder siden sidste opfølgnings<br>
ang vet leveret siden sidste opføl<br>Foder siden sidste opfølgnin<br>Foder siden sidste opfølgnin<br>Ber siden sidste opfølgnings<br>For knappen "View" (Vis) i rækk

**Bemærkning:** *Hvis du vælger knappen "View" (Vis) i rækken Episodes (Episoder), giver det mulighed for at navigere direkte i listen overgemte*<br>episoder (Figur 17). Sometime over direkte i listen overgemte<br>Tilbageværende l giver det mulighed for at navigere direkte *i* listen over gemte episoder (Figur 17)<br>
episoder (Figur 17)<br>
levetid for batteri til impulsgenerator *episoder [\(Figur 17\).](#page-62-0)* atus) indeholder oplysninger om:<br>
sission<br>
Die siden sidste opfølgningssession<br>
Die siden sidste opfølgningssession<br>
Die siden sidste opfølgningssession<br>
Siden sidste opfølgningssession, som er<br>
Knappen "View" (Vis) i rækk Exercit siden sidste opfølgningssession.<br>
Siden sidste opfølgningssession.<br>
Er siden sidste opfølgningssession.<br>
Uten sidste opfølgningssession.<br>
Skal for af navigere direkte i listen overgemte.<br>
Werste bruke i listen over sidste opfølgningssession, som er<br>Sidste opfølgningssession, som er<br>A "View" (Vis) i rækken Episodes (Epis<br>af navigere direkte i listen overgentt ew" (Vis) i rækken Episodes (Episoder<br>avigere direkte Plisten overgemte) Vis) i rækken Episodes (Episoder)<br>re direkte. Plisten overgemte Före den manden versioner Güncel olmayan sürüm. Kullanmayın.

**Tilbageværende levetid for batteri til impulsgenerator et al.**<br>
et al. et al. et al. et al. et al. et al. et al. et al. et al. et al. et al. et al. et al. et al. et al. et al. et al. et al. et al. et al. et al. et al. et

#### **Visning af lagrede episoder**

Impulsgeneratoren gemmer episoder, der kan ses under en patients opfølgningssession. Impulsgeneratorerne EMBLEM S-ICD (model A209) og Cameron Health (model 1010) gemmer op til 25 behandlede og 20 ubehandlede takykardiepisoder. EMBLEM MRI S-ICD-impulsgeneratorer (model A219) gemmer S-EKG'er for op til 20 behandlede og 15 ubehandlede takykardiepisoder samt op til 7 AF-episoder. Når det maksimale antal episoder er nået, erstatter den seneste episode den ældste episode af samme type. Den førstbehandlede episode overskrives aldrig. p til 25 behandlede og 20 ubehandlede<br>
model A219) gemmer S-EKG'er for op t<br>
amt op til 7 AF-episoder. Når det maks<br>
en ældste episode af samme type. Der<br> **Bemærkning:** Spontane episoder.<br>
Med programmerin<br>
adan får du vis

*Bemærkning: Spontane episoder, der forekommer, mens impulsgeneratoren kommunikerer med programmeringsenheden, gemmes ikke.* Exaste episode al saimle cy<br> **Bemærkning:** Spontane e<br> *med progra*<br>
an får du vist lagrede episod<br>
1. Vælg konet Main Menu<br>
2. Vælg knappen Follow U pp til 7 AF-episoder. Nar det maksima<br>Idste episode af samme type. Den før<br>**Bemærkning:** Spontane episoder, der med programmerings<br>får du vist lägrede episoder:<br>Vælg ikonet Main Menu (Hovedm<br>Vælg knappen Follow Up (Opfølgi Ste episode al saimle type. Den førs<br>
mærkning: Spontane episoder, der<br>
med programmeringser<br>
r du vist lagrede episoder:<br>
Vælg ikonet Main Menu (Hovedmer<br>
Vælg ikonet for registrerede og lagr<br>
Vælg ikonet for registrerede

Sådan får du vist lagrede episoder:

- 1. Vælg ikonet Main Menu (Hovedmenu).
- 2. Vælg knappen Follow Up (Opfølgning).
- 3. Vælg ikonet for registrerede og lagrede S-EKG-episoder på navigationspanelet. Zotrebljavati.
- 4. Vælg valgmuligheden Episodes (Episoder) for at få adgang til skærmen Episodes (Episoder) (Figur 17). Erkning: Spontane episoder, der ro<br>Auf vist lägrede episoder:<br>Auf vist lägrede episoder:<br>Auf vist lägrede episoder:<br>Alge kaappen Follow Up (Opfølgning)<br>Elg konet for registrerede og lagre<br>Elg valgmuligheden Episodes (Episo France episoder, der forekommer<br>
Med programmeringsenheden, g<br>
Vist lagrede episoder:<br>
The Halin Menu (Hovedmenu).<br>
The Halin Menu (Hovedmenu).<br>
The Poster of Lagrede S-EP (Figur 17). Raysda Episcae.<br>
Raysda Episcae.<br>
Rappen Follow Up (Opfølgning)<br>
Rappen Follow Up (Opfølgning)<br>
Rappen Follow Episcaes (Episcae)<br>
Jer) (Figur 17):<br>
Thepiscae på listen: Den valgti Se Bain Mene, To Lamenta.<br>Appen Follow Up (Opfølgning<br>net for registrerede og lagred<br>gmuligheden Episodes (Episoder)<br>Pisode på listen: Den valgte Sen Follow Up (Opfølgning).<br>Version Follow Up (Opfølgning).<br>Version periodes (Episoder) f<br>Figur 17).<br>Isode på listen. Den valgte episoder.<br>**ning:** For at episoder kan være fi gistrerede og lagrede S-EKG-episoden<br>
den Episodes (Episoder) for at få a<br>
2).<br>
på listen. Den valgte episode hent<br>
For at episoder kan være tilgængeli<br>
vælges enkeltvist og vises på skærn Dit is een versier of de versier aan de versier versier aan de versier van de versier van de versier van de versier van de versier van de versier van de versier van de versier van de versier van de versier van de versier v
- 5. Vælg en episode på listen. Den valgte episode hentes fra impulsgeneratoren og vises.

*Bemærkning: For at episoder kan være tilgængelige til udskrivning, skal de først*  vælges enkeltvist og vises på skærmen Episodes (Episoder).<br>Vecsion en vises på skærmen Episodes (Episoder).<br>Vecsion en vises på skærmen Episodes (Episoder).<br>Persisten vecsion in plao vilite utilite Letare ekan de ekan van de strikte utilize Metal Behispace (Episoder) for at ta a<br>listen. Den valgte episode hente<br>*n* at episoder kan være tilgængelig<br>elges enkeltvist og vises på skærm ten. Den valgte episode hentes Elavult verzió. Ne használja der kan væretilgængelige til udskrivelturist og vises på skærmen Episodes Wersja przetwarzacja przez przez przez przez przez przez przez przez przez przez przez przez przez przez przez<br>Marca przez przez przez przez przez przez przez przez przez przez przez przez przez przez przez przez przez pr<br>

Versão obsolutivamentes. Versiume adiative expirito.<br>Strangelennique explicit de village.<br>Strangelennique explicative.<br>Strangelennique explicative.<br>Strangelennique.com.philips.com.philips.com zastaraná verziación i struktura.<br>2016: Nepoužívačká verzia.<br>2016: Nepoužívačká verzia.<br>2018: Nepoužívačká verzia.<br>2018: Nepoužívačká verzia.<br>2018: Nepoužívačká verzia.<br>2018: Nepoužívačká verzia. razarela različica. Ne uporabite.<br>Dana provincia. Ne uporabite.<br>Dana provincia. Ne uporabite.<br>Ne provincia. Ne uporabite.<br>Astarela različica. Nutin.<br>Astareluntura. Nutin. vanhentunut version kivim.kkg<br>osokaritatie. Ala käytärä.<br>Peetaratie: Ala käytärä.<br>arangaratie: Ala käytärä.<br>arangaratunut version kivim.kkg<br>arangaratunut version kivim.kkg<br>arangaratunut version kivim.kk Labantenturuk version. Använd ej.

Cuaracuerson, Amargeli anmayın.

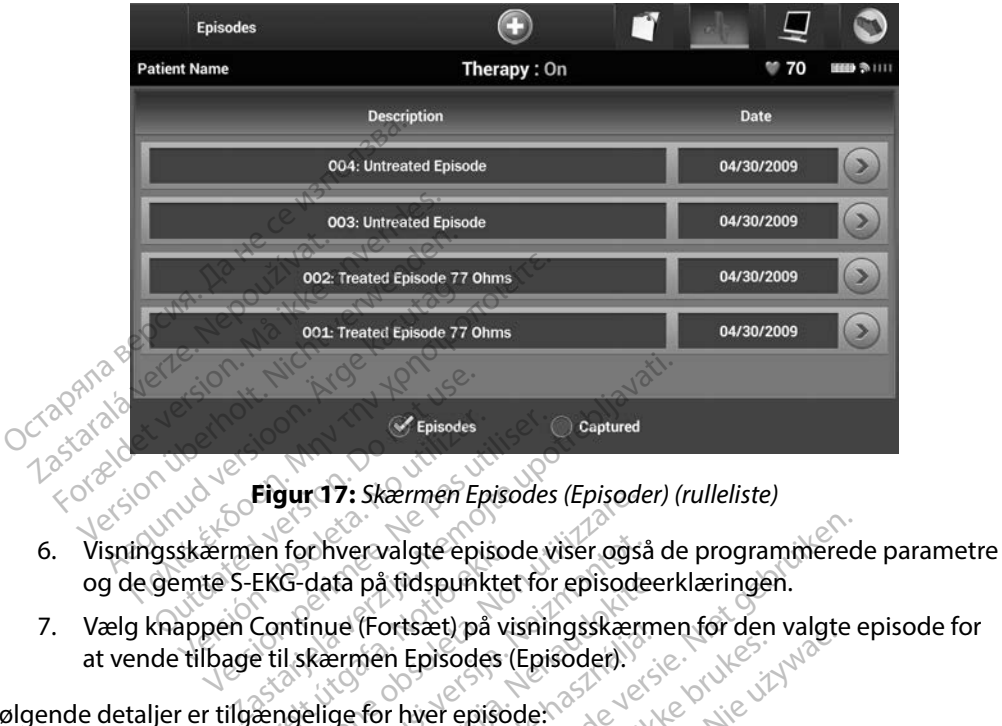

<span id="page-62-0"></span>**Figur 17:** *Skærmen Episodes (Episoder) (rulleliste)*

- og de gemte S-EKG-data på tidspunktet for episodeerklæringen. Version observersion observersion observersions<br>
Version observersion periodes<br>
Version périodes<br>
Version périodes (Episodes Capital périodes Capital<br>
Version périodes (Episodes Capital périodes Capital<br>
Version périodes ( gur 17: Skærmen Episodes (Episode)<br>
for hvervalgte episode viser også<br>
G-data på tidspunktet for episode<br>
II skærmen Episodes (Episoder)<br>
Melige for hver episode:<br>
Rehandlede enisoder) Novervalgte episode viser også<br>
data på tidspunktet for episode<br>
inue (Fortsæt) på visningsskær<br>
kærmen Episodes (Episoder)<br>
elige for hver episoder)<br>
ehandlede episoder) valgte episode viser også de programmered<br>
å tidspunktet for episodeerklæringen.<br>
ortsæt) på visningsskærmen for den valgte<br>
en Episodes (Episoder)<br>
Prede episoder)<br>
Jede episoder)<br>
Jede episoder)<br>
Cura (Alexander Caraca)
- 7. Vælg knappen Continue (Fortsæt) på visningsskærmen for den valgte episode for at vende tilbage til skærmen Episodes (Episoder). See detaljer er tilgængelige for hver episoder. See detaljer er tilgængelige for hver episoder. See detaljer er tilgængelige for hver episoder. See detaljer er til gængelig en forhvervalgte episoc<br>EKG-data på tidspunktet<br>Continue (Fortsæt) på vi<br>e til skærmen Episodes (l<br>ængelige for hver episoc ta på tidspunktet for episodee<br>ue (Fortsæt) på visningsskærmermen Episodes (Episoder).<br>ge for hver episode:<br>handlede episoder) Fortsæt/pa visningsskærmen for den<br>Episodes (Episoder).<br>The hasten version of the skal is a skal if the skal index<br>S-EKG-data for hver behandleder<br>Op til 44 sekunder.<br>24 sekunder med S-EKG inden shock c

Følgende detaljer er tilgængelige for hver episode:

#### **reated Episodes (Behandlede episoder)**

Der lagres op til 128 sekunder S-EKG-data for hver behandlede episode:

- **• S-EKG før episode:** Op til 44 sekunder
- **• Første shock:** Op til 24 sekunder med S-EKG inden shock og op til 12 sekunder med S-EKG efter shock Werschieden<br>
Werstanden<br>
Werstanden<br>
Werstanden<br>
Werstanden<br>
Werstanden<br>
Werstanden<br>
Werstanden<br>
Werstanden<br>
Werstanden<br>
Werstanden<br>
Werstanden<br>
Werstanden<br>
Werstanden<br>
Werstanden<br>
Werstanden<br>
Werstanden<br>
Werstanden<br>
Werst Pisoder)<br>Versioder (Nacht der Schule der Pison)<br>Version observer behandlede epison<br>Vermed S-EKG inden shock og 6.5 Lata for hver behandlede episode:<br>
Inder<br>
Med S-EKG inden shock og op til 12<br>
Zastarela različica. Nepot og Gsekur<br>
Zastarela različica. Nepot og Gsekur Vanhen shock og osekur EKG inden shock og op til 12 Günden shock og op til 12 sekunder<br>Günden shock og op til 12 sekunder<br>KG inden shock og o sekunder efter :<br>Re hunder shock og o sekunder efter :<br>Re hunder of Sans
- **• Efterfølgende shock:** 6 sekunder med S-EKG inden shock og 6 sekunder efter shock

#### **Untreated Episodes (Ubehandlede episoder)**

En Untreated Episode (Ubehandlet episode) defineres som en episode med høj frekvens, der afsluttes spontant under opladningsprocessen, før det afgives et stød.

Der lagres op til 128 sekunder S-EKG-data for hver ubehandlede episode:

- **• S-EKG før episode:** 44 sekunder S-EKG før episode
- **• S-EKG for episode:** Op til 84 sekunders S-EKG-data for takykardi

### **Udskrivning af rapporter fra programmeringsenheden**

#### **Udskrivning af rapporter**

Der lagres op til 128 sekunder S-EKG-data for hver ubehandlede episode:<br>
S-EKG før episode: 44 sekunder S-EKG før episode<br>
S-EKG for episode: Op til 84 sekunders S-EKG-data for takykardi<br>
Krivning af rapporter fra programm anbefales straks at udskrive en endelige rapport umiddelbart efter implantatproceduren. Der findes tre patientrapporter: S-EKG for episode:<br>
vning af rapporter fra pre<br>
rivning af rapporter<br>
kan udskrives patientrappor<br>
efales straks at udskrive en e For EXG for episode: 47 Setan.<br>
ing af rapporter fra programment version.<br>
ing af rapporter. S-EKG for episode: Up til 84 se af rapporter fra programmeringsen<br>
Far rapporter<br>
Hakrives patientrapporter, for eller efter en<br>
skrives patientrapporter.<br>
The patientrapporter.<br>
Summary Report (Opsummeringsrapport)<br>
Captured S-ECG Report (Registreret Sapporter<br>
ves patientrapporter, for eller es<br>
s at udskrive en endelige rapporter<br>
immary Report (Opsummering<br>
ptured S-ECG Report (Registre<br>
isode Reports (Episoderappor Fundation of eller efter en<br>
Version of the endelige rapport<br>
Ventrapporter.<br>
Version of S-ECG Report (Registreret S-ECG Report (Registreret S-ECG Report<br>
Version (Episoderapporter)<br>
Version (Episoderapporter)<br>
Version per Er Nemotion Contrapt Contrapt Contrapt Contrapt Contrapt Contrapt Contrapt Contrapt Contrapt Contrapt Contrapt Contrapt Contrapt Contrapt Contrapt Contrapt Contrapt Contrapt Contrapt Contrapt Contrapt Contrapt Contrapt Con

- Summary Report (Opsummeringsrapport)
- Captured S-ECG Report (Registreret S-EKG-rapport)
- Episode Reports (Episoderapporter)

Sådan udskrives patientrapporter fra enten en Online eller Offline session:

- 1. Vælg ikonet Main Menu (Hovedmenu) for at få vist skærmen Main Menu (Hovedmenu). 2. Vælg knappen Print Reports (Udskriv rapporter) for at få vist skærmen Print Reports (Udskriv rapporter) for at få vist skærmen Print Reports (Udskriv rapporter) for at få vist skærmen Print Reports (Udskriv rapporter) f FEGG Report (Registreret<br>FEGG Report (Registreret<br>ports (Episoderapporter)<br>rapporter fra enten en Quint Prien<br>Port (Opsummeringsrapport)<br>CG Report (Registreret S-EKG-rapp<br>Pris (Episoderapporter)<br>Porter fra enten en Online eller C<br>Menu (Hovedmenu) for at få vist s<br>dmenu) port (Registreret S-EKG-rapporter)<br>Episoderapporter)<br>Lee fra enten en Online eller Off<br>Lee fra enten en Online eller Off<br>Ault (Udskriv rapporter) for a<br>Ports (Udskriv rapporter) for a
- (Udskriv rapporter) [\(Figur 18\).](#page-64-0) (2014)<br>(Construction 18). (2014)<br>(2014). (30). (30). (30). (30). (30). (30). (30). (30). (30). (30). (30). (30). (30). (30). (30). (30). (30). Liversia Drzetennium ummeringsrapport)<br>
(Registreret S-EKG-rapport)<br>
derapporter)<br>
enten en Online eller Offline session:<br>
byedmenu) for at få vist skærmen.<br>
S. (Udskriv rapporter) for at få vist skærmen.<br>
8) Ustater version. Skal ikke ppertent and the eller offline session: Versão obsolutar de Caracterista. Versiume activiza- Nu se utiliza. apporter) for at fa vist skærme Paradica. Ne stranger of the stranger of the stranger of the stranger of the stranger of the stranger of the s<br>Sasanger of the stranger of the stranger of the stranger of the stranger of the stranger of the stranger of th<br> vanhentunut version kivim.kkg<br>osokaritatie. Ala käytärä.<br>Peetaratie: Ala käytärä.<br>arangaratie: Ala käytärä.<br>arangaratunut version kivim.kkg<br>arangaratunut version kivim.kkg<br>arangaratunut version kivim.kk vermentumurversion. Använd ej. ut.<br>Güncel olmayan sürüm. Kullanmayın.<br>Föraldrad olmayan sürüm. Kullanmayın.

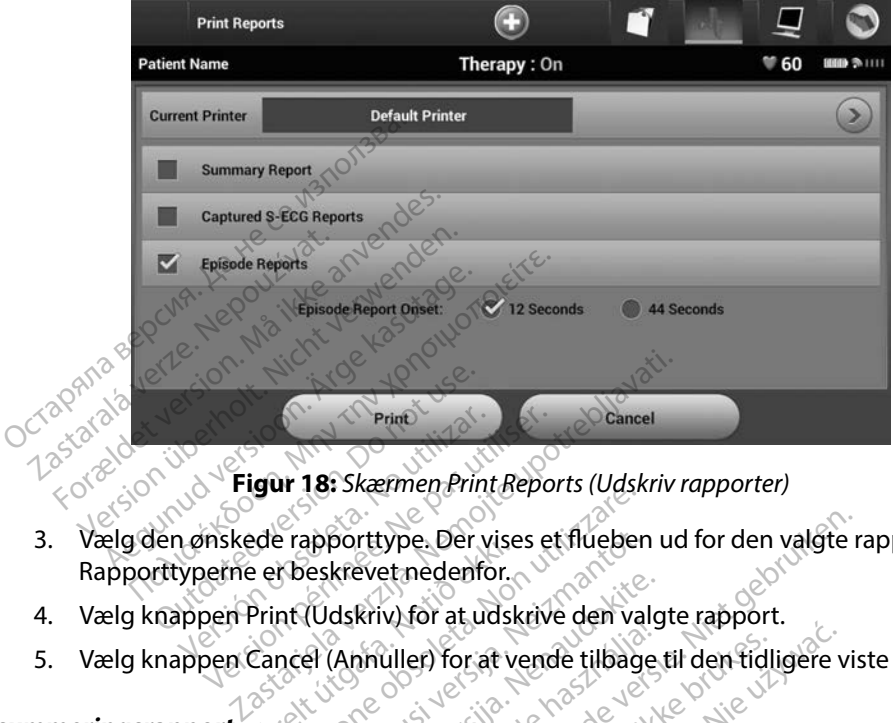

<span id="page-64-0"></span>**Figur 18:** *Skærmen Print Reports (Udskriv rapporter)*

- 3. Vælg den ønskede rapporttype. Der vises et flueben ud for den valgte rapport. Rapporttyperne er beskrevet nedenfor. France Prince (Annuller) for at vende tilbage til den tidligere viste skærm.<br>
1. Vælg den ønskede rapporttype. Der vises et flueben ud for den valgte rapport.<br>
1. Vælg knappen Print (Udskriv) for at udskrive den valgte rap Principles.<br>
Since 2012 18: Skærmen Print<br>
Versiche er beskrevet nedenformer<br>
Versiche er beskrevet nedenformer<br>
Versiche Kannen Cancel (Appuller) for at un de rapporttype. Der vise<br>et beskrevet nedenfor.<br>Print (Udskriv) for at udsk<br>cancel (Annuller) for at ve The shearing millepolis (Ugs) apporttype. Der vises et flueben<br>
eskrevet nedenfor.<br>
(Udskriv for at udskrive den val<br>
et (Annuller) for at vende tilbage<br>
et (Annuller) for at vende tilbage<br>
se example tilbage<br>
ingsrapport skal du vælge valgi
- 
- 

#### **Opsummeringsrapport**

For at udskrive en opsummeringsrapport skal du vælge valgmuligheden Summary Report (Opsummeringsrapport) på skærmen Print Reports (Udskriv rapporter) og trykke på knappen Print (Udskriv). Rapporten udskrives for enten den aktuelt aktive<br>session (hvis programmeringsenheden er offline).<br>(hvis programmeringsenheden er offline).<br>Opsummeringsrapporten inkluderer følgende oplysn session (hvis programmeringsenheden er offline) eller for den valgte gemte session<br>
(hvis programmeringsenheden er offline) eller for den valgte gemte session<br>
Opsummeringsrapporten inkluderer følgende oplysninger:<br>
Dato f (hvis programmeringsenheden er offline). dskriv for at udskrive den valg<br>Annuller) for at vende tilbage.<br>Sex proport skal du vælge valgn<br>Paskærmen Print Reports (U Elavult verzió.<br>Elaborat verzió tilbage.<br>Elaborat skal du vælge valgn<br>Askærmen Print Reports (Universityte valgn type. Der vises et flueben ud for den valgte retnedenfor.<br>
Et nedenfor.<br>
W for at udskrive den valgte rapport.<br>
Uller) for at verde tilbage til den tidligere vis<br>
Diplomatikel du vælge valgmuligheden Summ<br>
Skærmen Print Re er) for at vende tilbage til den tidligere version.<br>
Er) for at vende tilbage til den tidligere version.<br>
Ort skal du vælge valgmuligheden Summermen Print Reports.<br>
Udskriv rapporter)<br>
porten udskrives for enten den aktuel Kal du vælge valgmuligheden Sum Lastaraná verzia. Nepoužívatel različica. Nepoužívatel različica. Nepoužívatel različica. Nepoužívatel različica. Nepoužívatel različica. Nepoužívatel različica. Nepoužívatel različica. Nepoužívatel različica. Nepoužívatel ives for enten den aktuelt aktiviteit version Fördrad version. Använder<br>Stephend version. Använder<br>Stephend version. Använder<br>Stephend version. Använder<br>Anvädrad vinagan Güncel olmayan sürüm. Kullanmayın.

Opsummeringsrapporten inkluderer følgende oplysninger:

- Dato for rapportudskrivning
- Programmeringsenhedens softwareversion
- Impulsgeneratorens softwareversion
- Patientnavn
- Dato for sidste opfølgning
- Dato for aktuel opfølgning
- Dato for implantation
- Model/serienummer for impulsgeneratoren
- Model/serienummer for elektroden
- **Terapiparametre**
- Forsinkelse i SMART Charge (Smart-ladning)
- Status for SMART Pass (On/Off (Til/fra)) Model/serienummer for elektrode<br>
Terapiparametre<br>
Forsinkelse i SMART Charge (Smar<br>
Status for SMART Pass (On/Off (Til<br>
Programmerede forstærkningsind<br>
Konfrolia filmpulsgeneratorens int<br>
Konfrolia filmpulsgeneratorens int Forsinkelse i SMART Pass (On/<br>Status for SMART Pass (On/<br>Programmerede forstærkni<br>Kontrol af impulsgenerator<br>Konfiguration af første shoe Examples in SMART Charge (Smart-landstatus for SMART Pass (On/Off (Fil/fra)<br>Programmerede forstærkningsindstill<br>Control af impulsgeneratorens integre<br>Configuration af første shockpolarite<br>Dage med målt AF SINKEISE I SMART Pass (On/Off (Fil/fra))<br>
der SMART Pass (On/Off (Fil/fra))<br>
syrammerede forstærkningsindstillin<br>
trol af impulsgeneratorens integrit<br>
figuration af første shockpolaritet<br>
ge med målt AF
- Programmerede forstærkningsindstillinger og sensekonfiguration S for SMART Pass (On/Off (Fil/fra))<br>
rammerede forstærkningsindstillinger og<br>
rol af impulsgeneratorens integritet, hvis regration af første shockpolaritet<br>
med målt AF<br>
erring af målt AF<br>
s for Beeper (Bipper) (hvis funkt
- Kontrol af impulsgeneratorens integritet, hvis relevant
- Konfiguration af første shockpolaritet
- Dage med målt AF
- Vurdering af målt AF
- Status for Beeper (Bipper) (hvis funktionen er deaktiveret) Experience of the presentation of the state of the state of the presentation.<br>
Beeper (Bipper) (hyis funktion<br>
Discrete version. Do not use of the presentation.<br>
Discrete version. Discrete of the presentation. Wersternockholanter. Example a verzija. Nemotion protect upon the starting of starting the starting of starting and starting of starting of starting of starting of starting of starting of starting of starting of starting of starting of startin Versioner of the state of the state of the state of the state of the state of the state of the state of the state of the state of the state of the state of the state of the state of the state of the state of the state of t
- MR-scanningsoplysninger
- Episodeopsummering: Siden sidste opfølgning og siden første implantation<br>
Batteristatus<br>
Måling af elektrodeimpedans<br>
Måling af elektrodeimpedans<br>
Måling af elektrodeimpedans<br>
Naling af elektrodeimpedans<br>
Naling af elektro Sundamental útgáfa.<br>
Notið Siden sidste opfølge<br>
Magnetik í Siden sidste opfølge<br>
Magnetik í Siden sidste opfølge Novecov, version of deaktiver Particular Passachuse version of the state of the state of the state of the state of the state of the state of<br>ansel to be desired to be desired to be desired to be desired to be desired to be desired to be desired to be<br>a Elaste opfølgning og siden
- Batteristatus
- Måling af elektrodeimpedans

#### <span id="page-65-0"></span>**Registreret S-EKG-rapport**

Sådan udskrives en registreret S-EKG-rapport:

- 1. Vælg valgmuligheden Captured S-ECG Reports (Registrerede S-EKG-rapporter) på skærmen Print Reports (Udskriv rapporter). ste optalgning og siden første implantat
- 2. Der vises en rulleliste med strimler for både Captured S-ECG (Registreret S-EKG) og Induction S-ECG (Induktions-S-EKG) (Figur 19). Vælg den eller de ønskede S-EKG'er, der skal udskrives, ved at angive et flueben ud for valget eller valgene. Version observed the winter with the set of the set of the set of the set of the set of the set of the set of the set of the set of the set of the set of the set of the set of the set of the set of the set of the set of th Reports (Registrerede S-EKG) Example of the started rapped to the captured started rapped in the captured started rapped in the capture of the capture of the capture of the capture of the capture of the capture of the capture of the capture of the cap orts (Registrerede S-EKG-rappo<br>
Exaptured S-ECG (Registreret S<br>
19) Vælg den eller de ønskede<br>
Ud for valget eller valgene. Es (Registrerede S-EKG-rappor Registrerede S-EKG-rapporter) på

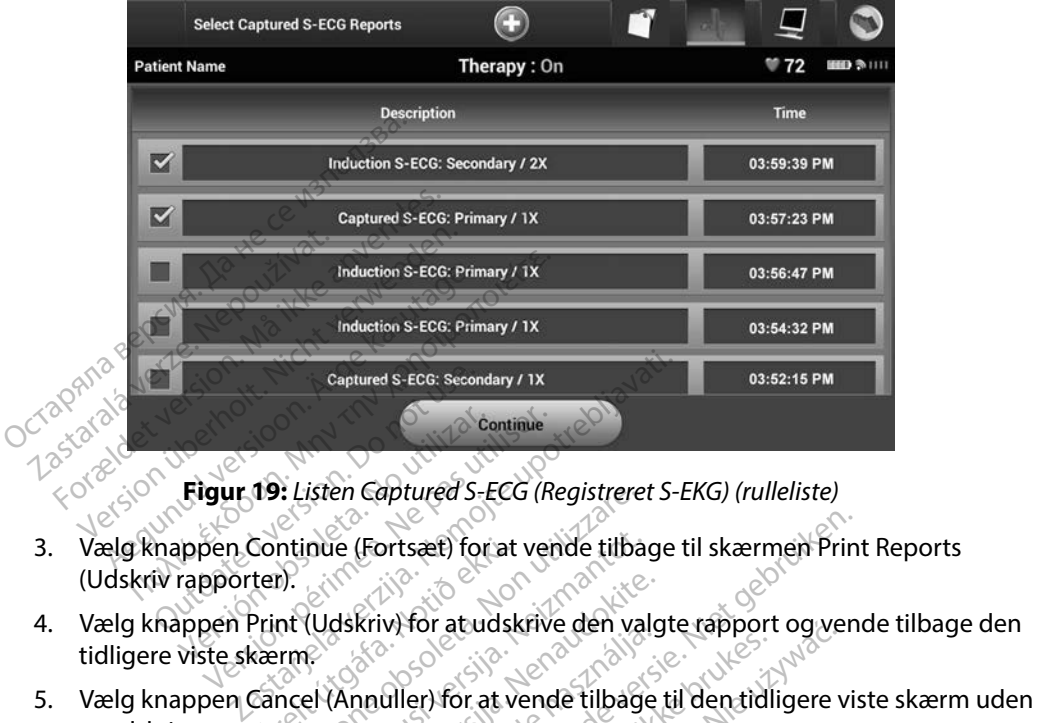

<span id="page-66-0"></span>**Figur 19:** *Listen Captured S-ECG (Registreret S-EKG) (rulleliste)*

- 3. Vælg knappen Continue (Fortsæt) for at vende tilbage til skærmen Print Reports (Udskriv rapporter). Continue<br>
Figur 19: Listen Captured S-ECG (Response)<br>
Imperiment (Version périod)<br>
Viste skærme ECG (Registrere.)<br>
Intinue (Fortsæt) for at vende tilba.<br>
M. (Udskriv) for at udskrive den va nue (Fortsæt) for at vende tilba.<br>(Udskriv) for at udskrive den val Dit is een verderde versier versiert gebruiken.
- 4. Vælg knappen Print (Udskriv) for at udskrive den valgte rapport og vende tilbage den tidligere viste skærm. Resignation of the state of the state of the state of the state of the state of the state of the state of the state of the state of the state of the state of the state of the state of the state of the state of the state of
- at udskrive rapporten. at udskrive rapporten. (1999) er til at udskrive rapporten. (1999) er til at vende til at verde til at verde til at verde til at verde til at verde til at verde til at verde til at verde til at verde til at verde til at ve Rrivitor atudskrive den valg The Reports (Episoderapporter) på skæme

#### **Episoderapporter**

Sådan udskrives en episoderapport:

- 1. Vælg valgmuligheden Episode Reports (Episoderapporter) på skærmen Print Reports (Udskriv rapporter).
- 2. Skærmen Select Episode Reports (Valgte episoderapporter) vises med en liste over gemte episoder [\(Figur 20\)](#page-67-0). Vælg den eller de episoder, der skal udskrives. Der vises et flueben ud for den eller de valgte episoder. Vich version observative. Villa Contractive Zastaraná verzia. Nepoužívať.<br>Zastaraná verzia. Nepoužívať.<br>Zastaraná verzia. Nepoužívať.<br>Zastaraná verzia. Nepoužívať.<br>Zastarela različica. Nepoužívať.<br>Zastarela različica. Nepoužívať. Vanhender<br>Vanhendersionsporter) på skærmen Processionsporter<br>Vanhender vises med en<br>Vanhender verskal udskrives. I<br>Vanhender verskal udskrivning, skal o derapporter) på skærmen Pri<br>Förderapporter) vises med en li<br>ppisoder, der skal udskrives. D<br>Prisoder, der skal udskrives. D<br>Prisoder (Episoder) erapporter) på skærmen Print (1891)<br>Jerapporter) på skærmen Print (1891)<br>Jerapporter) vises med en liste over<br>Sigelige til udskrivning, skal de først<br>Sermen Episodes (Episoder) (Figur 17).

*Bemærkning: For at episoder kan være tilgængelige til udskrivning, skal de først vælges enkeltvist og vises på skærmen Episodes (Episoder) (Figur 17).*

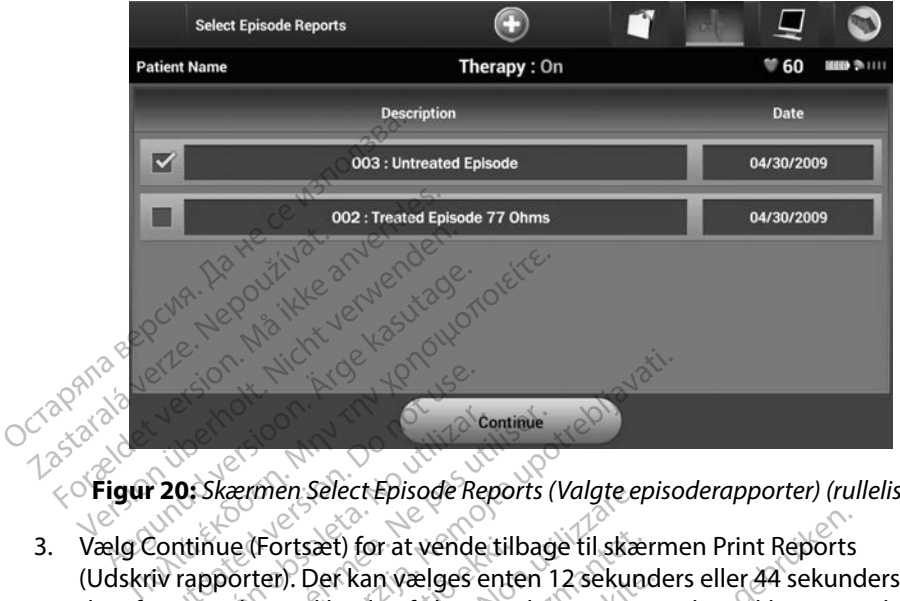

<span id="page-67-0"></span>**Figur 20:** *Skærmen Select Episode Reports (Valgte episoderapporter) (rulleliste)*

- (Udskriv rapporter). Der kan vælges enten 12 sekunders eller 44 sekunders S-EKGdata for episoden ved hjælp af alternativknapperne under rækken Episode Reports (Episoderapporter). Standardværdien for episoderapport ved onset er 12 sekunder. Postagramen Select Episode Recontinue (Fortsæt) for at vende<br>Continue (Fortsæt) for at vende<br>Continue (Fortsæt) for at vende<br>Orrepisoden ved hjælp af altern Continue<br>
C: Skærmen Select Episode Reports (<br>
The Version of the Passachusetts of the President<br>
Versioden ved hjælp af alternativkni<br>
The Print (Udskriv) for at udskrive<br>
The Print (Udskriv) for at udskrive Entime<br>Externe Select Episode Reports (Valgte episode Reports (Valgte episode Reports (Valgte episode Filips)<br>Externe (Fortsæt) for at vende tilbage til skærme<br>Enterne ved hjælp af alternativknapperne un<br>orter). Standardvæ (Fortsæt) for at vende till<br>ter). Der kan vælges enternativer<br>en ved hjælp af alternativer<br>ter). Standardværdien fo<br>Print (Udskriv) for at udskærm. en select Episode Reports (Valgte en Select Episode Reports (Valgte en Selection<br>Strisæt) for at vende tilbage til skær.<br>Version ved hjælp af alternativknapperne.<br>Version ved hjælp af alternativknapperne.<br>M. (Udskriv) for Sæt) for at vende tilbage til skæl<br>Der kan vælges enten 12 sekund<br>d hjælp af alternativknapperne<br>Standardværdien for episoderar<br>(Udskriv) for at udskrive den val<br>h. Participal enten 12 sekunder<br>Andardværdien for episoderappene<br>Baskriv) for at udskrive den valg<br>Annuller) for at vende tilbage r at vende tilbage til skærmen Print Reports<br>Dit vælges enten 12 sekunders eller 44 sekund<br>Dafalternativknapperne under rækken Episod<br>For at udskrive den valgterapport og ven<br>Dit is en versier tilbage til den tidligere vis
- 4. Vælg knappen Print (Udskriv) for at udskrive den valgte rapport og vende tilbage til den tidligere viste skærm. Elava verdien for episoderap werdien for episoderapport ved onset er<br>For at udskrive den valgte rapport og ve<br>er) for at vende tilbage til den tidligere<br>er) for at vende tilbage til den tidligere<br>er) for at vende tilbage til den tidligere<br>ex
- 5. Vælg knappen Cancel (Annuller) for at vende tilbage til den tidligere viste skærm uden at udskrive rapporten.

#### **Eksport af patientdata**

Patientdata, der gemmes på programmeringsenheden, kan evt. eksporteres til en stationær eller bærbar computer på en af følgende måder: trådløst via en forudkonfigurret *Bluetooth*™-tilknytning eller med et Model 3205 microSD™-datakort. Du kan finde oplysninger om oprettelse af *Bluetooth*™ tilknytning mellem programmeringsenheden og en stationær eller bærbar computer i afsnittet [Dataeksport via](#page-37-0) *Bluetooth*™ *på* [side 30](#page-37-0). Expirat vende tilbage til den tidligere 22 Sometic Responses the Responses the Castle of the Magazine Castle of the Magazine Castle of the Magazine Castle of the Magazine Castle of the Magazine Castle of the Magazine Castle of the Magazine Castle of the Magazine Vanhentunut version version.<br>Vanhender version version vanhender version vanhender version vanhender version vanhender vanhender vanhender<br>Stationæreller bærbar computer vanhender vanhender vanhender vanhender vanhender va Francevic eksporteres til en staat version.<br>The anti-production of the production.<br>The production of the production.<br>The contract of the production of the production.<br>The contract of the production of the production of the San evt. eksporteres til en stationær<br>En forudkonfigurret Bluetooth™-tilkn<br>de oplysninger om oprettelse af Bluetonæreller, bærbar computer i afsnitt<br>Johnsen (Sundanmar)<br>Günce

#### **Eksport ved hjælp af trådløs Bluetooth™-teknologi**

Kontrollér, at programmeringsenheden og den ønskede modtagercomputer er inden for 10 meter (33 fod) af hinanden, før du forsøger at foretage en trådløs *Bluetooth*™-dataoverførsel.

- 1. Vælg knappen Export Programmer Data (Eksportér programmeringsenhedens data) på programmeringsenhedens startskærm. Skærmen Export Programmer Data Over Bluetooth (Eksportér programmeringsenhedens data via Bluetooth) vises.
- 2. Vælg en af følgende tre eksportindstillinger (Export Today's Data (Eksportér dagens data), Export Last Seven Days (Eksportér de sidste syv dages data), Export All (Eksportér alle)). Pop op-vinduet "Select a receiving computer" (Vælg en modtagende computer) vises. 1. Vælg knappen Export Program<br>
data) på programmeringsenhe<br>
Over Bluetooth (Eksportér program<br>
2. Vælg en af følgende tre eksport<br>
Export Last Seven Days (Eksport<br>
Pop op-vinduet "Select a receive"<br>
OCTOR (Semærkning: Ind 2. Vælg en af følgende tre

**Bemærkning:** *Indstillingerne Export Today's Data (Eksportér dagens data)*<br>
28 a **bender by dager by dager typisk kortére tid at færdiggøre end index in the set of the set of the set of the set of the set of the set of th** *og Export Last Seven Days (Eksportér de sidste syv dages data) tager typisk kortere tid at færdiggøre end indstillingen Export All (Eksportér alle).* Over Bluetooth (Eksportér program)<br>Vælg en af følgende tre eksporting<br>Export Last Seven Days (Eksportér<br>Pop op-vinduet "Select a receiving<br>Pemærkning: Indstillingerne E.<br>Senset version. Må i select a receiving<br>Export Last Vælg en af følgende tre eksportinds<br>
Export Last Seven Days (Eksportér d<br>
Pop opevinduet "Select a receiving c<br>
Remærkning: Mostillingerne Export<br>
Last Seven Care (Eksportér alle)<br>
Pop op-vinduet indeholder en rulle Export Last Seven Days (Eksporter de sidste sidste sport Last Seven Days (Eksportér de sidste sport Toda)<br> **Bemærkning:** Hastillingerne Export Toda<br> **Bemærkning:** Hastillingerne Export Toda<br>
Sexual Conserved Seven Days<br>
Ta **Export Last Several Anders Control Control Control Control Control Control Control Control Control Control Control Control Control Control Control Control Control Control Control Control Control Control Control Control Co Page:** Indstillingerne Export Today's Data (Ek<br>
og Export Last Seven Days (Eksportér c<br>
claser typisk kortére tid at færdiggøre e<br>
(Eksportér alle).<br>
Let indeholder en rulleliste med alle de co<br>
ngsenheden er tilknyttet.

3. Pop op-vinduet indeholder en rulleliste med alle de computere, som programmeringsenheden er tilknyttet. Vælg den ønskede modtagende computer på listen ved starte af overførslen. Vager typisk kortere tid at f<br>Changer typisk kortere tid at f<br>Moduet indeholder en rulleliste me<br>meringsenheden er tilknyttet. Vælt<br>Ir på listen ved starte af overførsler.<br>The perimeter of the mater (3<br>der er inden for 10

*Bemærkning: Selvom alle tilknyttede computere vises på rullelisten, er det kun dem, der er inden for 10 meter (33 fod) fra programmeringsenheden, der kan bruges til en filoverførsel. Når en af den tre eksportindstillinger er valgt, klargør programmeringsenheden filoverførselspakken og forsøger at foretage den trådløse overførsel. Der vises en fejlmeddelelse, hvis overførslen ikke kan gennemføres. Skulle dette ske, kan programmeringsenheden flyttes til inden for 10 meter fra den ønskede modtagende computer, eller der kan vælges en anden computer, som er inden for den pågældende afstand. Genstart eksportprocessen ved at vælge en af de tre eksportindstillinger på skærmen Export Programmer Data Over Bluetooth (Eksportér programmeringsenhedens data via Bluetooth).* Senheden er tilknyttet.<br>Len ved starte af overfør:<br>It Selvom alle tilknyttede<br>Lerer inden for 10 meter<br>Kan bruges til en filover<br>Servalgt, klargør progra deholder en rulleliste med alle de<br>nheden er tilknyttet. Vælg den ør<br>n ved starte af overførslen.<br>Selvom alle tilknyttede computere v<br>der er inden for 10 meter (33 fod) fra<br>kan bruges til en filoverførsel. Når er<br>er valgt, Neden er tilknyttet. Vælg den ønder<br>Ared starte af overførslen.<br>Novem alle tilknyttede computere vir<br>Arer inden for 10 meter (33 fod) fra<br>Arbruges til en filoverførsel. Når en<br>Norsøger at foretage den trådløse<br>Imeddelelse, r starte af overførsien.<br>Pasente af overførsien.<br>Pasentere visit versige for de startere visit viden for 10 meter (33 fod) fra p<br>Pauges til en filoverførsel. Når en d<br>Igt, klargør programmeringsenh<br>eddelelse, hvis overførs alle tilknyttede computere vis<br>nden for 10 meter (33 fod) fra p<br>iges til en filoverførsel. Når en<br>iges til en filoverførsel. Når en<br>sger at foretage den trådløse (<br>delelse, hvis overførslen ikke k<br>programmeringsenheden fly err ulknyttet. Vælg den ønskede modtagende<br>te af overførslen.<br>Je tilknyttede computere vises på rullelisten, er om for 10 meter (33 fod) fra programmeringsen.<br>Se til en filoverførsel: Når en af den tre eksportin<br>largør pro tilknyttede computere vises på rullelisten, e<br>for 10 meter (33 fod) fra programmeringse<br>il en filoverførsel. Når en af den tre eksporti<br>gør programmeringsenheden filoverførsel:<br>at foretage den trådløse overførsel. Der vise retage den trådløse overførsel. Der visitenetage den trådløse overførsel. Der visitens<br>Versium overførslen ikke kan gennemføres.<br>Sinden for den pågældende afstand.<br>Cinden for den pågældende afstand.<br>Cinden for den pågælden rertørslen ikke kan gennemtøres. Skull<br>ingsenheden flyttes til inden for 10 me<br>ende computer, eller der kan vælges en<br>en for den pågældende afstand. Gensi<br>at vælge en af de tre eksportindstillin<br>ogrammer Data Over Bluetoot Computer, eller der kan vælges er<br>elge en af de tre eksportindstilling<br>elge en af de tre eksportindstilling<br>mmer Data Over Bluetooth (Eksp<br>data via Bluetooth) Principal dende afstand. Gensta<br>För af de tre eksportindstillingen<br>För via Bluetooth.<br>The via Bluetooth.<br>The childrade of the children<br>Children of the childrade of the children<br>Children of the children of the children of t pågældende afstand. Genstart

#### **Eksport ved hjælp af et microSD™-kort**

Der kan også eksporteres data ved hjælp af et microSD™-kort. Af sikkerhedsmæssige årsager kan programmeringsenheden kun eksportere data til Model 3205 microSD™-kort. Hvis der bruges en anden slags microSD™-kort, vises der en fejlmeddelelse (invalid card (ugyldigt kort)).

- 1. Gå til programmeringsenhedens startskærm.
- 2. Indsæt kortet i microSD™-åbningen iht. de instruktioner, der vises i *[Appendiks A:](#page-99-0)  [Indsættelse og fjernelse af microSD™-kortet](#page-99-0).* Disse instruktioner følger også med Model 3205 microSD™-logdatakortet. Skærmen Copy Data (Kopiér data) vises, når microSD™ kortet er sat korrekt i og genkendt. nden slags microSD™-kort, vises der er<br>
1. Gå til programmeringsenhede<br>
2. Indsæt kortet i microSD™-åbni<br>
Indsættelse og fjernelse af micros<br>
3205 microSD™-logdatakortet.<br>
kortet er sat korrekt i og genke<br>
8emærkning: Der
	- *Bemærkning: Der vises en fejlmeddelelse for et ugyldigt kort, hvis det indsættes et andet kort end et Model 3205 microSD™-logdatakort. Meddelelsen kan også blive vist, hvis programmeringsenheden ikke genkender Model 3205-kortet efter indsættelsen. Skulle dette ske, skal du fjerne kortet og vælge knappen OK på fejlskærmen. Vent, til programmeringsenhedens startskærm vises igen, og genindsæt derefter kortet.* Indsættelse og fjernelse<br>3205 microSD<sup>m</sup>-logdata<br>kortet er sat korrekt i og<br>kortet er sat korrekt i og<br>22000 ming: Der vi Indsæt kortet i microSD<sup>TM</sup>-åbninge<br>
	Indsættelse og fjernelse af microSD<br>
	3205 microSD<sup>TM</sup>-logdatakortet. Sk<br>
	kortet er sat korrekt i og genkende<br> **Bemærkning:** Der vises en fejln<br> **Bemærkning:** Der vises en fejln<br>
	andet k Indsættelse og fjernelse af microSD<br>3205 microSD <sup>m</sup>-logdatakortet. Skæ<br>kortet er sat korrekt i og genkendt.<br>8. **Bemærkning:** Der vises en fejlme<br>*andet kort end et*<br>8. *Model 3205-korte*<br>1. *Model 3205-korte*<br>1. *Model 32* According to the thermal delets<br>
	According version. According to the sat korrekt i og genkendt.<br>
	Hermarkning: Der vises en fejlmeddelelse<br>
	According: Der vises en fejlmeddelelse<br>
	According: Der vises en fejlmeddelelse<br>
	Acc Erkning: Der vises en fejlmeddelelse for et ugyld Wersich observed of the children of the Contract of the Model 3205-kortet efter in Model 3205-kortet efter in Model 3205-kortet efter in Model 3205-kortet efter in Model 3205-kortet efter in Model 3205-kortet efter in Mode fjerne kortet og vælge knappen OK<br>programmeringsenhedens startska<br>derefter kortet.<br>py Data (Kopier data) på denne sk<br>eftelsesskærm, når kopieringspro<br>je til programmeringsenhedens st<br>ortet iht. instruktionsarket (Appen<br>lu meringsenhedens startskærm vises igen, og georder.<br>Copier data) på denne skærm og næste skærm.<br>Kærm, når kopieringsprocessen er færdig. Værammeringsenhedens startskærm.<br>Niet væk fra og vender tilbage til startskærmen,<br>et s
	- 3. Vælg knappen Copy Data (Kopier data) på denne skærm og næste skærm.
	- 4. Der vises en bekræftelsesskærm, når kopieringsprocessen er færdig. Vælg knappen OK for at vende tilbage til programmeringsenhedens startskærm. derefter kortet.<br>Copy Data (Kopier data)<br>Kræftelsesskærm, når kopier<br>Jage til programmerings. Syriammeringsemedens startska<br>
	refter kortet.<br>
	Data (Kopier data) på denne sk.<br>
	elsesskærm, når kopieringsproc<br>
	til programmeringsenhedens st<br>
	et iht. instruktionsarket (Appen<br>
	mavigerer væk fra og vender tilba.<br>
	T. kortet
	- 5. Fjern microSD™-kortet iht. instruktionsarket (Appendiks A).

*Bemærkning: Hvis du navigerer væk fra og vender tilbage til startskærmen, mens microSD™-kortet stadig er indsat, vil eksportprocessen begynde igen.* ata (Kopier data) på denne skæ<br>sesskærm, når kopieringsproce<br>programmeringsenhedens sta<br>iht. instruktionsarket (Append<br>vigerer væk fra og vender tilbagi<br>kortet stadig er indsat, vil ekspo Elavum, når kopieringsproces<br>Elavumeringsenhedens statter (Appendent)<br>Elavult verzicht verzicht verzicht verzicht verzicht verzicht verzicht verzicht verzicht verzicht verzicht ver<br>Elavult verzicht verzicht verzicht verzic rm, når kopieringsprocessen er færdig. V<br>Minneringsenhedens startskærm.<br>Truktionsarket (Appendiks A).<br>Væk fra og vender tilbage til startskærmer<br>stadig er indsat, vil eksportprocessen begy<br>Muligheden for at få vist, juster rangen observations in the transfer of the transfer of the transfer of the starts with the starts of the starts of the starts of the starts of the starts of the starts of the starts of the starts of the starts of the start

#### **S-EKG-funktioner**

Programmeringsenheden indeholder muligheden for at få vist, justere og registrere streaming-S-EKG fra impulsgeneratoren. mdsat, vil eksportprocessen begynde Vanhentunut version. Antarnie<br>Politika käytä. Justere og registrer<br>Alan Sakarikut version. Antarnie<br>Alan Sakarunut version. Surüm.<br>Sakarikut version. Surüm. at få vist, justere og registrere Güncel olmayan sürüm. Kalanda olmayın.<br>**Fa vist, justere oğ registrere** amayın.<br>A razili ve yer amayın.<br>Kalanda yer alanmayan.<br>Kullanmayan sürüm.

#### **S-EKG-markører på rytmestrimler**

Systemet anvender annoteringer til at identificere specifikke hændelser på S-EKG'et. Disse markører vises i [ta- S-EKG-markører på programmeringsenhedens skærme og i trykte rapporter bel \(Tabel 2\).](#page-70-0)

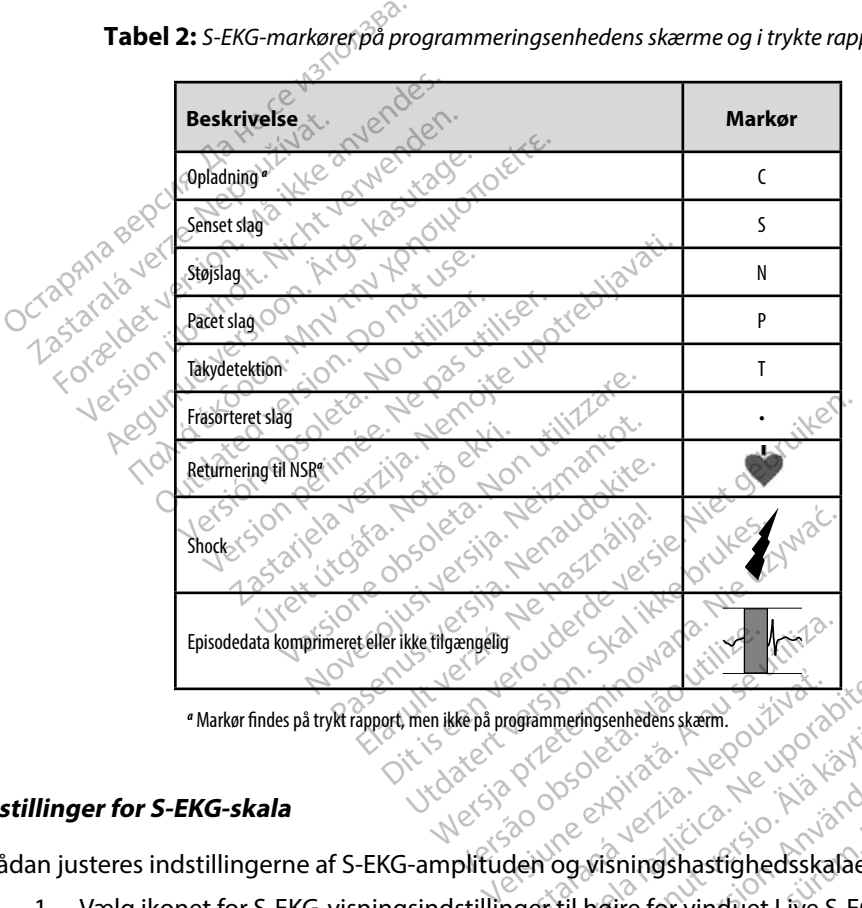

<span id="page-70-0"></span>**Tabel 2:** *S-EKG-markører på programmeringsenhedens skærme og i trykte rapporter*

*a* Markør findes på trykt rapport, men ikke på programmeringsenhedens skærm.

#### **Indstillinger for S-EKG-skala**

Sådan justeres indstillingerne af S-EKG-amplituden og visningshastighedsskalaen i realtid:

- 1. Vælg ikonet for S-EKG-visningsindstillinger til højre for vinduet Live S-ECG (Live S-EKG). Skærmen S-ECG Settings (S-EKG-indstillinger) vises. Entre Communique International Communique International Communications of the Communication The Society of the Society of the Society of the Society of the Society of the Society of the Society of the Society of the Society of the Society of the Society of the Society of the Society of the Society of the Society Fördad version.<br>Föräldrad version.<br>Föräldrad version.<br>För vind version.<br>För vid en speed.<br>För skalaen andres iht. der
- 2. Vælg og træk skalalinjerne for Gain (Forstærkning) eller Sweep Speed (Scanningshastighed) som ønsket [\(Figur 21\).](#page-71-1) S-EKG-skalaen ændres iht. den valgte indstilling. Indstillingerne for forstærkning styrer den visuelle forstærkning. ERECTOR CONSTRUCTION

Standardindstillingen for programmeringsenheden er Full Range (Fuldt område) for impulsgeneratorer med forstærkningsindstillinger på 1x og til 1/2 Range (1/2 område) for impulsgeneratorer med en forstærkningsindstilling på 2x. Skyderne for Sweep Speed (Scanningshastighed) viser hastigheden for rulning ved Live S-ECG (Live S-EKG). Den nominelle indstilling for scanningshastighed er 25 mm/sek.

*Bemærkning: Amplitudeindstillinger og justeringer af visningshastighed ved realtidsrulning for S-EKG og registrerede S-EKG'er påvirker kun indstillingerne for visningsskærmen og har ingen indflydelse på impulsgeneratorens indstillinger for sensing.*

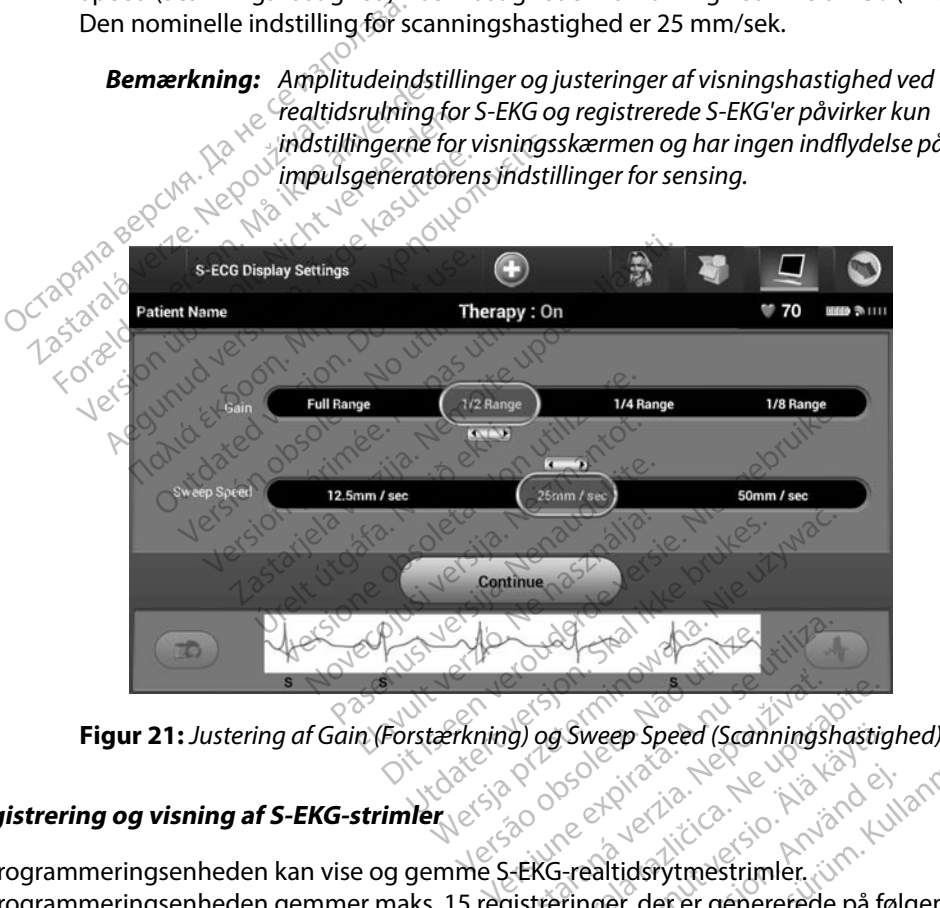

<span id="page-71-1"></span>

## <span id="page-71-0"></span>**Registrering og visning af S-EKG-strimler**

Programmeringsenheden kan vise og gemme S-EKG-realtidsrytmestrimler. Programmeringsenheden gemmer maks. 15 registreringer, der er genererede på følgende måde: Exaster Speed (Scannings)<br>2008 – Speed (Scannings)<br>2008 – Preaction Stranger, Canadian Stranger, Canadian Stranger, Canadian Stranger<br>2018 – Preaction Stranger, Canadian Stranger, Canadian Stranger, Canadian Stranger, Cana Elizabeth Speed (Scanningshastig)<br>
Maria Različica. Ne uporabite.<br>
KG-realtidsrytmestrimler.<br>
Theringer, der er genererede på fra en uporabite.<br>
Inder med knappen Capture S-EQ Elia Speed (Scanningshastighed)

- 1. Manuelt registrerede S-EKG'er på 12 sekunder med knappen Capture S-ECG (Registrer S-EKG), der inkluderer: Valley Speed (Scanningshastig) Fördad version. Använd en Staten version.
	- 8,5 sekunder før aktivering af knappen Capture S-ECG (Registrer S-EKG)
	- 3,5 sekunder efter aktivering af knappen Capture S-ECG (Registrer S-EKG)
- 2. S-EKG'er, der er registreret automatisk under induktionsafprøvning, hvilket inkluderer:
	- 6 sekunder før, der trykkes på knappen Induce (Inducer)
	- op til 102 sekunder efter, der trykkes på knappen Induce (Inducer)

*Bemærkning: S-ICD suspenderer detektionen af sensede hændelser for 1,6 sekunder, efter at et shock er blevet leveret. Som et resultat af dette indeholder S-EKG-rytmestrimlen ikke nogen hændelsesmarkører under dette interval på 1,6 sekunder efter shock.*  Bemærkning: S-ICD suspen<br>for 1,6 sekund<br>et resultat af<br>inogen hænd<br>vis der kræves en ekstra registrering,<br>en nye registrering Formation.com<br>
Et resultat af det<br>
resultat af det<br>
resultat af det<br>
resultat af det<br>
resultat af det<br>
resultat af det<br>
resultat af det<br>
resultat af det<br>
resultat af det<br>
resultat af det<br>
resultat af det<br>
resultat af det<br>

Hvis der kræves en ekstra registrering, vil den ældste tidligere registrering blive erstattet af den nye registrering. Examples of the star and the star and the star and the star and the star and the star and the star and the star<br>
The star also star and the star and the star and the star and the star and the star and the star and the star

### **Sådan registreres en ny S-EKG-rytmestrimmel manuelt:**

1. Vælg knappen Capture S-ECG (Registrer S-EKG), der findes til venstre for vinduet Live S-ECG (Live S-EKG). S-EKG'et ruller på tværs af visningsskærmen. Der vises målemarkører under rytmestrimlen for Captured S-ECG (Registreret S-EKG) . Hver registrering på 12 sekunder er dato- og tidsstemplet iht. programmeringsenhedens dato- og tidsindstillingen. werden hændelses<br>
Kræyes en ekstra registrering, vil de<br>
registrering<br>
Sekunder efter<br>
Kræyes en ny S-EKG-rytmestrinn<br>
Vælg knappen Capture S-ECG (Regi<br>
Live S-ECG (Live S-EKG), S-EKG'et ru A. 6 sekunder efter s<br>
Aegust en ekstra registrering, vil den<br>
gistrering<br>
Fireres en ny S-EKG-rytmestrimme<br>
Leg knappen Capture S-ECG (Registrering)<br>
Leg knappen Capture S-ECG (Registrering)<br>
Lemarkører under rytmestrimle Mogen Handesesmarkerer<br>
1.6 sekunder efter shock.<br>
The Second Engineer of the Second<br>
The Second Capture S-ECG (Registrer S-ECG (Live S-EKG-rytmestrimme)<br>
The S-ECG (Live S-EKG), S-EKG et ruller på tv<br>
S-ECG (Live S-EKG), ering<br>
See Ay S-EKG-rytmestrimme<br>
See Ay S-EKG-rytmestrimme<br>
ECG (Live S-EKG), S-EKG'et rulle<br>
arkører under rytmestrimlen<br>
Fering på 12 sekunder er dato-<br>
og tidsindstillingen: en ny S-EKG-rytmestrimmel man<br>appen Capture S-ECG (Registrer S-E<br>G (Live S-EKG), S-EKG et ruller på tv<br>kører under rytmestrimlen for Cap<br>ing på 12 sekunder er dato- og tids<br>tidsindstillingen. **Zastarjela verzija. Nemock kontrol verzija. Nemock verzija. Nemock verzija. Nemock verzija. Nemock verzija. Ne<br>nemock verzijn. Nemock verzijn. Nemock verzijn. Nemock verzijn. Nemock verzijn. Nemock verzijn. Nemock verzijn** Inder rytmestrimlen for Captured S-E<br>
12 sekunder er dato- og tidsstemplet<br>
Istillingen:<br>
I. Induktions S-EKG'er genereres auto<br>
Induktions afprøvningen uden yder<br>
Iller: FRG). S-EKG'et ruller på tværs af versioner op til tekniske skunder er dato- og tidsstemple<br>Jerrytmestrimlen for Captured S-<br>sekunder er dato- og tidsstemple<br>illingen:<br>Induktions S-EKG'er genereres auto<br>markørerne på tværs Ruer ruller pa tværs ar visningsskærmen Obertrinden for Captured S-ECG (Registreret S-E)<br>Strinden for Captured S-ECG (Registreret S-E)<br>S-S-EKG'er genereres automatisk under<br>Safprøvningen uden yderligere brugerinput.<br>The pa

*Bemærkning: Induktions-S-EKG'er genereres automatisk under induktionsafprøvningen uden yderligere brugerinput.*

- 2. Vælg og flyt målemarkørerne på tværs af S-EKG-strimlen for at måle de ønskede intervaller. Sexual er dato- og tidsstemplet int. programmeringsenheden<br>
dato- og tidsindstillingen:<br> **Bemærkning:** Jaduktions S-EKG'ergenereres automatisk under<br>
Pasenus induktionsafprøvningen uden yderligere brugerinput.<br>
2. Vælg og
- 

Det er også muligt at registrere S-EKG'er, der svarer til alle tre sensevektorer (Primary (Primær), Secondary (Sekundær) og Alternate (Alternativ)), ved hjælp af knappen Capture All Sense Vectors (Registrer alle sensevektorer) på skærmen Utilities (Funktioner) (Figur 22). ens-S-EKG'er genereres automatisk under<br>Ansafprøvningen uden yderligere bruger<br>Erne på tværs af S-EKG-strimlen for at<br>TexG'er, der svarer til alle tre sensevekte<br>EKG'er, der svarer til alle tre sensevekte<br>LEKG'er, der svar RG'ergenereres automatisk under<br>Wersja provinsien van den verligere brugerinput.<br>Nie užywać ar S-EKG-strimlen for at måle d<br>Et for at vende tilbage til den tidligere<br>der svarer til alle tre sensevektorer (Premativ)), ved h Vers af S-EKG-strimlen for at måle d<br>for at vende tilbage til den tidligere<br>ecsvarer til alle tre sensevektorer (P<br>nativ)), ved hjælp af knappen Captu<br>Utilities (Funktioner) (Figur 22) at vende tilbage til den tidliger<br>arer til alle tre sensevektorer (f<br>b), ved hjælp af knappen Capturer<br>ies (Funktioner) (Figur 22). Ende tilbage til den tidligere vister<br>Et til alle tre sensevektorer (Prima<br>ved hjælp af knappen Capture Al<br>i (Funktioner) (Figur 22).<br>Stare ved ved skappen Capture Al Eil alle tre sensevektorer (Prima) File The River of the Manual School Company e tre sensevektorer (Primary (Primary<br>elp af knappen Capture All Sense Ver<br>tioner) (Figur 22).<br>2010 12:30 1.110 1.110 1.110 1.110 1.110 1.110 1.110 1.110 1.110 1.110 1.110 1.110 1.110 1.110 1.110 1.110 1.<br>2010 1.210 1.110

### <span id="page-72-0"></span>**Visning af tidligere registrerede S-EKG'er**

Når programmeringsenheden er Online:

- 1. Vælg ikonet Main Menu (Hovedmenu).
- 2. Vælg knappen Follow Up (Opfølgning).
- 3. Vælg ikonet for registrerede og lagrede S-EKG-episoder. Skærmen Captured S-ECG (Registreret S-EKG) vises.
- 4. Vælg et Captured S-ECG (Registreret S-EKG) eller Induction S-ECG (Induktions-S-EKG) på listen. Skærmen med S-EKG-detaljer vises.
- 5. Vælg og træk målemarkørerne til visningsoplysningerne.
- 6. Vælg knappen Continue (Fortsæt) for at vende tilbage til skærmen med listen Captured S-ECG (Registreret S-EKG). pa listen. Skærmen med S-EKG<br>5. Vælg og træk målemarkørerne<br>6. Vælg knappen Continue (Forts<br>Captured S-ECG (Registreret S-<br>4. Trogrammeringsenheden er Offline<br>1. Vælg knappen Stored Patient S<br>2. Vælg den ønskede lagrede pa

Når programmeringsenheden er Offline:

- 1. Vælg knappen Stored Patient Sessions (Lagrede patientsessioner) fra enten programmeringsenhedens startskærm eller Main Menu (Hovedmenu). Substituted S-ECG (Registreret S-EKG).<br>
Substituted S-ECG (Registreret S-EKG) på listen. Skærmen med detaljer for anten programmeringsenhedens startskærm eller Main Menu (Hovedmenu).<br>
2. Vælg den ønskede lagrede patientses Vælg knappen Continue (Fortsæt)<br>Captured S-ECG (Registreret S-EKC<br>ogrammeringsenheden er Offlines<br>Vælg knappen Stored Patient Sess<br>programmeringsenhedens startsk<br>Vælg den ønskede lagrede patien<br>Vælg et Captured S-ECG (Regi Captured S-ECG (Registreret S-EKG)<br>
Irammeringsenheden er Offline:<br>
Vælg knappen Stored Patient Session<br>
programmeringsenhedens startska<br>
Vælg den ønskede lagrede patients<br>
Vælg et Captured S-ECG (Registreret<br>
Captured S-E mmeringsenheden er Offlinez<br>
Elg knappen Stored Patient Session.<br>
Seg kasutage.<br>
Alg den ønskede lagrede patientse.<br>
Alg et Captured S-ECG (Registreret<br>
Semærkning: Ikke alle lagrede patients.
- 2. Vælg den ønskede lagrede patientsession.
- Captured S-ECG (registreret S-EKG) vises.

**Bemærkning:** *Ikke alle lagrede patientsessioner indeholder registrerede S-EKG'er.*<br>
abnes *katterite rite på siden første patientsessioner*<br>
abnes *katterite rite på side i sådanne* patientsessioner *Der vises en meddelelse om dette, når sådanne patientsessioner åbnes. I dette tilfælde skal du vælge ikonet Main Menu (Hovedmenu)*  **Properties derefter vælge knappen End Session (Afsluted Secure indeholder registrerede S-EKG)**<br>
Version (Afslut session). Denne *Registrerede S-EKG)*<br>
Versión obsoleta. No utilizar of the passion of the passion perimeters *handling gør, at du vender tilbage til programmeringsenhedens startskærm.* meringsenheden er Offline<br>
Rinappen Stored Patient Sessions (Lagr<br>
Irammeringsenhedens startskærm eller<br>
J den ønskede lagrede patientsession.<br>
J et Captured S-ECG (Registreret S-EKG)<br>
Jured S-ECG (registreret S-EKG) vises mmeringsenhedens startskær<br>len ønskede lagrede patientse:<br>t Captured S-ECG (Registreret<br>ed S-ECG (registreret S-EKG) vi<br>azrkning: Ikke alle lagrede patient<br>Der vises en medde mgsenhedens startskærm eller Main Menu<br>
kede lagrede patientsession.<br>
ared S-ECG (Registreret S-EKG) på listen. S<br>
CG (registreret S-EKG) vises.<br> **ng:** Ikke alle lagrede patientsessioner indel<br>
Der vises en meddelelse om d Fikke älle lagrede patien<br>Der vises en meddelelse<br> $\delta$ bnes. I dette tilfælde som bandling gør, at du ver<br>handling gør, at du ver<br>startskærm. egistreret S-EKG) vises.<br>Ikke alle lagrede patientsessioner in<br>Der vises en meddelelse om dette, r<br>åbnes. I dette tilfælde skal du vælge<br>og derefter vælge knappen End Ses<br>handling gør, at du vender tilbage<br>startskærm. e alle lagrede patientsessioner in<br>Privises en meddelelse om dette, n<br>Privises en meddelelse om dette, n<br>Privises inditivelse knappen End Ses:<br>Indling gør, at du vender tilbage t<br>Priskærm.<br>Priviserme til visningsoplysning<br> *rises en meddelelse om dette, na<br>s. I dette tilfælde skal du vælge il<br>erefter vælge knappen End Sessi<br>Iling gør, at du vender tilbage til<br>skærm.<br>kørerne til visningsoplysninge<br>le (Fortsæt) for at vende tilbage*<br>treret S-E Elavulge knappen End Sessing<br>Elavult verder tilbage til<br>Elavult verder tilbage til<br>Elavult verder tilbage tilbag<br>Elavult verde tilbag<br>Pet S-EKG agrede patientsessioner indeholder registrered<br>en meddelelse om dette, når sådanne patients<br>ette tilfælde skal du vælge ikonet Main Menu (<br>er vælge knappen End Session (Afslut session).<br>gør, at du vender tilbage til progra Mercia przeterminowana. Nie używać.

- 4. Vælg og træk målemarkørerne til visningsoplysningerne.
- 5. Vælg knappen Continue (Fortsæt) for at vende tilbage til skærmen med listen<br>Captured S-ECG (Registreret S-EKG) Captured S-ECG (Registreret S-EKG). Uch stater version. Skal ikke brukes. Versão observativos de Antiga. Versiune expirat<sup>ă</sup>. A nu se utiliza. it vende tilbage til skærmen med Zastarelunder in Alaban Cutin<br>Sastarela različica. Ne uporabite. vanhentunut version kivim.kkg<br>osokaritatie. Ala käytärä.<br>Peetaratie: Ala käytärä.<br>arangaratie: Ala käytärä.<br>arangaratunut version kivim.kkg<br>arangaratunut version kivim.kkg<br>arangaratunut version kivim.kk vermentumur version. Använd ej. Föraldrad version, Amjärd ei, jannayın.<br>Güncel olmayan sürüm. Kullanmayın.<br>Güncel olmayan sürüm.

### **Menuen Utilities (Funktioner)**

Programmeringsenhedens menu Utilities (Funktioner) giver adgang til yderligere enhedsfunktioner. Disse kan inkludere Acquire Reference S-ECG (Indlæs reference-S-EKG), Capture All Sense Vectors (Registrer alle sensevektorer), Beeper Control (Bipperkontrol), Manual Setup (Manuel konfiguration), SMART Settings (Smart-indstillinger) og AF Monitor (AF-monitor).

Sådan går du til menuen Utilities (Funktioner) under en Online-session:

- 1. Vælg ikonet Main Menu (Hovedmenu) for at få vist skærmen Main Menu (Hovedmenu).
- <span id="page-74-0"></span>2. Vælg knappen Utilities (Funktioner). Skærmen Utilities (Funktioner) vises [\(Figur 22\)](#page-74-0).

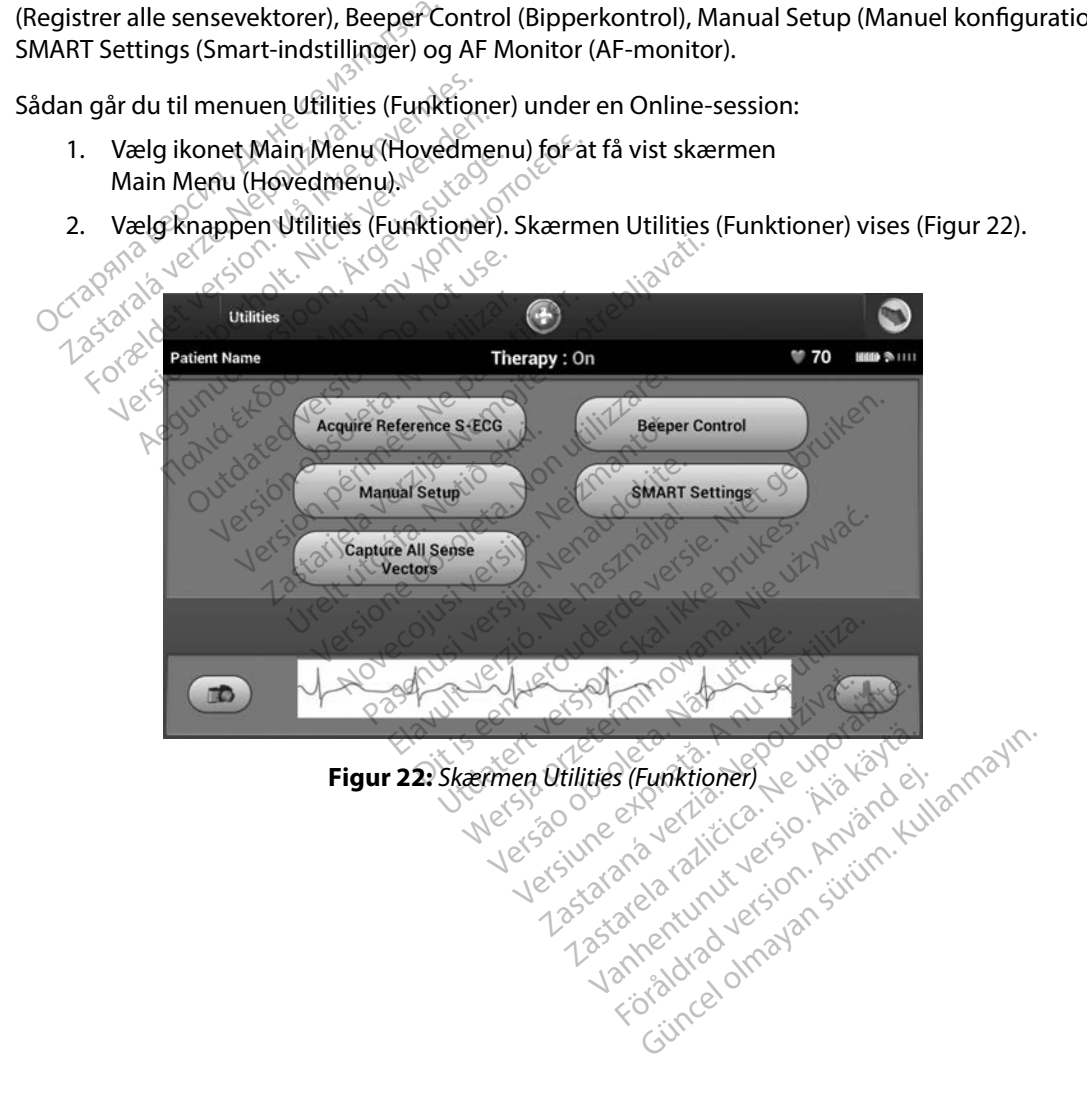

### **Acquire Reference S-ECG (Indlæs reference-S-EKG)**

Sådan indlæses et manuelt reference-S-EKG:

- 1. På skærmen Utilities (Funktioner) (adgang fra skærmen Main Menu (Hovedmenu)) skal du vælge knappen Acquire Reference S-ECG (Indlæs reference-S-EKG) for at gå til skærmen Acquire Reference S-ECG (Indlæs reference-S-EKG).
- 2. Vælg Continue (Fortsæt) for at indlæse et reference-S-EKG. Programmeringsenheden begynder at indlæse reference-S-EKG'et. Der vises en meddelelse om, at patienten ikke må bevæge sig. QRS-skabelonen for reference-S-EKG'et registreres og gemmes i impulsgeneratoren. Skal du vælge knappen Acquire<br>
skal du vælge knappen Acquire<br>
til skærmen Acquire Reference<br>
2. Vælg Continue (Fortsæt) for at<br>
begynder at indlæse reference<br>
ikke må bevæge sig. QRS-skab<br>
i impulsgeneratoren.<br>
3. Vælg kna begynder at indiæse ref<br>ikke må bevæge sig. QR<br>i impulsgeneratoren.<br>3. Vælg knappen Continue<br>skærmen Utilities (Funk<br>at afslutte SEKG-jndlæs Vælg Continue (Fortsæt) for at ind<br>begynder at indlæse reference-S-likke må bevæge sig. QRS-skabelo<br>i impulsgeneratoren.<br>Vælg knappen Continue (Fortsæt)<br>skærmen Utilities (Funktioner), Kn<br>at atslutte S-EKG-indlæsningen og<br> Version und alle the main difference S-EH ikke må bevæge sig. QRS-skabelont i impulsgeneratoren.<br>Vælg knappen Continue (Fortsæt) f<br>skærmen Utilities (Funktioner). Kna<br>at afslutte S-EKG-indlæsningen og a
	- 3. Vælg knappen Continue (Fortsæt) for at færdiggøre processen og vende tilbage til skærmen Utilities (Funktioner). Knappen Cancel (Annuller) kan til enhver tid bruges til at afslutte S-EKG-indlæsningen og vende tilbage til skærmen Utilities (Funktioner). ke må bevæge sig. QRS-skabeloner<br>
	mpulsgeneratoren.<br>
	elg knappen Continue (Fortsæt) fo<br>
	ærmen Utilities (Funktioner), Knap<br>
	afslutte S-EKG-indlæsningen og ver<br>
	Sense Vectors (Registrer alle sen:<br>
	apture All Sense Vectors ( Finder at molasse-reference-s-end et, be<br>må bevæge sig, QRS-skabelonen for ref<br>pulsgeneratoren.<br>knappen Continue (Fortsæt) for at fær<br>men Utilities (Funktioner). Knappen Ca<br>slutte S-EKG-indlæsningen og vende till<br>mer Vecto

### **Capture All Sense Vectors (Registrer alle sensevektorer)**

Knappen Capture All Sense Vectors (Registrer alle sensevektorer) på skærmen Utilities (Funktioner) konfigurrer midlertidige indstillinger for programmeringsenheden, der giver dig mulighed for at registrere S-EKG'er, der er genereret af hver af disse tre sensevektorer (Primary (Primær), Secondary (Sekundær) og Alternate (Alternativ)). Denne proces tager ca. ét minut. Programmeringsenheden vender tilbage til sin oprindelige indstillingskonfiguration, når alle S-EKG'er er registreret. France Registrer alle sense.<br>
The S-EKG-indlæshingen og version.<br>
De Vectors (Registrer alle sense.<br>
The All Sense Vectors (Registrer<br>
Ilertidige indstillinger for prog.<br>
Ter, der er genereret af hver af e S-EKG-indlæsningen og ver<br>Vectors (Registrer alle sense<br>All Sense Vectors (Registrer<br>rtidige indstillinger for program<br>ir, der er genereret af hver af c<br>ternate (Alternativ)). Denne p FEKG-indlæsningen og vende til<br>
ctors (Registrer alle sensevekt<br>
Il Sense Vectors (Registrer alle se<br>
dige indstillinger for programme<br>
der er genereret af hver af disse t<br>
mate (Alternativ)). Denne proces<br>
boprindelige in n Continue (Fortsæt) for at færdiggøre protities (Funktioner). Knappen Cancel (Annul KG-indlæsningen og vende tilbage til ska<br>Jackson (Registrer alle sensevektorer)<br>Jackson (Registrer alle sensevektorer)<br>Jense Vectors (Reg See Vectors (Registrer alle<br>
indstillinger for program<br>
Ir genereret af hver af dis<br>
(Alternativ)). Denne pro<br>
indelige indstillingskonf<br>
sensevektorer Registrer alle sensevektorer)<br>
Pectors (Registrer alle sensevektorer)<br>
detillinger for programmeringsen<br>
penereret af hver af disse tre sense<br>
Niternativ)). Denne proces tager ca<br>
delige indstillingskonfiguration, n<br>
nseve ectors (Registrer alle sensevektor)<br>
tillinger for programmeringsen<br>
Nereret af hver af disse tre sense<br>
ernativ)). Denne proces tager ca<br>
lige indstillingskonfiguration, nå<br>
lige indstillingskonfiguration, nå<br>
evektorer:<br> inger for programmeringsenher<br>Parent af hver af disse tre senseversity.<br>Netiv. Denne proces tager ca.<br>Eindstillingskonfiguration, når<br>Ektorer:<br>Nextroner. (adgang fra skærmer)<br>Capture All Sense Vectors (Re Elavul). Denne proces tager ca.<br>Adstillingskonfiguration, nå<br>Elevent verzion (adgang fra skærm)<br>Aktioner) (adgang fra skærm)<br>Apture All Sense Vectors (Record S-ECG (Registrering a Registrer alle sensevektorer) på skærmen U<br>
r for programmeringsenheden, der giver dig<br>
af hver af disse tre sensevektorer (Primary (F<br>
af hver af disse tre sensevektorer (Primary (F<br>
b). Denne proces tager ca. ét minut. P Denne proces tager ca. ét minut. Program<br>Illingskonfiguration, når alle S-EKGer er<br>Dier) (adgang fra skærmen Main Menu (H<br>Jure All Sense Vectors (Registrer alle sense<br>In til Indlæsning af sensevektorer.<br>Ses ved at følge de

Sådan registreres de tre sensevektorer:

- 1. På skærmen Utilities (Funktioner) (adgang fra skærmen Main Menu (Hovedmenu)) skal du vælge knappen Capture All Sense Vectors (Registrer alle sensevektorer).
- 2. Skærmen Capturing 12 Second S-ECG (Registrering af S-EKG på 12 sekunder) vises og indeholder status for processen til indlæsning af sensevektorer. Se Vectors (Registrer alle sens<br>
(Registrering af S-EKG på 12 se<br>
zesning af sensevektorer)<br>
It følge de trin, der er angivet i Pectors (Registrer alle sensevektore)

Når de tre S-EKG'er er registret, kan de ses ved at følge de trin, der er angivet i [Visning af tidligere](#page-72-0)  France S-EKG'er [på side 65.](#page-72-0) Istrering af S-EKG på 12 sekund<br>ng af sensevektorer<br>ge de trin, der er angivet i Visni<br>ar an solo tal visnischer Sixtyn<br>ar an solo visnischer Sixtyn<br>san skotao visnalar par sensevektorer. ring af S-EKG på 12 sekunder) vises of<br>f sensevektorer:<br>E trin, der er angivet i Visning af tidlig<br>e trin, der er angivet i Visning af tidlig<br>and to der angivet i Visning af tidlig<br>and to der angivet i Visning af tidlig<br>an

### **Beeper Control (Bipperkontrol)**

Impulsgeneratoren er forsynet med et internt advarselssystem (bipper), som afgiver en hørbar tone for at advare patienten om forhold i forbindelse med enheden, som kræver øjeblikkelig rådførsel med lægen. Disse forhold kan omfatte:

- Elektrodeimpedans uden for område
- Forlængede ladningstider
- Mislykket kontrol af enhedens integritet
- Uregelmæssig batteriafladning

Dette interne advarselssystem aktiveres automatisk på implantationstidspunktet. Hvis bipperen er aktiveret og udløst, afgives der hørbare biptoner i 16 sekunder hver niende time, indtil udløsningstilstanden er blevet afklaret. Hvis udløsningstilstanden forekommer igen, advarer tonerne igen patienten om at rådføre sig med lægen. ned lægen. Disse forhold kan omfatte:<br>Elektrodeimpedans uden for områ<br>Forlængede ladningstider<br>Mislykket kontrol af enhedens inte<br>Uregelmæssig batteriafladning<br>ette interne advarselssystem aktiveres<br>r aktiveret og udløst, Mislykket kontrol af enhed<br>Uregelmæssig batteriaflad<br>te interne advarselssystem al<br>ktiveret og udløst, afgives de<br>ssningstilstanden er blevet a<br>erne igen patienten om at rå Forlængede ladningsfider<br>
Forlængede ladningsfider<br>
Virgelmæssig batteriafladning<br>
Forgelmæssig batteriafladning<br>
Einterne advarselssystem aktiveres au<br>
Veret og udløst, afgives der hørbare<br>
Se igen patienten om at rådføre Slykket kontrol af enhedens integrite<br>Egelmæssig batteriafladning<br>Therme advarselssystem aktiveres autoret og udløst, afgives der hørbare bi<br>Integrise i den blevet afklaret. Hvis<br>Terrigtig: Patienter skal vejledes i<br>The si Rect Konstanting and Cancelers integrated<br>
Elmæssig batteriafladning<br>
The advarselssystem aktiveres autor<br>
t og udløst, afgives der hørbare bip<br>
stilstanden er blevet afklaret. Hvis t<br>
En patienten om at rådføre sig med<br>
S et kontrol af enhedens integritet<br>
mæssig batteriafladning<br>
advarselssystem aktiveres automatisk<br>
i advarselssystem aktiveres automatisk<br>
g udløst, afgives der hørbare biptoner i<br>
standen er blevet afklaret. Hvis udløsnir<br> Susan aktiveles autor<br>
udløst, afgives der hørbare bip<br>
anden er blevet afklaret. Hvis u<br>
attenten om at rådføre sig med<br>
gtig: Patienter skal vejledes i st<br>
hvis de hører biplyde fra a<br>
sing: Der er kun adgang til skæ<br>
fo ssystem aktiveres automatisk på implanta<br>afgives der hørbare biptoner i 16 sekunder<br>blevet afklaret. Hvis udløsningstilstander<br>in om at rådføre sig med lægen.<br>Patienter skal vejledes i straks at kontakte de<br>vis de hører bi

*Forsigtig: Patienter skal vejledes i straks at kontakte deres læge, hvis de hører biplyde fra deres enhed.*

*Bemærkning: Der er kun adgang til skærmen Reset Beeper (Nulstil bipper), når der forekommer en advarselstilstand. Hvis en advarselstilstand aktiveres, vises der en meddelelsesskærm ved oprettelse af forbindelse.* den er blevet afklaret. Hvis udløsni<br>Verten om at rådføre sig med læger<br>Version om at rådføre sig med læger<br>Version på version på star utiliser.<br>Version périod af at star med opretter.<br>Version meddelelsesskærm ved opretter í at eindrei olphyde na dere<br>Ferkun ádgang til skærmekommer en advarselstilsi<br>ekommer en advarselstilsi<br>meddelelsesskærm ved op<br>per (Bipper) kan muligvis<br>trakt med det stærke mag

*Advarsel: Beeper (Bipper) kan muligvis ikke længere bruges efter en MR-scanning. Kontakt med det stærke magnetfelt fra en MR-scanner kan forårsage permanent tab af lydstyrke for Beeper (Bipper). Denne kan ikke genoprettes, heller ikke efter at MR-scannermiljøet forlades, og MRI Protection Mode (MR-scanningsbeskyttelsesmodus) afsluttes. Før en MR-scanningsprocedure udføres, skal en læge og patient afveje fordelene ved MR-scanningsproceduren ift. risikoen for at miste bipperfunktionen. Det anbefales kraftigt at følge patienter på LATITUDE NXT efter en MR-scanning, hvis de ikke allerede bliver*  det. Ellers anbefales det på det kraftigste at monitorere enhedens funktion ved<br>en planlagt opfølgning på klinikken hver tredje måned.<br>bipper) *permanent tab af lydstyrke for Beeper (Bipper). Denne k*<br>heller ikke efter at MR-scannermiljøet forlades, og MRI i<br>(MR-scanningsbeskyttelsesmodus) afsluttes. Før en MR<br>udføres, skal en læge og patient afveje fordelene ved nter skal vejledes i straks at kontakt<br>Verhører biplyde fra deres enhed.<br>Yeun adgang til skærmen Reset Beenter or danner at beenter action<br>opmer en advarselstilstand. Hvis er<br>eddelelsesskærm ved oprettelse af for<br>ikk med d narer biplyde fra deres enned.<br>In adgang til skærmen Reset Beel<br>Imer en advarselstilstand. Hvis en<br>delelsesskærm ved oprettelse af fo<br>Bipper) kan muligvis ikke længere<br>med det stærke magnetfelt fra en<br>ent tab af lydstyrke adgang til skærmen Reset Beeper<br>er en advarselstilstand. Hvis en c<br>elsesskærm ved oprettelse af for<br>pper) kan muligvis ikke længere t<br>ed det stærke magnetfelt fra en l<br>t tab af lydstyrke for Beeper (Bipp<br>efter at MR-scanne esskærm ved oprettelse af for<br>esskærm ved oprettelse af for<br>er) kan muligvis ikke længere l<br>det stærke magnetfelt fra en h<br>ab af lydstyrke for Beeper (Bipp<br>er at MR-scannermiljøet forla<br>gsbeskyttelsesmodus) afslutte<br>en læg plyde fra deres enhed.<br>
plyde fra deres enhed.<br>
ang til skærmen Reset Beeper (Nulstil bipper), r<br>
advarselstilstand. Hvis en advarselstilstand al<br>
skærm ved oprettelse af forbindelse.<br>
kan muligvis ikke længere bruges efte ærm ved oprettelse af forbindelse.<br>In muligvis ikke længere bruges efter<br>tærke magnetfelt fra en MR-scanne.<br>Iydstyrke for Beeper (Bipper). Denne<br>MR-scannermiljøet forlades, og MR<br>skyttelsesmodus) afsluttes. Før en M<br>niste m ved oprettelse af forbindelse.<br>muligvis ikke længere bruges efter en MF<br>erke magnetfelt fra en MR-scanner kan for<br>dstyrke for Beeper (Bipper). Denne kan ik<br>R-scannermiljøet forlades, og MRI Protec<br>ttelsesmodus) afsluttes Verfor Beeper (Bipper). Denne kan ik<br>Sinnermiljøet forlades, og MRI Prote<br>A nu se utilization expansion at a nu se utilization<br>poetfunktionen. Det anbefales kra<br>XT efter en MR-scanning, hvis de ikk<br>A det kraftigste at moni Enimpect ionades, og MM Protection<br>
modus) afsluttes. Før en MR-scanning<br>
tient afveje fordelene ved MR-scanning<br>
effunktionen. Det anbefales kraftigt<br>
efter en MR-scanning, hvis de ikke all<br>
det kraftigste at monitorere e afveje fordelene ved MR-scannin<br>
nktionen: Det anbefales kraftigt i<br>
en MR-scanning, hvis de ikke alle<br>
raftigste at monitorere enhedens<br>
ken fiver tredje måned.<br>
en Beeper Control (Bipperkontrol) Fören, Det anbeiales krangt als<br>
In MR-scanning, hvis de ikke aller<br>
figste at monitorere enhedens<br>
figste at monitorere enhedens<br>
figste at monitorere enhedens<br>
also control (Bipperkontrol)<br>
(Hovedmenu)) for at åbne sk e forgelene ved MR-scanningsproceau<br>
nen, Det anbefales kraftigt at følge<br>
18-scanning, hvis de ikke allerede blive<br>
18-scanning, hvis de ikke allerede blive<br>
ste at monitorere enhedens funktion<br>
sver tredje måned.<br>
Se som

### *Reset Beeper (Nulstil bipper)*

Hvis du vil nulstille bipperen, skal du vælge knappen Beeper Control (Bipperkontrol) på skærmen Utilities (Funktioner) (adgang fra skærmen Main Menu (Hovedmenu)) for at åbne skærmen Set Beeper Function screen (Indstil bipperfunktion).

Vælg knappen Reset Beeper (Nulstil bipper) for at suspendere de hørbare biptoner, der udløses af en advarselstilstand. Hvis advarselsmodussen ikke afhjælpes, vil den hørbare biptone blive aktiveret igen under næste automatiske egenkontrol for S-ICD-systemet.

# *Disable Beeper (Deaktiver bipper) (SQ-Rx-enheder)*

I SQ-Rx-enheder giver Beeper Control (Bipperkontrol) mulighed for deaktivering af biptoner ved advarselstilstande (Disable Beeper (Deaktiver bipper)). Udfør følgende trin for at deaktivere Beeper (Bipper): Visable Beeper (Deaktiver bipper) (SQ-H<br>SQ-Rx-enheder giver Beeper Control (H<br>Experience is a left of the distribution of the ceper<br>eeper (Bipper):<br>Bemærkning: Eunktionen Disable<br>Enhedens ERI eller<br>1. Wælg Beeper Control ( Exercise version. Må ikke anvender version.<br>
For Gipper):<br>
For Gipper):<br>
For Gipper (Department of Gipper Control (Bipper Control Gipper Control<br>
For Gipper Control (Bipper Rontrol)<br>
Statement Set Beeper Function (Inc.<br>
St

*Bemærkning: Funktionen Disable Beeper (Deaktiver bipper) er kun tilgængelig, når enhedens ERI eller EOL er nået.*

- 1. Vælg Beeper Control (Bipperkontrol) på skærmen Utilities (Funktioner) for at åbne skærmen Set Beeper Function (Indstil bipperfunktion). 2. Vælg Disable Beeper (Deaktiver bipper)). Udrar rølgende trin for at dea<br>
per (Bipper):<br> **Bemærkning:** Funktionen Disable Beeper (Deaktiver bipper) er kun tilgængelig, når<br>
2. Vælg Beeper Control (Bipperkontrol) på skærm President Europe Beeper (Dea<br>Bipper):<br> **mærkning:** Funktionen Disable Beeper<br>
Vælg Beeper Control (Bipperkontro<br>
Vælg Disable Beeper Function (Inds<br>
Vælg Disable Beeper (Deaktiver bip<br> **mærkning:** Dette deaktiverer permo
	-

*Bemærkning: Dette deaktiverer permanent alle biptoner ved advarselstilstande for SQ-Rx-enheden. Dette vil dog ikke påvirke funktionen Beeper (Bipper), hvis en magnet placeres på enheden, eller hvis en programmeringsenhed opretter forbindelse til enheden.* Frankrig: Funktionen Disable Beep<br>Elg Beeper Control (Bipperkontrol)<br>Aelg Beeper Control (Bipperkontrol)<br>Aermen Set Beeper Function (Indst<br>Elg Disable Beeper (Deaktiver bipp Franch Eunktionen Disable Beeper (Deal<br>
Prophetical ERI eller EOL er nået.<br>
Prophetical (Bipperkontrol) på skærmen Set Beeper Function (Indstil bipper)<br>
Disable Beeper (Deaktiver bipper) for a<br>
Kning: Dette deaktiverer per eeper Control (Bipperkontrol)<br>
Jisable Beeper Function (Indsti<br>
Jisable Beeper (Deaktiver bipp<br> **ing:** Dette deaktiverer perman<br>
SQ-Rx-enheden. Dette vil<br>
en magnet placeres på en<br>
forbindelse til enheden. Yet Beeper Function (Indstil bipper)<br>
able Beeper (Deaktiver bipper) for<br> **y:** Dette deaktiverer permanent all<br>
SQ-Rx-enheden. Dette vil dog ik<br>
en magnet placeres på enheden.<br>
forbindelse til enheden.<br>
bipper (EMBLEM S-IC Control (Bipperkontrol) på skærmen Utilit<br>Beeper Function (Indstil bipperfunktion).<br>Beeper (Deaktiver bipper) for at deaktiver<br>Dette deaktiverer permanent alle biptoner v<br>Q-Rx-enheden. Dette vil dog ikke påvirke fu<br>n magne -Rx-enheden. Dette vil dog<br>magnet placeres på enhed<br>bindelse til enheden.<br>r (**EMBLEM S-ICD-enhede**n)<br>r skal bipperen testes, fø deaktiverer permanent alle biptonent en deaktiverer permanent alle biptonent en dealer.<br>Versioner placeres på enheden, eller hvidelse titenheden.<br>Versioner en dealer.<br>Versioner en dealer. nheden. Dette vil dog ikke påvirk<br>net placeres på enheden, eller hvi.<br>Ise til enheden.<br>BLEM S-ICD-enheden.<br>NEM S-ICD enheder ar funktioner versie. Nikes. Nad.

# *Aktivér/deaktiver bipper (EMBLEM S-ICD-enheder)*

I EMBLEM S-ICD-enheder skal bipperen testes, før den aktiveres eller deaktiveres. Udfør følgende trin for at teste bipperen: EM S-ICD-enheden, eller hvis Elavult verzionalista de la vuelle de la vuelle de la vuelle de la vuelle de la vuelle de la vuelle de la vuel<br>Elavult verzionale de la vuelle de la vuelle de la vuelle de la vuelle de la vuelle de la vuelle de la vuelle d Charles version. Skal ikke brukes.<br>
The enhedent of the skill is the skill interest of the skill interest of the deal is the skill interest.<br>
Wenheder er funktionen Test Beeper (Test liptoner for en advarselstillstand ikke

*Bemærkning: For EMBLEM S-ICD-enheder er funktionen Test Beeper (Test bipper) kun tilgængelig, når biptoner for en advarselstilstand ikke er aktive.* The Technology of the ART of the ART of the ART of the ART of the ART of the ART of the ART of the ART of the ART of the ART of the ART of the ART of the ART of the ART of the ART of the ART of the ART of the ART of the AR zastaraná verzia. Nepoužívateľ verzia.<br>Zastarané verzia. Nepoužívateľ.<br>Zastarané verzia. Nepoužívať.<br>Zastarané verzia. Nepoužívať. Nepoužívať.<br>Zastarela različica. Nepoužívať.<br>Zastaraná verzia. Nepoužívať.

- 1. Vælg Beeper Control (Bipperkontrol) på skærmen Utilities (Funktioner).
- 2. Vælg knappen Test Beeper (Test bipper) på skærmen Set Beeper Function (Indstil bipperfunktion).
- 3. Kontrollér, om bipperen kan høres via et stetoskop.
- 4. Hvis bipperen kan høres, skal du vælge knappen Yes, Enable Beeper (Ja, aktivér bipper). Hvis bipperen ikke kan høres, eller du ønsker at deaktivere biptonerne permanent, skal du vælge knappen No, Disable Beeper (Nej, deaktiver bipper). advarselstilstand ikke er aktive.<br>
Ermen Utilities (Funktioner).<br>
skærmen Set Beeper Function<br>
stoskop.<br>
skærmen Set Beeper (Ja, aktivere biptonerne per<br>
er at deaktivere biptonerne per men Utilities (Funktioner).<br>Förmen Set Beeper Function.<br>Skop.<br>Skop.<br>Skop. Använde Beeper (Ja, akt<br>at deaktivere biptonerne perneaktiver bipper). Exercistand whe example.<br>
Seisustand whe example.<br>
The Utilities (Funktioner).<br>
The Set Beeper Function.<br>
Seisustiver biptonerne permanent, surface biptonerne permanent, surface biptonerne permanent, surface of the surface

*Bemærkning: Dette vil deaktivere biptonerne for advarselstilstande, hvor en magnet placeres over enheden, og hvor en programmeringsenhed opretter forbindelse til enheden.*

Hvis bipperen ikke kan høres af patienten, anbefales det kraftigt, at patienten har en planlagt opfølgning hver tredje måned enten på LATITUDE NXT eller på klinikken for at monitorere enhedens funktion. vis bipperen ikke kan høres af patient<br>pfølgning hver tredje måned enten på<br>nhedens funktion.<br>or flere oplysninger vedrørende bippe<br>oston Scientific vha. oplysningerne på<br>**nual Setup (Manuel konfiguration)**<br>lanual Setup (M

For flere oplysninger vedrørende bipperen skal du se Teknisk guide til MR-scanning eller kontakte Boston Scientific vha. oplysningerne på bagsiden.

### **Manual Setup (Manuel konfiguration)**

Manual Setup (Manuel konfiguration) giver brugeren mulighed for at udføre integritetstest af elektroden og vælge sensekonfiguration for elektroden samt forstærkningsindstillinger for impulsgeneratoren. Under den manuelle konfiguration aktiverer systemet også automatisk SMART Pass, hvis det er passende. France oplysninger vedrørende bipperen s<br>
ton Scientific vha. oplysningerne på bag<br> **al Setup (Manuel konfiguration)**<br>
Nual Setup (Manuel konfiguration) giver<br>
lektroden og vælge sensekonfiguration<br>
disgeneratoren. Under d For en anktion.<br>The oplysninger vedrarende bipperen<br>The scientific vha. oplysningerne på band<br>Setup (Manuel konfiguration)<br>The setup (Manuel konfiguration)<br>Setup (Manuel konfiguration)<br>Setup (Manuel konfiguration)<br>Setup (M entific vha. oplysningerne på bagsi<br>Ap (Manuel konfiguration)<br>Ap (Manuel konfiguration)<br>Apple sensekonfiguration for<br>Aeratoren. Under den manuelle kon<br>As, hvis det er passende. Shinger vearbrende bipperen skal duse<br>tific vha. oplysningerne på bagsiden.<br>
(Manuel konfiguration)<br>
(Manuel konfiguration)<br>
(Manuel konfiguration)<br>
(Manuel konfiguration for elektry<br>
the sermen Utilities (Funktioner) (adg Manuel konfiguration) giver by<br>g vælge sensekonfiguration for<br>pren. Under den manuelle konfiguration<br>is det er passende.<br>Prenen Utilities (Funktioner) (ad<br>wælge knappen Manual Seturance (Mål impedans) vises. Finder Konfiguration Javer Bruggien<br>Vælge sensekonfiguration for elektron.<br>
Under den manuelle konfigurat<br>
det er passende.<br>
Nen Utilities (Funktioner) (adgang f<br>
alge knappen Manual Setup (Man<br>
ice (Mål impedans) vises.<br> Ronnguration)<br>
Ekonfiguration) giver brugeren mulighed<br>
e sensekonfiguration for elektroden samt<br>
Inder den manuelle konfiguration aktivere<br>
India (Funktioner) (adgang fra skærmer<br>
Knappen Manual Setup (Manuel konfiguratio

- 1. På skærmen Utilities (Funktioner) (adgang fra skærmen Main Menu (Hovedmenu)) skal du vælge knappen Manual Setup (Manuel konfiguration). Skærmen Measure Impedance (Mål impedans) vises. 1. På skærmen Utilities (Funktioner) (adgang fra skærmen Main Menu (Hovedmenu))<br>
skal du vælge knappen Manual Setup (Manuel konfiguration), Skærmen Measure<br>
Impedance (Mai impedans) vises.<br>
2. Vælg knappen fest for at udfø ssende.<br>
Versioner (adgang fra skærr)<br>
ppen Manual Setup (Manuel konf<br>
ppedans) vises.<br>
t for at udføre integritetsfesten af<br>
ntinue (Fortsæt).<br>
engelige sensevektorer, der kan v<br>
mhouration) (Figur 23). (Funktioner) (adgang fra skærnen Manual Setup (Manuel konfi)<br>Vedans) vises.<br>Sedans) vises.<br>Setusi version.<br>Nei (Fortsæt).<br>Selige sensevektorer, der kan var guration) (Figur 23). ioner) (adgang fra skærmen Main Menu (Ho<br>nual Setup (Manuel konfiguration). Skærmer<br>vises.<br>Biføre integritetsfesten af elektroden.<br>Skærf.<br>Sensevektorer, der kan vælges manuelt fra s<br>nn) (Figur 23).<br>ensing fra den proksimal
- 2. Vælg knappen Test for at udføre integritetstesten af elektroden.
- 3. Vælg knappen Continue (Fortsæt).
- Setup (Manuel konfiguration) (Figur 23): Manual Setup (Manuel Konfig<br>Jans) vises.<br>at udføre integritetstesten af e<br>le (Fortsæt).<br>Plige sensevektorer, der kan væration) (Figur 23).<br>er) Sensing fra den proksimale
- **• Primary:** (Primær) Sensing fra den proksimale elektrodering på den subkutane elektrode til overfladen for den aktive impulsgenerator Forstærkningsindstillingen justerer den sensede S-EKG-signalsensitivitet. Den kan evt.<br>
Forstærkningsindstillingen justerer den sensede S-EKG-signalsensitivitet. Den kan evt.<br>
Forstærkningsindstillingen justerer den sensed Elavult verzichtet versichtet als elektroden.<br>
(Fortsæt).<br>
(Fortsæt).<br>
(Fortsæt).<br>
Sensing fra den proksimale elektroder<br>
aden for den aktive impulsgenerator<br>
ndær). Sensing fra den distale senseele.<br>
de til overfladen på Integritetstesten af elektroden.<br>
evektorer, der kan vælges manuelt fra<br>
igur 23):<br>
Sensing fra den proksimale elektrodering på<br>
Integritet impulsgenerator<br>
Sensing fra den distale senseelektrode<br>
verfladen på den aktive i en proksimale elektrodering paktive impulsgenerator<br>
I fra den distale senseelektrodering<br>
en på den aktive impulsgener<br>
Fra den distale senseelektroder<br>
U den distale senseelektroder<br>
U den distale senseelektroder<br>
Tra de
	- **• Secondary:** (Sekundær) Sensing fra den distale senseelektrodering på den subkutane elektrode til overfladen på den aktive impulsgenerator
	- **•• France:** (Alternation) (Figure 23)<br>
	•• **Primary:** (Primær) Sensing fra den proksimale elektrodering på den subkutane<br>
	elektrode til overfladen for den aktive impulsgenerator<br>
	•• **Secondary:** (Sekundær) Sensing fra den senseelektrodering på den subkutane elektrode

vælges manuelt med skyderen Select Gain (Vælg forstærkning) på skærmen Manual Setup (Manuel konfiguration). e impulsgenerator<br>Van distale senseelektrodering<br>Laten aktive impulsgenerator<br>The distale senseelektrodering tie<br>Elektrode m distale senseelektrodering p<br>den aktive impulsgenerator<br>distale senseelektrodering til<br>elektrode<br>serkning) på skærmen Manua pulsgenerator<br>distale senseelektrodering på den<br>n aktive impulsgenerator<br>stale senseelektrodering til den prok<br>ktrode<br>ignalsensitivitet. Den kan evt.<br>kning) på skærmen Manual Setup

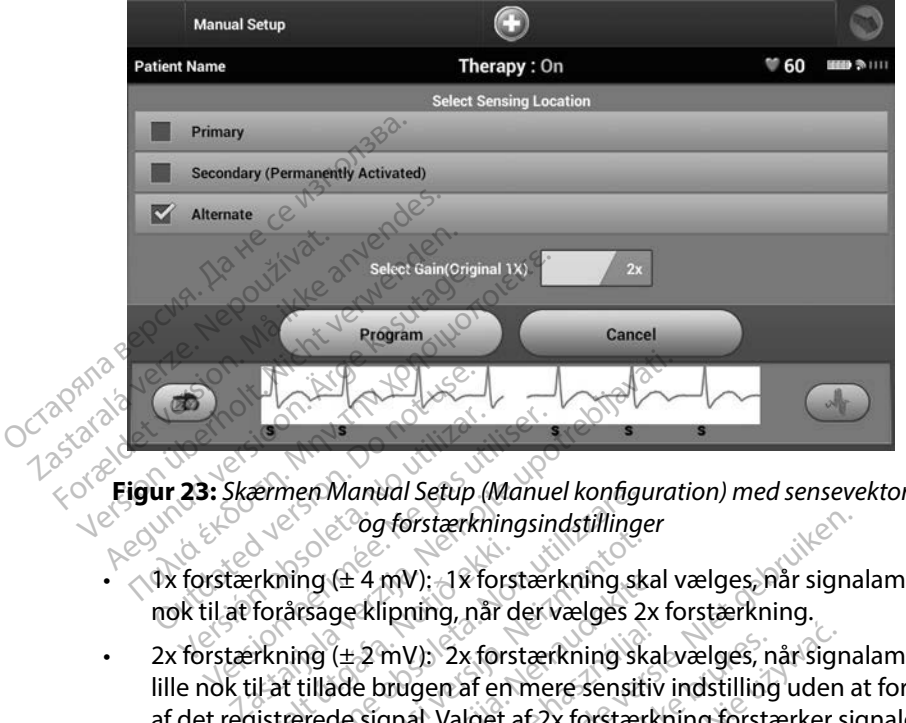

<span id="page-79-0"></span>**Figur 23:** *Skærmen Manual Setup (Manuel konfiguration) med sensevektor og forstærkningsindstillinger*

- $\sqrt{3}$ x forstærkning ( $\pm 4$  mV):  $\pm 1x$  forstærkning skal vælges, når signalamplituden er stor nok til at forårsage klipning, når der vælges 2x forstærkning. 23: Skærmen Manual Setup (Manual Setup)<br>
Constanting (1948)<br>
Version périodiser (1948)<br>
Version périodiser (1953)<br>
Version périodiser (1953)<br>
Version périodiser (1953)<br>
Version périodiser (1964)<br>
Version périodiser (1964)<br>
- 2x forstærkning (± 2 mV): 2x forstærkning skal vælges, når signalamplituden er lille nok til at tillade brugen af en mere sensitiv indstilling uden at forårsage klipning af det registrerede signal. Valget af 2x forstærkning forstærkning.<br>
The det registrered states and the valget af 2x forstærkning.<br>
The detail of the determing (± 2 mV): 2x forstærkning skalvælges, når signalamplituden er<br> meget som valget af 1x forstærkning. Sådan programmeres den manuelt valgte sensekonfiguration:<br>
Pasenus der vælges 2x<br>
Sådan programmeres den manuelt valgte sensekonfiguration:<br>
Pasenusi version:<br>
Pasenusi version:<br>
Pasenusi version:<br>
Pasenus version:<br>
Pasen men Manual Setup (Manuel kontige<br>
Cog förstærkningsindstilling<br>
ming (± 4 mV); 1x forstærkning sk<br>
rårsage klipning, når der vælges 2<br>
ning (± 2 mV); 2x forstærkning sk<br>
at tillade brugen af en mere sensit<br>
trerede signal.  $\log(\pm 4 \text{ mV})$ : 1x forstærkning sk<br>sage klipning, når der vælges 2:<br> $\log(\pm 2 \text{ mV})$ : 2x forstærkning skillade brugen af en mere sensitivede signal. Valget af 2x forstær<br>liget af 1x forstærkning. Elavult verzió.<br>
1987 - Amylis 2x forstærkning ska<br>
Le brugen af en mere sensitiv<br>
Signal. Valget af 2x forstærk<br>
Le valgte sensekonfiguration<br>
Programmer) for at gemme prorstærkhingsindstillinger<br>
mV): 1x forstærkning skal vælges, når signa<br>
lipning, når der vælges 2x forstærkning.<br>
mV): 2x forstærkning skal vælges, når signa<br>
mugen af en mere sensitiv indstilling uden a<br>
gnal. Valget af Vt. 2x forstærkning skal vælges, nogen af en mere sensitiv indstilling<br>dat Valget af 2x forstærkning forsta<br>skal ikke brukes.<br>Skal ikke brukes.<br>Trammén for at gemme sensevekte.<br>sæt) Når knannen Continue (Fort. Ex forstærkning skal vælges, når sigren af en mere sensitiv indstilling uden<br>
Valget af 2x forstærkning forstærker s<br>
Valget af 2x forstærkning forstærker s<br>
Valget af 2x forstærkning forstærker<br>
Exemployed af gemme sensev

- 1. Vælg knappen Program (Programmér) for at gemme sensevektoren og forstærkningsindstillingerne.
- 2. Vælg knappen Continue (Fortsæt). Når knappen Continue (Fortsæt) er valgt, undersøger enheden automatisk, om SMART Pass skal aktiveres. Se brugervejledningen til S-ICD'en for at få yderligere oplysninger SMART Pass. Kontakt Boston Scientific vha. oplysningerne på bagsiden for at få hjælp. Exercise observersão de la propieta.<br>
Version observersão de la propieta.<br>
Version de Versiume expression de la propieta.<br>
Version de la propieta de la propieta.<br>
Version de la propieta de la propieta de la propieta.<br>
Vers Ekonfiguration.<br>
The atgemme sensevektoren og<br>
Zastaran Continue (Fortsæt) er val<br>
MART Pass skal aktiveres. Se bruge<br>
ger SMART Pass. Kontakt Boston Se<br>
elp. The sense vektoren og<br>Appen Continue (Fortsæt) er vak<br>SMART Pass Kalaktiveres, Se bruge<br>SMART Pass, Kontakt Boston Sc<br>STeference S-EKG) aktiveres aut<br>Afguration). Vælg knappen Co en Continue (Fortsæt) er valgi<br>Pass skal aktiveres, Se bruger<br>MART Pass. Kontakt Boston Scie<br>ference-S-EKG) aktiveres auto<br>guration). Vælg knappen Con<br>er vises en bekræftelsesskærn mme senseyektoren og<br>
Continue (Fortsæt) er valgt,<br>
SS'skal aktiveres, Se brugervejlednin<br>
RT Pass, Kontakt Boston Scientific vh<br>
RT Pass, Kontakt Boston Scientific vh<br>
Tence-S-EKG) aktiveres automatisk<br>
Tence-S-EKG) aktiv
- 3. Processen Acquire Reference S-ECG (Indlæs reference-S-EKG) aktiveres automatisk under processen Manual Setup (Manuel konfiguration). Vælg knappen Continue (Fortsæt) for at indlæse et reference-S-EKG. Der vises en bekræftelsesskærm, når det registrerede reference-S-EKG er indlæst.

### **SMART Settings (Smart-indstillinger)**

Via skærmen SMART Settings (Smart-indstillinger) kan brugeren få adgang til oplysninger og funktioner for SMART Charge (Smart-ladning) og SMART Pass.

### *SMART Charge (Smart-ladning)*

Med funktionen SMART Charge (Smart-ladning) tilpasses impulsgeneratorens ladningsstartsekvens til forekomsten af episoder med ikke-vedvarende ventrikulær arytmi ved at forsinke kondensatoropladningen. Dette giver længere batterilevetid og kan forhindre et unødvendigt shock ved ikke-vedvarende arytmier. Se vejledning til impulsgeneratoren for at få flere oplysninger om funktionen SMART Charge (Smart-ladning). med Tanktonen SMART Charge (Smart-ladning) alpasses impaises<br>til forekomsten af episoder med ikke-vedvarende ventrikulær aryt<br>kondensatoropladningen. Dette giver længere batterilevetid og k<br>shock ved ikke-vedvarende arytmi 1. På skærmen Utilities (Funktioner) (adgang fra skærmen Main Menu (Hovedmenu))<br>
1. På skærmen Utilities (Funktioner) (adgang fra skærmen Main Menu (Hovedmenu)<br>
1. På skærmen Utilities (Funktioner) (adgang fra skærmen Main MART Charge (Smart-ladning) (1888)<br>led funktionen SMART Charge (Smart-<br>l forekomsten af episoder med ikke-ve<br>ondensatoropladningen. Dette giver land<br>nock ved ikke-vedvarende arytmic. Se<br>m funktionen SMART Charge (Smart-lan unktionen SMART Charge (Smart-lad<br>komsten af episoder med ikke-vedv<br>msatoropladningen. Dette giver læn<br>ved ikke-vedvarende arytmier. Se ve<br>nktionen SMART Charge (Smart-ladn<br>T Charge (Smart-ladning) aktiveres a<br>mdlet ventri oropladningen. Dette giver længer<br>ikke-vedvarende arytmier. Se vejle<br>inen SMART Charge (Smart-ladning<br>arge (Smart-ladning) aktiveres auto<br>trentrikulær arytmi. Nulstilling ret<br>an nulstilles funktionen SMART Charles<br>i skærme en af episoder med ikke-vedvarende verpladningen. Dette giver længere batte<br>e-vedvarende arytmier. Se vejledning t<br>e-vedvarende arytmier. Se vejledning t<br>en SMART Charge (Smart-ladning).<br>ge (Smart-ladning) aktiveres autom

SMART Charge (Smart-ladning) aktiveres automatisk, når der registreres en episode med ubehandlet ventrikulær arytmi. Nulstilling returnerer værdien for SMART Charge (Smart-ladning) Smart-ladning) aktiveres auto<br>trikulær arytmi. Nulstilling ret<br>alstilles funktionen SMART Char<br>ermen Utilities (Funktioner) (ad<br>i vælge knappen SMART Settin<br>35 (SMART-indstillinger) vises ( Charles automatisk, når der reger arytmi. Nulstilling returnerer værdien for an arketing verzija. Nemotion of the skarmer kappen SMART Charge (Smart-indstilling returnerer værdien for kappen SMART Settings (Smart-indstilli

skal du vælge knappen SMART Settings (Smart-indstillinger). Skærmen SMART Settings (SMART-indstillinger) vises (Figur 24). Lee Hatt-Lauring) aktiveles automatisk<br>
Ikülær arytmi. Nulstilling returnere.<br>
tilles funktionen SMART Charge (Sn<br>
delge knappen SMART Settings (Sm<br>
(SMART-indstillinger) vises (Figur 2

<span id="page-80-0"></span>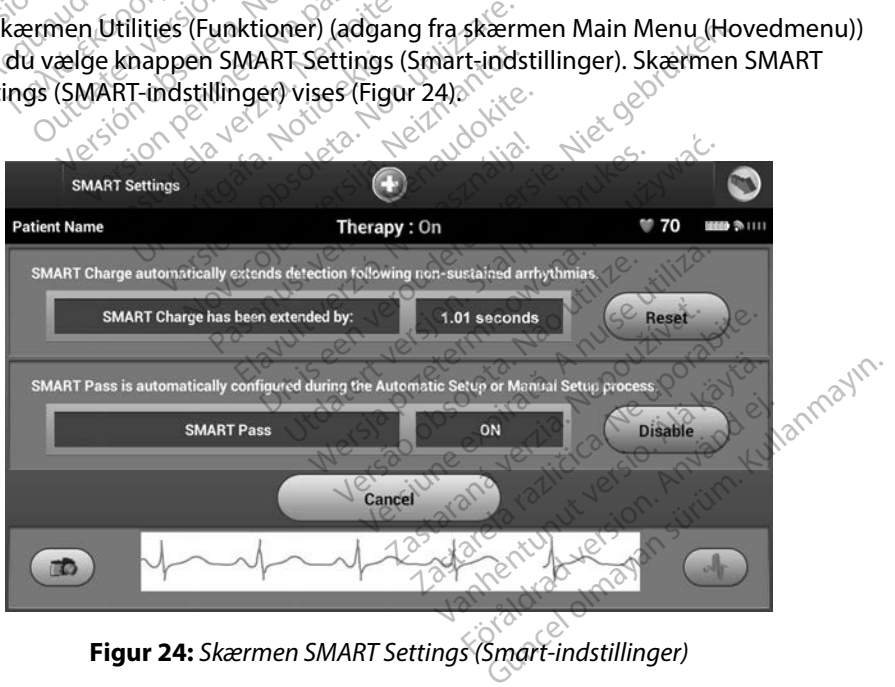

- 2. Vælg knappen Reset (Nulstil) for at nulstille SMART Charge (Smart-ladning), eller tryk på Cancel (Annuller) for at vende tilbage til menuen Utilities (Funktioner) uden at nulstille SMART Charge (Smart-ladning).
- 3. Der vises et bekræftelsesvindue med meddelelsen: "SMART Charge successfully reset" (Smart-ladning nulstillet).<sup>3</sup>
- 4. Tryk på knappen Continue (Fortsæt) for at vende tilbage til skærmen<br>Utilities (Funktioner)<br>Ktivering af SMART Pass Utilities (Funktioner).

### *Deaktivering af SMART Pass*

Funktionen SMART Pass er udviklet til at reducere oversensing, mens der stadig opretholdes en passende margen for sensing. Enheden overvåger løbende EKG-signalets amplitude og deaktiverer automatisk SMART Pass, hvis der er mistanke om undersensing. S. Der vises et bekrættelsesvingu<br>
(Smart-ladning nulstillet).<br>
4. Tryk på knappen Continue (For<br>
Utilities (Funktioner).<br>
Verklieden MART Pass er udviklet til a<br>
unktionen SMART Pass er udviklet til a<br>
assende margen for UTTRES IT UTTRIGHT PASS Fryk pa knappen Continue (Fortsa<br>Utilities (Funktioner)<br>
Wering af SMART Pass<br>
express version. Må ikke anvende margen for sensing. Enheden over<br>
The Pass kan deaktiveres manuelt, hvis<br>
E The SK ikke an deaktiveres manuelt Butter Charles (Funktioner) Agent of SMART Pass<br>A SMART Pass er udviklet til at reducere overvager lø<br>AMART Pass er udviklet til at reducere overvager lø<br>AMART Pass, hvis der er mistanke om und<br>SMART Pass er deaktiveret.<br>SKR SMART Pass er deaktiveret en for sensing. Enheden overv<br>ART Pass, hvis der er mistanke<br>of deaktiveres manuelt, hvis der<br>ver) på skærmen SMART Settin<br>ing: Hvis SMART Pass er deakt<br>manuel konfiguration for Sas er udviklet til at reducere oversensing, i<br>Sensing. Enheden overvåger løbende EKG<br>Ss, hvis der er mistanke om undersensing.<br>Iveres manuelt, hvis der er mistanke om u<br>skærmen SMART Settings (Smart-indstilli<br>Jvis SMART P

SMART Pass kan deaktiveres manuelt, hvis der er mistanke om undersensing, ved at vælge knappen Disable (Deaktiver) på skærmen SMART Settings (Smart-indstillinger). automatisk SMART Pass, hvis der er mistanke om undersensing.<br>
SMART Pass kan deakfiveres manuelt, hvis der er mistanke om undersensing, ved at vælge knapp<br>
Disable (Deaktiver) på skærmen SMART Settings (Smart-indstillinger The Pass, hvis der er mistanke of<br>
deaktiveres manuelt, hvis der<br>
r) på skærmen SMART Setting<br> **g:** Hvis SMART Pass er deaktiv<br>
manuel konfiguration for conti**tion** 

*Bemærkning: Hvis SMART Pass er deaktiveret, skal der udføres en anden automatisk eller manuel konfiguration for at genaktivere funktionen.* is SMART Pass er deaktiver<br>Inuel konfiguration for at<br>AF-monitor) er udviklet<br>AF-monitor) kan aktivere

### **AF Monitor (AF-monitor)**

Funktionen AF Monitor (AF-monitor) kan aktiveres/deaktiveres ved hjælp af knappen On/Off (Til/fra) via knappen AF Monitor (AF-monitor) på skærmen Utilities (Funktioner). Vælg knappen Program (Programmér) for at anvende ændringerne og programmere impulsgeneratoren. rmen SMART Settings (Smart-inds<br>
MART Pass er deaktiveret, skal der i<br>
MART Pass er deaktiveret, skal der i<br>
Monitor er udviklet til at hjælpe<br>
Monitor (AF-monitor) på skærmen U ART Pass er deaktiveret, skal der u<br>konfiguration for at genaktivere.<br>nonitor) er udviklet til at hjælpe<br>nonitor) kan aktiveres/deaktiver<br>tor (AF-monitor) på skærmen U nhguration for atgenaktivere fu<br>
nitor) er udviklet til at hjælpe n<br>
nitor) kan aktiveres/deaktivere<br>
nitor) kan aktiveres/deaktivere<br>
Nende ændringerne og program Elavult verzió.<br>Elavult versió. Ne használja a killadat stílla.<br>Ne monitori på skærmen Utilities (Funkende andringerne og programmere in<br>Skærmen Utilities.<br>Ne hange dag inden for de separte. Sier deaktiveret, skal der udføres en anden automotion for at genaktivere funktionen.<br>Der udviklet til at hjælpe med at stille diagno<br>Der udviklet til at hjælpe med at stille diagno<br>J kan aktiveres/deaktiveres ved hjælp af wowikiet til at hjælpe med at stille diagram<br>Arktiveres/deaktiveres ved hjælp af kn<br>Arktiveres/deaktiveres ved hjælp af kn<br>Arktionendringerne og programmere impulsg<br>programmeringsenhedens skærm via<br>Arge dage inden for de s Kriveres/deaktiveres ved njælp af Kr<br>or) på skærmen Utilities (Funktione<br>dringerne og programmere impuls<br>ogrammeringsenhedens skærm via<br>e dage inden for de seneste 90 dag<br>lede procentdel af detekteret AF in

Følgende statistikker er tilgængelige på programmeringsenhedens skærm via knappen AF Monitor (AF-monitor): Se brugervejledningen til S-ICD'en for at få yderligere oplysninger om AF Monitor (AF-monitor).<br>
Se brugervejledningen til S-ICD'en for at få yderligere oplysninger om AF Monitor (AF-monitor).<br>
Vanhentunut version. Älä käy erne og programmere impulsgene

- **• Dage med målt AF:** Viser, hvor mange dage inden for de seneste 90 dage, der blev detekteret AF
- **• Vurdering af målt AF:** Viser den samlede procentdel af detekteret AF inden for de seneste 90 dage Förde seneste 90 dage, der<br>Förde seneste 90 dage, der<br>Itdel af detekteret AF inden fo<br>Splysninger om AF Monitor (A Senhedens skærm via knappen AFM<br>For de seneste 90 dage, der blev<br>Jelaf detekteret AF inden for de sene<br>Justinger om AF Monitor (AF-monitor)

### **Yderligere programmeringsenhedsfunktioner**

### **Rescue Shock (Livsreddende stød)**

Ikonet Rescue Shock (Livsreddende stød) findes på navigationspanelet på programmeringsenhedens display, når konfigurationsprocessen er færdig, og en impulsgenerator kommunikerer aktivt med programmeringsenheden. Under den aktive kommunikation, kan der gives et maks. (80 J) livreddende stød via programmeringsenhedens kommando. Example Theory Christmas Barbon Rescuestions (Liveral Barbon Rescuestion impuls<br>
In impuls generator kommunikation and the certain of the certain of the communikation<br>
For a state of the certain of the certain of the certa bulsgenerator kommunikerer aktivt r<br>tive kommunikation, kan der gives en<br>ammeringsenhedens kommando.<br>gives et livreddende stød:<br>gives et livreddende stød:<br>kælg ikonet Rescue Shock (Livred<br>skærm. Skærmen Rescue Shock (Livre

Sådan gives et livreddende stød:

1. Vælg ikonet Rescue Shock (Livreddende stød) øverst på programmeringsenhedens skærm. Skærmen Rescue Shock (Livreddende stød) vises [\(Figur 25\)](#page-82-0). aktive kommunikation, kan<br>grammeringsenhedens komi<br>an gives et livreddende stød:<br>1. Vælg ikonet Rescue Sho<br>Skærm. Skærmen Rescue<br>12. Skærm. Skærmen Rescue

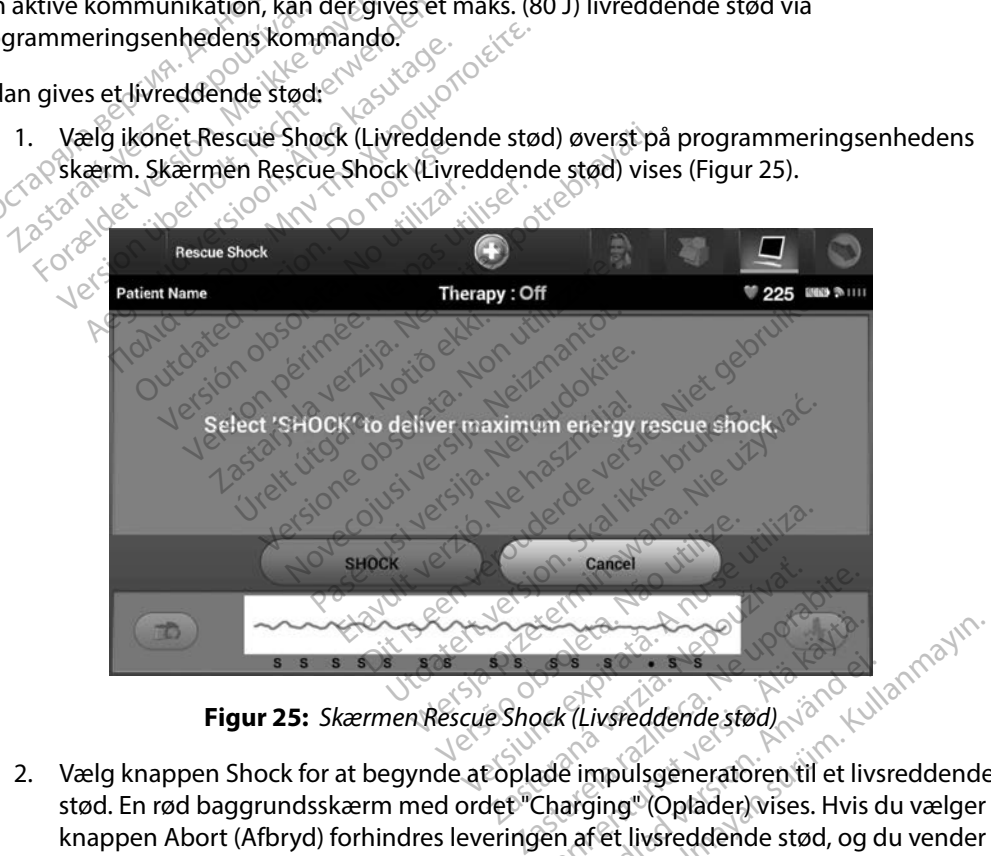

<span id="page-82-0"></span>

2. Vælg knappen Shock for at begynde at oplade impulsgeneratoren til et livsreddende stød. En rød baggrundsskærm med ordet "Charging" (Oplader) vises. Hvis du vælger knappen Abort (Afbryd) forhindres leveringen af et livsreddende stød, og du vender tilbage til skærmen Device Settings (Enhedsindstillinger). Vanhender<br>Sock (Livsreddende stød)<br>Jade impulsgeneratoren til et liv<br>Charging "(Oplader) vises. Hvis<br>Jen af et livsreddende stød, og<br>sindstillinger). For any and the stad.<br>For an angle of the stad.<br>This arging " (Oplader) vises. Hvis d<br>arging " (Oplader) vises. Hvis d<br>arging (Oplader).

- 3. Der vises en bekræftelsesskærm med meddelelse om, at der er leveret et stød sammen med den tilsvarende shockimpedans.
- *Forsigtig: En rapporteret shockimpedansværdi på mindre end 25 ohm fra et leveret shock kan indikere et problem med enheden. Det leverede shock kan være blevet kompromitteret, og/eller al senere terapi fra enheden kan være kompromitteret. Hvis der observeres en rapporteret impedansværdi på mindre end 25 ohm, skal det kontrolleres, at enheden fungerer korrekt.* shock kan indikere<br>blevet kompromitteret. H<br>mindre end 25 ohn<br>vis stødet af en eller anden grund ikke<br>he shock could not be delivered. (Stø<br>**Bemærkning:** Hvis telemetrien gå<br>den er inpulsgeneratorko

Hvis stødet af en eller anden grund ikke kan leveres, vises der en rød baggrund med meddelelsen "The shock could not be delivered" (Stødet kunne ikke leveres).

*Bemærkning: Hvis telemetrien går tabt, vil det ikke være muligt med impulsgeneratorkommandoer – herunder livsreddende stød – før der igen er etableret telemetri.* Exacted af en eller anden grues<br>
a shock could not be delivere<br> **Bemærkning:** Hvis teleme<br> *Zastableret te*<br> *Zastableret te*<br> *Zastableret te*<br> *Alt shock* mindre end 25 ohm, skatter<br>For aller anden grund ikke kannet version.<br>Bemærkning: Hvis telemetrien gårta<br>Bemærkning: Hvis telemetrien gårta<br>Sennet version.<br>Exporter telemetrien. det af en eller anden grund ikke kan<br>
ock could not be delivered "(Stødet k Aegunud version. The state of the Raeguard version. Alternative and the state of the state of the state of the state of the state of the state of the state of the state of the state of the state of the state of the state o

### **Manuelt shock**

Manuelt shock giver brugeren mulighed for at levere et synkroniseret shock under en sinusrytme, en atriel rytme eller en ventrikulær rytme. Shockenerginiveauet er brugerkonfigurret i intervallet<br>
fra 10 til 80 joule, og polariteten er også brugerkonfigurret (Figur 26). Manuelt shock kan evt. ogs<br>
bruges ved lav energ fra 10 til 80 joule, og polariteten er også brugerkonfigurret (Figur 26). Manuelt shock kan evt. også bruges ved lav energi til vurdering af systemimpedans/-integritet enten ved implantation eller som berettiget af patientens tilstand. Der kan gives et manuelt shock med Therapy Mode (Terapimodus) angivet til On (Til) eller Off (Fra). Outdated version and the stable<br>
detailed version. Do not use the contract of the stables of the stable<br>
diversion. Do not use the contract of the stables<br>
e. og polariteten er også bruge<br>
energi til usedering af systemic Exercise of the contract of the state of the contract of the contract of the contract of the contract of the contract of the contract of the contract of the contract of the contract of the contract of the contract of the c Westernehmen gabtaot, vir der ikke være in<br>
Itableret telemetrik<br>
Itableret telemetrik<br>
Tableret telemetrik<br>
Tableret telemetrik<br>
Tableret telemetrik<br>
Tableret upotreblikavation (Stableret Synkron)<br>
Tableret upotreblikavat Fren mulighed for at levere et synk<br>trikulær rytme. Shockenerginivea<br>teten er også brugerkonfigurret (lidering af systemimpedans/-inte<br>stand. Der kan gives et manuelt sk<br>(Fra).<br>Manuelt shock) skal du vælge kna n mulighed for at levere et synk<br>kulær rytme. Shockenerginivear<br>ten er også brugerkonfigurret (F<br>ering af systemimpedans/-integral<br>for kan gives et manuelt sh<br>anuelt shock) skal du vælge kna<br>duction Test (Induktionstest) v er også brugerkonfigurret (Figure 1993)<br>Partier (Figure 1993)<br>Partier kan gives et manuelt sho<br>Partier (Induktionstest)<br>Nenandokite.<br>Partier (Induktionstest) visepartier (Induktionstest) visepartier<br>Partier (Induktionstest wheel for at levere et synkroniseret shockung<br>
ytme. Shockenerginiveauet er brugerkonfig<br>
gså brugerkonfigurret (Figur 26). Manuelt sl<br>
f systemimpedans/-integritet enten ved im<br>
f kan gives et manuelt shock med Therapy M<br>

For at gå til Manual Shock (Manuelt shock) skal du vælge knappen Patient Test (Patienttest) i hovedmenuen. Skærmen Induction Test (Induktionstest) vises. Vælg ikonet Manual Shock (Manuelt shock) på navigationspanelet øverst på skærmen for at få vist skærmen Manual<br>Shock Test (Manuel shocktest). Shock Test (Manuel shocktest). Jersau Jupanis varia. Ari with the skal in the skale in the skale in the skal in the skal in the skal in the skal in the skal in the skal in the skal in the skal in the skal in the skal in the skal in the skal in the skal in the skal in the skal in temimpedans/-integritet enten ved in<br>
gives et manuelt shock med Therapy<br>
Wersta du vælge knappen Patient Test<br>
Ki skal du vælge knappen Patient Test<br>
skærmen for at få vist skærmen<br>
sverst på skærmen for at få vist skærme skal du vælge knappen Patie<br>(Induktionstest) vises. Vælg ik<br>erst på skærmen for at få vist<br>erst på skærmen for at få vist<br>erst pologe et piker.<br>erst pologe et piker.<br>erst pologe et piker. al du vælge knappen Patient Test<br>duktionstest) vises. Vælg ikonet N<br>t på skærmen for at få vist skærm<br>xx a dres expirate. Nedou vor ke<br>skaper skaper de vises og knapper<br>exported de visit de skaper Rastarmén forat fávrist skærmén<br>23 skærmén forat fávrist skærmén<br>20 október 1922<br>20 október 1922<br>20 skare 1922<br>20 skare 1922 skærmen forat favist skærmen i vanhentunut version kivim.kkg<br>osokaritatie. Ala käytärä.<br>Peetaratie: Ala käytärä.<br>arangaratie: Ala käytärä.<br>arangaratunut version kivim.kkg<br>arangaratunut version kivim.kkg<br>arangaratunut version kivim.kk vannemunut version. Använd ej. Föraldrad version, Amiand eli anmayın.

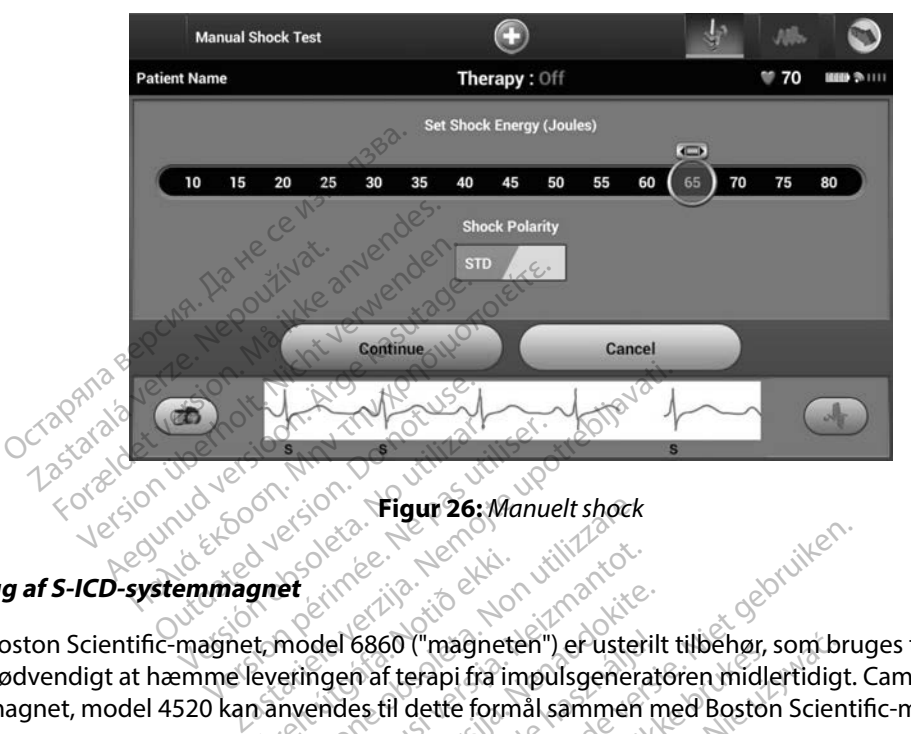

<span id="page-84-0"></span>**Figur 26:** *Manuelt shock*

### **Brug af S-ICD-systemmagnet**

rug af S-ICD-systemmagnet<br>Boston Scientific-magnet, model 6860 ("magneten") er usterilt tilbehør, som bruges til om nødvendigt at hæmme leveringen af terapi fra impulsgeneratoren midlertidigt. Cameron Healthmagnet, model 4520 kan anvendes til dette formål sammen med Boston Scientific-magneten. Versión observation observation gnet<br>
t, model 6860 ("magnete")<br>
everingen af terapi fra in<br>
anvendes til dette form Eigur 26: Manuelt shock Noveco in the state of the state of the state of the state of the state of the state of the state of the state of the state of the state of the state of the state of the state of the state of the state of the state of the el 6860 ("magneten") er usterlit<br>Jen af terapi fra impulsgenerationer<br>ides til dette formål sammen m<br>elevante S-ICD for at få detaljer<br>elevante S-ICD for at få detaljer Elazo ("magneten") er usterilit variation af terapi fra impulsgeneration af terapi fra impulsgeneration af ter<br>Elazo ("magnete") er usterilit verzió.<br>Elazo ("magnete") er un habitat detalje Die verbalten versierten versierten versierten versierten versierten versierten versierten versierten versiert<br>Die versierten versierten versierten versierten versierten versierten versierten versierten versierten versier<br> The principle of the principle of the skal is a principle of the skal in the skill is the skill of the skill in the skill is a principle of the skill in the skill of the skill is a principle of the skill in the skill of th

Se brugervejledningen til den relevante S-ICD for at få detaljerede oplysninger om brugen<br>
af magneter om brugen af en magneter om brugen af en magneter om brugen af en magneter om brugen af en magneter om brugen af en mag af magneten. CO for at få detaljerede oplysninge

Andre funktionaliteter ifm. brugen af en magnet:

- Hæmmelse af leveringen af stødterapi
- Afslut terapi med post-shockpacing
- Forhindring af test af arytmiinduktion
- Aktivér impulsgeneratorens bipperfunktion ved hver detekteret QRS-kompleks i 60 sekunder, hvis bipperen er tændt og kan høres zastaraná verzia. Nepoužívať.<br>22 sierpnia – Nepoužívať.<br>20 december – Nepoužívaťa, 1983<br>23 sierpnia verzičica. Nepoužívať.<br>23 sierp**nia verzicitela različica.**<br>20 **ved hverdetekteret ORS-komplek** Ender Schulen version

*Advarsel: Vær forsigtig ved placering af en magnet over S-ICD-impulsgeneratoren, da det suspenderer detektionen af arytmi og terapirespons. Ved fjernelse af magneten genoptages detektionen af arytmi og terapirespons.*  Föräldrad version. Education of the state of the state of the state of the state of the state of the state of the state of the state of the state of the state of the state of the state of the state of the state of the state of the state of t

- *Advarsel: Ved patienter med dyb implantatplacering (større afstand mellem magnet og impulsgenerator) fremkalder anvendelse af en magnet muligvis ikke en magnetrespons. I dette tilfælde kan magneten ikke anvendes til at inhibere terapien.*
- *Forsigtig: Der må ikke anbringes magneter oven på programmeringsenheden.*
- *Bemærkning: En programmeringsenhed med kommandoen Rescue Shock (Livreddende stød) kan tilside sætte brugen af magneten, så længe magneten var på et sted forud for initieringen af programmeringskommando. Hvis magneten bruges efter den første kommando, afsluttes Rescue Shock (Livreddende stød).* Forsigtig: Der må ikke anbrinder<br>Bemærkning: En programmering<br>stød) kan tilside sæ<br>forud for initieringe<br>efter den første kon<br>Bemærkning: Anvendelse af mag<br>det and den første kon Steurknung<br>
forud for injetter den før<br>
Bemærkning: Anvendelse Bemærkning: En programmeringser<br>stød) kan tilside sætte<br>forud for initieringen c<br>efter den første komm<br>Bemærkning: Anvendelse af mågnet<br>Må ikke anvendes af mågnet steur kun tilstaate om fortud for initieringen af

Dit is een verbeed van drame versies in de versies in de versies in de versies in de versies in de versies in de versies in de versies in de versies in de versies in de versies in de versies of de versies in de versies of

Utdatert problemation. Nederlynder in the strategy of the strategy of the strategy of the strategy of the stra<br>the version become the problemation of the strategy of the strategy of the strategy of the strategy of the str<br> Netsia przeterninowana. Netsia przez przez przez przez przez przez przez przez przez przez przez przez przez p<br>Szczech de przez przez przez przez przez przez przez przez przez przez przez przez przez przez przez przez pr<br>S

Versão obsolutivamentes. Versiume adiative expirito.<br>Strangelennique explicit de village.<br>Strangelennique explicative.<br>Strangelennique explicative.<br>Strangelennique.com.philips.com.philips.com zastaraná verziación i struktura.<br>2016: Nepoužívačká verzia.<br>2016: Nepoužívačká verzia.<br>2018: Nepoužívačká verzia.<br>2018: Nepoužívačká verzia.<br>2018: Nepoužívačká verzia.<br>2018: Nepoužívačká verzia. razarela različica. Ne uporabite.<br>La starela različica. Ne uporabite.<br>Ne editoria. Ne uporabite.<br>Ne editoria. Ne uporabite.<br>Astarela različica. Nutin.<br>Astareluntura. Nutin. vanhentunut version kivim.kkg<br>osokaritatie. Ala käytärä.<br>Peetaratie: Ala käytärä.<br>arangaratie: Ala käytärä.<br>arangaratunut version kivim.kkg<br>arangaratunut version kivim.kkg<br>arangaratunut version kivim.kk La satela variation. Använder.

Cüncel olmayan sürüm. Kullanmayın.

**Bemærkning:** Anvendelse af magneten påvirker ikke trådløs kommunikation mellem<br>
af a skale i dimpulsgeneratoren og programmeringsenheden.<br>
23 a skale i del tradition og programmeringsenheden.<br>
23 a skale i del tradition o *impulsgeneratoren og programmeringsenheden.* Action. Action. Action. Action. Action. Action. Action. Action. Action. Action. Action. Action. Action. Action. Action. Action. Action. Action. Action. Action. Action. Action. Action. Action. Action. Action. Action. Action Outdated version. Perintensischer · Feature of the time this team of the time of the team of the team of the team of the team of the team of the team of the team of the team of the team of the team of the team of the team of the team of the team of the tea The strip of the condition of the strip of the strip of the strip of the strip of the strip of the strip of the<br>Lass of the strip of the strip of the strip of the strip of the strip of the strip of the strip of the strip o

Versión obsolved de pensión

Jrelt útgáfa. Netalitelská.<br>A politika katika. Notið ekki.<br>Jangelar katika. Notið ekki.<br>A statutore. Notidelská.

Versione obstraktion Newstate Novecous, versija. Newscriptor<br>Seringer, Noveco, Neizmantokie.<br>Seringer, Noveco, Neizmandokie.<br>Seringer, Neizia. Nemaszolia.<br>25. Novecous, Versija. Nemaszolia.<br>25. Novecous, Versija. Nemaszolia. Pasenusi verklander skalder<br>Pasens versija. Nenaudokite.<br>Pasens versija. Nenaudokite.<br>Pasenusi verklander skalder.<br>Pasenusi verklander. Skalder.<br>Pasenusi verklander. Elavus verzió. Ne használja:<br>Pelavs verzió. Ne használja:<br>Pelavs verzió. Ne használja:<br>Pelavs verzié. Ne használja:<br>Senyt verzié. Ne használja:

### **VEDLIGEHOLDELSE**

### **Opladning af programmeringsenheden**

Når den ikke er i brug anbefales det, at programmeringsenheden fortsat er sluttet til den eksterne strømforsyning, der er sluttet til vekselstrømsnetledningen. Dette sikrer, at det interne batteri er tilstrækkeligt opladet. år den ikke er i brug anbefales det, at isomforsyning, der er sluttet til veksels<br>Istrækkeligt opladet.<br>**Da strækkeligt opladet.**<br>**Octransformation væk fra strække rengøringsenheden væk fra ller stærke rengøringsmidler til** 

## **Rengøring af programmeringsenheden**

Hold programmeringsenheden væk fra støv og snavs. Brug ikke stærke kemikalier, opløsningsmidler eller stærke rengøringsmidler til at rengøre programmeringsenheden og hovedet. Fring af programmeringsen For the anti-programmeringsenheden<br>For an arror ingisenheden<br>For the rengeringsmidler til at rengered<br>For the programmeringsenheden<br>For for sigtigt programmeringsenheden<br>For for sigtigt programmeringsenheden g af programmeringsenheden<br>
Sigrammeringsenheden væk fra støv<br>
rke rengøringsmidler til af rengøre<br>
Progres programmeringsenheden.<br>
Sluk for programmeringsenheden.<br>
Tør forsigtigt programmeringsenheden.<br>
Rengør plastkabine From the programmeringsenheden<br>
Ammeringsenheden væk fra støv og snaver<br>
Frengøringsmidler til at rengøre program<br>
Alex for programmeringsenheden.<br>
The forsigtigt programmeringsenhedens ska<br>
The programmeringsenhedens ska<br>

Sådan rengøres programmeringsenheden og hovedet efter behov:

- 1. Sluk for programmeringsenheden.
- 2. Tør forsigtigt programmeringsenhedens skærm af med en blød, ren og tør klud.
- 3. Rengør plastkabinettet til programmeringsenheden og hovedet ved at tørre dem med en klud, der er fugtet med isopropylalkohol. programmeringsenheden<br>
oprogrammeringsenheden.<br>
Sigtigt programmeringsenhed<br>
Prinstkabinettet til programmeringsenheden.<br>
d. der er fugtet med isopropyla<br>
aks programmeringsenheden. Programmeringsem.<br>
Version observation observations of the programmerings<br>
Version of the programmerings<br>
Version of the programmerings<br>
Version of the programmerings<br>
Version of the programmerings<br>
Version of the programm En andere under de la senate de la senate de la senate de la senate de la senate de la senate de la senate de l<br>Aprogrammeringsenhedens skærm af med<br>Aprogrammeringsenheden for at fjerne rester.<br>Aproximation of the senate d úrelt útgáfaminum<br>Ugtet med isopropylalko<br>ammeringsenheden for
- 4. Tør straks programmeringsenheden for at fjerne rester.

### **Servicearbejde**

Der er ingen brugertilgængelige eller brugerservicerbare dele eller komponenter på programmeringsenheden. Hvis der skal udføres service, reparation eller udskiftning af interne komponenter, skal programmeringsenheden returneres til Boston Scientific. Kontakt Boston Scientific vha. oplysningerne på vejledningens bagside for instruktioner og returemballagen. rammeringsenhedens skærm ar rettet til programmeringsenheder<br>
tet med isopropylalkohol.<br>
Ameringsenheden for at fjerne res rettil programmeringsenneder<br>
t med isopropylalkohol.<br>
erringsenheden for at fjerne resister<br>
experience of the statudiers service, repa<br>
is der skal udføres service, repa<br>
ogrammeringsenheden returne ingsenheden for at fjerne rester<br>eeller brugerservicerbare dele<br>der skal udføres service-repara<br>primmeringsenheden returner<br>plysningerne på vejledningen Elavult verzió. Programmeringsenheden og hovedet ved at<br>sopropylalkohol.<br>Enheden for at fjerne rester.<br>Stad udføres servicerbare dele eller komponent<br>skal udføres service, reparation eller udskiftr<br>meringsenheden returneres til Boston Sci Utdatert versjon. Skal ikke brukes. Wersja przeterminowana. Nie używa<sup>ć</sup>. France Contrast of the Basic of the paratition of the paratition of the paratition of the paratition of the paratition of the paratition of the paratition of the paratition of the paratition of the paratition of the parati Eden returneres til Boston Scientification<br>Alexander om egenskaberne for fe<br>Polysninger om egenskaberne for fe<br>Ekom Model- og serienummeret sk

Når der anmodes om service, skal der angives oplysninger om egenskaberne for fejlen og den måde, som udstyret blev brugt på, da fejlen forekom. Model- og serienummeret skal også angives. Vanhentunut version. Alander version. rger om egenskaberne for fejl Güncel olmayan sürüm.<br>Güncel oluş serienlimmeretiskal også an<br>Aland Caserienlimmeretiskal også an<br>Kantunut arsjon, sjitum.<br>Kantunut arsjon, sjitum.<br>Güncel olmayan.

### **Vedligeholdelseskontrol**

Før hver brug skal du udføre et visuelt eftersyn og kontrollere følgende:

- Programmeringsenhedens, kablernes og tilbehørets mekaniske og funktionelle integritet.
- Læselighed og vedhæftning af programmeringsenhedens mærkater.
- Programmeringsenhedens startskærm vises i få sekunder, efter at der er tændt for programmeringsenheden. (Den normale opstartsproces verificerer, at programmeringsenheden har gennemgået de interne kontroller og er klar til brug.)<br>**hedsforanstaltninger** Læselighed og vedhæftning af projetter af broadhandle for programmeringsenhedens startska<br>for programmeringsenheden. (Den<br>programmeringsenheden har genre<br>kerhedsforanstaltninger

### **Sikkerhedsforanstaltninger**

Nationale forordninger kan kræve, at brugeren, producenten eller producentens repræsentant regelmæssigt udfører og dokumenterer sikkerhedstests af programmeringsenheden. Hvis sådanne test er påkrævet i dit land, skal du overholde det testinterval og det testomfang, som reglerne i dit land foreskriver. Hvis du ikke kender de nationale forordninger i dit land, bedes du kontakte Boston Scientific med de oplysninger, der findes bag på denne vejledning. Hvis IEC/EN 62353 er en påkrævet standard i dit land, men der ikke er angivet nogen specifikke test eller intervaller, anbefales det, at du udfører disse sikkerhedstest ved hjælp af den direkte metode som angivet i IEC/EN 62353 med et interval på 24 måneder. Testværdierne vises i tabellen Nominelle<br>specifikationer (Tabel 11)<br>rogrammeringsenhedens levetid specifikationer [\(Tabel 11\)](#page-95-0). Programmeringsenhedens levetid<sup>e</sup> Tor programmeringsenheden<br>
programmeringsenheden<br>
private of the program of the program<br>
private difference dokum<br>
er påkrævet i dit land, skal d<br>
land faredriver Hvis du ikke Forgrammeringsenhedens startskærn<br>Forgrammeringsenheden. (Den no<br>Forgrammeringsenheden har gennen<br>Forgrammeringsenheden har gennen<br>Forgrammeringer kan kræve, at brug<br>Må ikke vet i dit land, skal du overhold<br>Ind foreskriver Programmeringsenheden. (Den noringsenheden har gennemgt<br>Als foranstaltninger<br>Verwenden har gennemgt<br>Eforanstaltninger<br>Eforanstaltninger<br>State verwenden. Als du overholde<br>State verwenden. Her sich verwenden bei State verwen Alexander Affrican Affrican Summeringsenheden har gennemgået de in<br>
Foranstaltninger<br>
Foranstaltninger<br>
Forordninger kan kræve, at brugeren, prod<br>
Forordninger kan kræve, at brugeren, prod<br>
Hanger kan kræve, at brugeren, p dninger kan kræve, at brugere<br>dfører og dokumenterer sikke<br>t i dit land, skal du overholde c<br>river. Hvis du ikke kender de n<br>ic med de oplysninger, der find<br>andard i dit land, men der ikke<br>t du udfører disse sikkerhedst<br>me Forer og dokumenterer sikkerhedstratif land, skal du overholde det test<br>ver. Hvis du ikke kender de national<br>med de oplysninger, der findes bag<br>dard i dit land, men der ikke er ang<br>du udfører disse sikkerhedstest vec<br>ed et r kan kræve, at brugeren, producenten elle<br>og dokumenterer sikkerhedstests af prog<br>and, skal du overholde det testinterval og<br>vis du ikke kender de nationale forordnin<br>de oplysninger, der findes bag på denne<br>i dit land, me dit land, men derikke er a<br>bredisse sikkerhedstest<br>terval på 24 måneder. Te<br>levetide d met kender de noncmie lorgie<br>plysninger der findes bag på den<br>land, men der ikke er angivet nog<br>r disse sikkerhedstest ved hjælpa<br>rval på 24 måneder. Testværdierne<br>skilder og skilder og skilder nd, men der ikke er angivet nog<br>disse sikkerhedstest ved hjælpa<br>af på 24 måneder. Testværdierne<br>exercise. Neizmantot.<br>**vetid<sup>e</sup>. Neizmantot.**<br>tilbehøret er designet til at yde.<br>Divisingerne på vejledninger. Procession and parameter versies in the second version of the second version of the second version of the second version of the second version of the second version of the second version of the second version of the second

Programmeringsenheden og tilbehøret er designet til at yde flere års service ved typisk brug. Kontakt Boston Scientific vha. oplysningerne på vejledningens bagside for at få oplysninger om kassering, returnering eller udskiftning. Programmeringsenheden må ikke kasseres<br>i skraldespanden eller på genbrugspladser for elektronik.<br>i skraldespanden eller på genbrugspladser for elektronik. i skraldespanden eller på genbrugspladser for elektronik. se sikkerhedstest ved hjælpaf<br>Då 24 måneder. Testværdierne<br>Nexaudokite. Nexaudokite.<br>Dehøret er designet til at yde f<br>Polysningerne på vejledningen.<br>Goskiftning. Programmeringse. Elavult verzió.<br>
Elavult verzió.<br>
Elavult verzió.<br>
Elavult verzió.<br>
Elavult verzió.<br>
Elavult verzió.<br>
Elavult verzió.<br>
Elavult verzió.<br>
Elavult verzió.<br>
Elavult verzió.<br>
Elavult verzió.<br>
Elavult verzió.<br>
Elavult verzió.<br>
E Utdatert version. Skal ikke brukes. Werst version. Skal ikke brukes. Werst version. Skal ikke brukes. Nie używać.<br>Brukes. Nie używać. Nie używać. Nie używać.<br>Brukes. Nie używać. Nie używać. Nie używać.<br>Die używać. Nie używ versions environmentale. signet til at yde flere års service v<br>på vejledningens bagside for at f<br>rogrammeringsenheden må ikke<br>relektronik **Zastaraná verzia. Nepoužívatel zastaraná verzia.**<br>Zastaraná verzia. Nepoužívatel zastaraná verzia.<br>Zastaraná verzia. Nepoužívatel zastaraná verzia.<br>Zastaraná verzia. Nepoužívatel zastaraná verzia.<br>Zastaraná verzia. Nepouž Lazantenturutue, ite upunek Vanhentunut version, sürinn. Kasarakatunut version, sürinn. Jer James Juersion, Ambandelinamayın.

Föråldrad version. Använd ej.

### **FEJLFINDING**

I dette afsnit beskrives de potentielle programmeringsenhedsproblemer og de mulige løsninger. Det bemærkes, at en genstart af programmeringsenheden ofte kan afhjælpe mange af problemerne på listen nedenfor. Programmeringsenheden kan genstartes ved at trykke på og holde afbryderknappen ned, indtil systemets nedlukningsmenu vises, og derefter vælge valgmuligheden "Restart" (genstart). r problemerne pa listen nedenfor. Prog<br>g holde afbryderknappen ned. indtil s<br>algmuligheden "Restart" (genstart).<br>ontakt Boston Scientifie vha. oplysning<br>**nglende evne til at udskrive**<br>vis du ikke kan udskrive, skal du følg

Kontakt Boston Scientific vha. oplysningerne på vejledningens bagside for at få yderligere hjælp. Europa Formaldet version.<br>For Boston Scientifie vha oplysninger<br>For even til at udskrive<br>In ikke kan udskrive, skal du følge ne<br>Måntroller, at printeren er tændt (Gallstrækkelig med blækforsyning.

## **Manglende evne til at udskrive**

Hvis du ikke kan udskrive, skal du følge nedenstående trin: takt Boston Scientific vha op<br> **lende evne til at udskrive**<br>
s du ikke kan udskrive skal dr<br>
2<sup>2</sup> Kontrollér, at printeren<br>
ctilstrækkelig med blækt

- 1. Kontrollér, at printeren er tændt (On (Til)), og at den indeholder papir og Boston Scientific vha oplysningerne<br>
Verwendelt at udskrive<br>
Verwenden.<br>
Kerke kan udskrive, skal du følge neder<br>
Kontroller, at printeren er tændt (Or<br>
Tilstrækkelig med blækforsyning.<br>
Kontroller papirindføringen på prin
- tilstrækkelig med blækforsyning.
- 2. Kontrollér papirindføringen på printeren for papirstop.
- 3. Sørg for, som relevant, at den trådløse funktion er aktiveret på printeren, eller at den trådløse *Bluetooth™-adapter er* helt indsat i USB-stikket på printeren.<br>**ængelig printer**on **Example of Accord Controller Accord Controller at printeren**<br>
The kan udskrive, skal du følge nedenståender<br>
Marveller, at printeren er tændt (On (Til)), o<br>
strækkelig med blækforsyning.<br>
Sontroller papirindføringen på pr Cusakive, skal du lølge neder<br>Illér, at printeren er tændt (On<br>Illér papirindføringen på printeren<br>Illér papirindføringen på printeren<br>Se Bluetooth Tadapter er helt li Francischer et tændt (On (Till), of<br>Elig med blækforsyning.<br>Et papirindføringen på printeren fo<br>Som relevant af den frådløse funkt<br>Bluetooth - adapter er helt indsatt<br>printer. The skall du følge nedenstående trin:<br>
printeren er tændt (On (Til)), og at den inc<br>
med blækforsyning:<br>
Dirindføringen på printeren for papirstop.<br>
The verzija verzija. Nemotion er aktive<br>
starter och den til gængelig pri Vant, at den trädløse funktion er a En trådløse funktion er aktiveret på printeren.<br>Dit is er helt indsat i USB-stikket på printeren.<br>Dit is een versie.<br>Dit is een versie.<br>Dit is een versie.<br>Dit is een versie.<br>Dit is een versie.<br>Dit is een versie.<br>Dit is een

# **Ingen tilgængelig printer**

Skærmen No Printer Available (uden tilgængelig printer) vises, hvis der ikke er en printer konfigurret. Vælg knappen Try Again (Prøv igen), eller se afsnittet om printervalg for instruktioner. uth <sup>w</sup>adapter er helt inds<br> **Konstanting í breiting**<br>
Lilable (uden tilgængelig<br>
en Try Again (Prøv igen), Nation Hausselunkton et ar<br>adapter er helt indsat i USB-stik<br>et (uden tilgængelig printer) vise<br>y Again (Prøv igen), eller se afsn<br>senheden er tilsluftet veksel: Partie 1987 Entilgængelig printer) vises, hvis derf<br>ain (Prøv igen), eller se afsnitfet om pri<br>heden er tilsluttet vekselstrøm<br>erer, mens programmeringsenheden e<br>d og sæt det i igen, og genstart progra engelig printer) vises, hvis der likke er<br>av igen), eller se afsnittet om printerva<br>er tilsluttet vekselstrøm

### **Berøringsskærm inaktiv, mens enheden er tilsluttet vekselstrøm**

Hvis berøringsskærmen ikke fungerer, mens programmeringsenheden er tilsluttet vekselstrøm via netledningen, tag da stikket ud og sæt det i igen, og genstart programmeringsenheden. Versão obsoleta. Não utilize. Versiune expirat<sup>ă</sup>. A nu se utiliza.

### **Tab af kommunikation med printeren**

Når der opstår fejl på kommunikationen mellem programmeringsenheden og printeren, vises skærmen med udskrivningsfejl med angivelse af meddelelsen Error while printing reports (Fejl under udskrivning af rapporter). Press 'Continue' to try printing any remaining reports, or 'Cancel' to cancel the current print job. (Tryk på Continue (Fortsæt) for at prøve at udskrive resten af rapporterne, eller Cancel (Annuller) for at annullere det aktuelle udskriftsjob.) Examineringsenheden er tilsluttet<br>Ligen, og genstart programmerings<br>2008 – Različica. Neppertor tilslutte.<br>2008 – Različica. Nepoužívačka različica.<br>2008 – Različica. Nepoužívačka različica.<br>2009 – Različica. Nepoužívačka Wandelper University<br>
Vanheimeringsenheden og principality<br>
Vanheimeringsenheden og principality<br>
Etter Error while printing<br>
The toty printing any remaining<br>
The toty printing any remaining<br>
The toty printing any remainin Fröräldrad version. Använd efter and version. And version of the state of the state of the printing reduced to the printing of the printing of the printing any remaining reduced that we are all will be detailed us kritis j Güncel olaraktı vekselsüle<br>Güncel olaraktı programmayın.<br>Sürüm. Kullanmayın.<br>Sürüm. Kullanmayın sürüm. Kullanmayının.<br>Sürüm. Kullanmayın.<br>Sürüm. Kullanmayın.<br>Sürüm. Kullanmayın.<br>Sürüm. Kullanmayın.

Gør følgende, hvis dette sker:

- 1. Vælg knappen Try Again (Prøv igen) for at oprette forbindelse til printeren igen.
- 2. Sørg for, som relevant, at den trådløse funktion er aktiveret på printeren, eller at den trådløse *Bluetooth™*-adapter<sup>o</sup>er helt indsat i USB-stikket på printeren.
- 3. Flyt programmeringsenheden tættere på printeren.
- 4. Flyt eventuelle enheder og tilhørende kabler, der kan forårsage interferens med RF-kommunikationen.

## **Manglende evne til at kommunikere med impulsgeneratoren**

Hvis programmeringsenheden ikke kan kommunikere med impulsgeneratoren, skal du udføre trinnene nedenfor: trådløse *Bluetooth™*-adapter er<br>3. Flyt eventuelle enfieder og tilh<br>RF-kommunikationen.<br>**nglende evne til at kommunikere m**<br>1. September 1988 innene nedenfor:<br>2. September 1888 innene nedenfor: RF-kommunikationen.<br>**Iende evne til at kommunikationen.**<br>Expogrammeringsenheden il<br>Iene nedenfor:<br>Jectropedenfor: Flyt eventuelle enfieder og tilhøre<br>RF-kommunikationen.<br>
Alle evne til at kommunikere med<br>
rogrammeringsenheden ikke kan ko<br>
re nedenfor:<br>
Forsøg at omplacere telemetrihov<br>
Vælg Scan For Devices (Søg efter RF-kommunikationen.<br>
Nicht verwenden und der Manner und der Manner und der Manner und der Manner und der Manner und der Manner und der Manner und der Manner und der Manner und der Manner und der Manner und der Manner und d

- 1. Forsøg at omplacere telemetrihovedet.
- 2. Vælg Scan For Devices (Søg efter enheder) på programmeringsenhedens startskærm, eller vælg Scan Again (Søg igen) på skærmen Device List (Liste over enheder) for at finde den ønskede enhed. evne til at kommunikere med im<br>Ammeringsenheden ikke kan kommer<br>Aegenfor:<br>Alg Scan For Devices (Søg efter enker<br>Ler vælg Scan Again (Søg igen) på s<br>Jude den ønskede enhed. mertil at kommunikere med impulsge<br>Interingsenheden ikke kan kommuniker<br>Agat émplacere telemetrihovedet.<br>Many Teories (Søg efter enheder)<br>I vælg Scan Again (Søg igen) på skærmeter i kommunikere enheder).<br>E den ønskede enhe eringsenheden ikke kan komn<br>for:<br>at omplacere telemetrihoved<br>can For Devices (Søg efter enhed)<br>en ønskede enhed.<br>entuelt udstyr og tilhørende k Version obsoleta.<br>Version obsoleta.<br>Version of Devices (Søg efter enheder)<br>Version of Søg igen) på skærmer<br>Version på skærmer brug af et and<br>Version og tilhørende kabler.<br>Version og tilhørende kabler. Enheden ikke kan kommunikere med imp<br>placere telemetrihovedet.<br>The vices (Søg efter enheder) på program<br>in Again (Søg igen) på skærmen Device Li<br>ikede enhed.<br>Ludstyr og tilhørende kabler, der kan forå<br>kation.<br>imunikere med vices (Søg efter enheder) på progr<br>fain (Søg igen) på skærmen Device<br>enhed:<br>tyrog tilhørende kabler, der kan f<br>n.<br>s.<br>cikere med brug af et andet S-ICD<br>hoved, hvis tilgængeligt.
- 3. Flyt eventuelt udstyr og tilhørende kabler, der kan forårsage interferens med RF-kommunikation.
- 4. Forsøg at kommunikere med brug af et andet S-ICD-systems programmeringsenhed og/eller telemetrihoved, hvis tilgængeligt. Again (389 igen) på skæmmen Bevice<br>de enhed:<br>dstyr og tilhørende kabler, der kan fr<br>tion.<br>nunikere med brug af et andet S-ICD<br>frihoved, hvis tilgængeligt.<br>ulsgeneratormagnet på impulsgener<br>rn magneten, og forsøg at kommun Participale kabler, der kan for<br>Pasengeligt. Nenaudokite.<br>Pasternusi version in pulsoenerante.<br>Pasternusi version in pulsoenerante.<br>Pasternusi version in pulsoenerante.<br>Pasternusi version in pulsoenerante.
- 5. Anvend en impulsgeneratormagnet på impulsgeneratoren for at fremkalde bippertoner. Fjern magneten, og forsøg at kommunikere igen.

Elavult verzió. Ne használja! Utdatert versjon. Skal ikke brukes. Dit is een verouderde versie. Niet gebruiken. Wersja przeterminowana. Nie używa<sup>ć</sup>. Versão obsoleta. Não utilize. Versiune expirat<sup>ă</sup>. A nu se utiliza. Zastaraná verzia. Nepoužíva<sup>ť</sup>. Zastarela različica. Ne uporabite. Vanhentunut versio. Älä käytä. Föråldrad version. Använd ej. Güncel olmayan sürüm. Kullanmayın.

### **OVERENSSTEMMELSESERKLÆRINGER**

### **EMI/RFI**

Dette udstyr er blevet testet, og det overholder de gældende begrænsningerne for medicinsk udstyr, IEC 60601-1-2:2007 eller direktiv 90/385/EØF om aktivt, implanterbart medicinsk udstyr.

Selvom disse afprøvninger viser, at enheden giver rimelig beskyttelse mod skadelig interferens i en typisk medicinsk installation, er der igen garanti for, at der ikke vil opstå interferens i en given installation. Hvis enheden ikke forårsager skadelig interferens, opfordres brugeren til at prøve at fjerne interferensen ved hjælp af følgende tiltag: m disse afprøvninger viser, at enheder<br>
rpisk medicinsk installation, er der iger<br>
ation. Hvis enheden ikke forårsager sk<br>
interferensen ved hjælp af følgende t<br>
Drej eller flyt enheden<br>
Øg afstanden mellem enhederne<br>
Slut Radischer Skaden ikke forarsager skaden<br>Ferensen ved hjælp af følgende tilta<br>rej eller flyt enheden<br>g afstanden mellem enhederne<br>ut udstyret til en stikkontakt fra et ar<br>antakt Boston Scientific vha, oplysnir<br>gende ydeevne

- Drej eller flyt enheden
- Øg afstanden mellem enhederne
- Slut udstyret til en stikkontakt fra et andet kredsløb Eriereriseri ved rijælp af løjg<br>Drej eller flyt enheden<br>Øg afstanden mellem enheden<br>Slut udstyret til en stikkonta<br>Kontakt Boston Scientific vh
- Kontakt Boston Scientific vha. oplysningerne på vejledningens bagside.

### **Grundlæggende ydeevne**

For at programmeringsenheden, model 3200, skal opfylde den påtænkte anvendelse, skal den interrogere og vedligeholde et kommunikationslink med en S-ICD-impulsgenerator, samt være i stand til at registrere tryk med berøringsskærmknappen korrekt. Funktioner, der vedrører kommunikationen med den implanterede cardioverter defibrillator og registrering af tryk på berøringsskærmen, betragtes som grundlæggende. Ferisen ved rijzep an ingelige under<br>
Leller flyt enheden.<br>
Enstanden mellem enhederne Weber<br>
Udstyret til en stikkontakt fra et and<br>
Cakt Boston Scientific vha, oplysning<br>
Ende ydeevne Her flyt enheden.<br>
Her flyt enheden.<br>
Handen mellem enhederne.<br>
Alstyret fil en stikkontakt fra et andet kreds.<br>
Kritter stylenden.<br>
Model 3200, skal opfyld.<br>
Melligeholde et kommunikationslink med<br>
Melligeholde et kommuni ston Scientific vha oplysninge<br>deevne<br>mgsenheden, model 3200, skaligeholde et kommunikationslij<br>med den implanterede cardiov<br>betragtes som grundlæggend Eringen observer of the series of the series of the series of the series of the series of the series of the series of the series of the series of the series of the series of the series of the series of the series of the se Existikkontakt fra et åndet kredsløb<br>Zientific vha, oplysningerne på vejledning<br>De et kommunikationslink med en S-ICD-in<br>The et kommunikationslink med en S-ICD-in<br>The berøringsskærmknappen korrekt. Fun<br>The som grundlæggend ed berøringsskærmknap<br>
implanterede cardiovert<br>
s som grundlæggende<br>
er radioudstyr inden for<br>
de aktive medicinske im Versione obsoleta. Non utilizzare.

### **1999/5/EF (R&TTE-direktiv)**

Dette S-ICD-system indeholder radioudstyr inden for frekvensområdet 402 MHz til 405 MHz for ultralave strømforbrugende, aktive medicinske implantater og 2.402 MHz til 2.480 MHz for Bluetooth-forbindelser. Boston Scientific erklærer hermed, at disse sendere er i overensstemmelse med de grundlæggende krav og andre relevante forholdsregler iht. direktiv 1999/5/EF. Kontakt Boston Scientific ved hjælp af oplysningerne på bagsiden af denne vejledning for at få den fulder tekst i overensstemmelseserklæringen.<br>
The state of the state of the state of the state of the state of the state of the sta tekst i overensstemmelseserklæringen. Prøringsskærmknappen korrekt terede cardioverter defibrillato<br>Prundlæggende<br>Passack Complete<br>Passack Complete in the medicinske implantater og<br>Partic erklærer hermed, at disse<br>Partic erklærer hermed, at disse<br>Partic erklærer hermed, at disse ikationslink med en S-ICD-impulsgenerator,<br>is kærmknappen korrekt. Funktioner, der versie.<br>dlæggende.<br>dlæggende.<br>is et gebruiken.<br>is et gebruiken.<br>is et gebruiken.<br>is et gebruiken.<br>is et gebruiken.<br>is et gebruiken.<br>is et g Werstein at distribution of the distribution of the distribution of the distribution of the distribution of the distribution of the distribution of the distribution of the distribution of the distribution of the distributi e implantater og 2.402 MHz til 2.4<br>
hermed, at disse sendere er i over<br>
forholdsregler iht. direktiv 1999/4<br>
agsiden af denne vejledning for<br>
ke udtrykkeligt er godkendt af Bo<br>
styret ugyldig. Ethied, at usse sendere en tournaise plasregier iht direktiv 1999/5/EF.<br>den af denne vejledning for at få<br>dtrykkeligt er godkendt af Bostor<br>et ugyldig.<br>2002 - Reservative i 1992

**FORSIGTIG:** Ændringer og modifikationer, der ikke udtrykkeligt er godkendt af Boston Scientific, kan gøre brugerens godkendelse til at betjene udstyret ugyldig. Leazur Certury Lienderste maf denne vejledning for at få Keligt er godkendt af Boston. Renne velleming for at fa den ruide.

### **Tabel 3:** Erklæring om elektromagnetisk emission

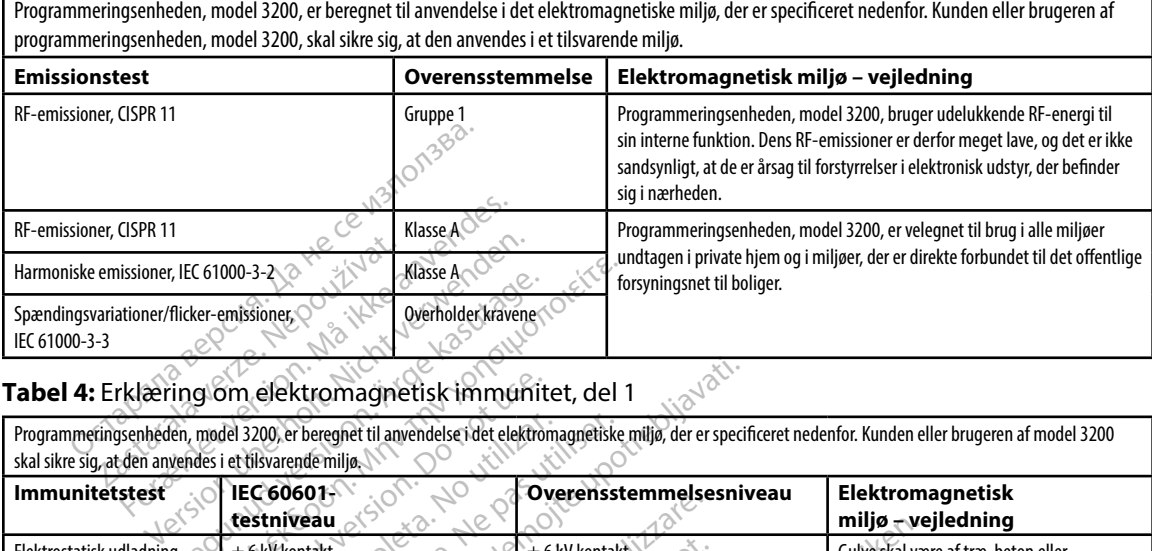

### **Tabel 4:** Erklæring om elektromagnetisk immunitet, del 1

Programmeringsenheden, model 3200, er beregnet til anvendelse i det elektromagnetiske miljø, der er specificeret nedenfor. Kunden eller brugeren af model 3200

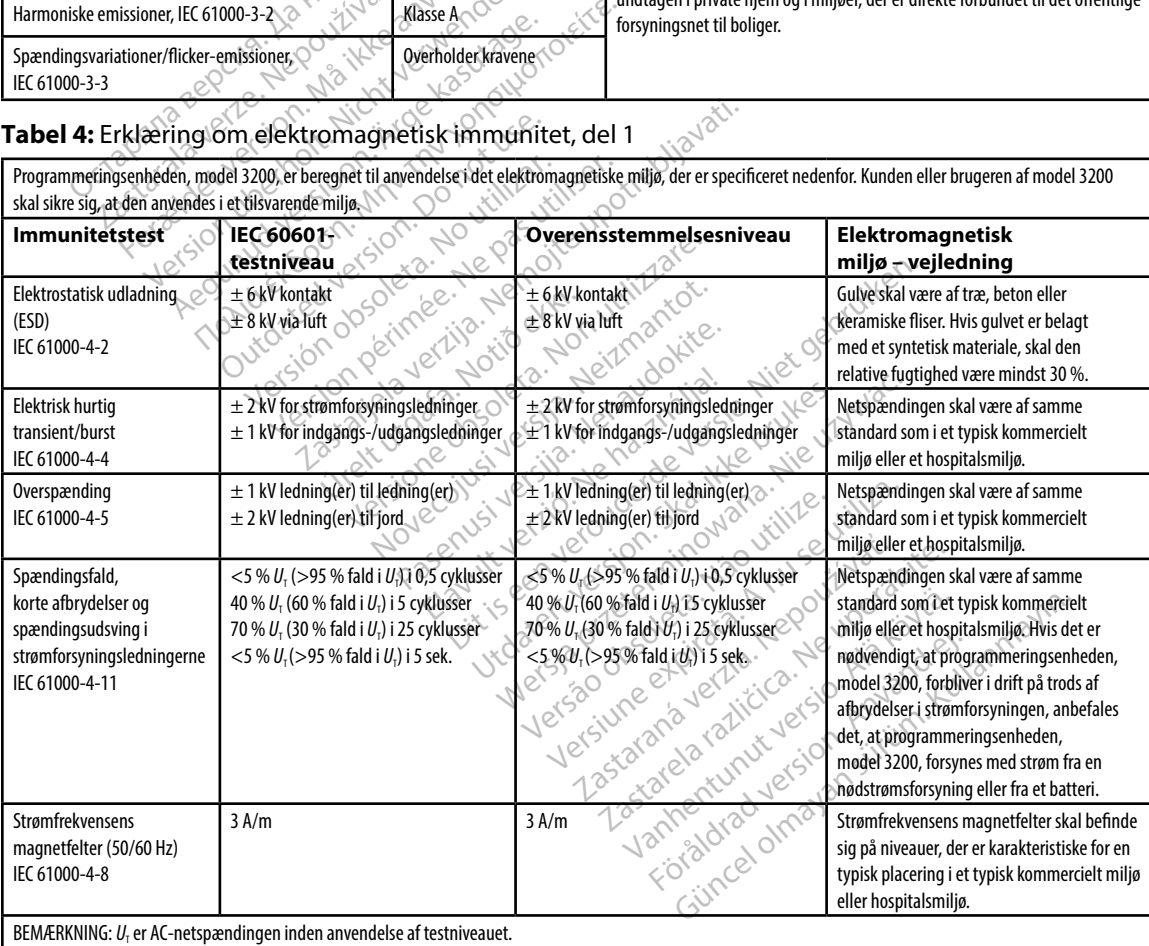

### **Tabel 5:** Erklæring om elektromagnetisk immunitet, del 2

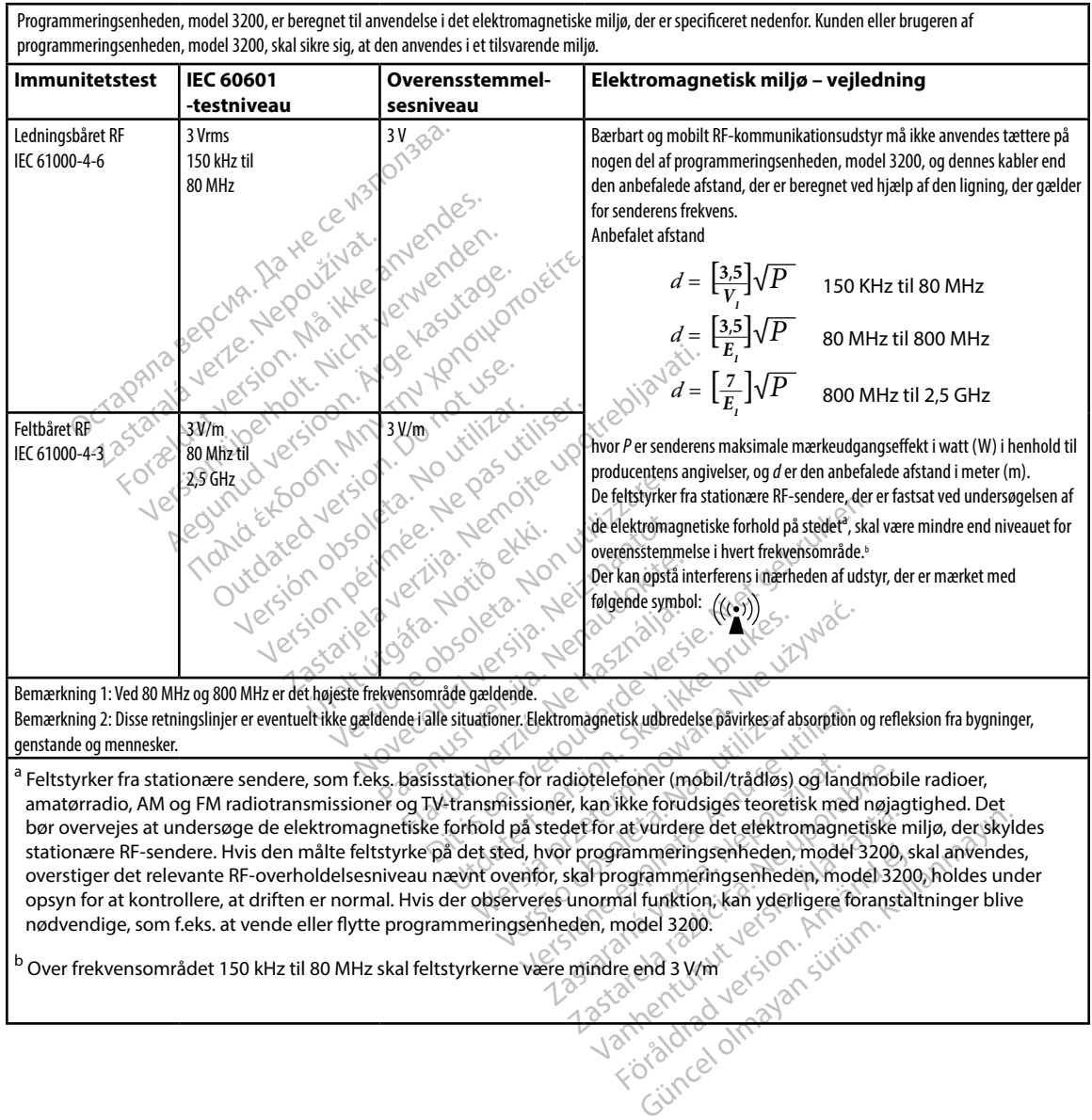

nødvendige, som f.eks. at vende eller flytte programmeringsenheden, model 3200. b<br>Dver frekvensområdet 150 kHz til 80 MHz skal feltstyrkerne være mindre end 3 V/m

### **Tabel 6:** Anbefalede adskillelsesafstande

### **Anbefalede afstande mellem bærbart og mobilt RF-kommunikationsudstyr og programmeringsenheden, model 3200**

Programmeringsenheden er beregnet til brug i et elektromagnetisk miljø med kontrol af udstrålet RF-forstyrrelse. Kunden eller brugeren af programmeringsenheden kan medvirke til at forebygge elektromagnetisk interferens ved at opretholde den herover anførte mindsteafstand mellem bærbart og mobilt RF-kommunikationsudstyr (sendere) og programmeringsenheden i overensstemmelse med kommunikationsudstyrets maksimale udgangseffekt som anbefalet nedenfor.

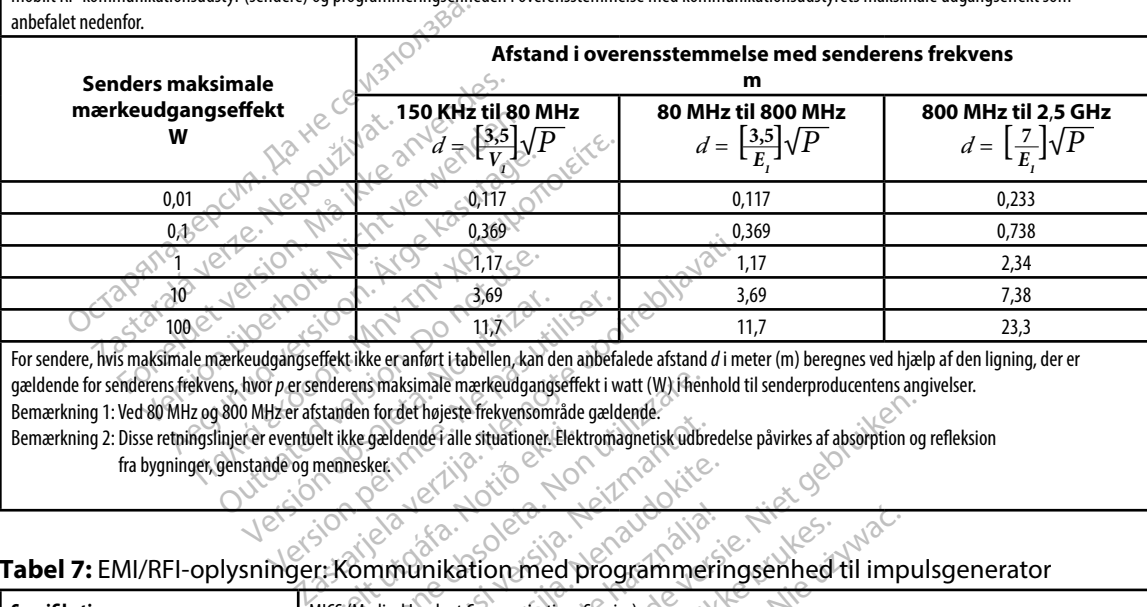

For sendere, hvis maksimale mærkeudgangseffekt ikke er anført i tabellen, kan den anbefalede afstand *d* i meter (m) beregnes ved hjælp af den ligning, der er gældende for senderens frekvens, hvor *p* er senderens maksimale mærkeudgangseffekt i watt (W) i henhold til senderproducentens angivelser.

Bemærkning 1: Ved 80 MHz og 800 MHz er afstanden for det højeste frekvensområde gældende.

Bemærkning 2: Disse retningslinjer er eventuelt ikke gældende i alle situationer. Elektromagnetisk udbredelse påvirkes af absorption og refleksion fra bygninger, genstande og mennesker. elt íkke gældendef álle stuationer Elektroner<br>mennesker<br>Stuationer (Notið ekki. 1999)<br>Mics (Medical Implant Communications)

### **Tabel 7:** EMI/RFI-oplysninger: Kommunikation med programmeringsenhed til impulsgenerator

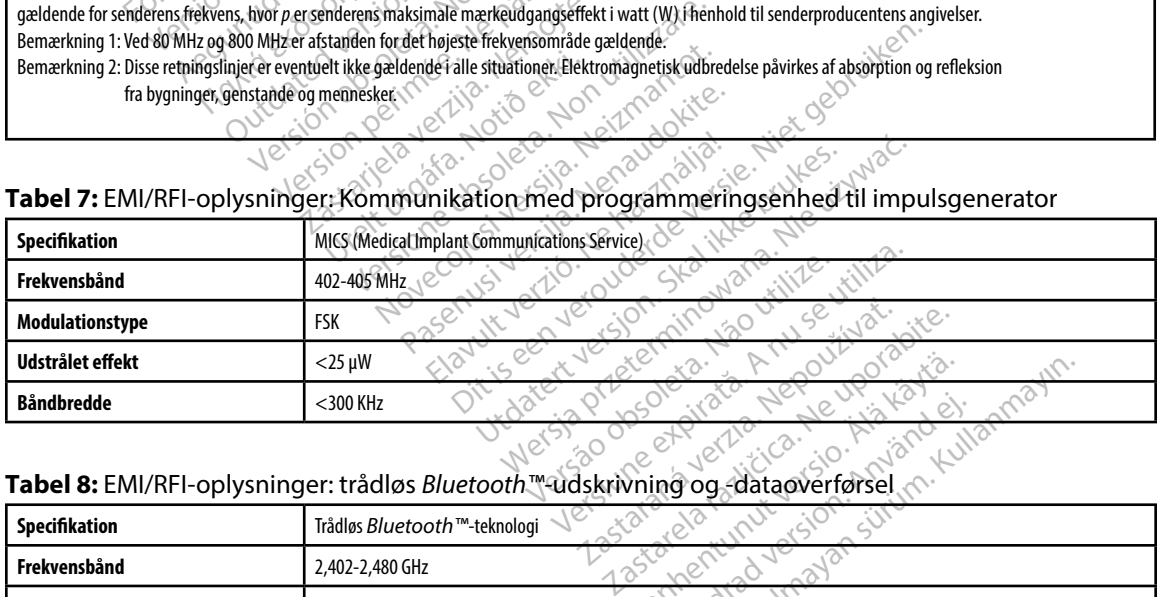

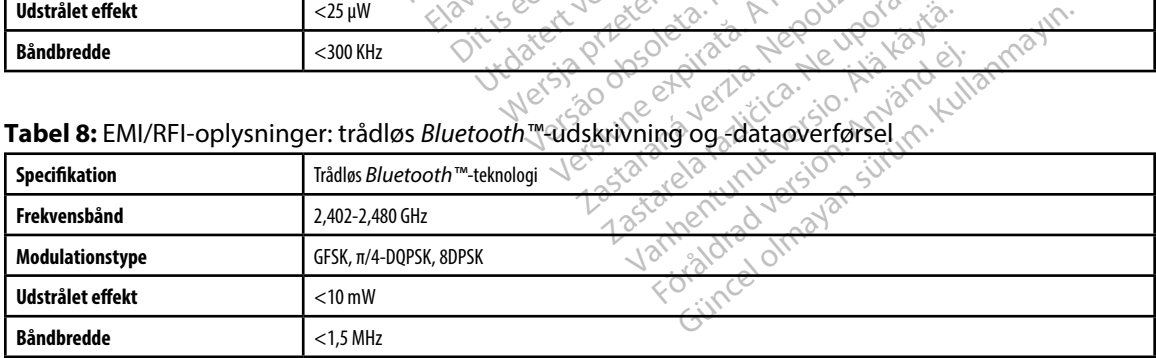

### **EMBLEM™ S-ICD-PROGRAMMERINGSENHED: SPECIFIKATIONER**

### **Tabel 9:** Produktretningslinjer

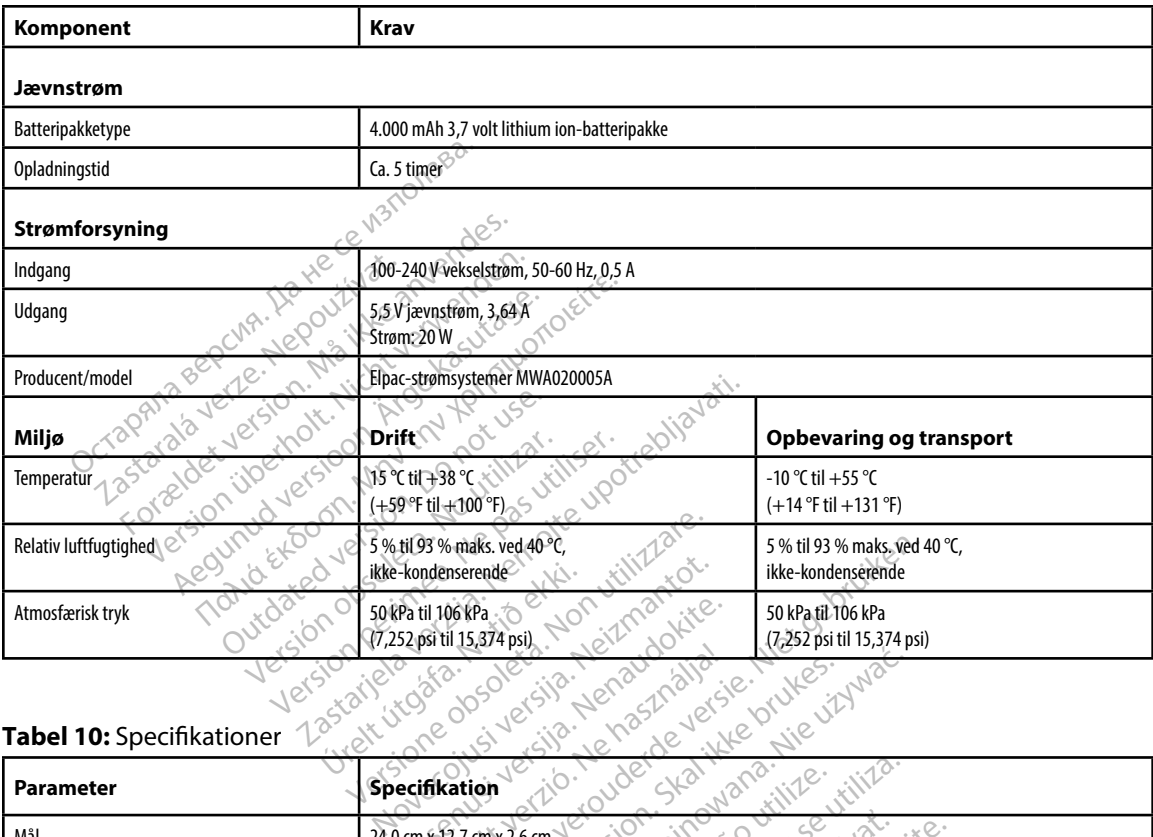

### **Tabel 10:** Specifikationer

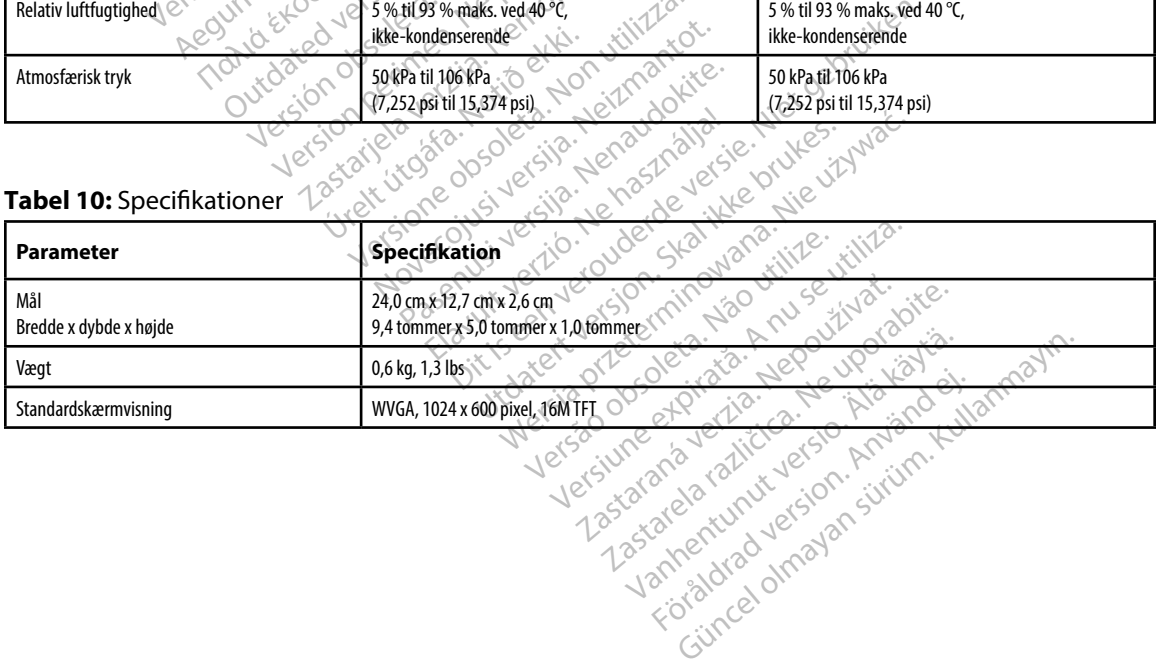

87

### <span id="page-95-0"></span>**EMBLEM™ S-ICD-PROGRAMMERINGSENHED: SPECIFIKATIONER**

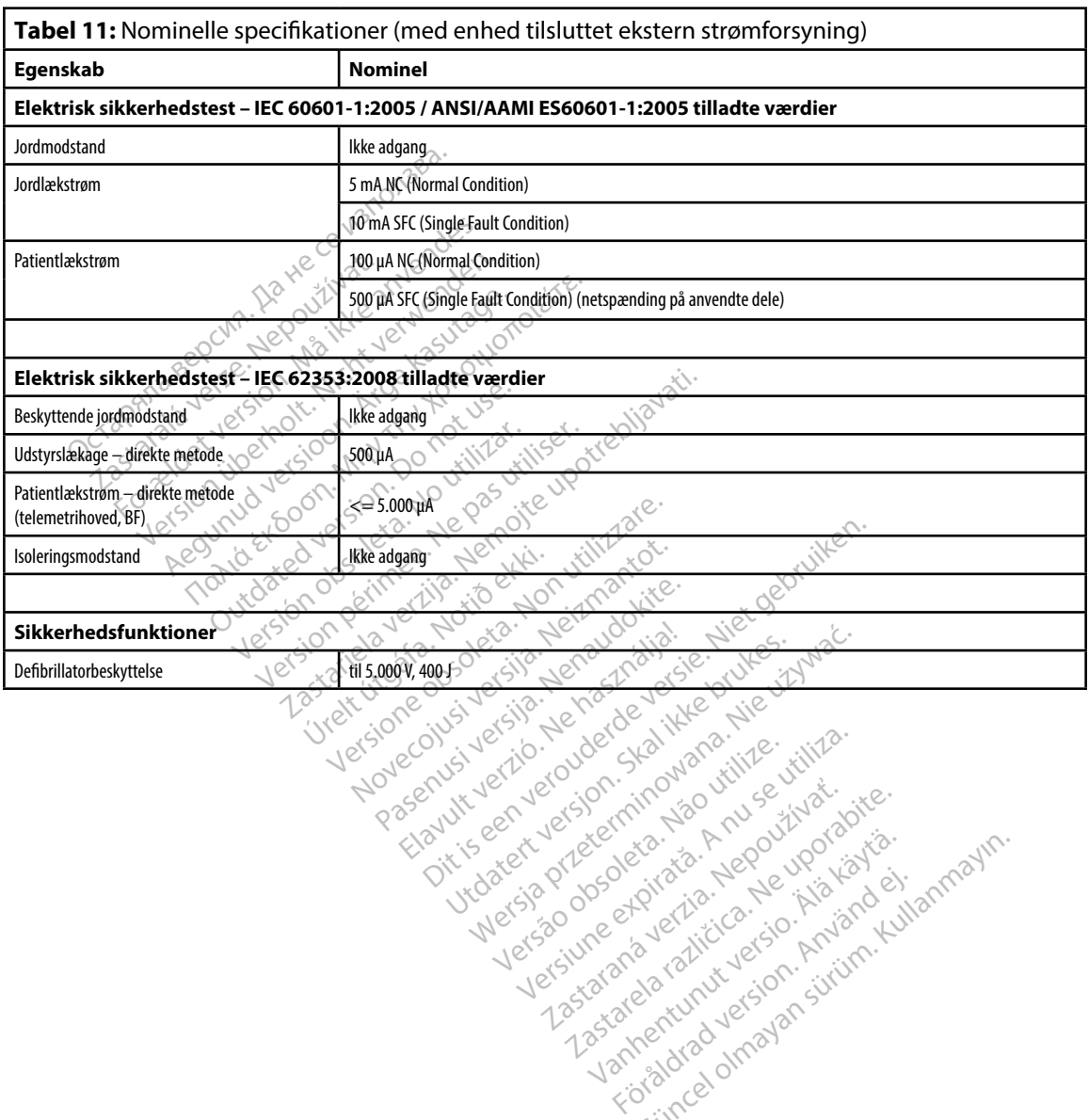

Versiume adiative expirito.<br>Strangelennique explicit de village.<br>Strangelennique explicative.<br>Strangelennique explicative.<br>Strangelennique.com.philips.com.philips.com zastaraná verziación i struktura.<br>2016: Nepoužívačká verzia.<br>2016: Nepoužívačká verzia.<br>2018: Nepoužívačká verzia.<br>2018: Nepoužívačká verzia.<br>2018: Nepoužívačká verzia.<br>2018: Nepoužívačká verzia. razarela različica. Ne uporabite.<br>La starela različica. Ne uporabite.<br>Ne editoria. Ne uporabite.<br>Ne editoria. Ne uporabite.<br>Astarela različica. Nutin.<br>Astareluntura. Nutin. vanhentunut version kivim.kkg<br>osokaritatie. Ala käytärä.<br>Peetaratie: Ala käytärä.<br>arangaratie: Ala käytärä.<br>arangaratunut version kivim.kkg<br>arangaratunut version kivim.kkg<br>arangaratunut version kivim.kk vermettunter version. Använd ej.

rorator olmayan sürüm. Kullanmayın.<br>Korator version, Anyano Kullanmayın.<br>Güncel olmayan sürüm.

### **Tabel 12:** Symboler på emballagen og enheden: Programmeringsenheden, model 3200

### *Følgende symboler kan være anvendt på programmeringsenheden, model 3200, dens tilbehør og disses emballage.*

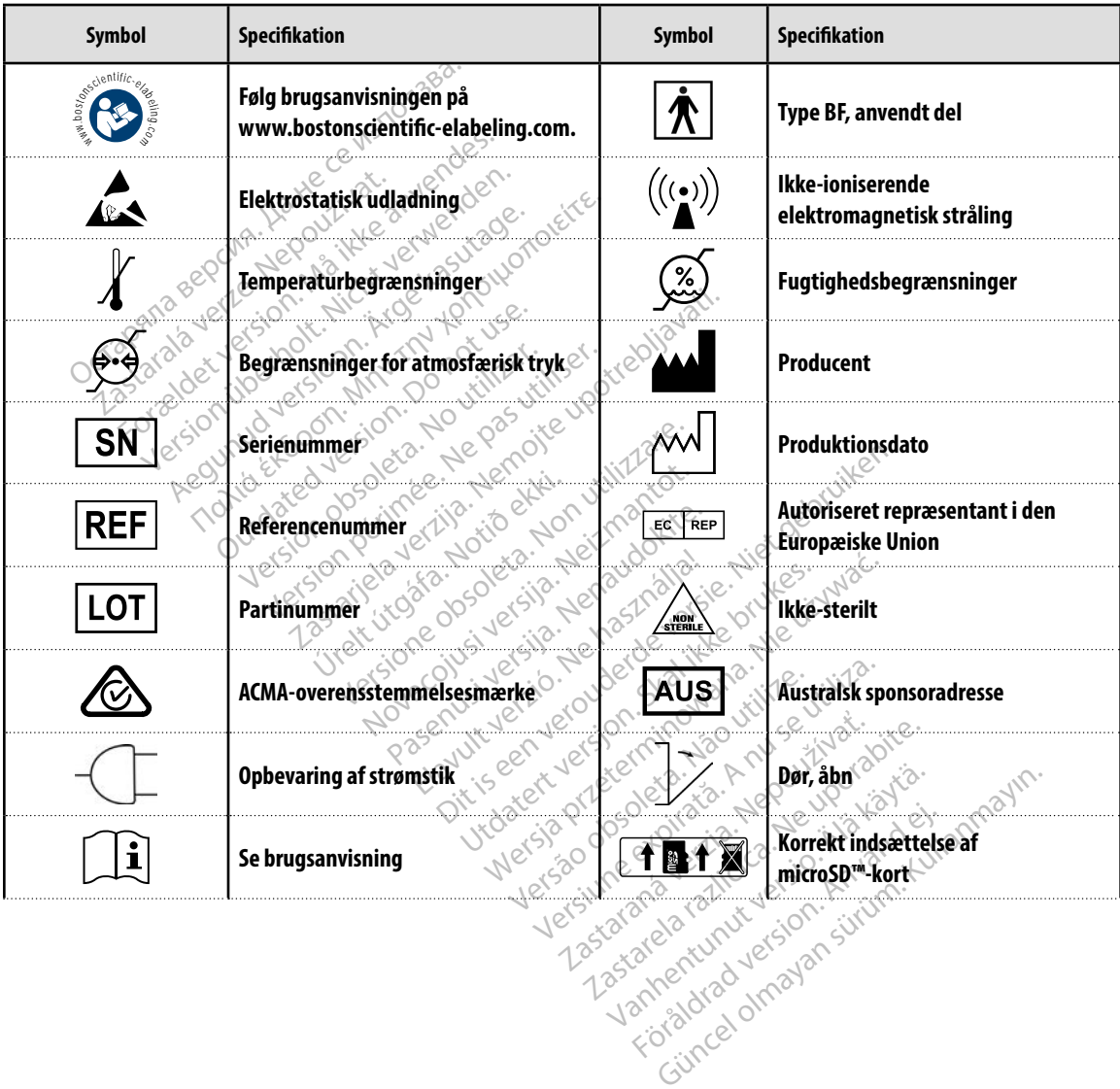

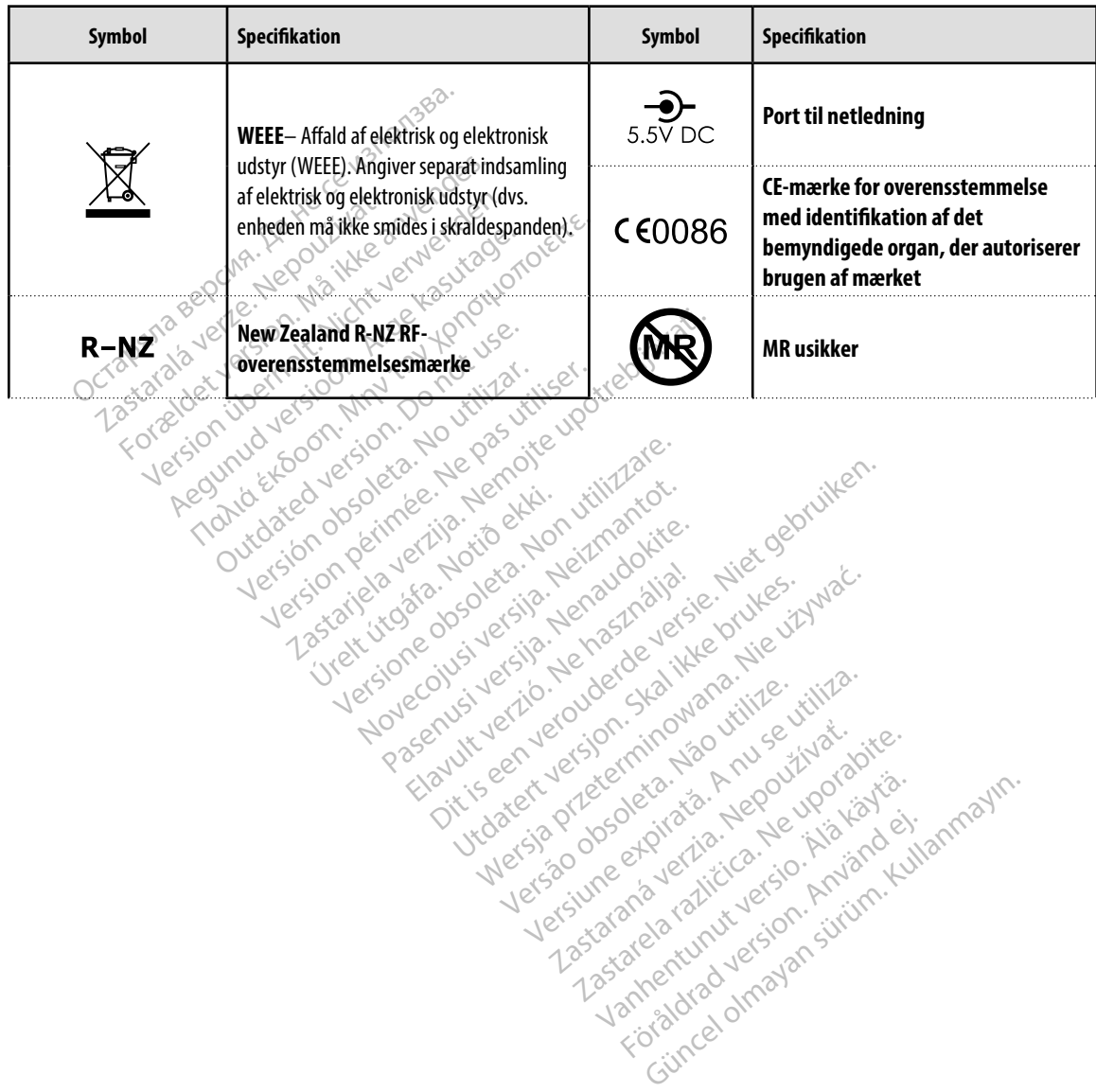

### *Følgende symboler kan være anvendt på programmeringsenheden, model 3200, dens tilbehør og disses emballage.*

### **Begrænset garanti**

Der kan gælde en begrænset garanti for denne programmeringsenhed. For at få oplysninger om berettiget garanti og en kopi af den begrænsede garanti skal du kontakte Boston Scientific via

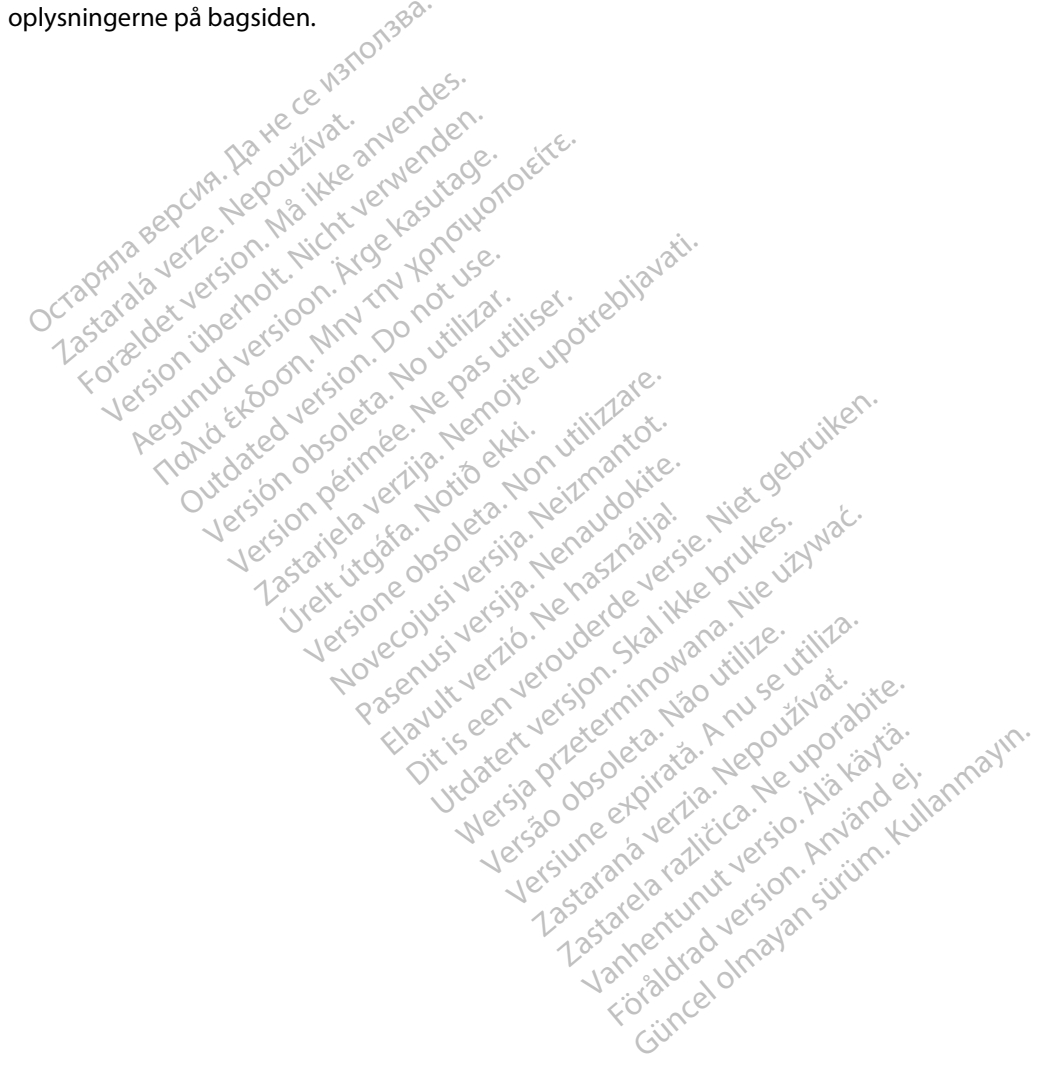

### **APPENDI S A: INDS ELSE OG F ERNELSE AF microSD™- OR E**

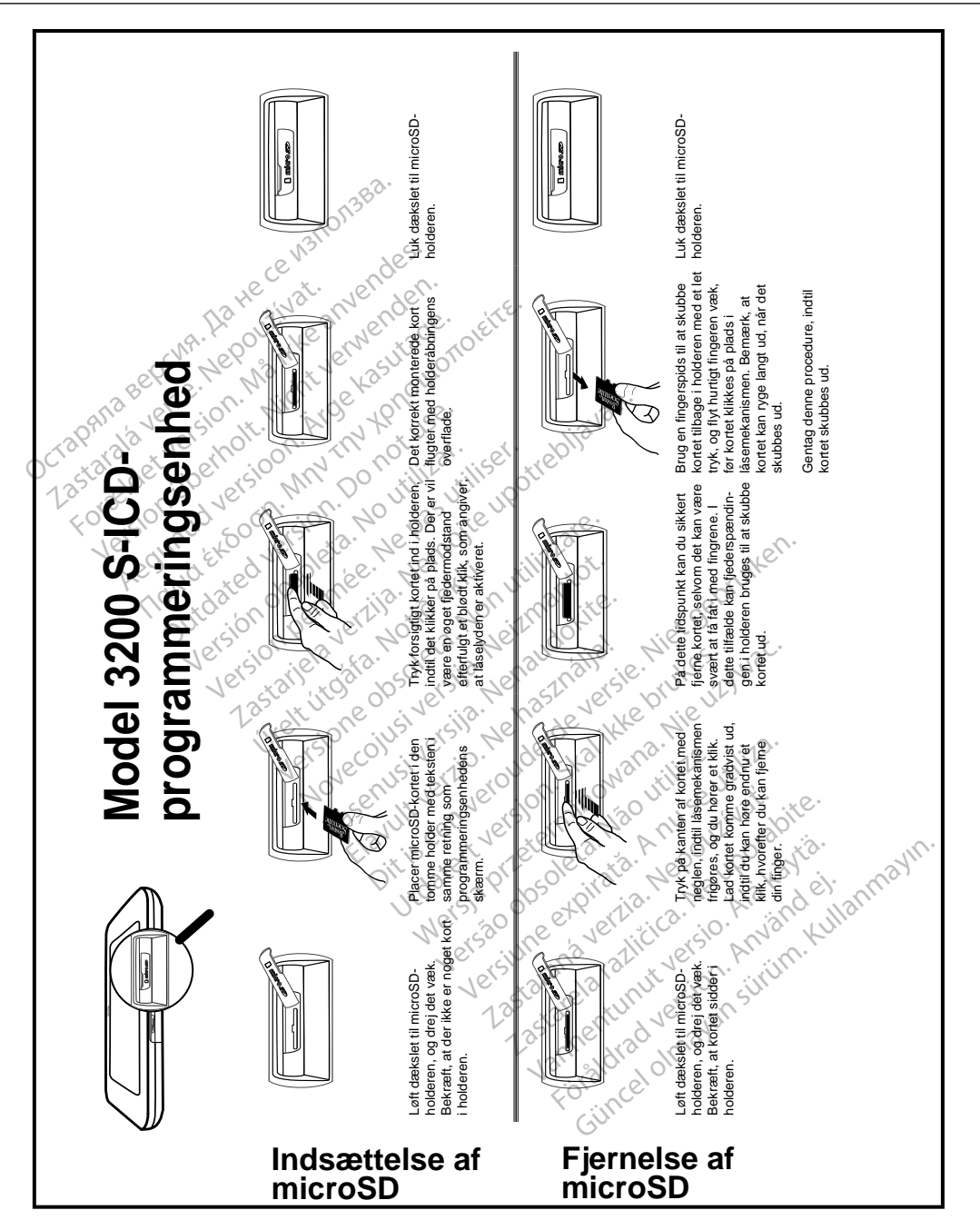

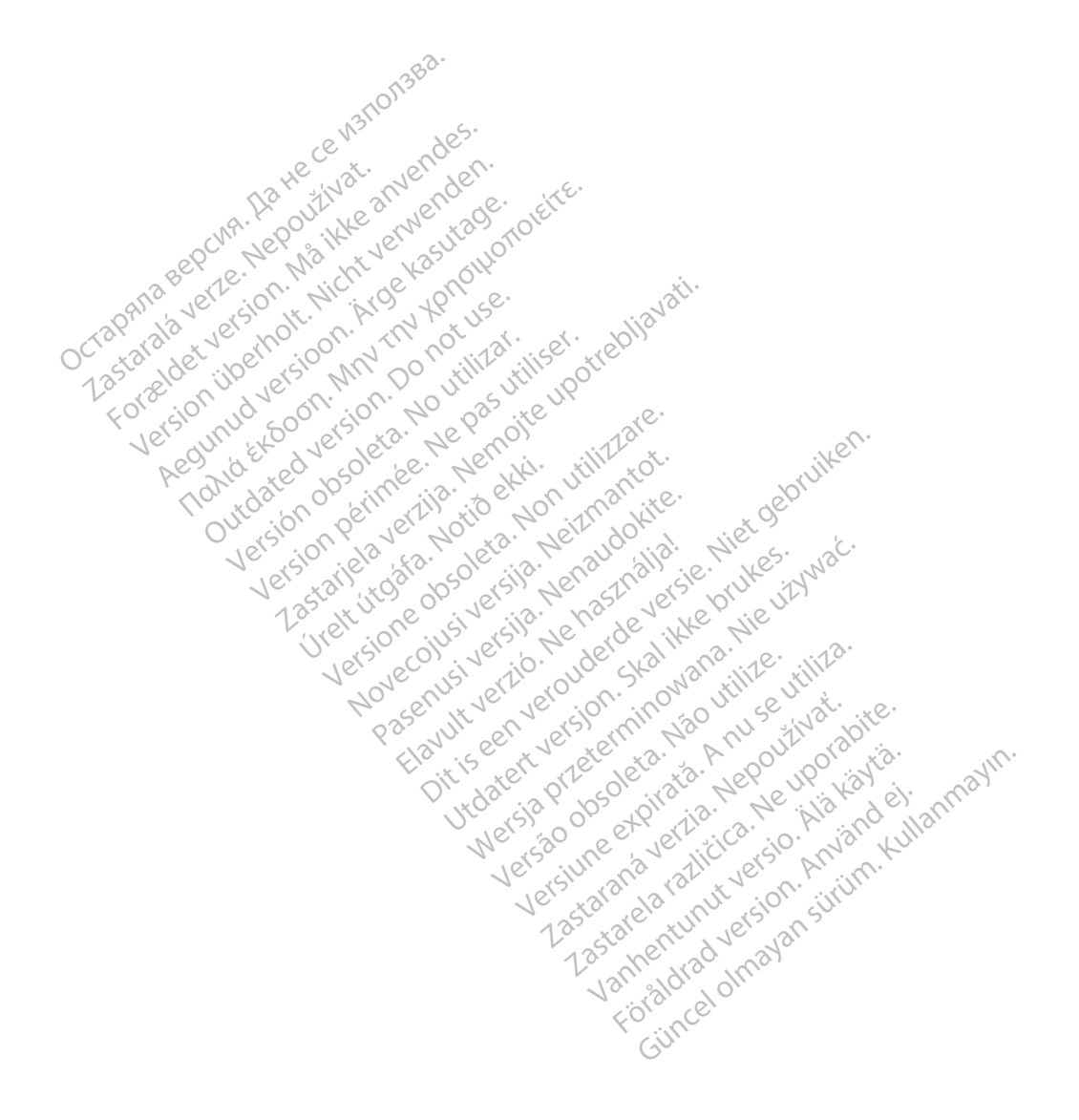

# Octopana septentino n. N. XIV octopana septentino de la provincia de la provincia de la provincia de la provincia de la provincia de la provincia de la provincia de la provincia de la provincia de la provincia de la provin

For about 16 per 16 per 16 per 16 per 16 per 16 per 16 per 16 per 16 per 16 per 16 per 16 per 16 per 16 per 16<br>State and the contract version of the person of the contract of the person of the person of the contract of th<br>

Boston Scientific (Australia) Pty Ltd PO Box 322 BOTANY NSW 1455 Australia Free Phone 1 800 676 133 Free Fax 1 800 836 666 THE PHONE 1800 836 666 Jection of Berline Real and Based of Basic of Basic Control of Basic Control of Basic Control of Basic Control of Basic Control of Basic Control of Basic Control of Basic Control of Basic Control of Version überholt. Nicht verwenden. Assautalia Pty Ltd Seconder Association. Association. Association. Association. Association. Association. Association. Association. Association. Association. Association. Association. Association. Association. Association. aliatalia Pty Ltd. de Newslet Notice Versión périntée. No pas utiliser.<br>Alla Foon, no pas utiliser.<br>Alla Foon, no pas utiliser.<br>Alla Foon périntée. No pas utiliser.<br>Sa Jeson périntée. Notier. Non péri<br>Versión périntée. No périntée. 1 verzija. Nemotion Nemotion is in Nemotion Nemotion Nemotion Nemotion Nemotion Nemotion Nemotion Nemotion Nemotion Nemotion Nemotion Nemotion Nemotion Nemotion Nemotion Nemotion Nemotion Nemotion Nemotion Nemotion Nemotio Jrelt útgáfa. Netalitelská.<br>A politika katika. Notið ekki.<br>Jangelar katika. Notið ekki.<br>A statutore. Notidelská.

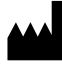

Boston Scientific Corporation 4100 Hamline Avenue North St. Paul, MN 55112-5798 USA

1.800.CARDIAC (227.3422) +1.651.582.4000

Versione obsoleta. Non derbatista. November 1981, New Yorkinstor<br>Seringer November 1981, New Yorkinstor<br>Land Stock of Details - Neizmandorite<br>Land Stock Justin - New Yorkinstor<br>Land City - New Yorkinstor<br>Land City - New Yorkinstor<br>Novecour - New Yorkinstor

Guidant Europe NV/SA Boston Scientific Green Square, Lambroekstraat 5D 1831 Diegem, Belgium Partike in Particular Pastal<br>Pasen Pastal Particular Pastal<br>Pasen Pastal Pastal Pastal<br>Particular Pastal Pastal Pastal<br>Particular Pastal Pastal Pastal<br>Particular Pastal Pastal Pastal Elavult Europe Niver in Ne He Lerico, vidituderde versie. Niet gebruiken.<br>2010 een versie. Niet gebruiken.<br>2010 een versie. Niet gebruiken.<br>2010 een versie. Niet gebruiken.<br>2010 een versie. Niet gebruikten.<br>2010 een versie. Niet gebruikten.<br>2010 een Utdatert version. Skal ikke brukes. Wać.<br>Skal ikke broadcater version. Nie używać.<br>Skal ikke broadcater version. Nie używać.<br>Skal ikke broadcater version. Nie używać.<br>Skalare. Richardcater version. Nie używać.<br>Diegem, Belg Version observative. Virtual Revised in the star and the star and the star and the star and the star and the star and the star and the star<br>Are description of the star and the star and the star and the star and the star and the star and the star and

www.bostonscientific.com

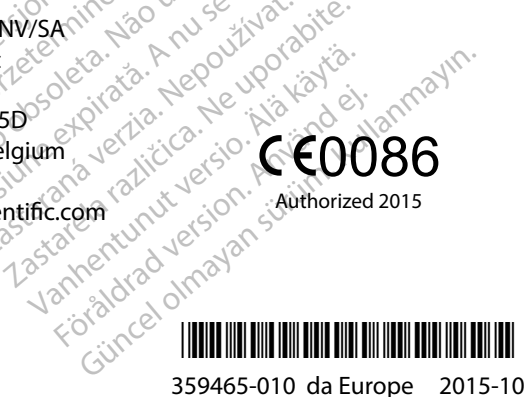